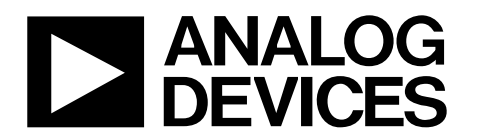

# Quad, 16-Bit, 2.4 GSPS,  $TxDAC + \mathcal{O}$ Digital-to-Analog Converter

# Data Sheet **[AD9154](http://www.analog.com/AD9154?doc=AD9154.pdf)**

## <span id="page-0-0"></span>**FEATURES**

**Supports input data rates up to 1.096 GSPS Proprietary, low spurious and distortion design Single carrier LTE 20 MHz bandwidth (BW), ACLR = 77 dBc at 180 MHz IF Six carrier GSM IMD = 78 dBc, 600 kHz carrier spacing at 180 MHz IF SFDR = 72 dBc at 180 MHz IF, −6 dBFS single tone Flexible 8-lane JESD204B interface Multiple chip synchronization Fixed latency Data generator latency compensation Input signal power detection High performance, low noise phase-locked loop (PLL) clock multiplier Digital inverse sinc filter Digital quadrature modulation using a numerically controlled oscillator (NCO) Nyquist band selection—mix mode Selectable 1×, 2×, 4×, and 8× interpolation filters Low power: 2.11 W at 1.6 GSPS, full operating conditions 88-lead, exposed pad LFCSP** 

### <span id="page-0-1"></span>**APPLICATIONS**

**Wireless communications Multicarrier LTE and GSM base stations Wideband repeaters Software defined radios Wideband communications Point to point microwave radio Transmit diversity, multiple input/multiple output (MIMO) Instrumentation Automated test equipment GENERAL DESCRIPTION** 

<span id="page-0-3"></span>Th[e AD9154 i](http://www.analog.com/AD9154?doc=AD9154.pdf)s a quad, 16-bit, high dynamic range digital-toanalog converter (DAC) that provides a maximum sample rate of 2.4 GSPS, permitting multicarrier generation up to the Nyquist frequency in baseband mode. The [AD9154 i](http://www.analog.com/AD9154?doc=AD9154.pdf)ncludes features optimized for direct conversion transmit applications, including complex digital modulation, input signal power detection, and gain, phase, and offset compensation. The DAC outputs are optimized to interface seamlessly with th[e ADRF6720-27](http://www.analog.com/ADRF6720-27?doc=AD9154.pdf) radio frequency quadrature modulator (AQM) from Analog Devices, Inc. In mix mode, the [AD9154](http://www.analog.com/AD9154?doc=AD9154.pdf) DAC can reconstruct carriers in the second and third Nyquist zones. A serial port interface (SPI) provides the programming/readback of internal parameters.

**Rev. C [Document Feedback](https://form.analog.com/Form_Pages/feedback/documentfeedback.aspx?doc=AD9154.pdf&product=AD9154&rev=C)** 

**Information furnished by Analog Devices is believed to be accurate and reliable. However, no responsibility is assumed by Analog Devices for its use, nor for any infringements of patents or other rights of third parties that may result from its use. Specifications subject to change without notice. No license is granted by implication or otherwise under any patent or patent rights of Analog Devices. Trademarks and registered trademarks are the property of their respective owners.** 

### **FUNCTIONAL BLOCK DIAGRAM**

<span id="page-0-2"></span>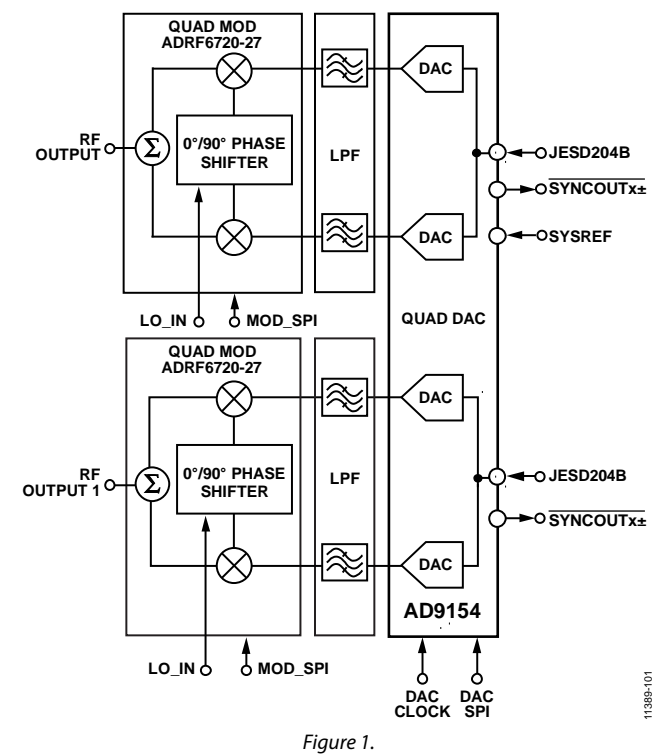

The full-scale output current can be programmed over a range of 4 mA to 20 mA. The [AD9154 i](http://www.analog.com/AD9154?doc=AD9154.pdf)s available in two different 88-lead LFCSP packages.

### <span id="page-0-4"></span>**PRODUCT HIGHLIGHTS**

- 1. Ultrawide signal bandwidth enables emerging wideband and multiband wireless applications.
- 2. Advanced low spurious and distortion design techniques provide high quality synthesis of wideband signals from baseband to high intermediate frequencies.
- 3. JESD204B Subclass 1 support simplifies multichip synchronization.
- 4. Small package size with a 12 mm  $\times$  12 mm footprint.

**One Technology Way, P.O. Box 9106, Norwood, MA 02062-9106, U.S.A.** ©2015-2017 Analog Devices, Inc. All rights reserved. **[Technical Support](http://www.analog.com/en/content/technical_support_page/fca.html) [www.analog.com](http://www.analog.com/)** 

# AD9154

# **TABLE OF CONTENTS**

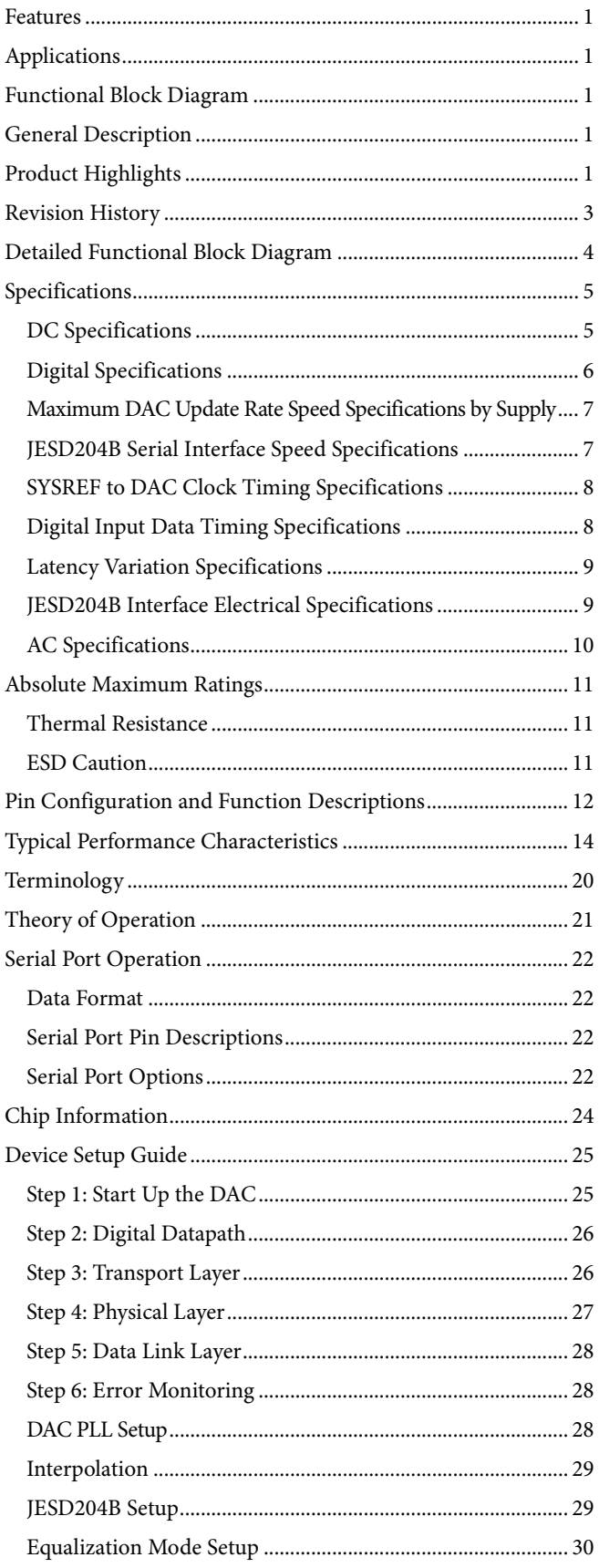

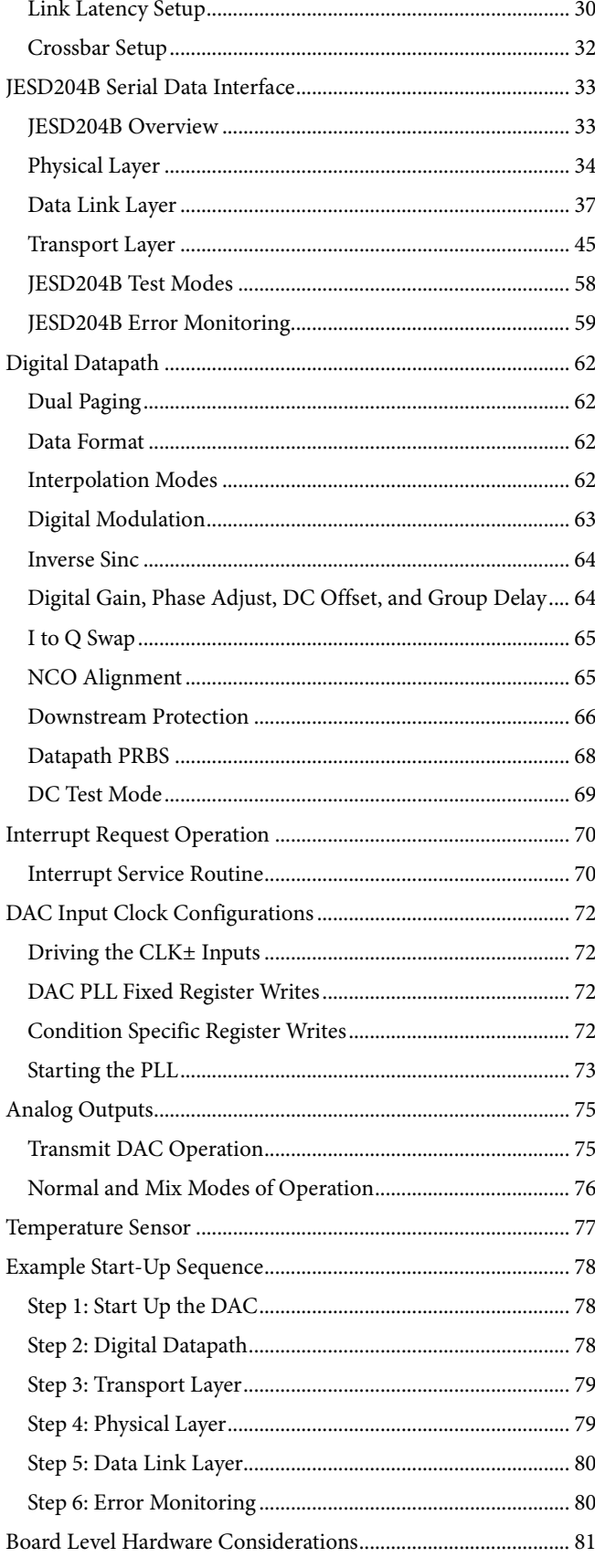

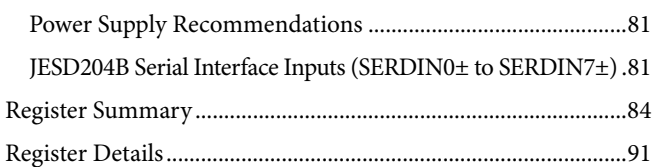

# <span id="page-2-0"></span>**REVISION HISTORY**

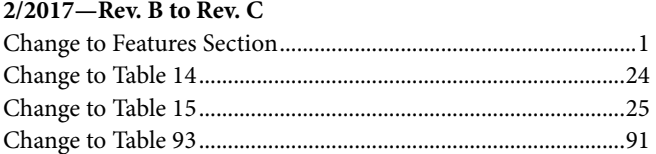

### **7/2015—Rev. A to Rev. B**

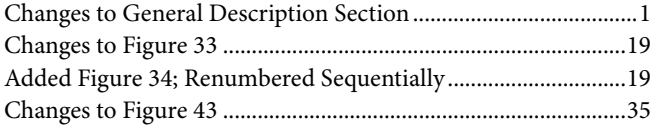

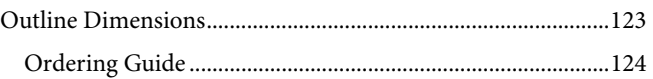

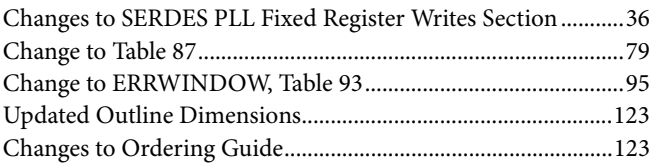

## **3/2015—Rev. 0 to Rev. A**

Changes to Figure 1 and General Description Section ................ 1

**2/2015—Revision 0: Initial Version** 

# <span id="page-3-0"></span>DETAILED FUNCTIONAL BLOCK DIAGRAM

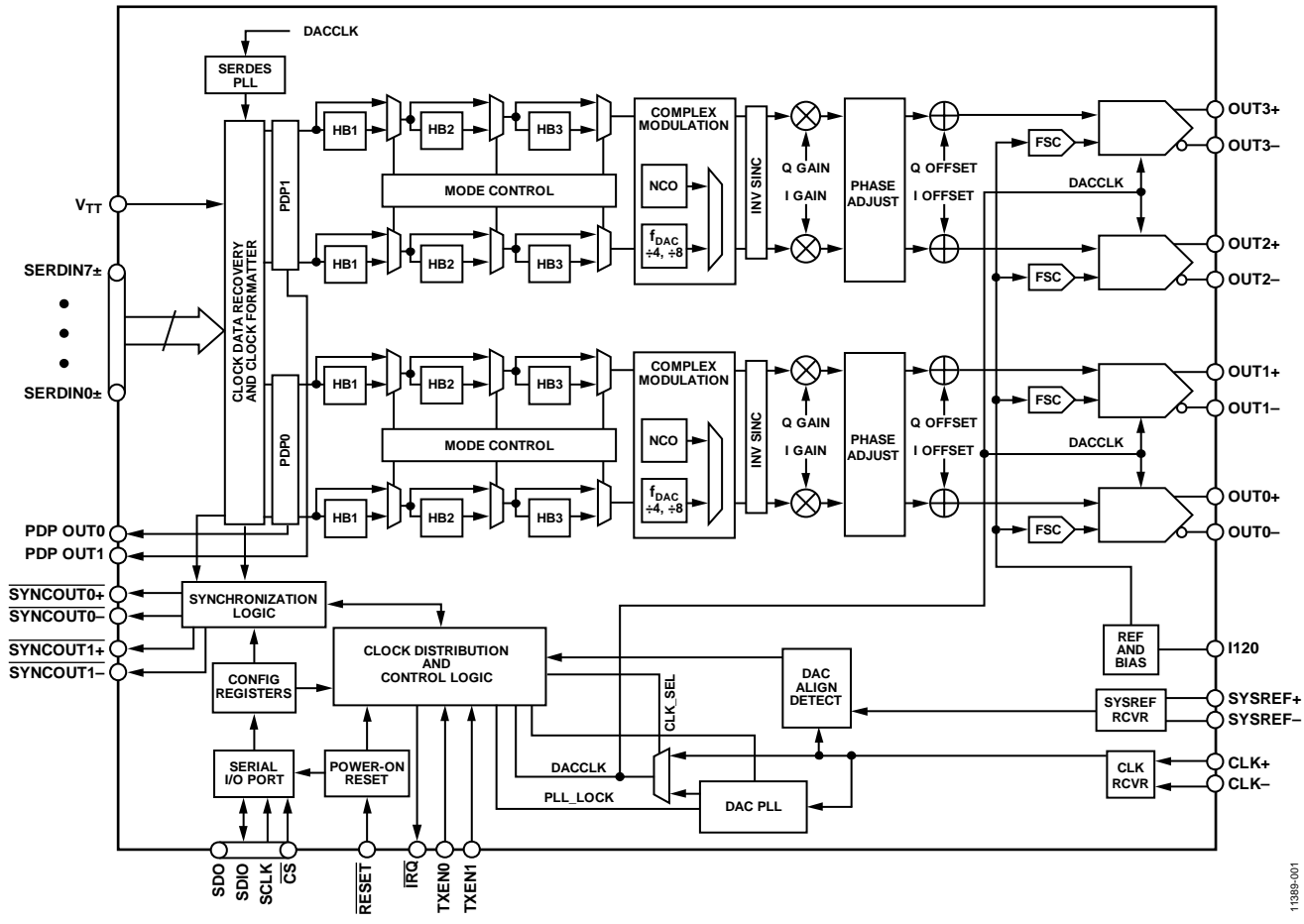

<span id="page-3-1"></span>*Figure 2. Detailed Functional Block Diagram*

# <span id="page-4-0"></span>**SPECIFICATIONS**

## <span id="page-4-1"></span>**DC SPECIFICATIONS**

 $AVDD33 = 3.3 V$ , SIOVDD33 = 3.3 V, IOVDD = 1.8 V, DVDD12 = 1.2 V, CVDD12 = 1.2 V, PVDD12 = 1.2 V, SVDD12 = 1.2 V, V<sub>TT</sub> = 1.2 V,  $\rm T_A = -40^oC$  to +85°C,  $\rm I_{\rm OUTFS} = 20$  mA, unless otherwise noted.

### **Table 1.**

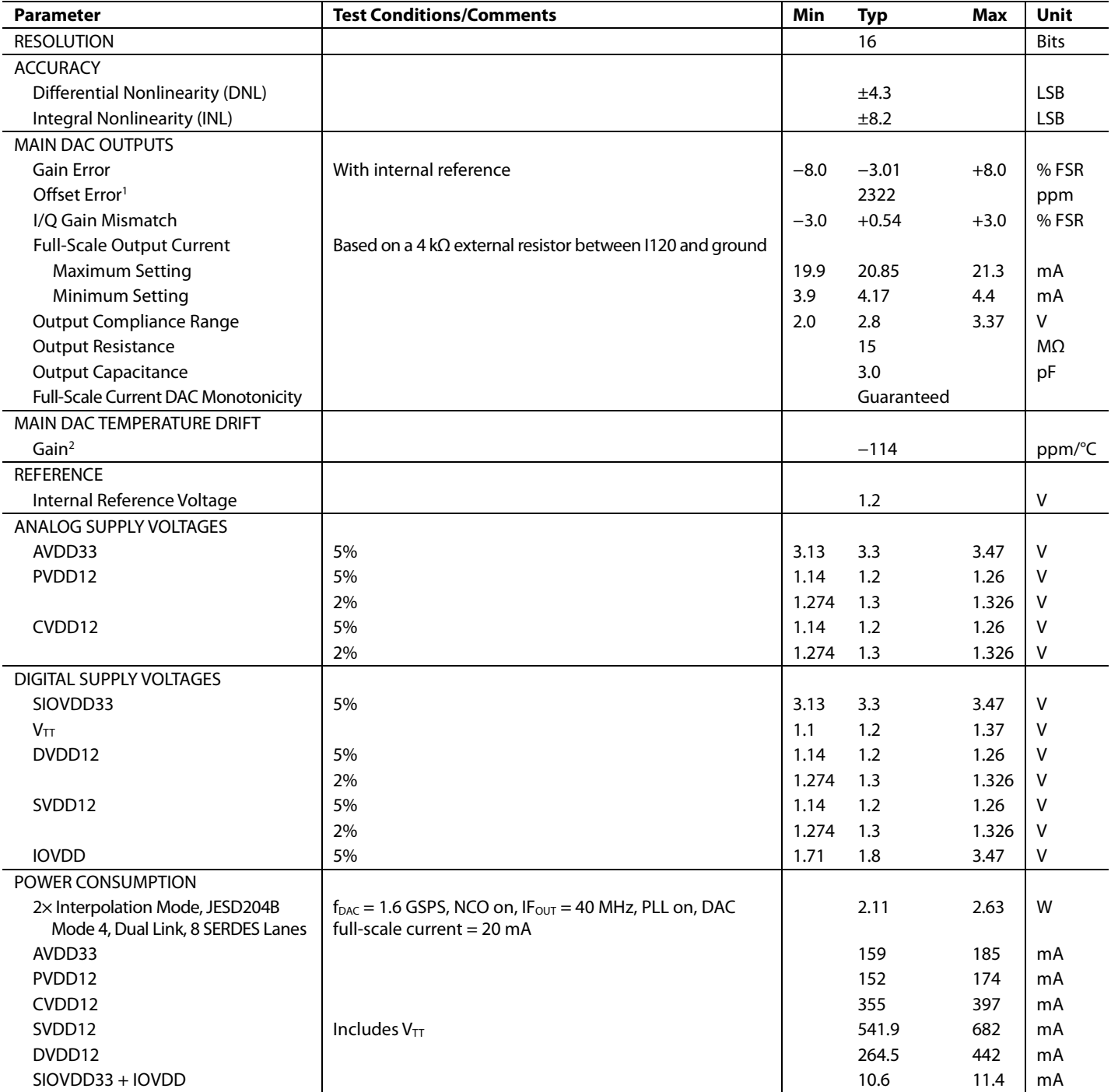

<sup>1</sup> Offset error is a measure of how far from full-scale range (FSR) the DAC output current is at 25°C (in ppm).

 $^2$  Gain drift is a measure of the slope of the DAC output current across its full temperature range (in ppm/°C).

## <span id="page-5-0"></span>**DIGITAL SPECIFICATIONS**

 $AVDD33 = 3.3 V, SIOVDD33 = 3.3 V, IOVDD = 1.8 V, DVD12 = 1.2 V, CVDD12 = 1.2 V, PVDD12 = 1.2 V, SVDD12 = 1.2 V, V<sub>TT</sub> = 1.2 V,$ T<sub>A</sub> = −40°C to +85°C, I<sub>OUTFS</sub> = 20 mA, unless otherwise noted.

<span id="page-5-1"></span>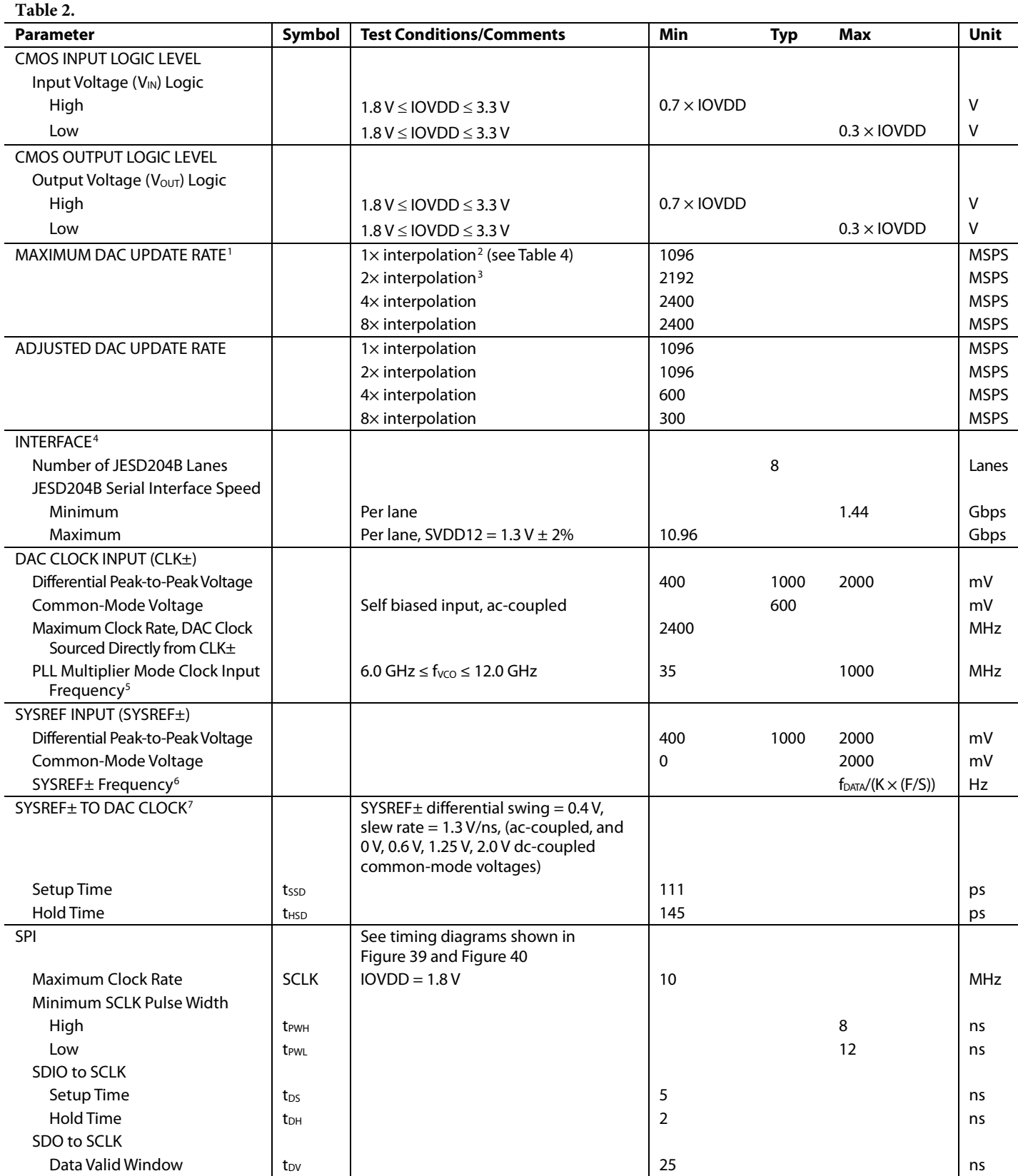

<span id="page-6-3"></span>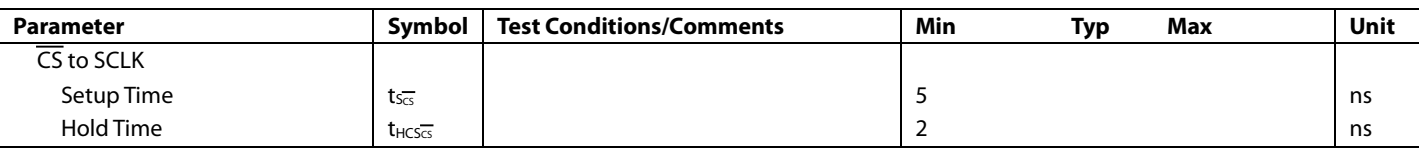

<sup>1</sup> See [Table 3](#page-6-4) for detailed specifications for DAC update rate conditions.

 $2$  Maximum speed for 1 $\times$  interpolation is limited by the JESD204B interface. See [Table 4](#page-6-2) for details.

<sup>3</sup> Maximum speed for 2x interpolation is limited by the JESD204B interface. See [Table 4](#page-6-2) for details.

<sup>4</sup> Se[e Table 4](#page-6-2) for detailed specifications for JESD204B speed conditions.

<sup>5</sup> CLK+/CLK− serve as a reference oscillator input for the on-chip PLL clock multiplier when in use.

<sup>6</sup> K, F, and S are JESD204B transport layer parameters. Se[e Table 42](#page-44-1) for the full definitions.

<sup>7</sup> Se[e Table 5](#page-7-2) for detailed specifications for SYSREF to DAC clock timing conditions.

### <span id="page-6-0"></span>**MAXIMUM DAC UPDATE RATE SPEED SPECIFICATIONS BY SUPPLY**

AVDD33 = 3.3 V, SIOVDD33 = 3.3 V, IOVDD = 1.8 V, DVDD12 = 1.2 V, CVDD12 = 1.2 V, PVDD12 = 1.2 V, SVDD12 = 1.2 V, V<sub>TT</sub> = 1.2 V, T<sub>A</sub> = -40°C to +85°C, I<sub>OUTFS</sub> = 20 mA, unless otherwise noted.

#### <span id="page-6-4"></span>**Table 3.**

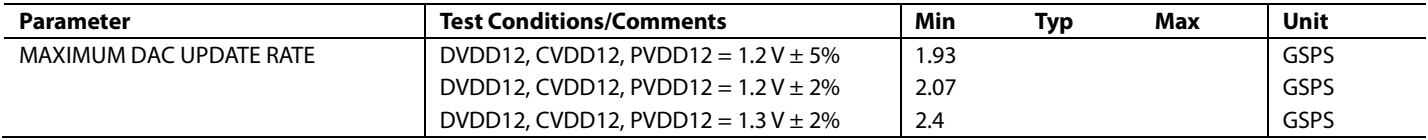

### <span id="page-6-1"></span>**JESD204B SERIAL INTERFACE SPEED SPECIFICATIONS**

 $AVDD33 = 3.3 V$ , SIOVDD33 = 3.3 V, IOVDD = 1.8 V, DVDD12 = 1.2 V, CVDD12 = 1.2 V, PVDD12 = 1.2 V, SVDD12 = 1.2 V, V<sub>TT</sub> = 1.2 V,  $T_A = -40^{\circ}$ C to +85°C,  $I_{\text{OUTFS}} = 20$  mA, unless otherwise noted.

<span id="page-6-2"></span>**Table 4.** 

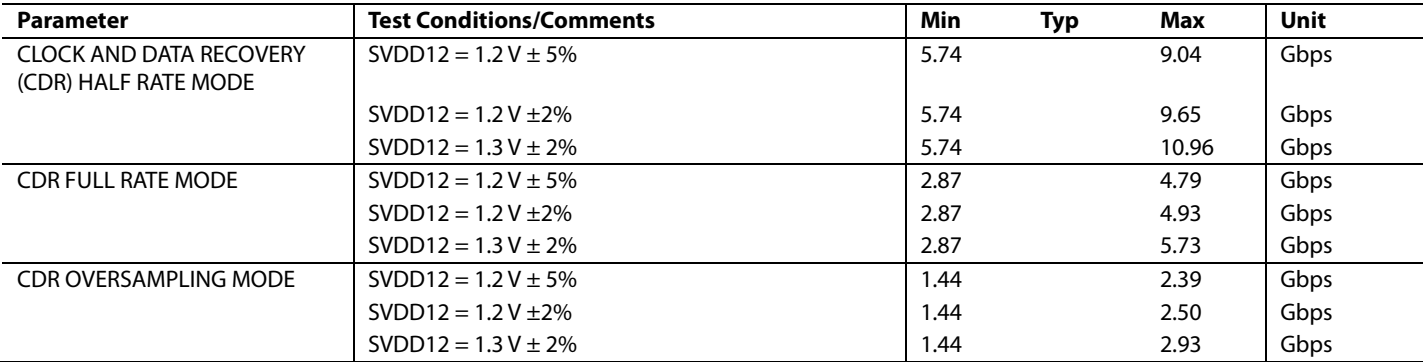

## <span id="page-7-0"></span>**SYSREF TO DAC CLOCK TIMING SPECIFICATIONS**

 $AVDD33 = 3.3 V$ , SIOVDD33 = 3.3 V, IOVDD = 1.8 V, DVDD12 = 1.2 V, CVDD12 = 1.2 V, PVDD12 = 1.2 V, SVDD12 = 1.2 V, V<sub>TT</sub> = 1.2 V, T<sub>A</sub> = −40°C to +85°C, I<sub>OUTFS</sub> = 20 mA, SYSREF± common-mode voltages = 0.0 V, 0.6 V, 1.25 V, and 2.0 V, unless otherwise noted.

<span id="page-7-2"></span>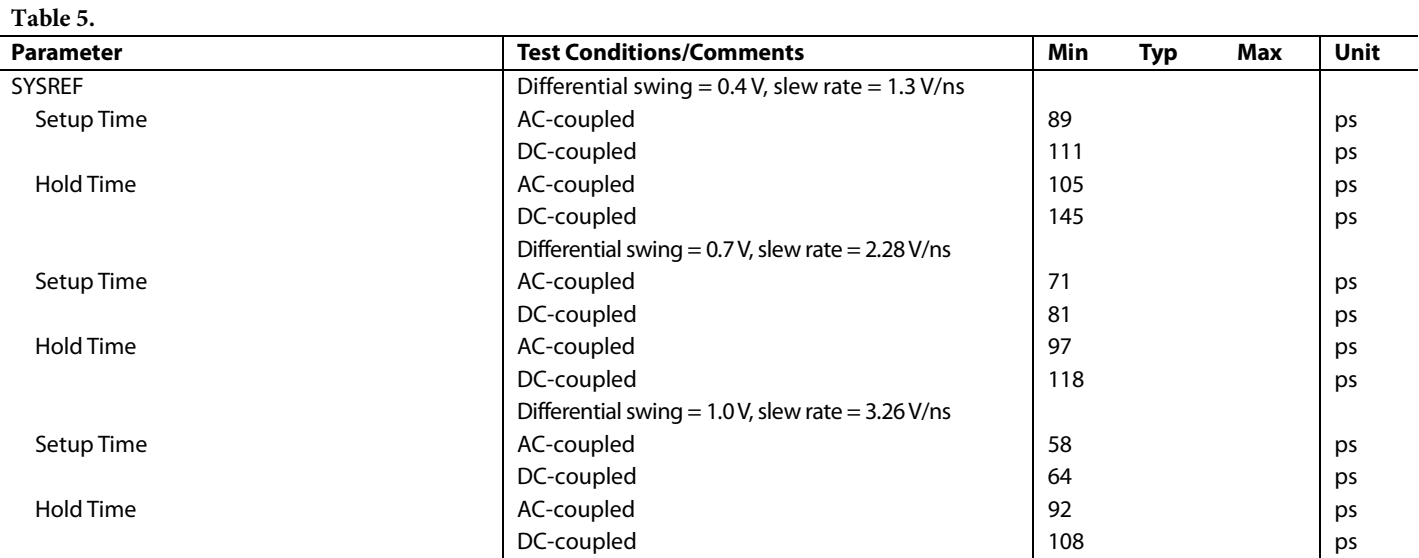

## <span id="page-7-1"></span>**DIGITAL INPUT DATA TIMING SPECIFICATIONS**

AVDD33 = 3.3 V, SIOVDD33 = 3.3 V, IOVDD = 1.8 V, DVDD12 = 1.2 V, CVDD12 = 1.2 V, PVDD12 = 1.2 V, SVDD12 = 1.2 V,  $V_{TT}$  = 1.2 V,  $T_A$  = 25°C, Iovres = 20 mA, unless otherwise noted.

**Table 6.** 

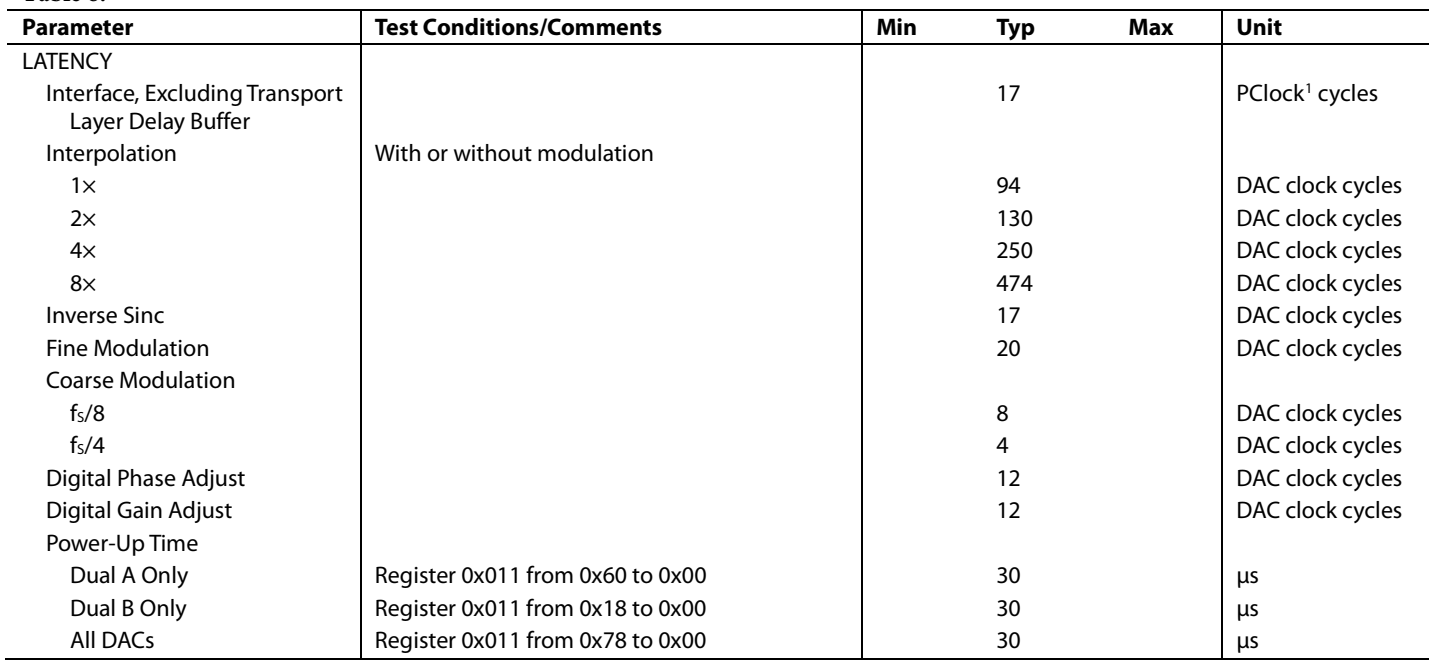

<sup>1</sup> PClock is th[e AD9154](http://www.analog.com/AD9154?doc=AD9154.pdf) internal processing clock running at the JESD204B lane rate  $\div$  40.

## <span id="page-8-0"></span>**LATENCY VARIATION SPECIFICATIONS**

AVDD33 = 3.3 V, SIOVDD33 = 3.3 V, IOVDD = 1.8 V, DVDD12 = 1.2 V, CVDD12 = 1.2 V, PVDD12 = 1.2 V, SVDD12 = 1.2 V,  $V_{TT}$  = 1.2 V,  $T_A$  = 25°C, I<sub>OUTFS</sub> = 20 mA, unless otherwise noted.

### <span id="page-8-3"></span>**Table 7.**

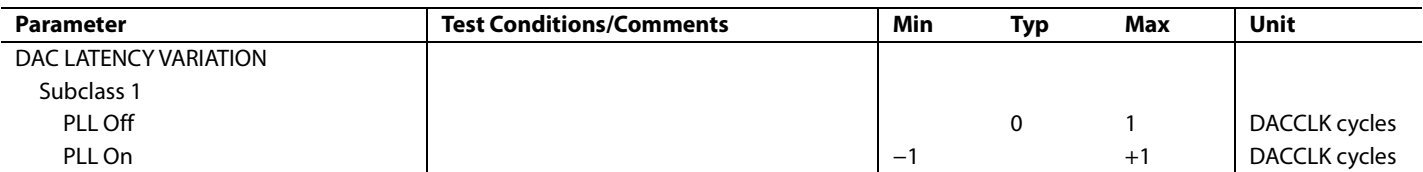

### <span id="page-8-1"></span>**JESD204B INTERFACE ELECTRICAL SPECIFICATIONS**

 $AVDD33 = 3.3$  V,  $SIOVDD33 = 3.3$  V,  $IOVDD = 1.8$  V,  $DVDD12 = 1.2$  V,  $CVDD12 = 1.2$  V,  $PVDD12 = 1.2$  V,  $SVDD12 = 1.2$  V,  $V_{TT} = 1.2$  V,  $T_A = -40$ °C to +85°C, I<sub>OUTFS</sub> = 20 mA, unless otherwise noted.

<span id="page-8-4"></span>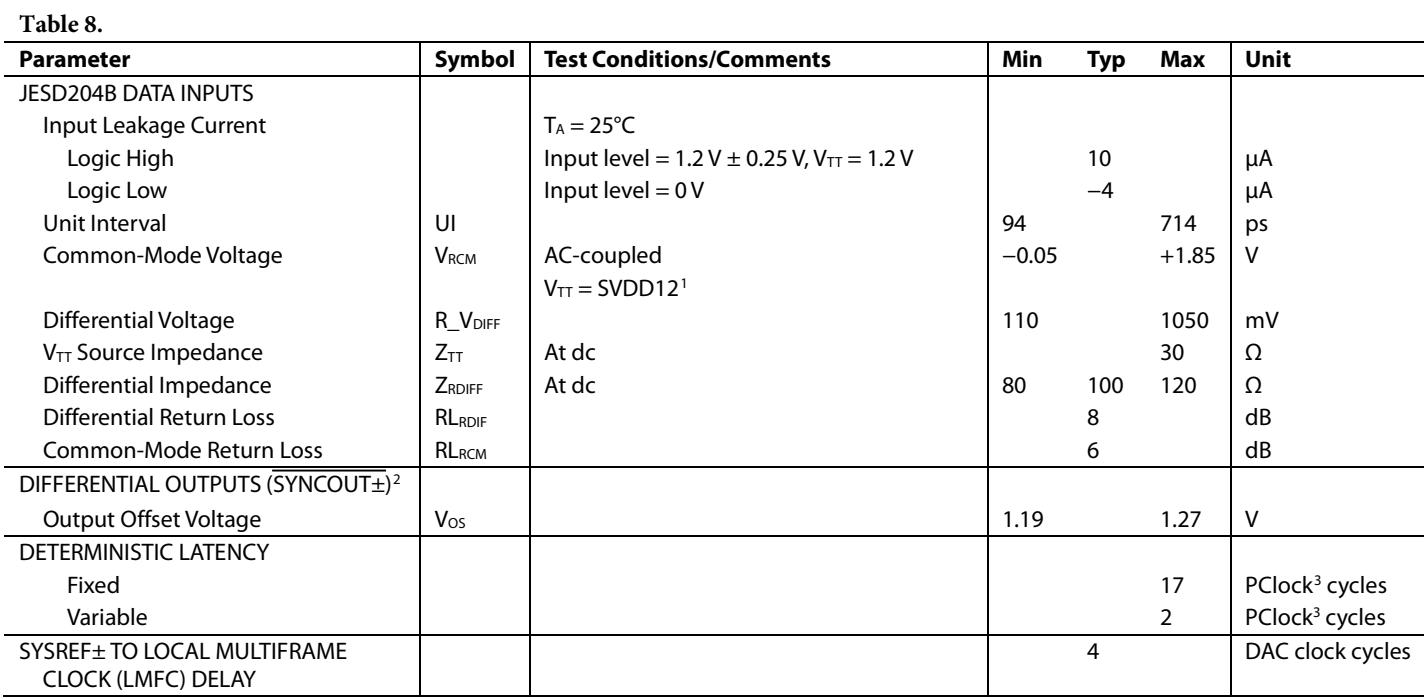

<sup>1</sup> As measured on the input side of the ac coupling capacitor.

<sup>2</sup> IEEE Standard 1596.3 LVDS compatible.

<span id="page-8-2"></span><sup>3</sup> PClock is th[e AD9154](http://www.analog.com/AD9154?doc=AD9154.pdf) internal processing clock; its frequency is equal to the JESD204B lane rate  $\div$  40.

### <span id="page-9-0"></span>**AC SPECIFICATIONS**

 $AVDD33 = 3.3$  V,  $SIOVDD33 = 3.3$  V,  $IOVDD = 1.8$  V,  $DVDD12 = 1.2$  V,  $CVDD12 = 1.2$  V,  $PVDD12 = 1.2$  V,  $SVDD12 = 1.2$  V,  $V_{TT}$  = 1.2 V, T<sub>A</sub> = 25°C, I<sub>OUTFS</sub> = 20 mA, unless otherwise noted.

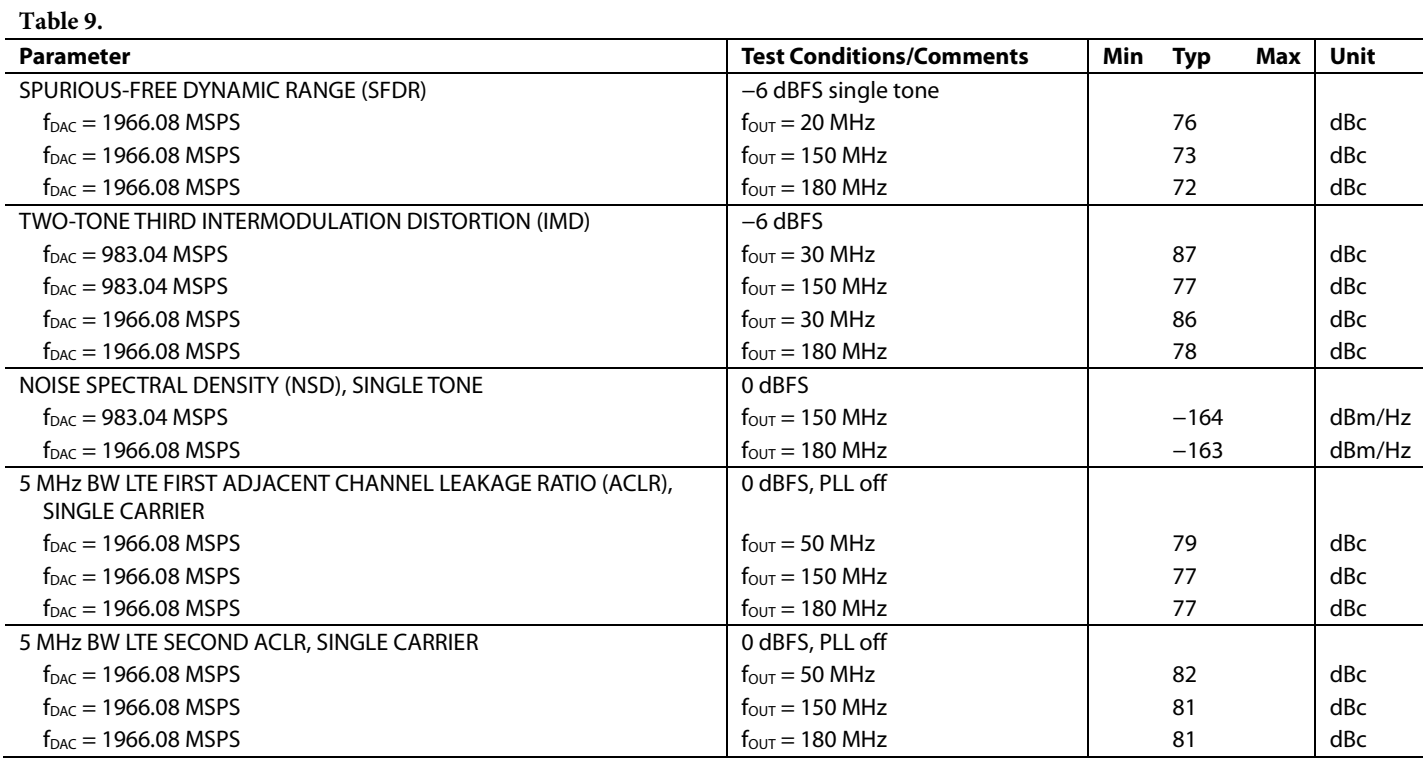

# <span id="page-10-0"></span>ABSOLUTE MAXIMUM RATINGS

### **Table 10.**

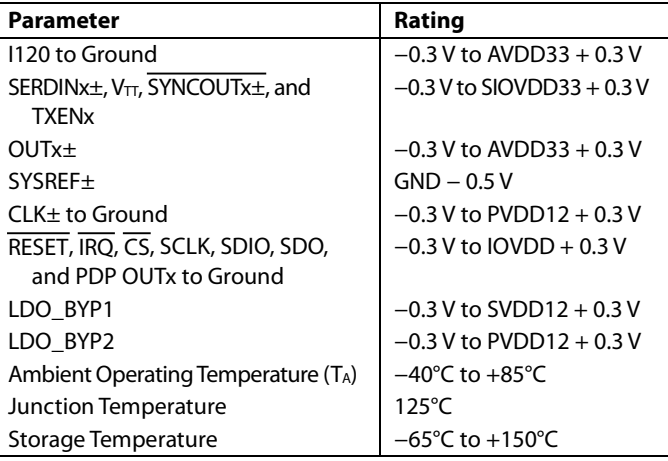

Stresses at or above those listed under Absolute Maximum Ratings may cause permanent damage to the product. This is a stress rating only; functional operation of the product at these or any other conditions above those indicated in the operational section of this specification is not implied. Operation beyond the maximum operating conditions for extended periods may affect product reliability.

### <span id="page-10-1"></span>**THERMAL RESISTANCE**

The exposed pad (EPAD) must be soldered to the ground plane for the 88-lead LFCSP. The EPAD provides an electrical, thermal, and mechanical connection to the board.

Typical  $\theta_{JA}$ ,  $\theta_{JB}$ , and  $\theta_{JC}$  values are specified for a 4-layer, JESD51-7 high effective thermal conductivity test board for leaded surface-mount packages.  $\theta_{JA}$  is obtained in still air conditions (JESD51-2). Airflow increases heat dissipation, effectively reducing  $θ<sub>IA</sub>$ .  $θ<sub>JB</sub>$  is obtained following double-ring cold plate test conditions (JESD51-8).  $\theta$ <sub>JC</sub> is obtained with the test case temperature monitored at the bottom of the exposed pad.

 $\Psi$ <sub>JT</sub> and  $\Psi$ <sub>JB</sub> are thermal characteristic parameters obtained with θ<sub>JA</sub> in still air test conditions.

Junction temperature  $(T_J)$  can be estimated using the following equations:

$$
T_J=T_T+(\Psi_{JT}\times P),
$$

or

$$
T_J = T_B + (\Psi_{JB} \times P)
$$

where:

 $T_T$  is the temperature measured at the top of the package. *P* is the total device power dissipation.

 $T_B$  is the temperature measured at the board.

### **Table 11. Thermal Resistance**

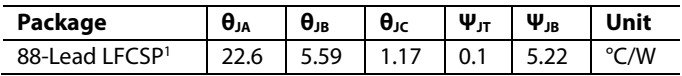

<sup>1</sup> The exposed pad must be securely connected to the ground plane.

### <span id="page-10-2"></span>**ESD CAUTION**

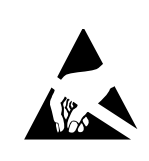

ESD (electrostatic discharge) sensitive device. Charged devices and circuit boards can discharge without detection. Although this product features patented or proprietary protection circuitry, damage may occur on devices subjected to high energy ESD. Therefore, proper ESD precautions should be taken to avoid performance degradation or loss of functionality.

# <span id="page-11-0"></span>PIN CONFIGURATION AND FUNCTION DESCRIPTIONS

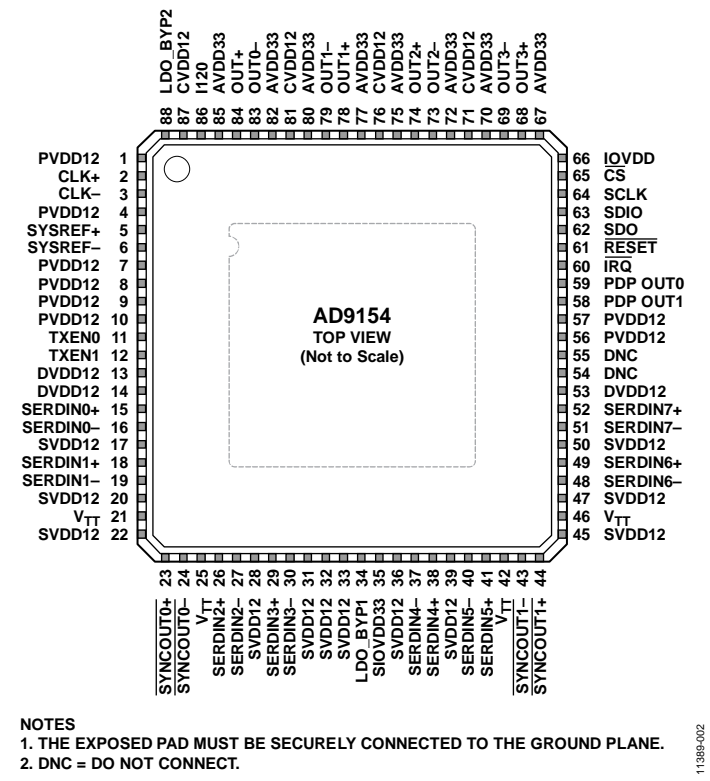

*Figure 3. Pin Configuration*

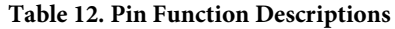

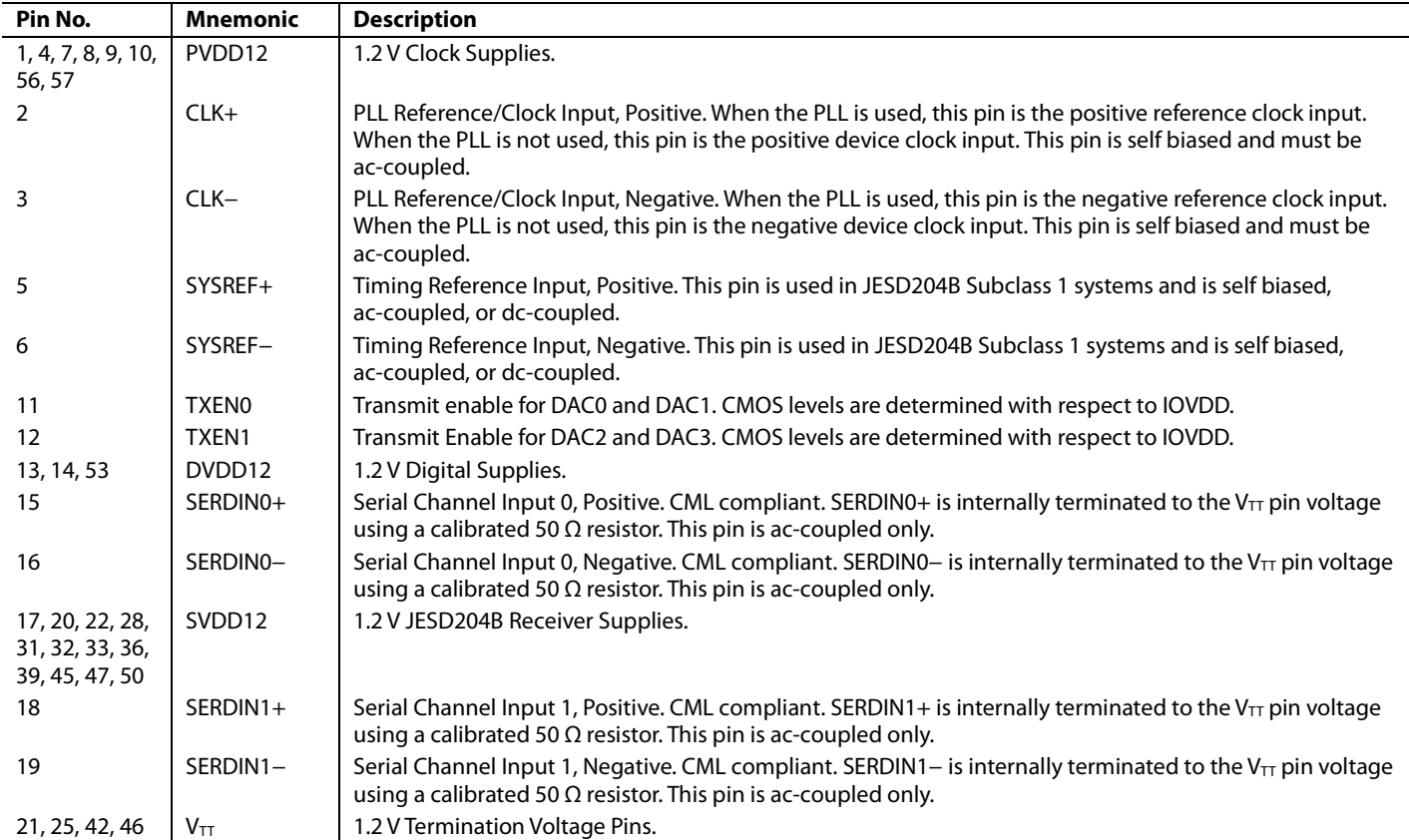

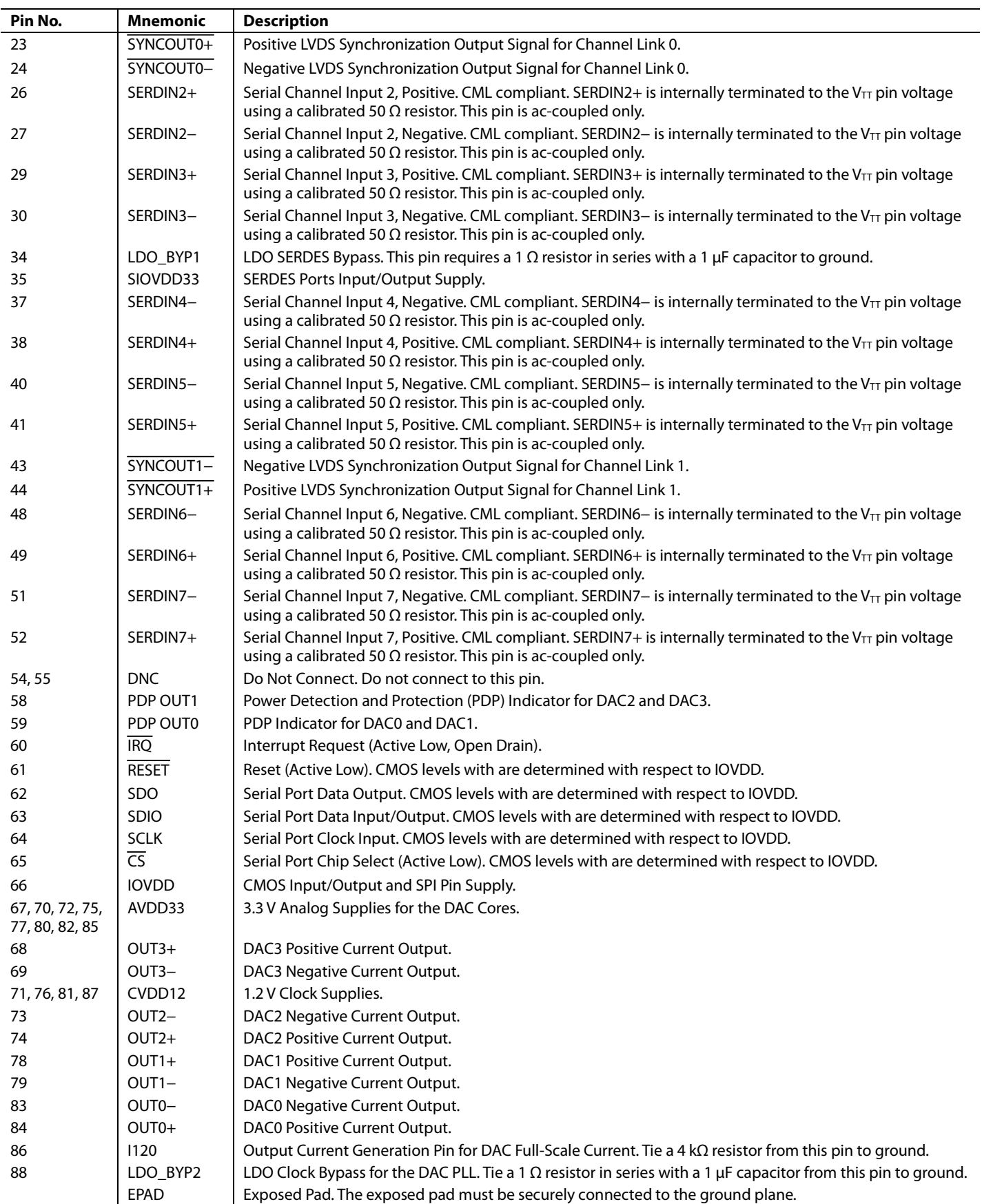

# <span id="page-13-0"></span>TYPICAL PERFORMANCE CHARACTERISTICS

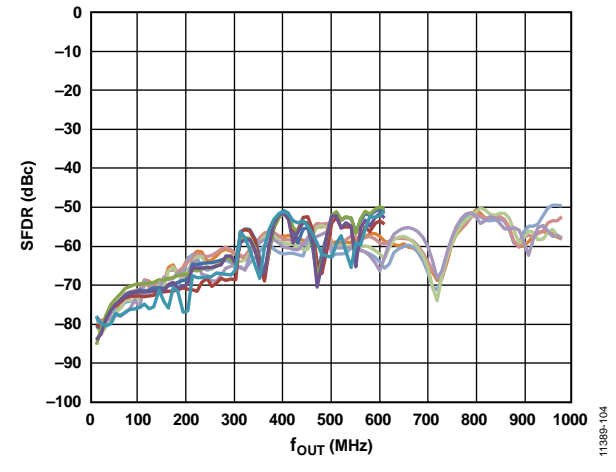

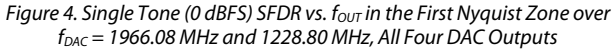

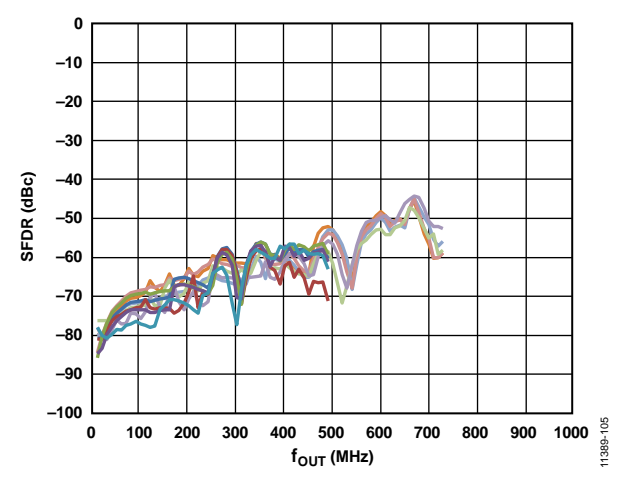

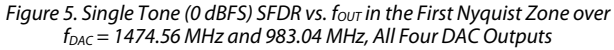

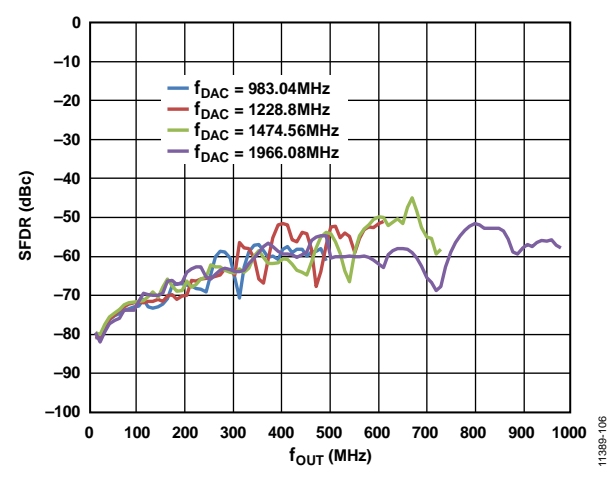

*Figure 6. Single Tone (0 dBFS) SFDR vs. fout in the First Nyquist Zone over fDAC = 1966.08 MHz, 1474.56 MHz, 1228.8 MHz, and 983.04 MHz*

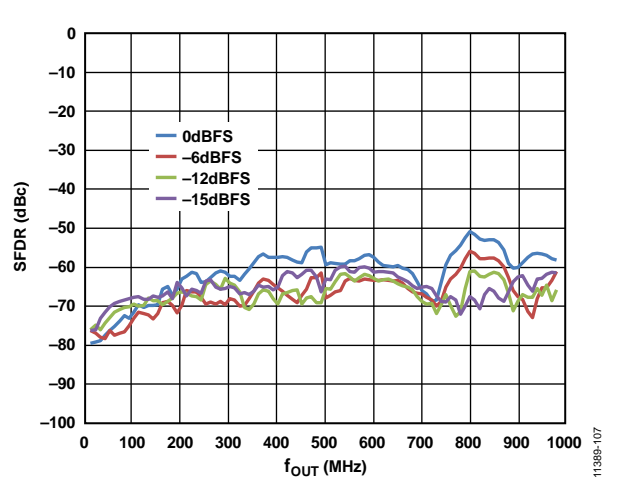

*Figure 7. Single Tone SFDR vs. f<sub>OUT</sub> in the First Nyquist Zone over Digital Back Off, fDAC = 1966.08 MHz*

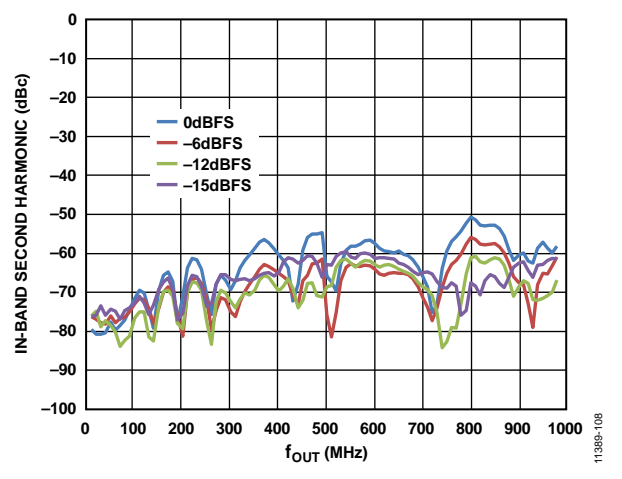

*Figure 8. In-Band Second Harmonic vs. fout in the First Nyquist Zone over Digital Back Off, f<sub>DAC</sub>* = 1966.08 MHz

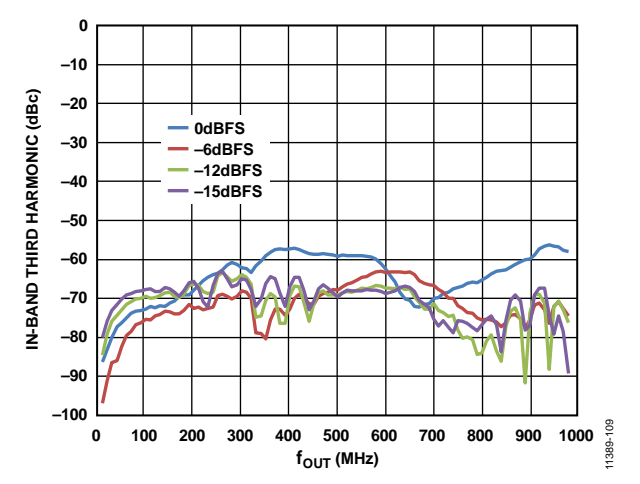

*Figure 9. In-Band Third Harmonic vs. fout in the First Nyquist Zone, fDAC = 1966.08 MHz*

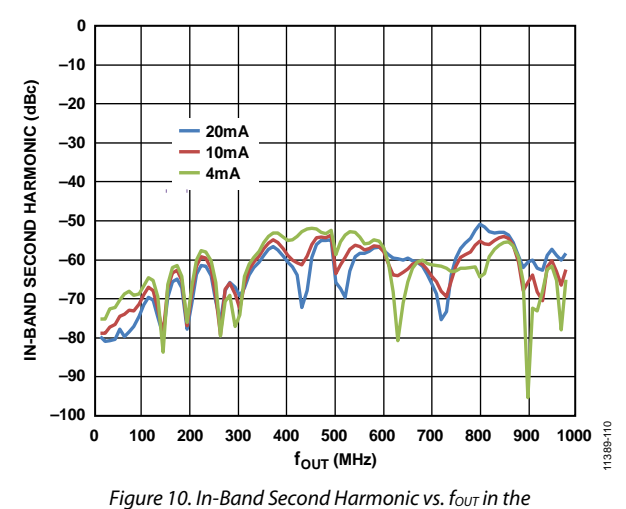

*First Nyquist Zone over Analog Full-Scale Current, f<sub>DAC</sub> = 1966.08 MHz* 

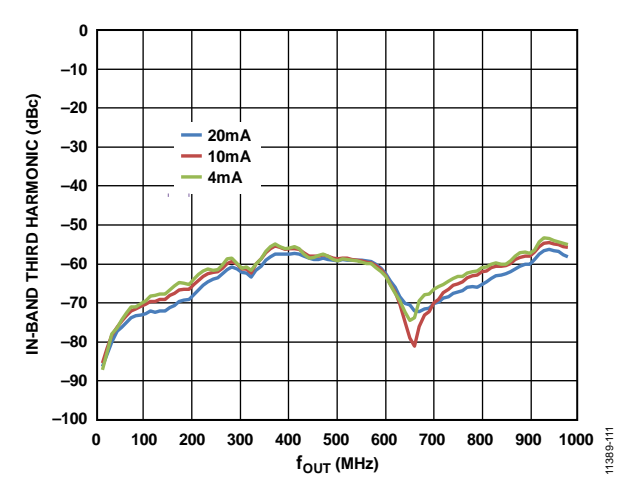

*Figure 11. In-Band Third Harmonic vs. f<sub>OUT</sub> in the First Nyquist Zone over Analog Full-Scale Current, f<sub>DAC</sub> = 1966.08 MHz* 

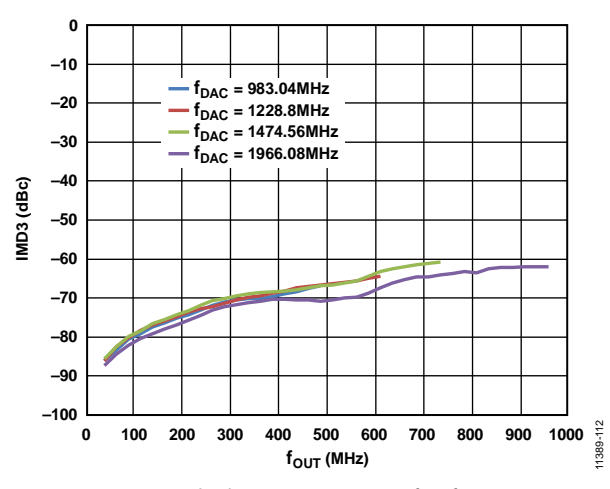

*Figure 12. Two-Tone Third Harmonic (IMD3) vs.*  $f_{OUT}$ ,  $f_{DAC}$  = 1966.08 MHz, *1474.56 MHz, 1228.8 MHz, and 983.04 MHz*

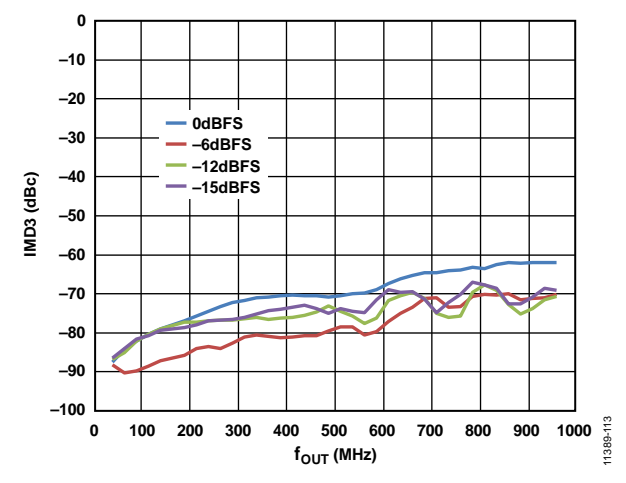

*Figure 13. Two-Tone Third Harmonic (IMD3) vs. fout over Digital Backoff* 

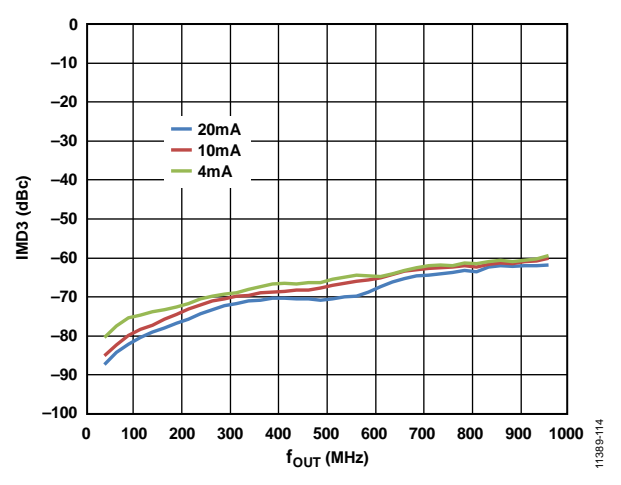

*Figure 14. Two-Tone Third Harmonic (IMD3) vs. f<sub>out</sub> over Analog Full-Scale Current, fDAC = 1966.08 MHz*

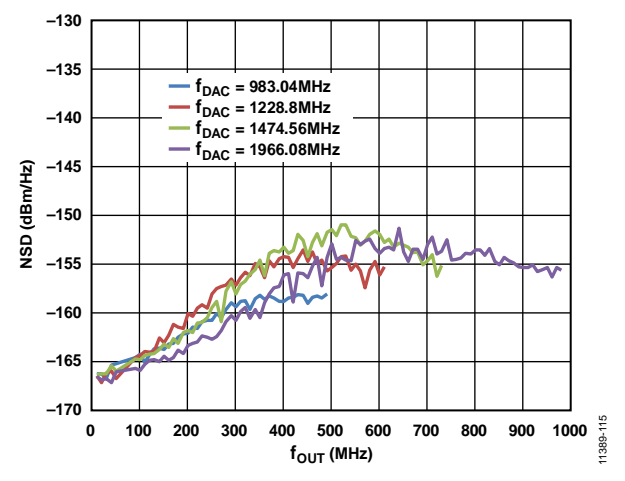

*Figure 15. Single Tone (0 dBFS) NSD vs.*  $f_{OUT}$  *over*  $f_{DAC} = 1966.08$  *MHz, 1474.56 MHz, 1228.8 MHz, and 983.04 MHz at 70 MHz*

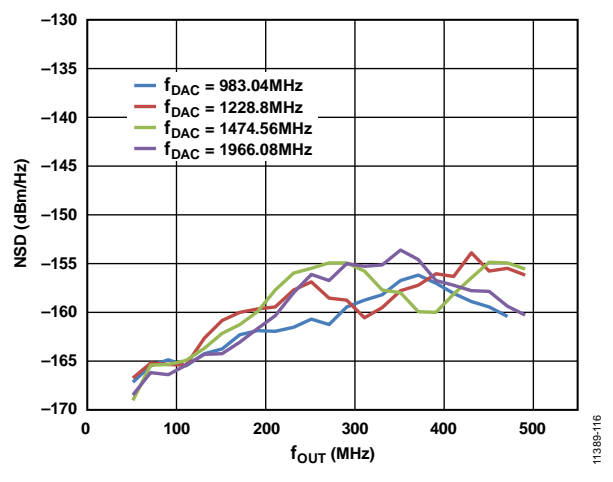

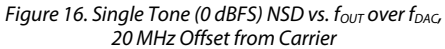

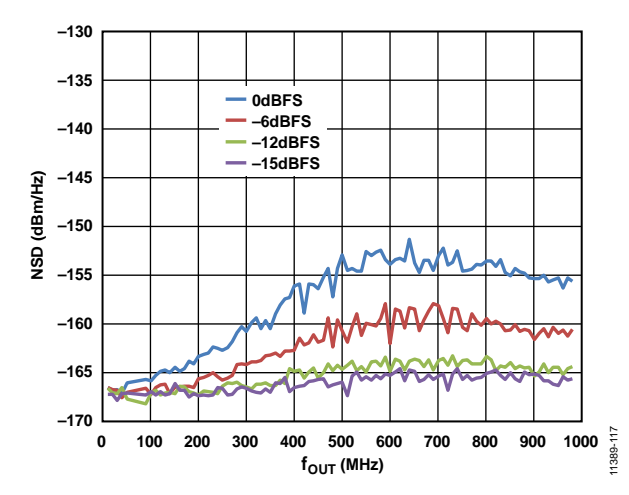

*Figure 17. Single Tone NSD vs. f<sub>OUT</sub> over Digital Back Off, f<sub>DAC</sub> = 1966.08 MHz, Measured at 70 MHz*

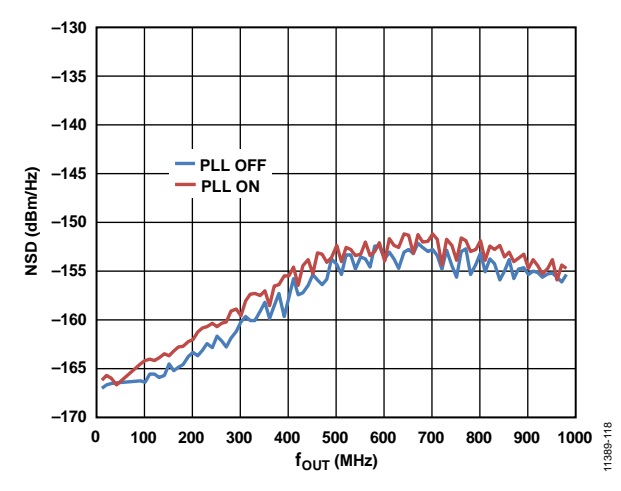

*Figure 18. Single Tone NSD vs. f<sub>OUT</sub>, f<sub>DAC</sub> = 1966.08 MHz, Measured at 70 MHz, PLL On and Off*

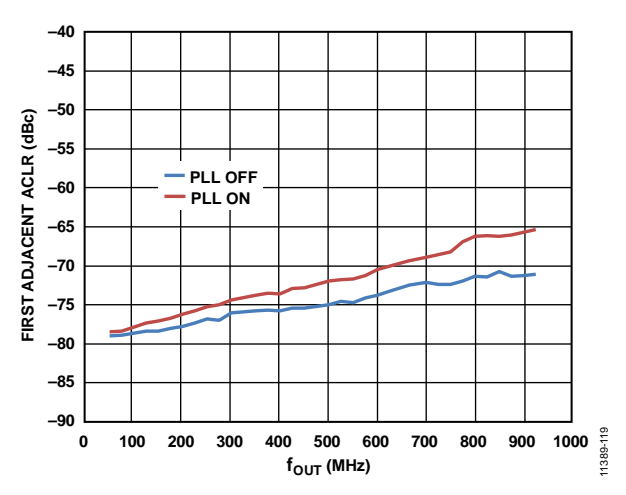

*Figure 19. 1-Channel (1C) 5 MHz BW LTE, First Adjacent ACLR vs. fOUT, PLL On and Off*

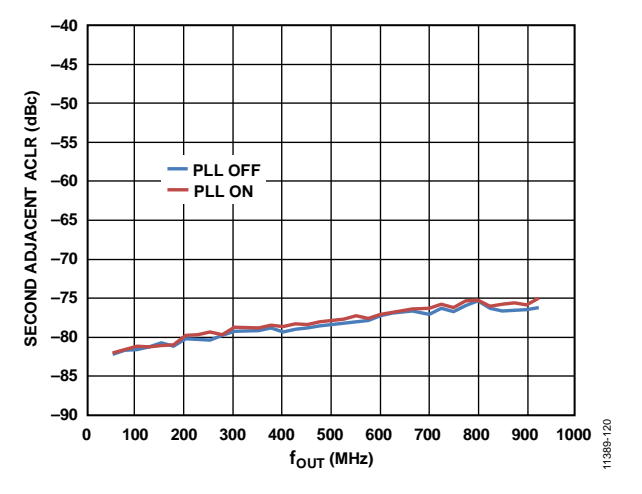

*Figure 20. 1C 5 MHz BW LTE, Second Adjacent ACLR vs. f<sub>OUT</sub>, PLL On and Off* 

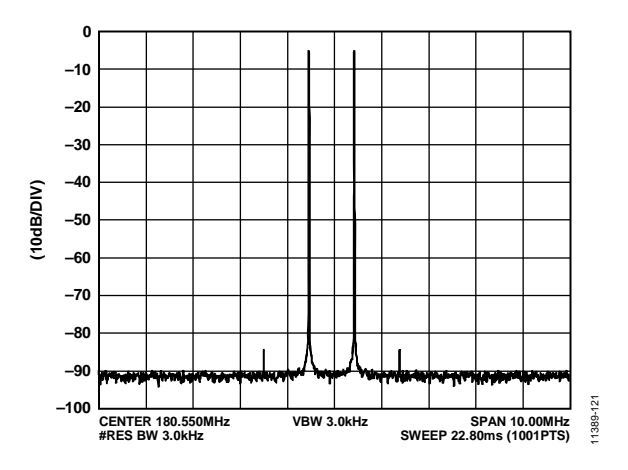

*Figure 21. Two-Tone, Third IMD Performance, IF = 180 MHz, fDAC = 1966.08 MHz*

11389-125

1389

25

11389-126

1389

11389-127

1389

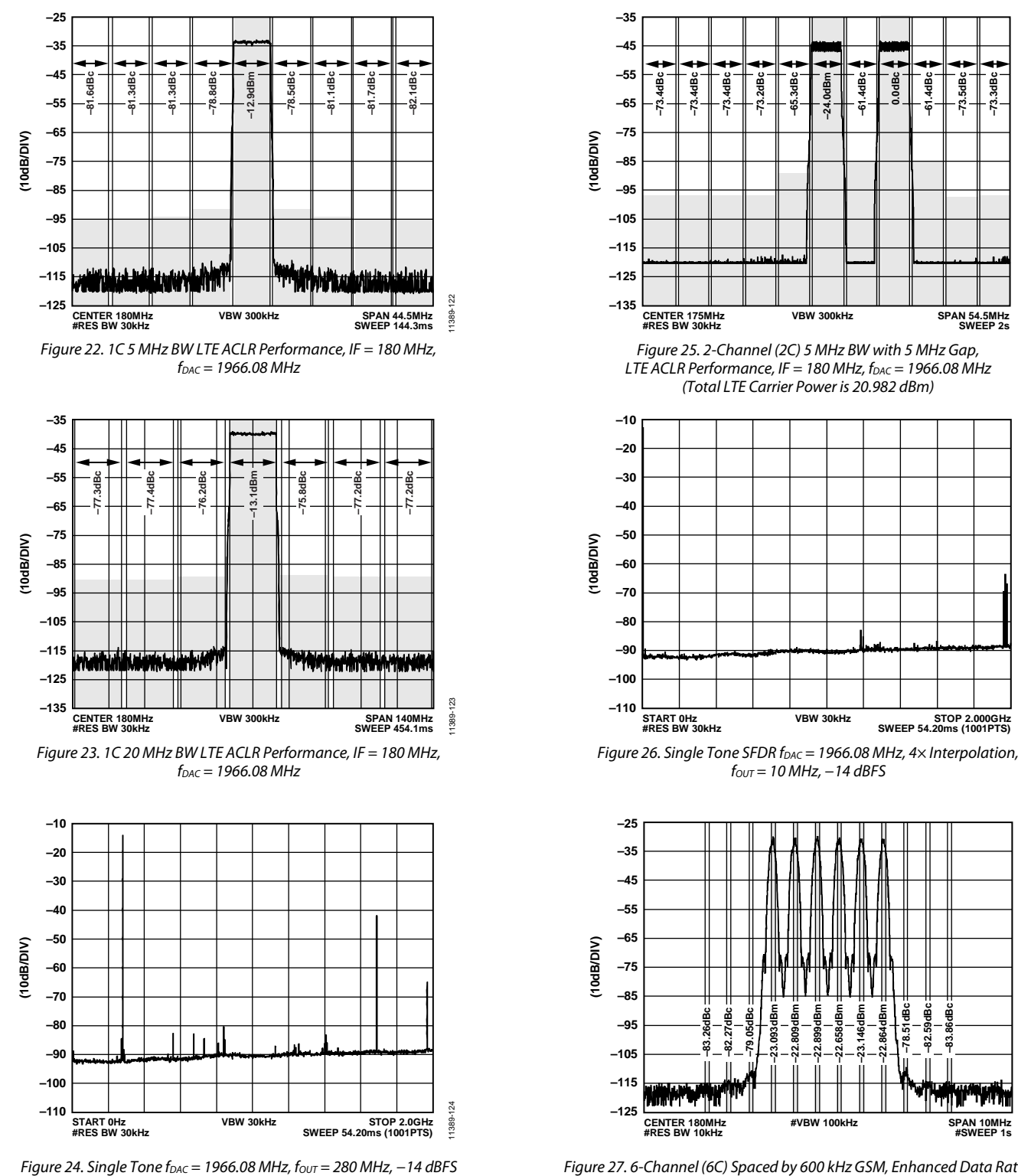

*Figure 27. 6-Channel (6C) Spaced by 600 kHz GSM, Enhanced Data Rates for GSM Evolution (EDGE) Adjacent Channel Power (ACP) IMD Performance, IF = 180 MHz, fDAC = 1966.08 MHz*

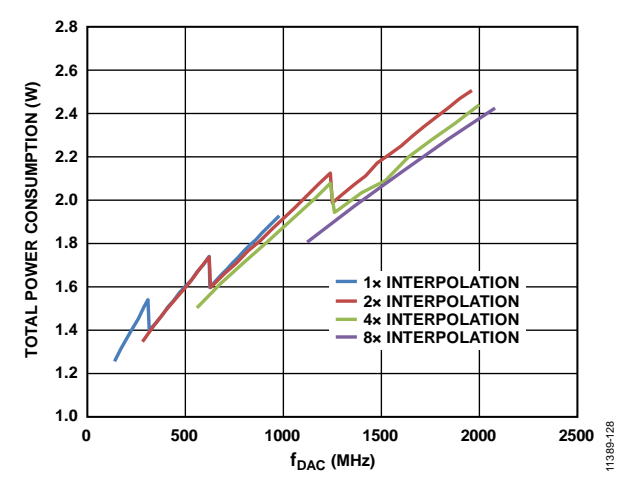

*Figure 28. Total Power Consumption vs. f<sub>DAC</sub> over Interpolation* 

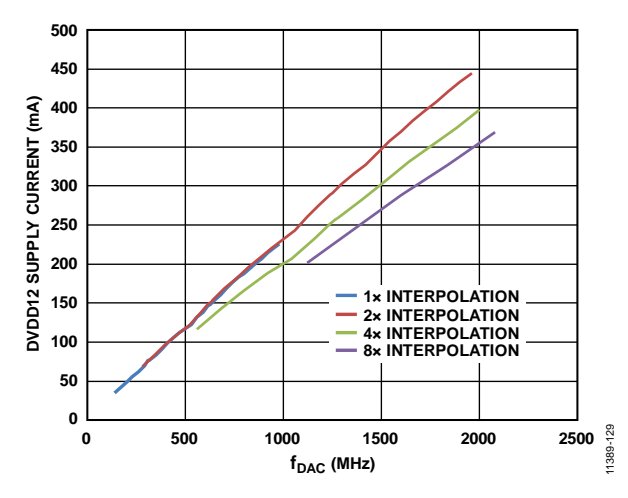

*Figure 29. DVDD12 Supply Current vs. f<sub>DAC</sub> over Interpolation* 

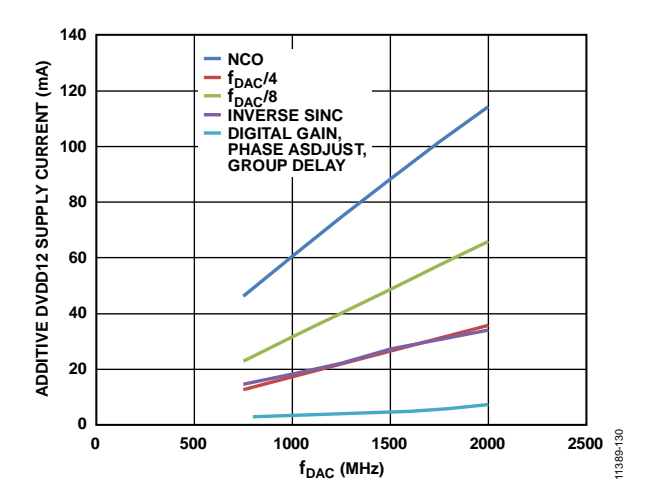

*Figure 30. Additive DVDD12 Supply Current vs. f<sub>DAC</sub> over Digital Functions* 

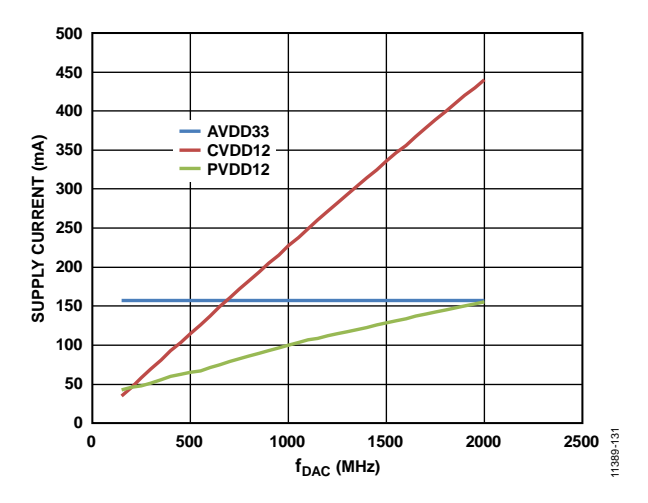

*Figure 31. AVDD33, CVDD12, and PVDD12 Supply Current vs. f<sub>DAC</sub>* 

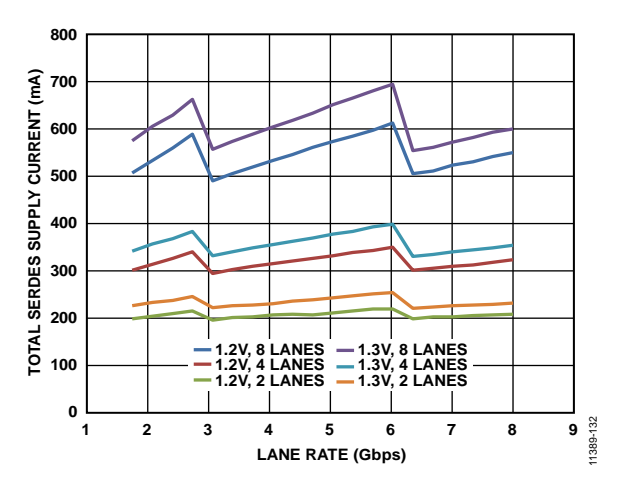

*Figure 32. Total SERDES Supply Current (SVDD12) vs. Lane Rate: 2, 4, and 8 Lanes*

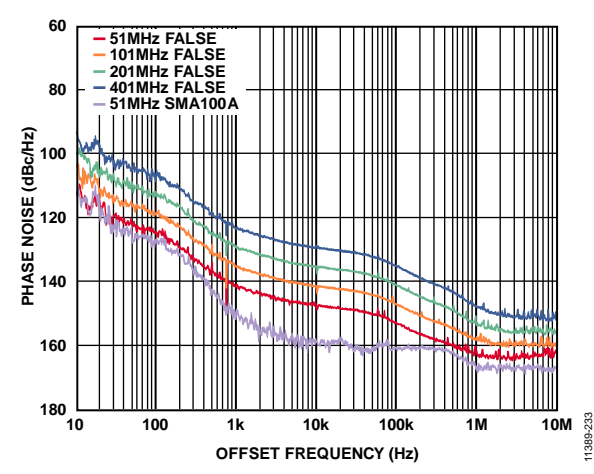

*Figure 33. Single Tone Phase Noise vs. Offset Frequency at Four Different f<sub>out</sub> Rates, fDAC = 2.0 GHz, PLL Off*

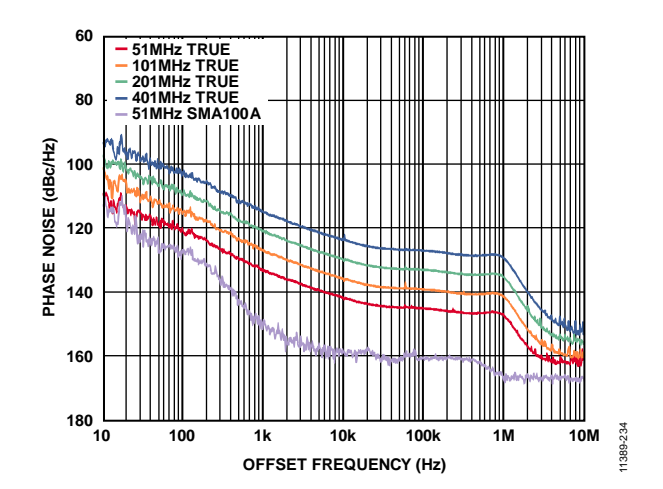

*Figure 34. Single Tone Phase Noise vs. Offset Frequency at Four Different f<sub>OUT</sub> Rates, fDAC = 2.0 GHz, PLL On* 

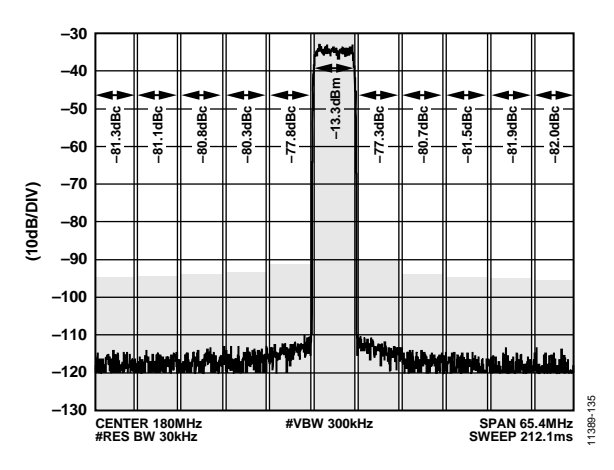

*Figure 35. 1C 256 Point Quadrature Amplitude Modulation (QAM) Signal ACLR Performance, IF = 180 MHz, fDAC = 1966.08 MHz*

# <span id="page-19-0"></span>**TERMINOLOGY**

### **Integral Nonlinearity (INL)**

INL is the maximum deviation of the actual analog output from the ideal output, determined by a straight line drawn from zero scale to full scale.

### **Differential Nonlinearity (DNL)**

DNL is the measure of the variation in analog value, normalized to full scale, associated with a 1 LSB change in digital input code.

### **Offset Error**

Offset error is a measure of how far from full-scale range (FSR) the DAC output current is at 25°C (in ppm).

### **Gain Error**

Gain error is the difference between the actual and ideal output span. The actual span is determined by the difference between the output when the input is at its minimum code and the output when the input is at its maximum code.

### **Output Compliance Range**

The output compliance range is the range of allowable voltages at the output of a current output DAC. Operation beyond the maximum compliance limits can cause either output stage saturation or breakdown, resulting in nonlinear performance.

### **Temperature Drift**

Temperature drift is specified as the maximum change from the ambient value (25 $\textdegree$ C) to the value at either  $T_{\text{MIN}}$  or  $T_{\text{MAX}}$ . For offset and gain drift, the drift is reported in ppm of FSR per degree Celsius.

### **Settling Time**

Settling time is the time required for the output to reach and remain within a specified error band around its final value, measured from the start of the output transition.

### **Spurious-Free Dynamic Range (SFDR)**

SFDR is the difference, in decibels, between the peak amplitude of the output signal and the peak spurious signal within the dc to Nyquist frequency of the DAC. Typically, energy in this band is rejected by the interpolation filters. This specification, therefore, defines how well the interpolation filters work and the effect of other parasitic coupling paths on the DAC output.

### **Interpolation Filter**

If the digital inputs to the DAC are sampled at a multiple rate of fDATA (interpolation rate), a digital filter can be constructed that has a sharp transition band near f<sub>DATA</sub>/2. Images that typically appear around f<sub>DAC</sub> (output data rate) can be greatly suppressed.

### **Adjacent Channel Leakage Ratio (ACLR)**

ACLR is the ratio in decibels relative to the carrier (dBc) between the measured power within a channel relative to its adjacent channel.

### **Complex Image Rejection**

In a single sideband upconversion, two images are created around the second IF frequency; the desired signal is on one of these images. The other signal is unwanted, and a complex modulator rejects this unwanted image.

### **Adjusted DAC Update Rate**

The adjusted DAC update rate the DAC update rate divided by the selected interpolation factor.

### **Physical Lane**

Physical Lane x refers to SERDINx±.

### **Logical Lane**

Logical Lane x refers to physical lanes after optionally being remapped by the crossbar block (Register 0x308 to Register 0x30B).

### **Link Lane**

Link Lane x refers to logical lanes considered per link. When paging Link 0 (Register 0x300, Bit  $2 = 0$ ), Link Lane x = Logical Lane x. When paging Link 1 (Register 0x300, Bit  $2 = 1$ , dual link only), Link Lane  $x =$  Logical Lane  $x + 4$ .

# <span id="page-20-0"></span>THEORY OF OPERATION

The [AD9154](http://www.analog.com/AD9154?doc=AD9154.pdf) is a 16-bit, quad DAC with a SERDES interface. [Figure 2](#page-3-1) shows a detailed functional block diagram of th[e AD9154.](http://www.analog.com/AD9154?doc=AD9154.pdf) Eight high speed serial lanes carry data into th[e AD9154.](http://www.analog.com/AD9154?doc=AD9154.pdf) 

The clock for the input data is derived from the device clock (as called out in the JESD204B specification). This device clock can be sourced with a phase-locked loop (PLL) reference clock used by the on-chip PLL to generate a DAC clock or a high fidelity direct external DAC sampling clock. The device can be configured to operate in one-, two-, four-, or eight-lane modes, depending on the required input data rate. The quad DAC can be configured as a dual link device with each JESD204B link providing data for a dual DAC pair to add application flexibility.

The signal processing datapath of the [AD9154](http://www.analog.com/AD9154?doc=AD9154.pdf) offers four interpolation modes (1×, 2×, 4×, and 8×) through three half-band filters. An inverse sinc filter compensates for DAC output sinc rolloff. A digital inphase and quadrature modulator upcoverts a pair of DAC input signals to an IF frequency within the first Nyquist zone of the DAC programmed into an NCO. Gain, phase, dc offset, and group delay adjustments can programmably predistort the DAC input signals to improve LO feedthrough and unwanted sideband cancellation performance of an analog quadrature modulator following th[e AD9154](http://www.analog.com/AD9154?doc=AD9154.pdf) in a transmitter signal chain.

The [AD9154](http://www.analog.com/AD9154?doc=AD9154.pdf) DAC cores provide a differential current output with a nominal full-scale current of 20 mA. The differential current outputs are optimized for integration with the Analog Devices [ADRF6720-27](http://www.analog.com/ADRF6720-27?doc=AD9154.pdf) wideband quadrature modulator. The [AD9154](http://www.analog.com/AD9154?doc=AD9154.pdf) has a mechanism for multichip synchronization, as well as a mechanism for achieving deterministic latency (latency locking). The latency for each DAC remains constant from link establishment to link establishment. Th[e AD9154](http://www.analog.com/AD9154?doc=AD9154.pdf) makes use of the JESD204B Subclass 1 SYSREF signal to establish multichip synchronization.

The various functional blocks and the data interface must be set up in a specific sequence for proper operation (see the [Device](#page-24-0)  [Setup Guide](#page-24-0) section). This data sheet describes the various blocks of the [AD9154](http://www.analog.com/AD9154?doc=AD9154.pdf) in detail, including descriptions of the JESD204B interface, the control parameters, and the various registers that set up and monitor the device. The recommended start-up routine reliably sets up the data link.

# <span id="page-21-0"></span>SERIAL PORT OPERATION

The serial port interface (SPI) is a flexible, synchronous serial communications port that allows easy interfacing with many industry-standard microcontrollers and microprocessors. The interface facilitates read/write access to all registers that configure th[e AD9154.](http://www.analog.com/AD9154?doc=AD9154.pdf) MSB first or LSB first transfer formats are supported. The SPI is configurable as a 4-wire interface or a 3-wire interface in which the input and output share a single-pin I/O, SDIO.

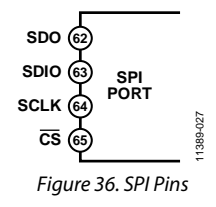

There are two phases to a communication cycle with the [AD9154.](http://www.analog.com/AD9154?doc=AD9154.pdf) Phase 1 is the instruction cycle (the writing of an instruction byte into the device), coincident with the first 16 SCLK rising edges. The instruction word provides the serial port controller with information regarding the data transfer cycle, Phase 2 of the communication cycle. The Phase 1 instruction word defines whether the upcoming data transfer is a read or write, along with the starting register address for the following data transfer.

A logic high on the  $\overline{CS}$  pin, followed by a logic low, resets the serial port timing to the initial state of the instruction cycle. From this state, the next 16 rising SCLK edges represent the instruction bits of the current input/output (I/O) operation.

The remaining SCLK edges are for Phase 2 of the communication cycle. Phase 2 is the actual data transfer between the device and the system controller. Phase 2 of the communication cycle is a transfer of one or more data bytes. Eight  $\times$  N SCLK cycles are needed to transfer N bytes during the transfer cycle. Registers change immediately upon writing to the last bit of each transfer byte, except for the frequency tuning word (FTW) and numerically controlled oscillator (NCO) phase offsets, which change only when the frequency tuning word FTW\_UPDATE\_REQ bit is set.

### <span id="page-21-1"></span>**DATA FORMAT**

The instruction byte contains the information shown i[n Table 13.](#page-21-4)

### <span id="page-21-4"></span>**Table 13. Serial Port Instruction Word**

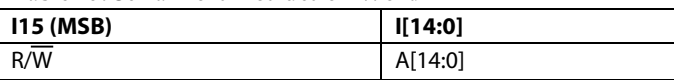

R/W, Bit 15 of the instruction word, determines whether a read or a write data transfer occurs after the instruction word write. Logic 1 indicates a read operation, and Logic 0 indicates a write operation.

A14 to A0, Bit 14 to Bit 0 of the instruction word, determine the register accessed during the data transfer portion of the communication cycle. For multibyte transfers, A[14:0] is the starting address. The device generates the remaining register addresses based on the address increment bits. If the address increment bits are set high (Register 0x000, Bit 5 and Bit 2), multibyte SPI writes start on A[14:0] and increment by 1 every eight bits sent/ received. If the address increment bits are set to 0, the address decrements by 1 every eight bits.

### <span id="page-21-2"></span>**SERIAL PORT PIN DESCRIPTIONS**

### *Serial Clock (SCLK)*

The serial clock pin synchronizes data to and from the device and runs the internal state machines. The maximum frequency of SCLK is specified i[n Table 2.](#page-5-1) All data input is registered on the rising edge of SCLK. All data is driven out on the falling edge of SCLK.

## *Chip Select (CS)*

An active low input starts and gates a communication cycle. It allows the use of more than one device on the same serial communications lines. The SDIO pin goes to a high impedance state when this input is high. During the communication cycle, chip select must stay low.

### *Serial Data I/O (SDIO)*

This pin is a bidirectional data line. In 4-wire mode, this pin acts as the data input and SDO acts as the data output.

### <span id="page-21-3"></span>**SERIAL PORT OPTIONS**

The serial port can support both MSB first and LSB first data formats. The LSB first bits (Register 0x000, Bit 6 and Bit 1) control this functionality. The default is MSB first (the LSB first  $bits = 0$ ).

When the LSB first bits  $= 0$  (MSB first), the instruction and data bits must be written from MSB to LSB.  $R/\overline{W}$  is followed by A[14:0] as the instruction word, and D[7:0] is the data-word. When the LSB first bits  $= 1$  (LSB first), the opposite is true. A[0:14] is followed by R/W, which is subsequently followed by D[0:7].

The serial port supports a 3-wire or 4-wire interface. When the SDO active bits = 1 (Register 0x000, Bit 4 and Bit 3), a 4-wire interface with a separate input pin (SDIO) and output pin (SDO) is used. When the SDO active bits = 0, the SDO pin is unused and the SDIO pin is used for both input and output.

Multibyte data transfers can be performed as well. Hold the CS pin low for multiple data transfer cycles (eight SCLKs) after the first data transfer word following the instruction cycle. The first eight SCLKs following the instruction cycle read from or write to the register provided in the instruction cycle. For each additional eight SCLK cycles, the address is either incremented or decremented and the read/write occurs on the new register. Set the direction of the address using the address increment bits (Register 0x000, Bit 5 and Bit 2).

When the address increment bits  $= 1$ , the multicycle addresses are incremented. When the address increment bits = 0, the addresses are decremented. A new write cycle can always be initiated by bringing  $\overline{CS}$  high and then low again.

During writes to Register 0x0000 only, the chip tests the first nibble following the address phase, ignoring the second nibble. This is completed independently from the LSB first bit and ensures that there are extra clock cycles following the soft reset bits (Register 0x000, Bit 0 and Bit 7).

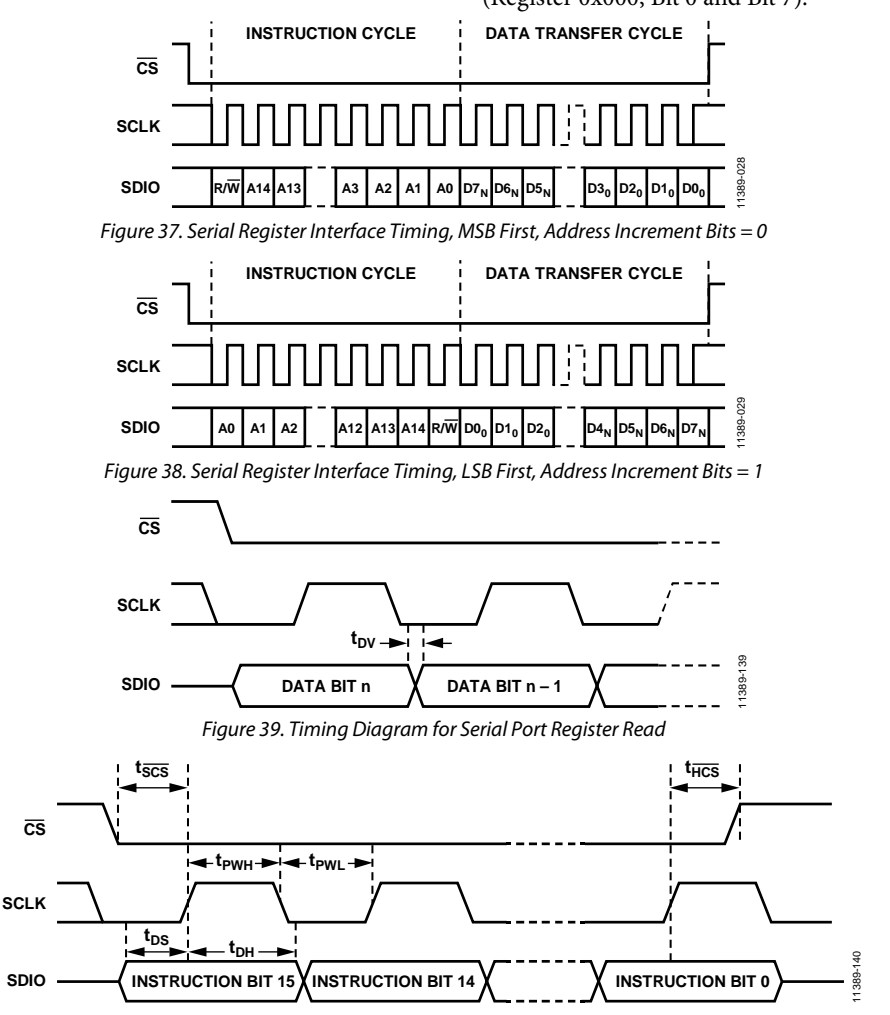

<span id="page-22-1"></span><span id="page-22-0"></span>*Figure 40. Timing Diagram for Serial Port Register Write*

# <span id="page-23-0"></span>CHIP INFORMATION

Register 0x003 to Register 0x006 contain chip information, as shown in [Table 14.](#page-23-1) 

## <span id="page-23-1"></span>**Table 14. Chip Information**

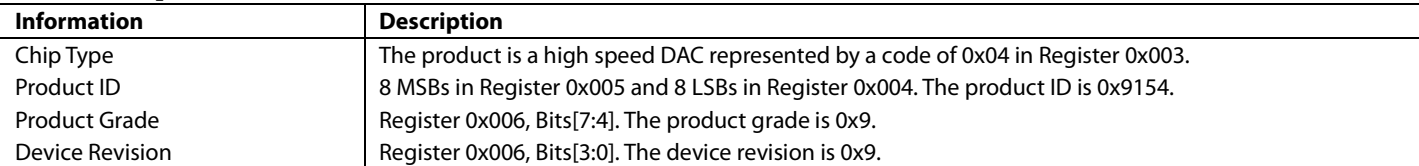

# <span id="page-24-0"></span>DEVICE SETUP GUIDE

Follow these steps to properly set up th[e AD9154:](http://www.analog.com/AD9154?doc=AD9154.pdf)

- 1. Set up the SPI interface, power up necessary circuit blocks, make required writes to the configuration registers, and set up the DAC clocks (se[e Step 1: Start Up the DAC\)](#page-24-1).
- 2. Set the digital features of th[e AD9154](http://www.analog.com/AD9154?doc=AD9154.pdf) (see [Step 2: Digital](#page-25-0)  [Datapath\)](#page-25-0).
- 3. Set up the JESD204B links (see [Step 3: Transport Layer\)](#page-25-1).
- 4. Set up the physical layer of the SERDES interface (se[e Step 4:](#page-26-0)  [Physical Layer\)](#page-26-0).
- 5. Set up the data link layer of the SERDES interface (see [Step 5:](#page-27-0)  [Data Link Layer\)](#page-27-0).
- 6. Check for errors (se[e Step 6: Error Monitoring\)](#page-27-1).
- 7. Enable any additional datapath features needed as described in [Table 19.](#page-25-2)

A specific working start-up sequence example is given in the [Example Start-Up Sequence](#page-77-0) section.

The register writes listed in [Table 15](#page-24-2) t[o Table 22](#page-27-3) are necessary writes to set up the [AD9154.](http://www.analog.com/AD9154?doc=AD9154.pdf) Consider printing out this setup guide and filling in the Value column with appropriate variable values for the conditions of the desired application.

The value notation 0x without a specified value setting indicates register settings that must be filled in by the user. To fill in the unknown register values, select the correct settings for each variable listed in the Variable column of [Table 15](#page-24-2) t[o Table 22.](#page-27-3) The Description column describes how to set variables, or provides a link to a section where this procedure is described. Register settings with specified values are fixed settings to be used in all cases.

A variable is noted by concatenating multiple terms. For example, PdDACs is a variable corresponding to the value that is determined for Register 0x011[6:3] in the Device Setup Guide section.

## <span id="page-24-1"></span>**STEP 1: START UP THE DAC**

This section describes how to set up the SPI interface, power up necessary circuit blocks, as well as the required writes to the configuration registers, and how to set up the DAC clocks.

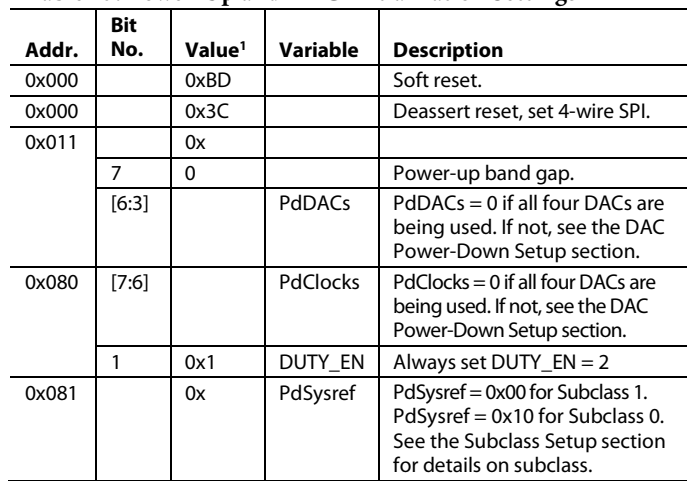

### <span id="page-24-2"></span>**Table 15. Power-Up and DAC Initialization Settings**

<sup>1</sup> 0x denotes a register value that the user must fill in. See the Variable and Description columns for information on selecting the appropriate register value.

The registers i[n Table 16](#page-24-3) must be written to and the values changed from default for the device to work correctly. These registers must be written to after any soft reset, hard reset, or on a power-up.

### <span id="page-24-3"></span>**Table 16. Required Device Configurations**

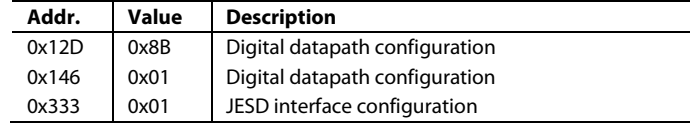

If using the optional DAC PLL, also set the registers in [Table 17.](#page-25-3)

| Addr.   | Value <sup>1</sup> | Variable      | <b>Description</b>                          |  |  |  |  |
|---------|--------------------|---------------|---------------------------------------------|--|--|--|--|
| 0x087   | 0x62               |               | Optimal DAC PLL loop filter                 |  |  |  |  |
|         |                    |               | settings                                    |  |  |  |  |
| 0x088   | 0xC9               |               | Optimal DAC PLL loop filter                 |  |  |  |  |
|         |                    |               | settings                                    |  |  |  |  |
| 0x089   | 0x0E               |               | Optimal DAC PLL loop filter                 |  |  |  |  |
|         |                    |               | settings                                    |  |  |  |  |
| 0x08A   | 0x12               |               | Optimal DAC PLL CP settings                 |  |  |  |  |
| 0x08D   | 0x7B               |               | Optimal DAC LDO settings for<br>DAC PLL     |  |  |  |  |
| 0x1B0   | 0x00               |               | Power DAC PLL blocks when                   |  |  |  |  |
|         |                    |               | power machine disabled                      |  |  |  |  |
| 0x1B5   | 0xC9               |               | Optimal DAC PLL VCO settings                |  |  |  |  |
| 0x1B9   | 0x24               |               | <b>Optimal DAC PLL calibration</b>          |  |  |  |  |
|         |                    |               | options settings                            |  |  |  |  |
| 0x1BC   | 0x0D               |               | Optimal DAC PLL block control               |  |  |  |  |
|         |                    |               | settings                                    |  |  |  |  |
| 0x1BE   | 0x02               |               | Optimal DAC PLL VCO power                   |  |  |  |  |
|         |                    |               | control settings                            |  |  |  |  |
| 0x1BF   | 0x8E               |               | Optimal DAC PLL VCO calibration<br>settings |  |  |  |  |
| 0x1C0   | 0x2A               |               | Optimal DAC PLL lock counter                |  |  |  |  |
|         |                    |               | length setting                              |  |  |  |  |
| 0x1C1   | 0x2A               |               | Optimal DAC PLL charge pump                 |  |  |  |  |
|         |                    |               | setting                                     |  |  |  |  |
| 0x1C4   | 0x7E               |               | Optimal DAC PLL varactor                    |  |  |  |  |
|         |                    |               | settings                                    |  |  |  |  |
| 0x1C5   | 0x06               |               | Optimal DAC PLL VCO settings                |  |  |  |  |
| 0x08B   | 0x                 | LODivMode     | See the DAC PLL Setup section               |  |  |  |  |
| 0x08C   | 0x                 | RefDivMode    | See the DAC PLL Setup section               |  |  |  |  |
| 0x085   | 0x                 | <b>BCount</b> | See the DAC PLL Setup section               |  |  |  |  |
| Various | 0x                 | LookUpVals    | See the DAC PLL Setup section               |  |  |  |  |
| 0x083   | 0x10               |               | Enable DAC PLL <sup>2</sup>                 |  |  |  |  |

<span id="page-25-3"></span>**Table 17. Optional DAC PLL Configuration Procedure** 

<sup>1</sup> 0x denotes a register value that the user must fill in. See the Variable and Description columns for information on selecting the appropriate register value.

<sup>2</sup> Verify that Register 0x084[1] reads back 1 after enabling the DAC PLL to indicate that the DAC PLL has locked.

## <span id="page-25-0"></span>**STEP 2: DIGITAL DATAPATH**

The digital datapath selects interpolation mode and the data format. Additional digital datapath capabilities are shown in [Table 19.](#page-25-2)

### **Table 18. Digital Datapath Settings**

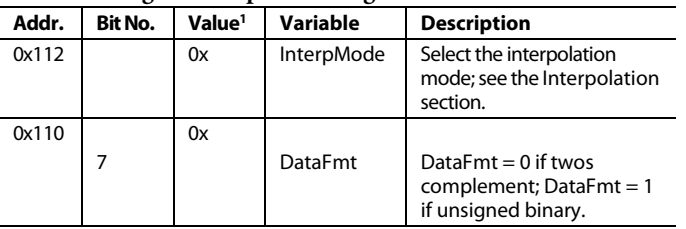

<sup>1</sup> 0x denotes a register value that the user must fill in. See the Variable and Description columns for information on selecting the appropriate register value.

There are a number of signal processing functions to be enabled if needed; these are in addition to the interpolation mode.

<span id="page-25-2"></span>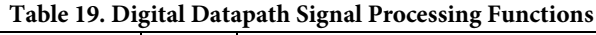

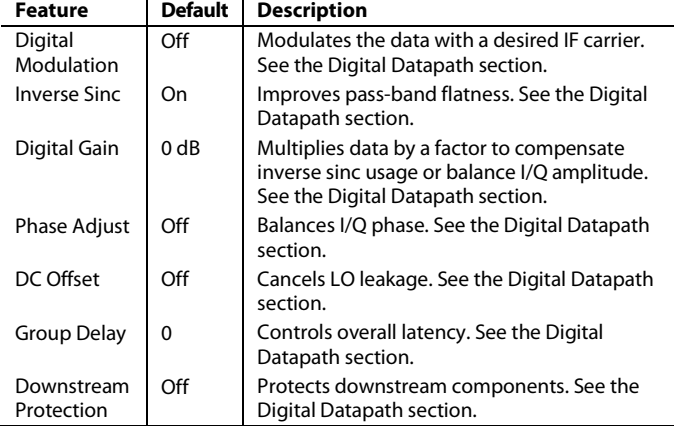

## <span id="page-25-1"></span>**STEP 3: TRANSPORT LAYER**

This section describes how to set up the JESD204B links. The desired JESD204B operating mode determines the parameters. See the [JESD204B Setup](#page-28-1) section for details.

**Table 20. Transport Layer Settings**

|       | <b>Bit</b>     |                    |                    |                                                            |
|-------|----------------|--------------------|--------------------|------------------------------------------------------------|
| Addr. | No.            | Value <sup>1</sup> | <b>Variable</b>    | <b>Description</b>                                         |
| 0x200 |                | 0x00               |                    | Power up the interface.                                    |
| 0x201 |                | 0x                 | <b>UnusedLanes</b> | See the JESD204B Setup<br>section.                         |
| 0x300 |                | 0x                 |                    |                                                            |
|       | 6              |                    | CheckSumMode       | See the JESD204B Setup<br>section.                         |
|       | $\overline{3}$ |                    | <b>DualLink</b>    | See the JESD204B Setup<br>section.                         |
|       | $\overline{2}$ |                    | CurrentLink        | See the JESD204B Setup<br>section.                         |
| 0x450 |                | 0x                 | <b>DID</b>         | Set DID to match the device ID<br>sent by the transmitter. |
| 0x451 |                | 0x                 | <b>BID</b>         | Set BID to match the bank ID<br>sent by the transmitter.   |
| 0x452 |                | 0x                 | LID                | Set LID to match the lane ID<br>sent by the transmitter.   |
| 0x453 |                | 0x                 |                    |                                                            |
|       | 7              |                    | Scrambling         | See the JESD204B Setup<br>section.                         |
|       | $[4:0]$        |                    | $L - 1^2$          | See the JESD204B Setup<br>section.                         |
| 0x454 |                | 0x                 | $F - 1^2$          | See the JESD204B Setup<br>section.                         |
| 0x455 |                | 0x                 | $K - 12$           | See the JESD204B Setup<br>section.                         |
| 0x456 |                | 0x                 | $M - 12$           | See the JESD204B Setup<br>section.                         |
| 0x457 |                | 0x                 | $N - 1^2$          | $N = 16$ .                                                 |
| 0x458 |                | 0x                 |                    |                                                            |
|       | 5              |                    | <b>Subclass</b>    | See the JESD204B Setup<br>section.                         |
|       | [4:0]          |                    | $Np-1^2$           | $Np = 16.$                                                 |

# **Data Sheet**

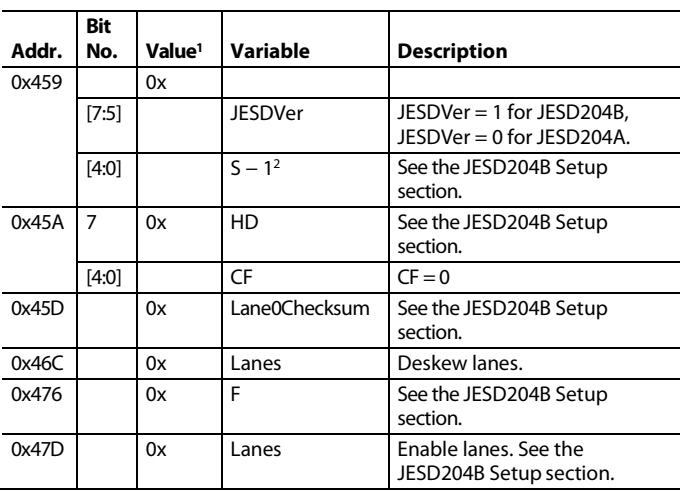

<sup>1</sup> 0x denotes a register value that the user must fill in. See the Variable and Description columns for information on selecting the appropriate register value.

<sup>2</sup> This JESD204B link parameter is programmed in n − 1 notation as noted. For example, if the setup requires L = 8 (8 lanes per link), program L – 1 or 7 into Register 0x453, Bits[4:0].

If using dual link, perform writes from Register 0x300 to Register  $0x47D$  with CurrentLink = 0, and then repeat the same set of register writes with CurrentLink = 1. Write to Register 0x200 and Register 0x201 only once.

### <span id="page-26-0"></span>**STEP 4: PHYSICAL LAYER**

This section describes how to set up the physical layer of the SERDES interface. In this section, the input termination settings are configured along with the CDR sampling and SERDES PLL.

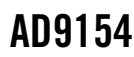

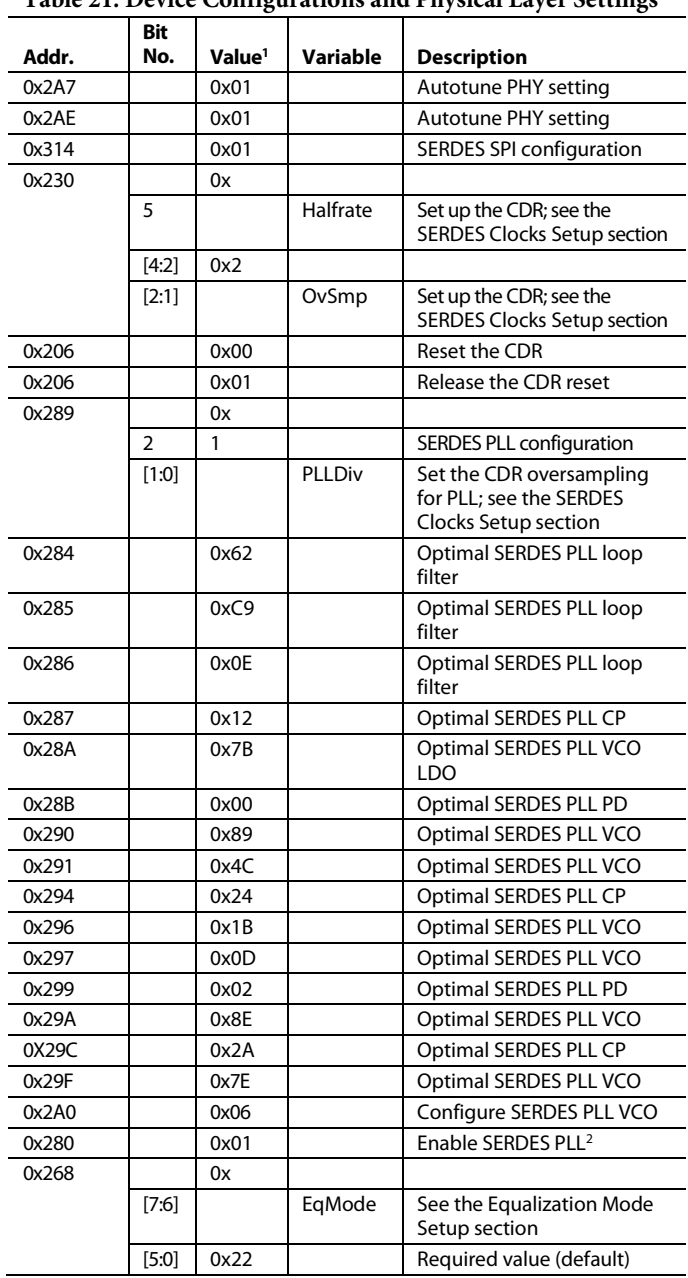

<span id="page-26-1"></span>**Table 21. Device Configurations and Physical Layer Settings**

<sup>1</sup> 0x denotes a register value that the user must fill in. See the Variable and Description columns for information on selecting the appropriate register value.

<sup>2</sup> Verify that Register 0x281, Bit 0 reads back 1 after enabling the SERDES PLL to indicate that the SERDES PLL has locked.

## <span id="page-27-0"></span>**STEP 5: DATA LINK LAYER**

This section describes how to set up the data link layer of the SERDES interface. This section deals with SYSREF processing, setting deterministic latency, and establishing the link.

### <span id="page-27-3"></span>**Table 22. Data Link Layer Settings**

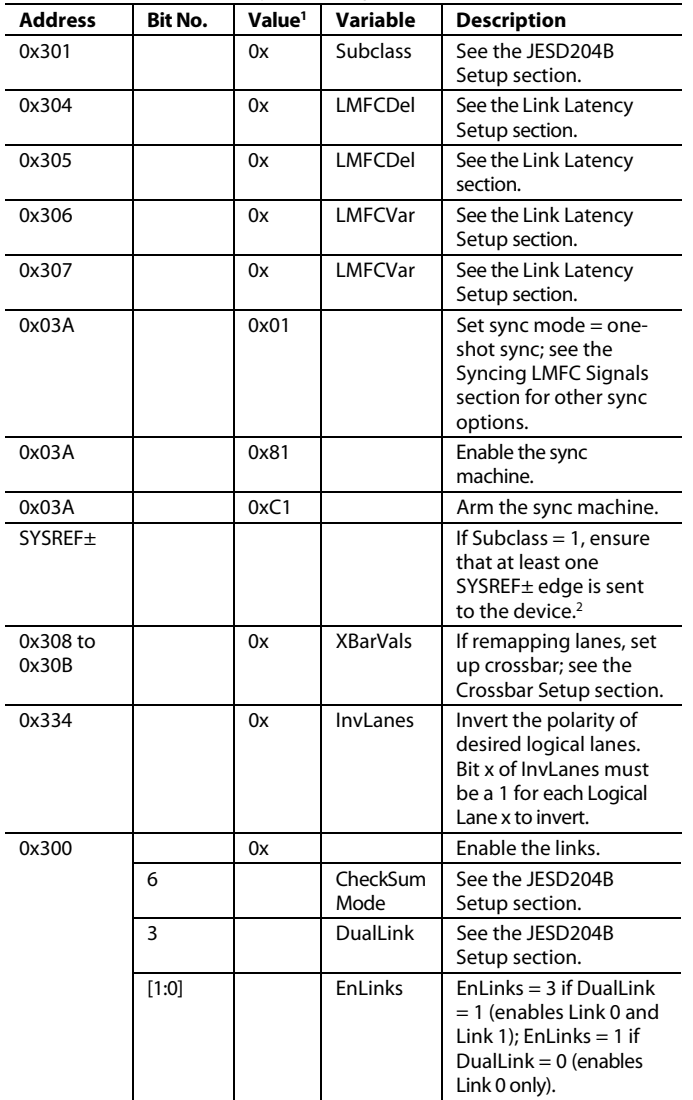

<sup>1</sup> 0x denotes a register value that the user must fill in. See the Variable and Description columns for information on selecting the appropriate register value. 2 <sup>2</sup> Verify that Register 0x03B, Bit 3 reads back 1 after sending at least one SYSREF± edge to the device to indicate that the LMFC sync machine has properly locked.

## <span id="page-27-1"></span>**STEP 6: ERROR MONITORING**

For JESD204B error monitoring, see th[e JESD204B Error](#page-58-0)  [Monitoring s](#page-58-0)ection. For other error checks, see the [Interrupt](#page-69-0)  [Request Operation s](#page-69-0)ection.

## <span id="page-27-2"></span>**DAC PLL SETUP**

This section explains how to select appropriate LODivMode, RefDivMode, and BCount in th[e Step 1: Start Up the DAC](#page-24-1)  section. These parameters depend on the desired DAC clock frequency ( $f_{\text{DACCLK}}$ ) and DAC reference clock frequency ( $f_{\text{REF}}$ ). When using the DAC PLL, the reference clock signal is applied to the CLK± differential pins, Pin 2 and Pin 3.

### **Table 23. DAC PLL LODivMode Settings**

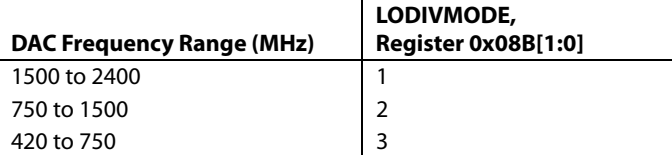

#### **Table 24. DAC PLL RefDivMode Settings**

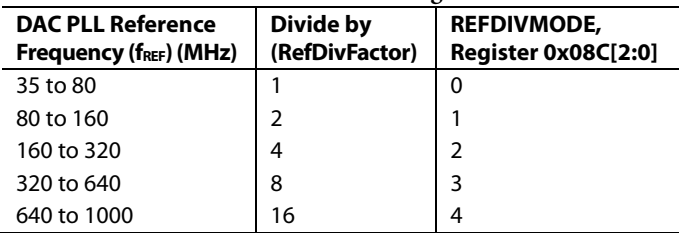

The VCO frequency ( $f_{VCO}$ ) is related to the DAC clock frequency according to the following equation:

 $f_{VCO} = f_{DACCLK} \times 2^{LODivMode + 1}$ 

where 6 GHz  $\leq$  f<sub>VCO</sub>  $\leq$  12 GHz.

BCount must be between 6 and 127 and is calculated based on fDACCLK and fREF as follows:

```
BCount = floor((fDACCLK)/(2 × fREF/RefDivFactor))
```
where *RefDivFactor* = 2*RefDivMode* (see Table 24).

Finally, to finish configuring the DAC PLL, set the VCO control registers up as described in [Table 80 b](#page-72-1)ased on the VCO frequency (fvco).

For more information on the DAC PLL, see th[e DAC Input](#page-71-0)  [Clock Configurations](#page-71-0) section.

### <span id="page-28-0"></span>**INTERPOLATION**

The transmit path can use zero to three cascaded interpolation filters, which each provide a  $2\times$  increase in output data rate and a low-pass function[. Table 25](#page-28-2) shows the different interpolation modes and the respective usable bandwidth, along with the maximum f<sub>DATA</sub> rate attainable.

<span id="page-28-2"></span>**Table 25. Interpolation Modes and Their Usable Bandwidth**

| <b>Interpolation Mode</b> | <b>InterpMode</b> | <b>Usable Bandwidth</b>      |
|---------------------------|-------------------|------------------------------|
| $1\times$ (bypass)        | 0x00              | $0.5\times$ $f_{DATA}$       |
| 2x                        | 0x01              | $0.4 \times f_{\text{DATA}}$ |
| $4\times$                 | 0x03              | $0.4 \times f_{DATA}$        |
| 8×                        | 0x04              | $0.4 \times f_{DATA}$        |

The usable bandwidth is defined for  $1\times$ ,  $2\times$ ,  $4\times$ , and  $8\times$  modes as the frequency band over which the filters have a pass-band ripple of less than ±0.001 dB and an image rejection of greater than 85 dB. For more information, see the [Interpolation s](#page-61-3)ection.

### <span id="page-28-1"></span>**JESD204B SETUP**

This section explains how to select a JESD204B operating mode for a desired application. This in turn defines appropriate values for CheckSumMode, UnusedLanes, DualLink, CurrentLink, Scrambling, L, F, K, M, N, Np, Subclass, S, HD, Lane0Checksum, and Lanes needed for th[e Step 3: Transport Layer](#page-25-1) section.

Note that DualLink, Scrambling, L, F, K, M, N, Np, S, HD, and Subclass must have the same settings on the transmit side.

For a summary of how a JESD204B system works and what each parameter means, see th[e JESD204B Serial Data Interface](#page-32-0) section.

### *Available Operating Modes*

### <span id="page-28-3"></span>**Table 26. JESD204B Operating Modes (Single Link Only)**

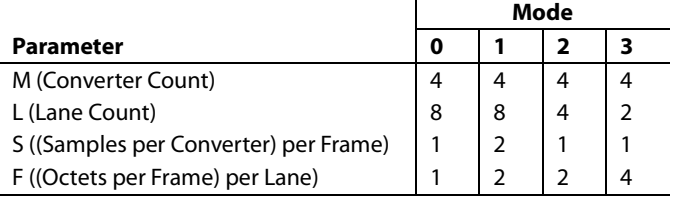

### <span id="page-28-4"></span>**Table 27. JESD204B Operating Modes (Single or Dual Link)**

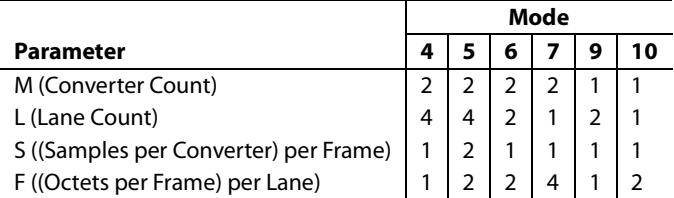

For a particular application, the number of converters to use (M) and the  $f_{DATA}$  (DataRate) are known. The LaneRate and number of lanes (L) can be traded off as follows:

*DataRate* = (*DACRate*)/(*InterpolationFactor*)  $LaneRate = (20 \times DataRate \times M)/L$ 

where *LaneRate* is specified i[n Table 4.](#page-6-2)

Octets per frame per lane (F) and samples per convertor per frame (S) define how the data is packed. If  $F = 1$ , the high density (HD) setting must be set to 1 (HD = 1). Otherwise, set HD = 0.

Both the converter resolution (N) and the bits per sample (Np) must be set to 16. K must be set to 32 for Mode 0, Mode 4 and Mode 9. Other modes may use either  $K = 16$  or  $K = 32$ .

### **DualLink**

DualLink sets up two independent JESD204B links; each link can be reset independently. If DualLink is desired, set it to 1; if a single link is desired, set DualLink to 0. Note that Link 0 and Link 1 must have identical parameters. The operating modes available when using dual link mode are shown in [Table](#page-28-3) 26. In addition to these operating modes, the modes i[n Table](#page-28-4) 27 may also be used when using single link mode.

### **Scrambling**

Scrambling is a feature that makes the spectrum of the link data independent. This avoids spectral peaking and provides some protection against data dependent errors caused by frequency selective effects in the electrical interface. Set Scrambling to 1 if scrambling is being used, or to 0 if it is not.

### **Subclass**

Subclass determines whether the latency of the device is deterministic, meaning it requires an external synchronization signal. See th[e Subclass Setup](#page-29-3) section for more information.

### **CurrentLink**

To configure Link 0 or Link 1, set CurrentLink to either 0 or 1, respectively.

### **Lanes**

Lanes enables and deskews particular lanes in two thermometer coded registers.

 $Lanes = (2^L) - 1$ 

### **UnusedLanes**

UnusedLanes turns off unused circuit blocks to save power. Each physical lane not being used (SERDINx±) must be powered off by writing a 1 to the corresponding bit of Register 0x201.

For example, if using Mode 6 in dual link mode and sending data on SERDIN0±, SERDIN1±, SERDIN4±, and SERDIN5±, set UnusedLanes = 0xCC to power off Physical Lane 2, Physical Lane 3, Physical Lane 6, and Physical Lane 7.

# AD9154 Data Sheet

### **CheckSumMode**

CheckSumMode must match the checksum mode used on the transmit side. If the checksum used is the sum of fields in the link configuration table, CheckSumMode = 0. If summing the registers containing the packed link configuration fields, CheckSumMode = 1. For more information on the how to calculate the two checksum modes, see th[e Lane0Checksum](#page-29-5) section.

### <span id="page-29-5"></span>**Lane0Checksum**

Lane0Checksum is used for error checking purposes to ensure that the transmitter is set up as expected.

If CheckSumMode = 0, the checksum is the lower 8 bits of the sum of the L − 1, M − 1, K − 1, N − 1, Np − 1, S − 1, Scrambling, HD, Subclass, and JESDVer variables.

If CheckSumMode = 1, Lane0Checksum is the lower 8 bits of the sum of Register 0x450 to Register 0x45A. Select whether to sum by fields or by registers, matching the setting on the transmitter.

### <span id="page-29-2"></span>*DAC Power-Down Setup*

As described in the [Step 1: Start Up the DAC](#page-24-1) section, PdDACs must be set to 0 if all four converters are being used. If fewer than four converters are in use, the unused converters can be powered down. Us[e Table 28](#page-29-6) determine which DACs are powered down based on the number of converters per link (M) and whether the device is in DualLink mode.

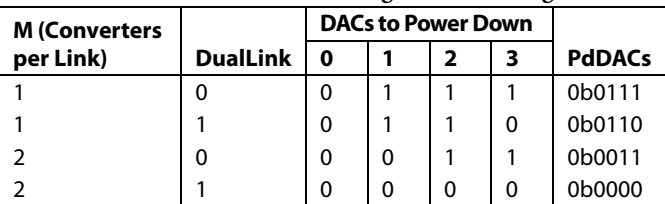

<span id="page-29-6"></span>**Table 28. DAC Power-Down Configuration Settings**

When using  $M = 1$  in DualLink mode, set the I\_TO\_Q bit high to ensure data entering DAC Dual B is sent to the DAC 3 output.

4 0 0 0 0 0 0b0000

### **PdClocks**

If both DACs in DAC Dual B (DAC2 and DAC3) are powered down, the clock for DAC Dual B can be powered down. In this case, Register 0x080, Bits $[7:6] = 0x1$ ; otherwise, Register 0x080,  $Bits[7:6] = 0x0.$ 

### <span id="page-29-4"></span>*SERDES Clocks Setup*

This section describes how to select the appropriate Halfrate, OvSmp, and PLLDiv settings in the [Step 4: Physical Layer](#page-26-0) section. These parameters depend solely on the lane rate. The lane rate is established in th[e JESD204B Setup](#page-28-1) section.

### **Table 29. SERDES Lane Rate Configuration Settings**

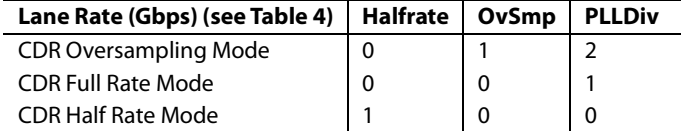

Halfrate and OvSmp set how the clock detect and recover (CDR) circuit samples. See the [SERDES PLL](#page-35-0) section for an explanation of how this circuit blocks works and the role of PLLDiv in the block.

## <span id="page-29-0"></span>**EQUALIZATION MODE SETUP**

Set EqMode = 1 for a low power setting. Select this mode if the insertion loss in the printed circuit board (PCB) is less than 12 dB. For insertion losses greater than 12 dB but less than 17.5 dB, set EqMode = 0. See th[e Equalization](#page-34-0) section for more information.

## <span id="page-29-1"></span>**LINK LATENCY SETUP**

This section describes the steps necessary to guarantee multichip deterministic latency in Subclass 1 and guarantee synchronization of links within a device in Subclass 0. Use this section to fill in LMFCDel, LMFCVar, and Subclass in th[e Step 5: Data Link Layer](#page-27-0) section. For more information, see the [Syncing LMFC Signals](#page-38-0) section.

### <span id="page-29-3"></span>*Subclass Setup*

The [AD9154](http://www.analog.com/AD9154?doc=AD9154.pdf) supports JESD204B Subclass 0 and Subclass 1 operation.

### **Subclass 1**

Subclass 1 mode achieves deterministic latency and allows the synchronization of links to within the limits called out in [Table 7.](#page-8-3) It requires an external SYSREF± signal accurately phase aligned to the DAC clock.

### **Subclass 0**

Subclass 0 mode does not require any signal on the SYSREF± pins; leave these pins disconnected.

Subclass 0 still requires that all lanes arrive within the same LMFC cycle and the dual DACs must be synchronized to each other (they are synchronized to an internal clock instead of the SYSREF± signal when in Subclass 0 mode).

Set Subclass to 0 or 1 as desired.

### *Link Delay Setup*

LMFCVar and LMFCDel impose delays such that all lanes in a system arrive in the same LMFC cycle.

The unit used internally for delays is the period of the internal processing clock (PClock), with a rate 1/40<sup>th</sup> of the lane rate. Delays that are not in PClock cycles must be converted before they are used.

Some useful internal relationships are defined below:

*PClockPeriod =* 40*/LaneRate* 

The PClockPeriod converts from time to PClock cycles when needed.

*PClockFactor* = 4/*F (Frames per PClock)*

The PClockFactor converts from units of PClock cycles to frame clock cycles, which is required to set LMFCDel in Subclass 1.

*PClocksPerMF*= *K*/*PClockFactor (PClocks per LMFC Cycle)*

where *PClocksPerMF* is the number of PClock cycles in a multiframe cycle.

The values for PClockFactor and PClockPerMF are given per JESD204B mode in [Table](#page-30-0) 30 and [Table](#page-30-1) 31.

### <span id="page-30-0"></span>**Table 30. PClockFactor and PClockPerMF Per LMFC**

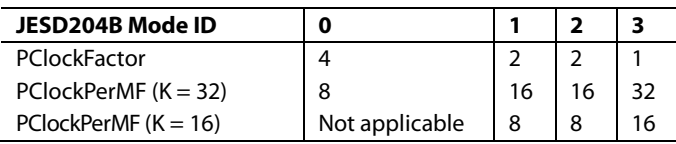

### <span id="page-30-1"></span>**Table 31. PClockFactor and PClockPerMF Per LMFC**

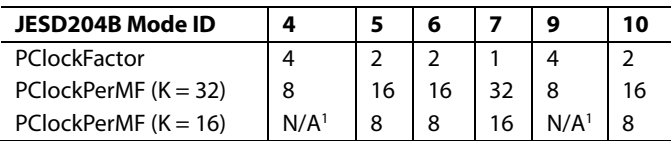

<sup>1</sup> N/A means not applicable.

### **With Known Delays**

LMFCVar and LMFCDel can be calculated directly with information about all the system delays.

RxFixed (the fixed receiver delay in PClock cycles) and RxVar (the variable receiver delay in PClock cycles) are found i[n Table 8.](#page-8-4)  TxFixed (the fixed transmitter delay in PClock cycles) and TxVar (the variable receiver delay in PClock cycles) can be found in the data sheet of the transmitter used. PCBFixed (the fixed PCB trace delay in PClock cycles) is extracted from the software. Because PCBFixed is generally much smaller than a PClock cycle, it can be omitted. For both the PCB and transmitter delays, convert the delays into PClock cycles.

For each lane,

*MinDelayLane* = *floor*(*RxFixed* + *TxFixed* + *PCBFixed*) *FALL\_COUNT\_DelayLane* = *ceiling*(*RxFixed* + *RxVar* + *TxFixed* + *TxVar* + *PCBFixed*))

where, across lanes, links, and devices: *MinDelayLane* is the minimum of all *MinDelayLane* values. *FALL\_COUNT\_Delay* is the maximum of all *FALL\_COUNT\_DelayLane* values.

For safety, add a guard band of 1 PClock cycle to each end of the link delay, as shown in the following equations:

*LMFCVar* = (*FALL\_COUNT\_Delay* + 1) − (*MinDelay* − 1)

Note that if LMFCVar must be more than 10, the [AD9154](http://www.analog.com/AD9154?doc=AD9154.pdf) cannot tolerate the variable delay in the system.

For Subclass 1,

*LMFCDel* = ((*MinDelay* − 1) × *PClockFactor*) % *K*

For Subclass 0,

*LMFCDel* = (*MinDelay* − 1) % *PClockPerMF*

Program the same LMFCDel and LMFCVar across all links and devices.

See the [Link Delay Setup Example, With Known Delays](#page-42-0) section for an example calculation.

### **Without Known Delays**

If comprehensive delay information is not available or known, the  $AD9154$  can read back the link latency between the  $LMFC_{RX}$ and the last arriving LMFC boundary in PClock cycles. Use this information to calculate LMFCVar and LMFCDel.

For each link on each device,

- 1. Power up the board.
- 2. Follow the steps in [Table 15](#page-24-2) throug[h Table 22](#page-27-3) in the [Device](#page-24-0)  [Setup Guide](#page-24-0) section.
- 3. Set the subclass and perform a sync. For a one-shot sync, perform the writes in [Table 32.](#page-30-2) See th[e Syncing LMFC](#page-38-0)  [Signals](#page-38-0) section for alternate sync modes.
- 4. Record DYN\_LINK\_LATENCY\_0 (Register 0x302) as a value of Delay for that link and power cycle.
- 5. Record DYN\_LINK\_LATENCY\_1 (Register 0x303) as a value of Delay for that link and power cycle.

Repeat Step 1 through Step 5 twenty times for each device in the system. Keep a single list of the Delay values across all runs and devices.

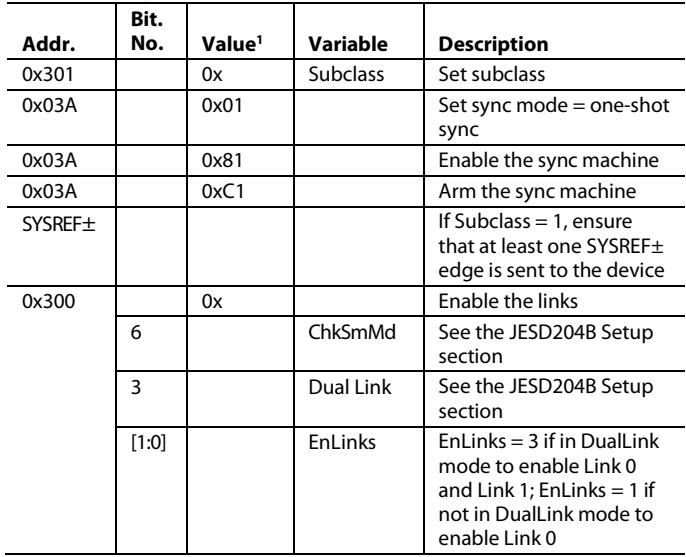

<span id="page-30-2"></span>**Table 32. Register Configuration and Procedure for One-Shot Sync**

 $10x$  denotes a register value that the user must fill in. See the Variable and Description columns for information on selecting the appropriate register value.

Use the list of delay values to calculate LMFCDel and LMFCVar, but note that some of the delay values may need to be remapped first.

The maximum possible value for DYN\_LINK\_LATENCY\_x is one less than the number of PClocks in a multiframe (PClocksPerMF). A rollover condition may be encountered, meaning the set of recorded delay values may roll over the edge of a multiframe. If so, Delay values may be near both 0 and PClocksPerMF. If this occurs, add PClocksPerMF to the set of values near 0.

For example, for Delay value readbacks of 6, 7, 0, and 1, the 0 and 1 Delay values must be remapped to 8 and 9, making the new set of Delay values 6, 7, 8, and 9.

Across power cycles, links, and devices,

- MinDelay is the minimum of all delay measurements.
- FALL\_COUNT\_Delay is the maximum of all delay measurements.

For safety, add a guard band of 1 PClock cycle to each end of the link delay and calculate LMFCVar and LMFCDel with the following equation:

*LMFCVar* = (*FALL\_COUNT\_Delay* + 1) − (*MinDelay* − 1)

Note that if LMFCVar must be more than 10, the [AD9154](http://www.analog.com/AD9154?doc=AD9154.pdf) cannot tolerate the variable delay in the system.

For Subclass 1,

*LMFCDel* = ((*MinDelay* − 1) × *PClockFactor*) % *K*

For Subclass 0

*LMFCDel* = (*MinDelay* − 1) % *PClockPerMF*

Program the same LMFCDel and LMFCVar across all links and devices.

See the [Link Delay Setup Example, Without Known Delay](#page-43-0) section for an example calculation.

## <span id="page-31-0"></span>**CROSSBAR SETUP**

Registers 0x308 to Register 0x30B allow arbitrary mapping of physical lanes (SERDINx±) to logical lanes used by the SERDES deframers.

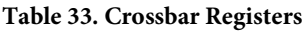

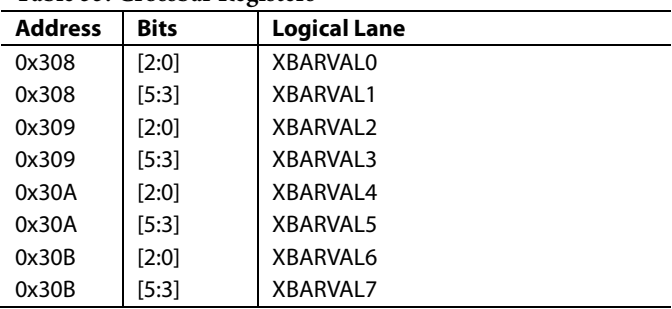

Write each XBARVALy with the number (x) of the desired physical lane (SERDINx±) from which to get data. By default, all logical lanes use the corresponding physical lane as their data source. For example, by default, XBARVAL0 = 0, meaning Logical Lane 0 receives data from Physical Lane 0 (SERDIN0±). If instead the user wants to use SERDIN4± as the source for Logical Lane 0, the user must write  $XBARVAL0 = 4$ .

# <span id="page-32-0"></span>JESD204B SERIAL DATA INTERFACE **JESD204B OVERVIEW**

<span id="page-32-1"></span>The [JESD204B Setup](#page-28-1) section explains how to select a JESD204B operating mode. This section presents an overview of the inner workings of the [AD9154](http://www.analog.com/AD9154?doc=AD9154.pdf) JESD204B receiver implementation.

The [AD9154](http://www.analog.com/AD9154?doc=AD9154.pdf) has eight JESD204B data ports that receive data. The eight JESD204B ports can be configured as part of a single JESD204B link or as part of two separate JESD204B links (dual link mode) that share a single system reference (SYSREF±) and device clock (CLK±).

The JESD204B hardware protocol stack consists of three layers: the physical layer, the data link layer, and the transport layer. These sections of the hardware are described in subsequent sections, including information for configuring every aspect of the interface. [Figure 41](#page-32-2) shows the communication layers implemented in the [AD9154](http://www.analog.com/AD9154?doc=AD9154.pdf) serial data interface to recover the clock and deserialize, descramble, and deframe the data before it is sent to the digital signal processing section of the device.

The physical layer establishes a reliable channel between the transmitter and the receiver, the data link layer unpacks the data into frames of octets and descrambles the data, and the transport layer receives the descrambled JESD204B frames and converts them to DAC input samples.

A number of JESD204B parameters (L, F, K, M, N, Np, S, and HD) define how the data is packed and instruct the device on how to turn the serial data into samples. These parameters are defined in detail in the [Transport Layer](#page-44-0) section.

Only certain combinations of parameters are supported. Each supported combination is called a JESD204B operating mode. In total, there are 10 single link modes supported by th[e AD9154,](http://www.analog.com/AD9154?doc=AD9154.pdf) as described in [Table 34.](#page-32-3) In dual link mode, there are six supported modes, as described in [Table 35.](#page-33-1)

Each of these tables shows the associated clock rates when the lane rate is 10 Gbps.

For a particular application, the number of converters to use (M) and the DataRate are known. The LaneRate and number of lanes (L) can be traded off as follows:

*DataRate* = (*DACRate*)/(*InterpolationFactor*)  $LaneRate = (20 \times DataRate \times M)/L$ 

where *LaneRate* must be between 1.42 Gbps and 10.64 Gbps.

Achieving and recovering synchronization of the lanes is very important. To simplify the interface to the transmitter, th[e AD9154](http://www.analog.com/AD9154?doc=AD9154.pdf) designates a master synchronization signal for each JESD204B link. In single link mode, SYNCOUT0± is the master signal for all lanes; in dual link mode, SYNCOUT0± is the master signal for Link 0, and  $\overline{\text{SYNCOUNT1}\pm}$  is used as the master signal for Link 1. If is sent to the transmitter via the SYNCOUT signal of the link. The transmitter stops sending data and instead sends synchronization characters to all lanes in that link until resynchronization is achieved.

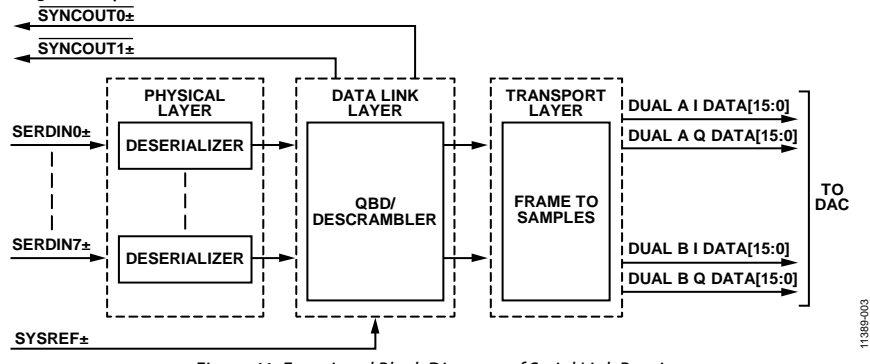

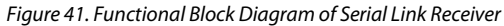

<span id="page-32-3"></span><span id="page-32-2"></span>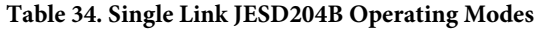

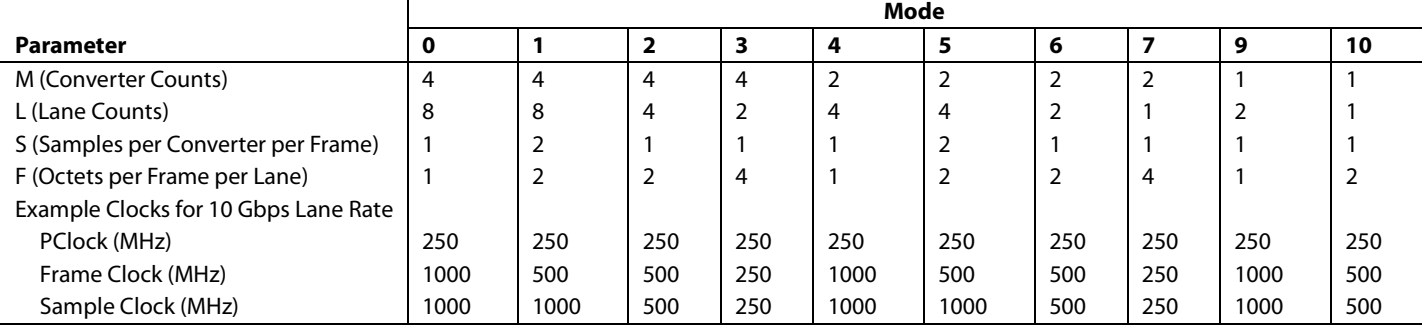

### <span id="page-33-1"></span>**Table 35. Dual Link JESD204B Operating Modes for Link 0 and Link 1**

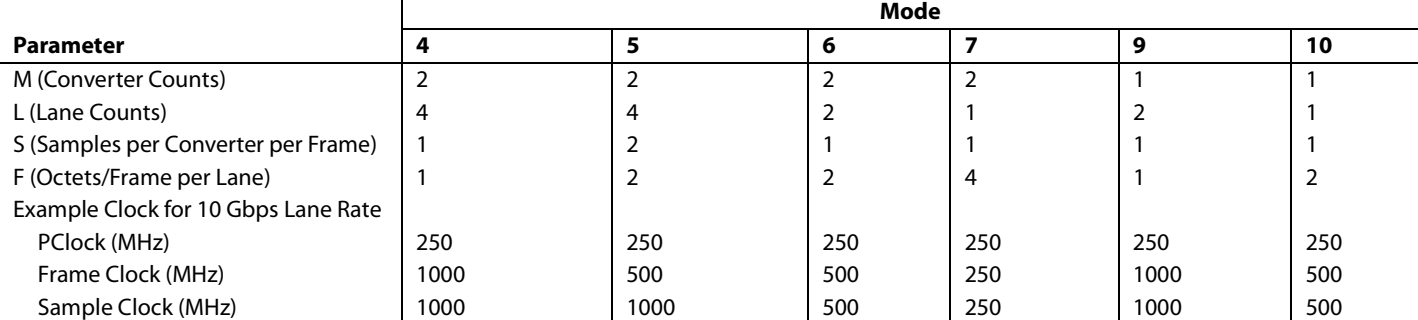

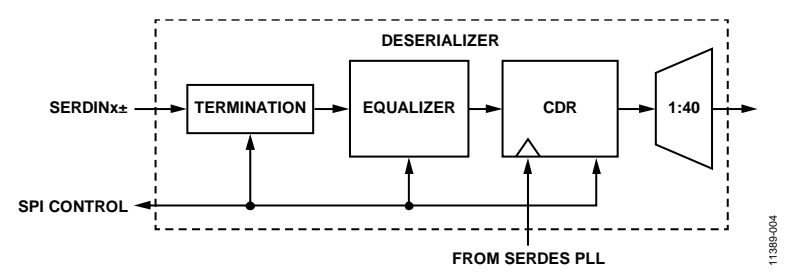

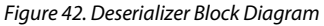

## <span id="page-33-2"></span><span id="page-33-0"></span>**PHYSICAL LAYER**

The physical layer of the JESD204B interface, hereafter referred to as the deserializer, has eight identical channels. Each channel consists of the terminators, an equalizer, a CDR circuit, and the 1:40 demux function (see [Figure 42\)](#page-33-2).

JESD204B data is input to th[e AD9154](http://www.analog.com/AD9154?doc=AD9154.pdf) via the SERDINx± 1.2 V differential input pins as per the JESD204B specification.

### *Power-Down Unused PHYs*

Note that any unused and enabled lanes unnecessarily consume extra power. Each lane that is not in use (SERDINx±) must be powered off by writing a 1 to the corresponding bit of PHY\_PD (Register 0x201).

### *Interface Power-Up and Input Termination*

Before using the JESD204B interface, it must be powered up by setting Register  $0x200[0] = 0$ . In addition, each physical lane that is not being used (SERDINx±) must be powered down. To do so, set the corresponding Bit x for Physical Lane x in Register 0x201 to 0 if the physical lane is being used, and to 1 if it is not being used.

The [AD9154](http://www.analog.com/AD9154?doc=AD9154.pdf) autocalibrates the input termination to 50  $\Omega$ . Register 0x2A7 controls autocalibration for PHY 0, PHY 1, PHY 6, and PHY 7. Register 0x2AE controls autocalibration for PHY 2, PHY 3, PHY 4, and PHY 5. The PHY termination autocalibration routine is shown i[n Table 36.](#page-33-3)

### <span id="page-33-3"></span>**Table 36. PHY Termination Autocalibration Routine**

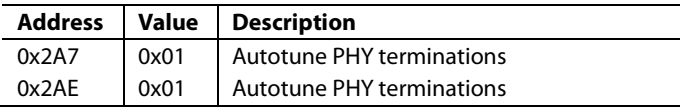

The input termination voltage of the DAC is sourced externally via the VTT pins (Pin 21, Pin 25, Pin 42, and Pin 46). Set VTT by connecting it to SVDD12. It is recommended that the JESD204B inputs be ac-coupled to the JESD204B transmit device using 100 nF capacitors.

### *Receiver Eye Mask*

Th[e AD9154](http://www.analog.com/AD9154?doc=AD9154.pdf) complies with the JESD204B specification regarding the receiver eye mask and can capture data that complies with this mask without equalization. With equalization enabled, the [AD9154](http://www.analog.com/AD9154?doc=AD9154.pdf) can reliably capture from signals with much smaller eye openings[. Figure 43](#page-33-4) shows the receiver eye mask normalized to the data rate interval with a 600 mV  $V_{TT}$  swing. See the JESD204B specification for more information regarding the eye mask and permitted receiver eye opening.

<span id="page-33-4"></span>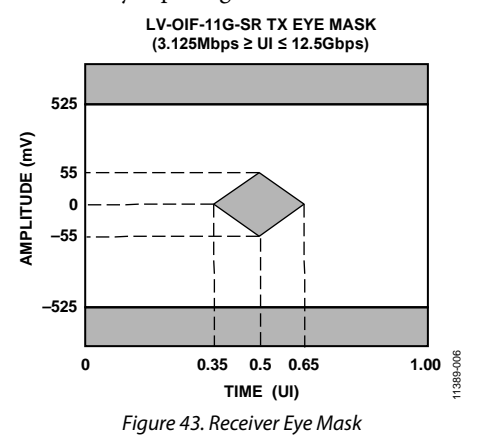

## <span id="page-34-0"></span>*Equalization*

To compensate for signal integrity distortions for each PHY channel due to insertion loss caused by PCB trace characteristics, th[e AD9154](http://www.analog.com/AD9154?doc=AD9154.pdf) employs an easy to use, low power equalizer on each JESD204B channel. Th[e AD9154](http://www.analog.com/AD9154?doc=AD9154.pdf) equalizers can compensate for insertion losses far greater than required by the JESD204B specification. The equalizers have two modes of operation determined by the EQ\_POWER\_MODE register setting in Register 0x268, Bits[7:6]. In low power mode (Register 0x268, Bits $[7:6] = 2b'01$  and operating at the maximum lane rate, the equalizer can compensate for up to 12 dB of insertion loss. In normal mode (Register  $0x268$ , Bits[7:6] =  $2b'00$ ), the equalizer can compensate for up to 17.5 dB of insertion loss. This performance is shown i[n Figure 44](#page-34-1) as an overlay to the JESD204B specification for insertion loss[. Figure 44](#page-34-1) shows the equalization performance at 10.0 Gbps, near the maximum baud rate for the [AD9154.](http://www.analog.com/AD9154?doc=AD9154.pdf)

[Figure 45](#page-34-2) an[d Figure 46](#page-34-3) are provided as points of reference for hardware designers and show the insertion loss for various lengths of well laid out stripline and microstrip transmission lines on FR-4 material.

<span id="page-34-3"></span><span id="page-34-2"></span>Low power mode is recommended if the insertion loss of the JESD204B PCB channels is less than that of the most lossy supported channel for lower power mode (shown in [Figure 44\)](#page-34-1). If the insertion loss is greater than that, but still less than that of the most lossy supported channel for normal mode (shown in [Figure 44\)](#page-34-1), use normal mode. At 10 Gbps operation, the equalizer in normal mode consumes about 4 mW more power per lane used than in low power equalizer mode. Note that either mode can be used in conjunction with transmitter preemphasis to ensure functionality and/or to optimize for power.

<span id="page-34-1"></span>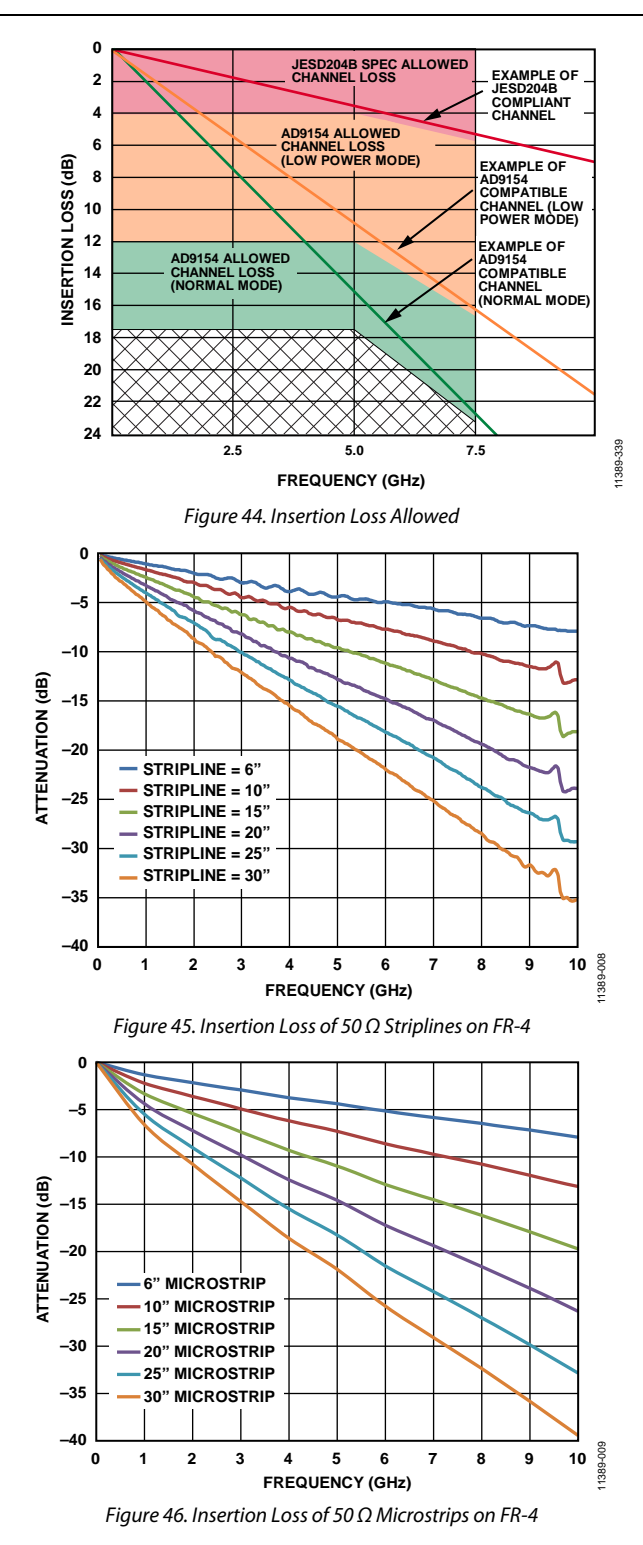

### *Clock Multiplication Relationships*

The following clocks rates are used throughout the rest of the JESD204B section. The relationship between any of the clocks can be derived from the following equations:

*DataRate* = (*DACRate*)/(*InterpolationFactor*)

 $LaneRate = (20 \times DataRate \times M)/L$ 

*ByteRate* = *LaneRate*/10

where:

*M* is the JESD204B parameter for converters per link. *L* is the JESD204B parameter for lanes per link.

*F* is the JESD204B parameter for octets per frame per lane.

This comes from 8-bit/10-bit encoding, where each byte is represented by 10 bits.

*PClockRate* = *ByteRate*/4

The processing clock is used for a quad-byte decoder.

*FrameRate* = *ByteRate*/*F*

where *F* is defined as (bytes per frame) per lane.

*PClockFactor* = *FrameRate*/*PClockRate* = 4/*F*

### <span id="page-35-0"></span>*SERDES PLL*

### **Functional Overview of the SERDES PLL**

The independent SERDES PLL uses integer-N techniques to achieve clock synthesis. The entire SERDES PLL is integrated on chip, including the VCO and the loop filter. The SERDES PLL VCO operates over the range of 5.65 GHz to 12 GHz.

In the SERDES PLL, a VCO divider block divides the VCO clock by 2 to generate a 2.825 GHz to 6 GHz quadrature clock for the deserializer cores. This clock is the input to the CDR block described in the [Clock and Data Recovery](#page-36-1) section.

The reference clock to the SERDES PLL is always running at a frequency of  $f_{REF} = 1/40$  of the lane rate = PClockRate. This clock is divided by a DivFactor to deliver a clock to the PFD block that is between 35 MHz and 80 MHz[. Table 37](#page-35-1) includes the respective SERDES\_PLL\_DIV\_MODE register settings for each of the desired DivFactor options available.

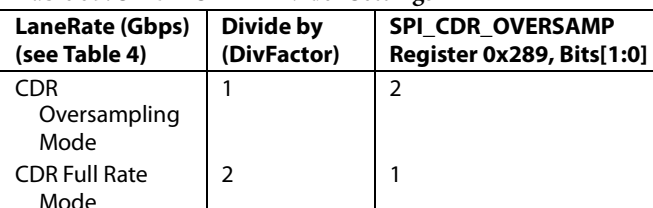

<span id="page-35-1"></span>**Table 37. SERDES PLL Divider Settings**

Register 0x280 controls the synthesizer enable and recalibration.

4 0

To enable the SERDES PLL, first set the PLL divider register according t[o Table 37,](#page-35-1) then enable the SERDES PLL by writing Register 0x280, Bit 0 to 1.

Confirm that the SERDES PLL is working by reading Register 0x281. If Register 0x281, Bit  $0 = 1$ , the SERDES PLL is locked. If Register 0x281, Bit  $3 = 1$ , the SERDES PLL is successfully calibrated. If Register 0x281, Bit 4 or Register 0x281, Bit 5 are high, the PLL hits the upper or lower end of its calibration band and must be recalibrated by writing 0 and then 1 to Register 0x280, Bit 2.

### **SERDES PLL Fixed Register Writes**

To optimize the SERDES PLL across all operating conditions, the following register writes to the following locations are recommended: 0x284, 0x285, 0x286, 0x287, 0x28A, 0x28B, 0x290, 0x291, 0x294, 0x296, 0x297, 0x299, 0x29A, 0x29C, 0x29F, and 0x2A0 as shown i[n Table 21.](#page-26-1)

### **SERDES PLL IRQ**

CDR Half Rate Mode

SERDES PLL lock and lost signals are available as IRQ events. Use Register 0x01F, Bit 3 and Bit2 to enable these signals, and then use Register 0x023, Bit 3 and Bit 2 to read back their statuses and reset the IRQ signals. See th[e Interrupt Request Operation](#page-69-0) section for more information.

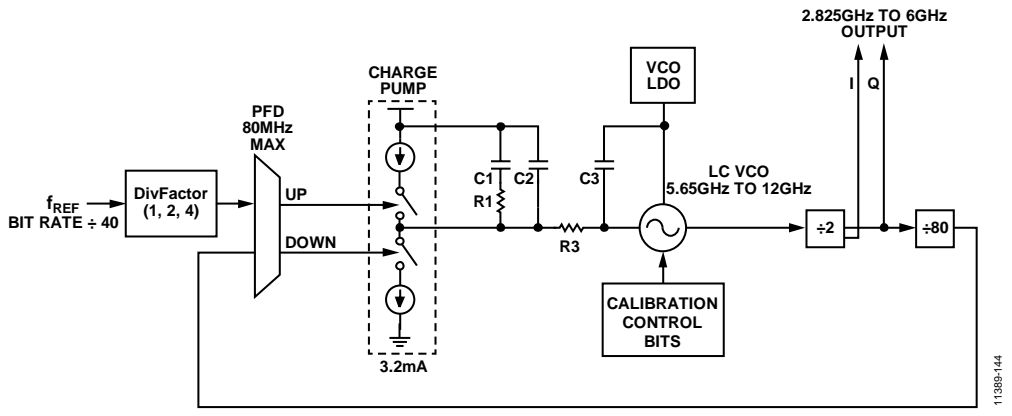

*Figure 47. SERDES PLL Synthesizer Block Diagram Including VCO Divider Block*
# *Clock and Data Recovery*

The deserializer is equipped with a CDR circuit. Instead of recovering the clock from the JESD204B serial lanes, the CDR recovers the clocks from the SERDES PLL. The 2.825 GHz to 6 GHz output from the SERDES PLL, shown in [Figure 47,](#page-35-0) is the input to the CDR.

Select a CDR sampling mode to generate the lane rate clock inside the device. If the desired lane rate is greater than 5.65 GHz, half rate CDR operation must be used. If the desired lane rate is less than 5.65 GHz, disable half rate operation. If the lane rate is less than 2.825 GHz, disable half rate and enable 2× oversampling to recover the appropriate lane rate clock[. Table 38](#page-36-0) breaks down the CDR sampling settings that must be set dependent on the LaneRate.

#### <span id="page-36-0"></span>**Table 38. CDR Operating Modes**

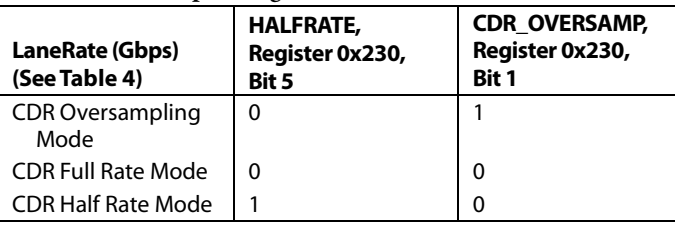

The CDR circuit synchronizes the phase that samples the data on each serial lane independently. This independent phase adjustment per serial interface ensures accurate data sampling and eases the implementation of multiple serial interfaces on a PCB.

After configuring the CDR circuit, reset it and then release the reset by writing 1 and then 0 to Register 0x206, Bit 0.

# **DATA LINK LAYER**

The data link layer of the [AD9154](http://www.analog.com/AD9154?doc=AD9154.pdf) JESD204B interface accepts the deserialized data from the PHYs and deframes and descrambles them so that data octets are presented to the transport layer to be put into DAC samples. The architecture of the data link layer is shown in [Figure 48.](#page-36-1) It consists of a synchronization FIFO for each lane, a crossbar switch, a deframer, and descrambler.

Th[e AD9154](http://www.analog.com/AD9154?doc=AD9154.pdf) can operate as a single link or dual link, high speed JESD204B serial data interface. When operating in dual link mode, configure both links with the same JESD204B parameters because they share a common device clock and system reference. All eight lanes of the JESD204B interface handle link layer communications such as code group synchronization, frame alignment, and frame synchronization.

The [AD9154](http://www.analog.com/AD9154?doc=AD9154.pdf) decodes 8-bit/10-bit control characters, allowing marking of the start and end of the frame and alignment between serial lanes. Eac[h AD9154](http://www.analog.com/AD9154?doc=AD9154.pdf) serial interface link can issue a synchronization request by setting its SYNCOUT0±/ SYNCOUT1± signal low. The synchronization protocol follows Section 4.9 of the JESD204B standard. When a stream of four consecutive /K/ symbols is received, th[e AD9154](http://www.analog.com/AD9154?doc=AD9154.pdf) deactivates the synchronization request by setting the SYNCOUT0±/ SYNCOUT1± signal high at the next internal LMFC rising edge. Then, it waits for the transmitter to issue a lane alignment sequence (ILAS). During the ILAS sequence, all lanes are aligned using the /A/ to /R/ character transition as described in the [JESD204B Serial Link Establishment](#page-37-0) section. Elastic buffers hold early arriving lane data until the alignment character of the latest lane arrives. At this point, the buffers for all lanes are released and all lanes are aligned (se[e Figure 49\)](#page-37-1).

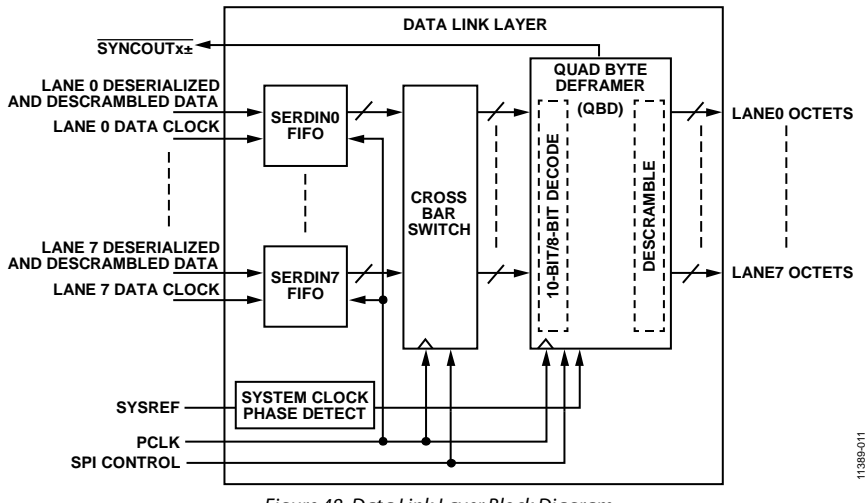

<span id="page-36-1"></span>*Figure 48. Data Link Layer Block Diagram*

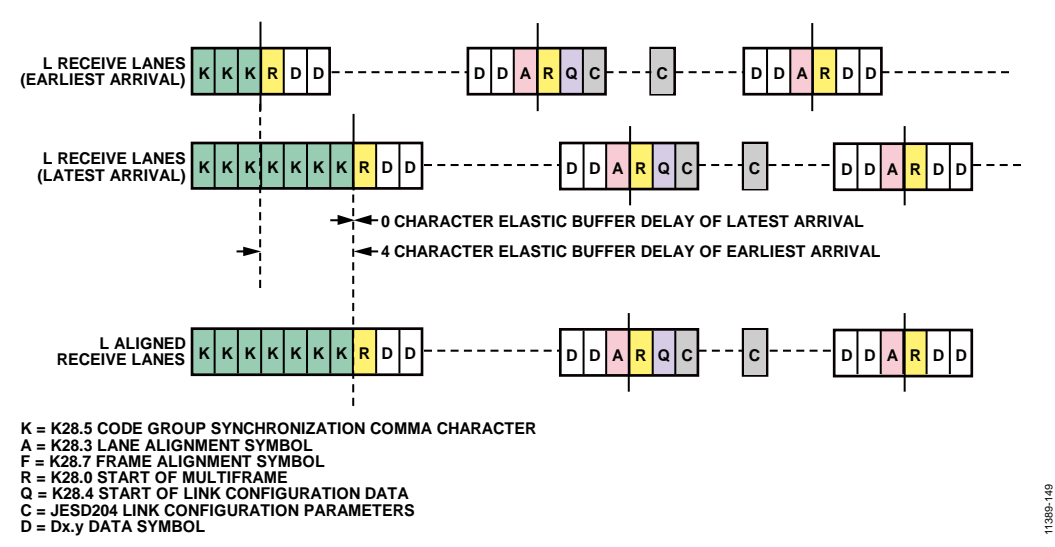

*Figure 49. Lane Alignment During ILAS*

#### <span id="page-37-1"></span><span id="page-37-0"></span>*JESD204B Serial Link Establishment*

A brief summary of the high speed serial link establishment process for Subclass 1 is provided. See Section 5.3.3 of the JESD204B specifications document for complete details.

#### **Step 1: Code Group Synchronization**

Each receiver must locate K (K28.5) characters in its input data stream. After four consecutive K characters are detected on all link lanes, the receiver block deasserts the SYNCOUTx± signal to the transmitter block at the LMFC edge.

The transmitter captures the change in the SYNCOUTx+ signal, and at a future transmitter LMFC rising edge, starts the initial ILAS.

#### **Step 2: Initial Lane Alignment Sequence**

The main purposes of this phase are to align all the lanes of the link and verify the parameters of the link.

Before the link is established, write each of the link parameters to the receiver device to designate how data is sent to the receiver block.

The ILAS consists of four or more multiframes. The last character of each multiframe is a multiframe alignment character, /A/. The first, third, and fourth multiframes are populated with predetermined data values. Note that Section 8.2 of the JESD204B specifications document describes the data ramp expected during ILAS. By default, the [AD9154](http://www.analog.com/AD9154?doc=AD9154.pdf) does not require this ramp. Register 0x47E[0] can be set high to require the data ramp. The deframer uses the final /A/ of each lane to align the ends of the multiframes within the receiver. The second multiframe contains an R (K.28.0), Q (K.28.4), and then data corresponding to the link parameters. Additional multiframes can be added to the ILAS if needed by the receiver. By default, the [AD9154](http://www.analog.com/AD9154?doc=AD9154.pdf) uses four multiframes in the ILAS (this can be changed in Register 0x478). If using Subclass 1, exactly four multiframes must be used.

After the last /A/ character of the last ILAS, the multiframe data begins streaming. The receiver adjusts the position of the /A/ character such that it aligns with the internal LMFC of the receiver at this point.

11389-149

#### **Step 3: Data Streaming**

In this phase, data is streamed from the transmitter block to the receiver block.

Optionally, data can be scrambled. Scrambling does not start until the very first octet following the ILAS.

The receiver block processes and monitors the data it receives for errors, including

- Bad running disparity (8-bit/10-bit error)
- Not in table (8-bit/10-bit error)
- Unexpected control character
- Bad ILAS
- Interlane skew error (through character replacement)

If any of these errors exist, they are reported back to the transmitter in one of a few ways (see the [JESD204B Error](#page-58-0)  [Monitoring](#page-58-0) section for details):

- Signal assertion. Resynchronization (SYNCOUTx± signal pulled low) is requested at each error for the last two errors. For the first three errors, an optional resynchronization request can be asserted when the error counter reaches a set error threshold.
- For the first three errors, each multiframe with an error in it causes a small pulse of programmable width on SYNCOUTx±.
- Errors can optionally trigger an IRQ event, which can be sent to the transmitter.

See to the JESD204B [Test Modes](#page-57-0) section for various test modes for verifying the link integrity.

# *Lane FIFO*

The FIFOs in front of the crossbar switch and deframer synchronize the samples sent on the high speed serial data interface with the deframer clock by adjusting the phase of the incoming data. The FIFO absorbs timing variations between the data source and the deframer; this allows up to two PClock cycles of drift from the transmitter. The FIFO\_STATUS\_REG\_0 register and FIFO\_STATUS\_REG\_1 register (Register 0x30C and Register 0x30D, respectively) can be monitored to identify whether the FIFOs are full or empty.

### *Lane FIFO IRQ*

An aggregate lane FIFO error bit is also available as an IRQ event. Use Register 0x01F[1] to enable the FIFO error bit, and then use Register 0x023[1] to read back its status and reset the IRQ signal. See the [Interrupt Request Operation](#page-69-0) section for more information.

### *Crossbar Switch*

Register 0x308 to Register 0x30B allow arbitrary mapping of physical lanes (SERDINx±) to logical lanes used by the SERDES deframers.

#### **Table 39. Crossbar Registers**

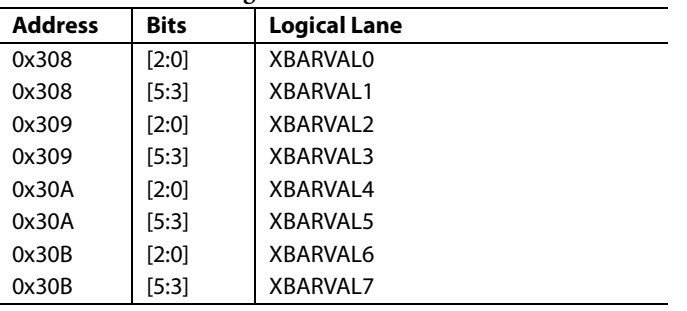

Write each XBARVALx with the number (x) of the desired physical lane (SERDINx±) from which to get data. By default, all logical lanes use the corresponding physical lane as their data source. For example, by default XBARVALx = 0, so Logical Lane 0 gets data from Physical Lane 0 (SERDIN0±). If instead the user wants to use SERDIN4± as the source for Logical Lane 0, the user must write  $XBARVALx = 4$ .

# *Lane Inversion*

Register 0x334 allows the inversion of desired logical lanes, which can ease routing of the SERDINx± signals. For each Logical Lane x, set Bit x of Register 0x334 to 1 to invert the lane.

# *Deframers*

The [AD9154](http://www.analog.com/AD9154?doc=AD9154.pdf) consists of two quad byte deframers (QBDs). Each deframer takes in the 8-bit/10-bit encoded data from the deserializer (via the crossbar switch), decodes it, and descrambles it into JESD204B frames before passing it to the transport layer to be converted to DAC samples. The deframer processes four symbols (or octets) per processing clock (PClock) cycle.

In single link mode, Deframer 0 is used exclusively and Deframer 1 remains inactive. In dual link mode, both QBDs are active and must be configured separately using the SEL\_REG\_MAP\_1 bit (Register 0x300[2]) to select the link to be configured. The DUALLINK bit (Register  $0x300[3]$ ) =1 for dual link, or 0 for single link.

Each deframer uses the JESD204B parameters that the user has programmed into the register map to identify how the data has been packed and how to unpack it. The JESD204B parameters are discussed in detail in th[e Transport Layer](#page-44-0) section; many of the parameters are also needed in the transport layer to convert JESD204B frames into samples.

### **Descrambler**

The [AD9154](http://www.analog.com/AD9154?doc=AD9154.pdf) provides an optional descrambler block using a self synchronous descrambler with a polynomial:  $1 + x^{14} + x^{15}$ .

Enabling data scrambling reduces the spectral peaks produced when the same data octets repeat from frame to frame. It also makes the spectrum data independent so that possible frequency selective effects on the electrical interface do not cause data dependent errors. Descrambling of the data is enabled by setting the SCR bit (Register 0x453[7]) to 1.

# <span id="page-38-0"></span>*Syncing LMFC Signals*

The first step in guaranteeing synchronization across links and devices begins with syncing the LMFC signals. Each DAC dual (DAC Dual A = DAC0/DAC1 and DAC Dual B = DAC2/DAC3) has its own LMFC signal. In Subclass 0, the LMFC signals for each of the two links are synchronized to an internal processing clock. In Subclass 1, all LMFC signals (for all duals and devices) are synchronized to an external SYSREF signal.

# **SYSREF Signal**

The SYSREF± signal is a differential source synchronous input that synchronizes the LMFC signals in both the transmitter and receiver in a JESD204B Subclass 1 system to achieve deterministic latency.

The SYSREF± signal is an active high signal sampled by the device clock rising edge. It is best practice that the device clock and the SYSREF± signals be generated by the same source, such as a device from th[e AD9516-0,](http://www.analog.com/AD9516-0?doc=AD9154.pdf) [AD9516-1,](http://www.analog.com/AD9516-1?doc=AD9154.pdf) [AD9516-2,](http://www.analog.com/AD9516-2?doc=AD9154.pdf) [AD9516-3,](http://www.analog.com/AD9516-3?doc=AD9154.pdf)  [AD9516-4,](http://www.analog.com/AD9516-4?doc=AD9154.pdf) an[d AD9516-5](http://www.analog.com/AD9516-5?doc=AD9154.pdf) family of clock generators, so that the phase alignment between the signals is fixed. When designing for optimum deterministic latency operation, consider the timing distribution skew of the SYSREF± signal in a multipoint link system (multichip).

Th[e AD9154](http://www.analog.com/AD9154?doc=AD9154.pdf) supports a single pulse or step, or a periodic SYSREF± signal. The periodicity can be continuous, strobed, or gapped periodic.

To avoid this common-mode current draw, use a 50% dutycycle periodic SYSREF± signal with ac coupling capacitors. If ac-coupled, the ac coupling capacitors combine with the resistors shown i[n Figure 50](#page-39-0) to create a high-pass filter with an RC time constant of  $\tau$  = RC. Select C such that  $\tau$  > 4/SYSREF frequency. In addition, the edge rate must be sufficiently fast at least 1.3 V/ns is recommended pe[r Table 5.](#page-7-0)

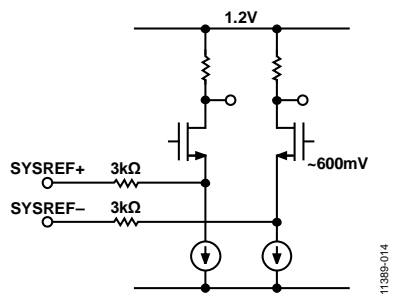

*Figure 50. SYSREF± Input Circuit* 

### <span id="page-39-0"></span>**LMFC Synchronization Modes Overview**

The [AD9154](http://www.analog.com/AD9154?doc=AD9154.pdf) supports various LMFC sync processing modes. These modes are one-shot, continuous, windowed continuous, and monitor modes. All sync processing modes perform a phase check to see that the LMFC is phase aligned to an alignment edge. In Subclass 1, the SYSREF± pulse acts as the alignment edge; in Subclass 0, an internal processing clock acts as the alignment edge. If the signals are not in phase, a clock rotation occurs to align the signals. The sync modes are described in the following sections. See th[e LMFC Synchronization](#page-39-1) [Procedure](#page-39-1) section for details on the procedure for syncing the LMFC signals.

# **One-Shot Sync Mode (SYNCMODE = 0x1)**

In one-shot sync mode, a phase check occurs on only the first alignment edge received after the sync machine is armed. If the phase error is larger than a specified window error tolerance, a phase adjustment occurs. Though an LMFC synchronization occurs only once, the SYSREF± signal can still be continuous.

#### **Continuous Sync Mode (SYNCMODE = 0x2)**

Continuous mode must only be used in Subclass 1 with a periodic SYSREF± signal. In continuous mode, a phase check/alignment occurs on every alignment edge.

Continuous mode differs from the one-shot mode in two ways. First, no SPI cycle is required to arm the device; the alignment edge seen after continuous mode is enabled results in a phase check. Second, a phase check (and when necessary, clock rotation) occurs on every alignment edge in continuous mode. The one caveat to the previous statement is that when a phase rotation cycle is underway, subsequent alignment edges are ignored until the logic lane is ready again.

The maximum acceptable phase error (in DAC clock cycles) between the alignment edge and the LMFC edge is set in the error window tolerance register. If continuous sync mode is used with a nonzero error window tolerance, then a phase

check occurs on every SYSREF± pulse, but an alignment occurs only if the phase error is greater than the specified error window tolerance. If the jitter of the SYSREF± signal violates the setup and hold time specifications given in [Table 5,](#page-7-0) and therefore causes phase error uncertainty, the error tolerance can be increased to avoid constant clock rotations. Note that this means that the latency is less deterministic by the size of the window. If the error window tolerance must be set above 3, Subclass 0 with a one-shot sync is recommended.

For debug purposes, SYNCARM (Register 0x03A, Bit 6) informs the user that alignment edges are being received in continuous mode. Because the SYNCARM bit is self cleared after an alignment edge is received, the user can arm the sync (SYNCARM (Register 0x03A, Bit  $6$ ) = 1), and then read back SYNCARM. If  $SYNCARM = 0$ , the alignment edges are being received and phase checks are occurring. Arming the sync machine in this mode does not affect the operation of the device.

### **One-Shot Then Monitor Sync Mode (SYNCMODE = 0x9)**

In one-shot then monitor mode, the user can monitor the phase error in real time. Use this sync mode with a periodic SYSREF± signal. A phase check and alignment occurs on the first alignment edge received after the sync machine is armed. On all subsequent alignment edges, the phase is monitored and reported, but no clock phase adjustment occurs.

The phase error can be monitored on the CURRERR\_L register, (Register 0x03C, Bits[7:0]). Immediately after an alignment occurs, CURRERRx = 0 to indicate that there is no difference between the alignment edge and the LMFC edge. On every subsequent alignment edge, the phase is checked. If the alignment is lost, the phase error is reported in the CURRERR\_L register in DAC clock cycles. If the phase error is beyond the selected window tolerance (Register 0x034, Bits[2:0]), one bit of Register 0x03D, Bits[7:6] is set high, depending on whether the phase error is on low or high side.

When an alignment occurs, snapshots of the last phase error (Register 0x03C, Bits[3:0]) and the corresponding error flags (Register 0x03D, Bit 7 and Bit 6]) are placed into readable registers for reference (Register 0x038 and Register 0x039, respectively).

# <span id="page-39-1"></span>**LMFC Synchronization Procedure**

The procedure for enabling the LMFC sync is as follows:

- 1. Set Register 0x008 to 0x03 to sync the LMFC for both DAC duals (DAC0/DAC1 and DAC2/DAC3)
- 2. Set the desired sync processing mode. The sync processing mode settings are listed in [Table 40.](#page-40-0)
- 3. For Subclass 1, set the error window according to the uncertainty of the SYSREF± signal relative to the DAC clock and the tolerance of the application for deterministic latency uncertainty. The sync window tolerance settings are given i[n Table 41.](#page-40-1)
- 4. Enable sync by writing 1 to SYNCENABLE (Register 0x03A, Bit 7).

# Data Sheet **AD9154**

- 5. If in one-shot mode, arm the sync machine by writing 1 to SYNCARM (Register 0x03A, Bit 6).
- 6. If in Subclass 1, ensure that at least one SYSREF± pulse is sent to the device.
- 7. Check the status by reading the following bit fields:
	- a) REF\_BUSY (Register 0x03B, Bit  $7$ ) = 0 to indicate that the sync logic is no longer busy.
	- b) REF\_LOCK (Register 0x03B, Bit 3) = 1 to indicate that the signals are aligned. This bit updates on every phase check.
	- c) REF\_WLIM (Register 0x03B, Bit  $1$ ) = 0 to indicate that the phase error is not beyond the specified error window. This bit updates on every phase check.
	- d) REFROTA (Register 0x03B, Bit  $2$ ) = 1 if the phases were not aligned before the sync and an alignment occurred, this indicates that a clock alignment occurred. This bit is sticky and can be cleared only by writing to the SYNCCLRSTKY control bit (Register 0x03A, Bit 5).
	- e) REF\_TRIP (Register 0x03B, Bit 0) = 1 to indicate alignment edge received and phase check occurred. This bit is sticky and can be cleared only by writing to the SYNCCLRSTKY control bit (Register 0x03A, Bit 5).

#### <span id="page-40-0"></span>**Table 40. Sync Processing Modes**

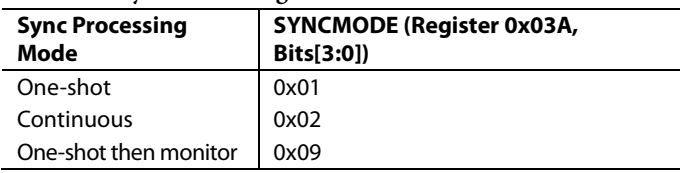

#### <span id="page-40-1"></span>**Table 41. Sync Window Tolerance**

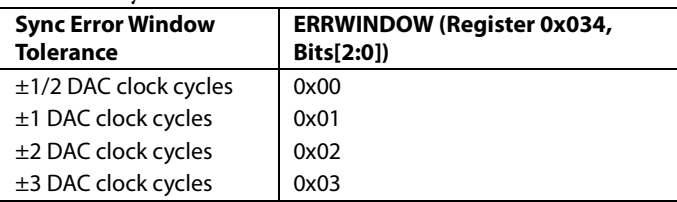

# **LMFC Sync IRQ**

The sync status bits (REFLOCK, REFROTA, REFTRIP, and REFWLIM) are available as IRQ events.

Use Register 0x021, Bits[3:0] to enable the sync status bits for DAC Dual A (DAC0 and DAC1), and then use Register 0x025, Bits[3:0] to read back their statuses and reset the IRQ signals.

Use Register 0x022, Bits[3:0] to enable the sync status bits for DAC Dual B (DAC2 and DAC3), and then use Register 0x026, Bits[3:0] read back their statuses and reset the IRQ signals.

#### *Deterministic Latency*

JESD204B systems contain various clock domains distributed throughout each system. Data traversing from one clock domain to a different clock domain can lead to ambiguous delays in the JESD204B link. These ambiguities lead to nonrepeatable latencies across the link from power cycle to power cycle with each new link establishment. Section 6 of the JESD204B specification addresses the issue of deterministic latency with mechanisms defined as Subclass 1 and Subclass 2.

Th[e AD9154](http://www.analog.com/AD9154?doc=AD9154.pdf) supports JESD204B Subclass 0 and Subclass 1 operation, but not Subclass 2. Write the subclass to Register 0x301, Bits[2:0] and once per link to Register 0x458, Bits[7:5].

#### **Subclass 0**

This mode does not require any signal on the SYSREF± pins, which can be left disconnected.

Subclass 0 still requires that all lanes arrive within the same LMFC cycle and the dual DACs must be synchronized to each other.

#### **Minor Subclass 0 Caveats**

Because the [AD9154](http://www.analog.com/AD9154?doc=AD9154.pdf) requires an ILAS, the nonmultiple converter single lane (NMCDA-SL) case from the JESD204A specification is only supported when using the optional ILAS.

Error reporting using SYNCOUTx± is not supported when using Subclass 0 with  $F = 1$ .

#### **Subclass 1**

This mode gives deterministic latency and allows links to be synced to within ½ a DAC clock period. It requires an external SYSREF± signal that is accurately phase aligned to the DAC clock.

#### **Deterministic Latency Requirements**

Several key factors are required for achieving deterministic latency in a JESD204B Subclass 1 system.

- The SYSREF± signal distribution skew within the system must be less than the desired uncertainty.
- The SYSREF± setup and hold time requirements must be met for each device in the system.
- The total latency variation across all lanes, links and devices must be ≤10 PClock periods. This includes both variable delays and the variation in fixed delays from lane to lane, link to link, and device to device in the system.

# *Link Delay*

The link delay of a JESD204B system is the sum of fixed and variable delays from the transmitter, channel and receiver, as shown in [Figure 53.](#page-41-0)

For proper functioning, all lanes on a link must be read during the same LMFC period. Section 6.1 of the JESD204B specification states that the LMFC period must be larger than the maximum link delay.

For th[e AD9154,](http://www.analog.com/AD9154?doc=AD9154.pdf) this is not necessarily the case; instead, the [AD9154](http://www.analog.com/AD9154?doc=AD9154.pdf) uses a local LMFC for each link ( $LMFC<sub>Rx</sub>$ ) that can be delayed from the SYSREF aligned LMFC. Because the LMFC is periodic, this can account for any amount of fixed delay. As a result, the LMFC period must only be larger than the variation in the link delays, and th[e AD9154](http://www.analog.com/AD9154?doc=AD9154.pdf) can achieve proper performance with a smaller total latency[. Figure 51](#page-41-1) an[d Figure 52](#page-41-2) show a case where the link delay is larger than an LMFC period. Note that it can be accommodated by delaying LMFC<sub>Rx</sub>.

<span id="page-41-2"></span><span id="page-41-1"></span>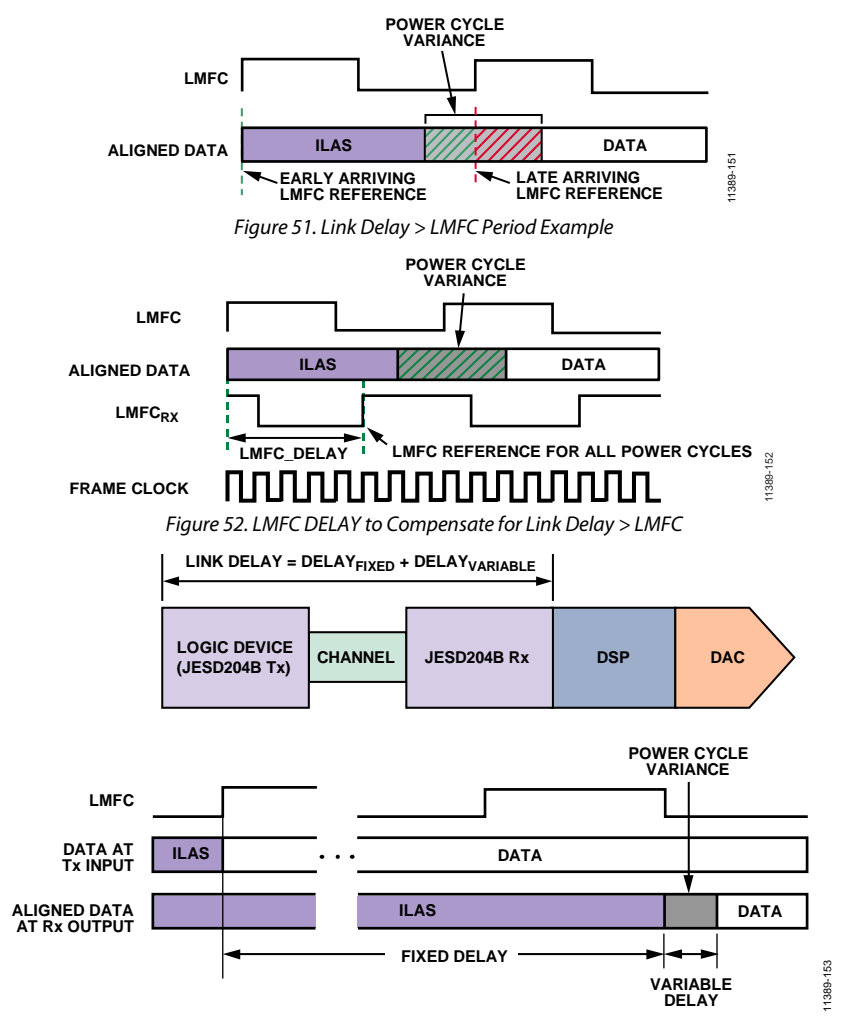

<span id="page-41-0"></span>*Figure 53. JESD204B Link Delay = Fixed Delay + Variable Delay* 

# Data Sheet **AD9154**

The method for setting the LMFCDel and LMFCVar is described in the [Link Delay Setup](#page-29-0) section.

Setting LMFCDel appropriately ensures that all the corresponding data samples arrive in the same LMFC period. Then LMFCVar is written into the receive buffer delay (RBD) to absorb all link delay variation. This ensures that all data samples have arrived before reading. By setting these to fixed values across runs and devices, deterministic latency is achieved.

The RBD described in the JESD204B specification takes values from 1 to K frame clock cycles, while the RBD of th[e AD9154](http://www.analog.com/AD9154?doc=AD9154.pdf) takes values from 0 PClock cycles to 10 PClock cycles. As a result, up to 10 PClock cycles of total delay variation can be absorbed. Because LMFCVar is in PClock cycles, and LMFCDel is in frame clock cycles, a conversion between these two units is needed. The PClockFactor, or number of frame clock cycles per PClock cycle, is equal to 4/F. For more information on this relationship, see the [Clock Multiplication Relationships](#page-35-1) section.

Two examples follow that show how to determine LMFCVar and LMFCDel. After they are calculated, write LMFCDel into both Register 0x304 and Register 0x305 for all devices in the system, and write LMFCVar to both Register 0x306 and Register 0x307 for all devices in the system.

# **Link Delay Setup Example, With Known Delays**

All the known system delays can calculate LMFCVar and LMFCDel as described in the [Link Delay Setup](#page-29-0) section.

The example shown i[n Figure 54](#page-42-0) is demonstrated in the following steps according to the procedure outlined in th[e Link](#page-29-0)  [Delay Setup](#page-29-0) section. Note that this example is in Subclass 1 to achieve deterministic latency, which has a PClockFactor (4/F) of 2 frame clock cycles per PClock cycle, and uses K = 32 (frames per multiframe). Because PCBFixed < PClockPeriod, PCBFixed is negligible in this example and is not included in the calculations.

- 1. Find the receiver delays using [Table 8.](#page-8-0) *RxFixed* = 17 PClock cycles *RxVar* = 2 PClock cycles
- 2. Find the transmitter delays. The equivalent table in the example JESD204B core (implemented on a GTH or GTX transceiver on a Virtex-6 FPGA) states that the delay is  $56 \pm 2$  byte clock cycles. Because the PClockRate = ByteRate/4 as described in the [Clock Multiplication Relationships](#page-35-1) section, the transmitter delays in PClock cycles are:

*TxFixed* = 54/4 = 13.5 PClock cycles

- $TxVar = 4/4 = 1$  PClock cycle
- 3. Calculate MinDelayLane as follows: *MinDelayLane* = *floor*(*RxFixed* + *TxFixed* + *PCBFixed*)  $=$  *floor*(17 + 13.5 + 0)

$$
= floor(30.5)
$$

*MinDelayLane* = 30

4. Calculate FALL\_COUNT\_DelayLane as follows: *FALL\_COUNT\_DelayLane* = ceiling(*RxFixed* + *RxVar* + *TxFixed* + *TxVar* + *PCBFixed*))

$$
= ceiling(17 + 2 + 13.5 + 1 + 0)
$$

$$
= ceiling(33.5)
$$

FALL\_COUNT\_DelayLane = 34

5. Calculate LMFCVar as follows: *LMFCVar* = (*FALL\_COUNT\_DelayLane* + 1) − (*MinDelay* − 1)

$$
= (34 + 1) - (30 - 1) = 35 - 29
$$

*LMFCVar* = 6 PClock cycles

- 6. Calculate LMFCDel as follows: *LMFCDel* = ((*MinDelay* − 1) × *PClockFactor*) % K
	- $= ((30 1) \times 2) \% 32 = (29 \times 2) \% 32$

$$
= 58 % 32
$$

*LMFCDel* = 26 frame clock cycles

7. Write LMFCDel to both Register 0x304 and Register 0x305 for all devices in the system. Write LMFCVar to both Register 0x306 and Register 0x307 for all devices in the system.

<span id="page-42-0"></span>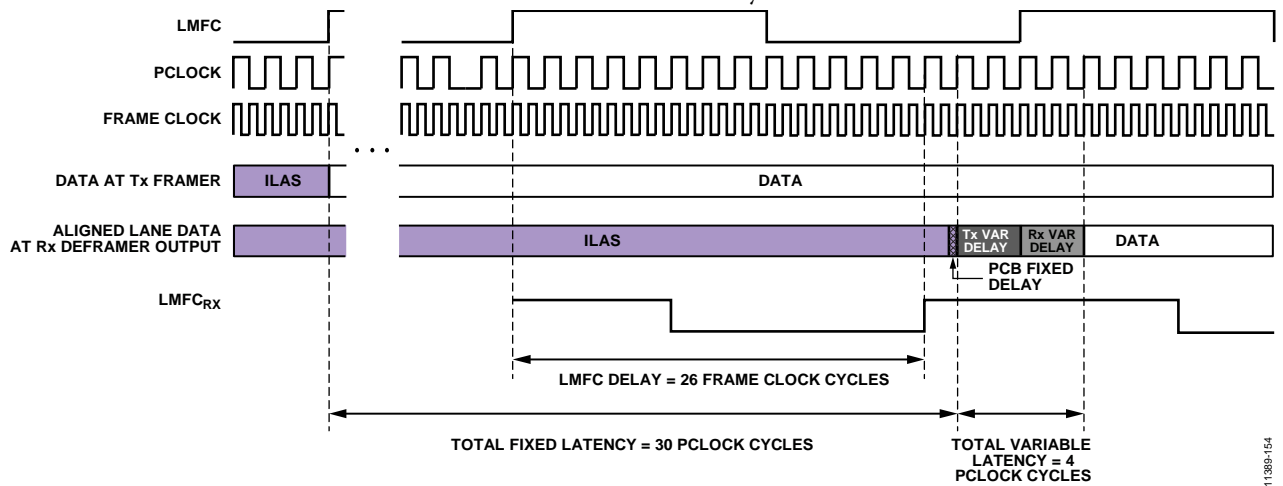

*Figure 54. LMFC\_DELAY Calculation Example* 

#### **Link Delay Setup Example, Without Known Delay**

If the system delays are not known, the [AD9154](http://www.analog.com/AD9154?doc=AD9154.pdf) can read back the link latency between LMFC<sub>RX</sub> for each link and the SYSREF aligned LMFC. This information calculates LMFCVar and LMFCDel, as shown in th[e Without Known Delays](#page-30-0) section.

[Figure 56](#page-43-0) shows how DYN\_LINK\_LATENCY\_x (Register 0x302 and Register 0x303) provides a readback showing the delay (in PClock cycles) between LMFC<sub>RX</sub> and the transition from ILAS to the first data sample. By repeatedly power-cycling and taking this measurement, the minimum and maximum delays across power cycles can be determined and calculate LMFCVar and LMFCDel.

The example shown in [Figure 56](#page-43-0) is demonstrated in the following steps according to the procedure outlined in th[e Without Known](#page-30-0)  [Delays](#page-30-0) section. Note that this example is in Subclass 1 to achieve deterministic latency, which has a PClockFactor (FrameClockRate/ PClkRate) of 2 and uses  $K = 16$ ; therefore PClocksPerMF = 8.

1. I[n Figure 56,](#page-43-0) for Link A, Link B, and Link C, the system containing the [AD9154](http://www.analog.com/AD9154?doc=AD9154.pdf) (including the transmitter) is power cycled and configured 20 times. Th[e AD9154](http://www.analog.com/AD9154?doc=AD9154.pdf) is configured as described in the [Device Setup Guide](#page-24-0) section. As the point of this exercise is to determine LMFCDel and LMFCVar, the LMFCDel is programmed to 0 and the DYN\_LINK\_LATENCY\_x is read from Register 0x302 and Register 0x303 for Link 0 and Link 1, respectively. The variation in the link latency over the 20 runs is shown in [Figure 56](#page-43-0) in gray.

- Link A gives readbacks of 6, 7, 0, and 1. Note that the set of recorded delay values rolls over the edge of a multiframe at the boundary K/PClockFactor = 8. Add PClocksPerMF = 8 to low set. Delay values range from 6 to 9.
- Link B gives Delay values from 5 to 7.
- Link C gives Delay values from 4 to 7.
- 2. Calculate the minimum of all Delay measurements across all power cycles, links, and devices: *MinDelay* = min(all *Delay* values) = 4
- 3. Calculate the maximum of all Delay measurements across all power cycles, links, and devices: *FALL\_COUNT\_Delay* = max(all *Delay* values) = 9
- 4. Calculate the total Delay variation (with guard band) across all power cycles, links, and devices: *LMFCVar* = (*FALL\_COUNT\_Delay* + 1) − (*MinDelay* − 1)  $= (9 + 1) - (4 - 1) = 10 - 3 = 7$  PClock cycles
- 5. Calculate the minimum delay in frame clock cycles (with guard band) across all power cycles, links, and devices: *LMFCDel* = ((*MinDelay* − 1) × *PClockFactor*) % K  $= ((4 - 1) \times 2) \% 16 = (3 \times 2) \% 16$  $= 6 \% 16 = 6$  frame clock cycles
- 6. Write LMFCDel to both Register and Register 0x305 for all devices in the system. Write LMFCVar to both Register 0x306 and Register 0x307 for all devices in the system.

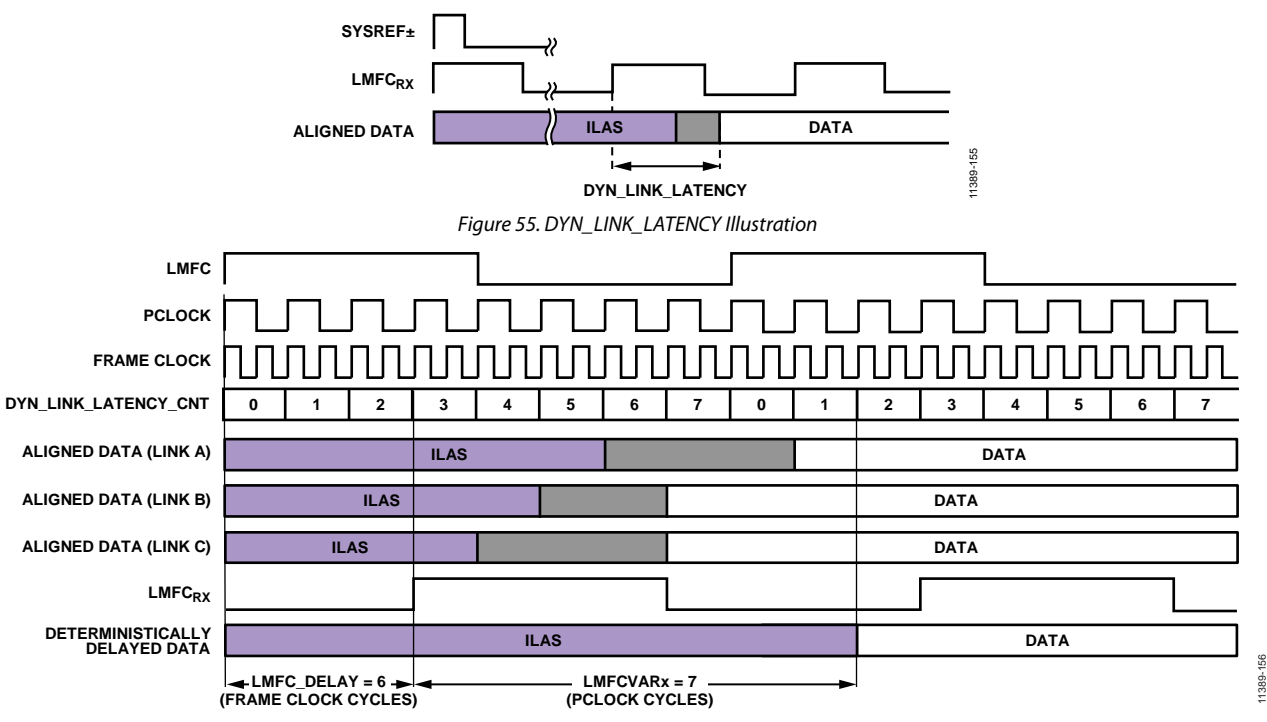

<span id="page-43-0"></span>*Figure 56. Multilink Synchronization Settings, Derived Method Example*

# <span id="page-44-0"></span>**TRANSPORT LAYER**

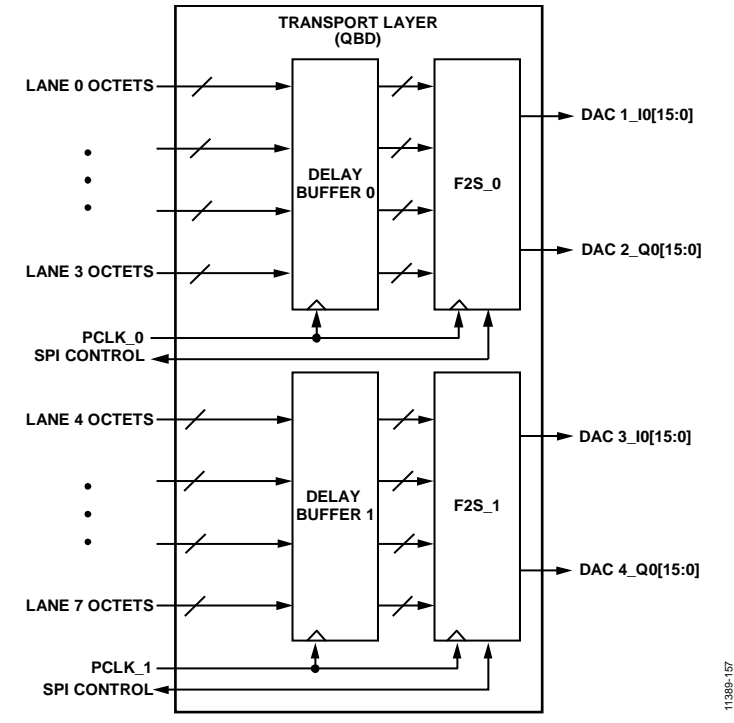

*Figure 57. Transport Layer Block Diagram*

The transport layer receives the descrambled JESD204B frames and converts them to DAC samples based on the programmed JESD204B parameters shown in [Table 42.](#page-44-1) A number of device parameters are defined in [Table](#page-44-2) 43.

<span id="page-44-1"></span>**Table 42. JESD204B Transport Layer Parameters Parameter Description** F Number of octets per frame per lane: 1, 2, or 4. K **Number of frames per multiframe.**  $K = 32$  if  $F = 1$ ,  $K = 16$  or 32 otherwise. L Number of lanes per converter device (per link), as follows. 1, 2, 4, or 8 (single link mode). 1, 2, or 4 (dual link mode). M Number of converters per device (per link), as follows. 1, 2, or 4 (single link mode). 1 or 2 (dual link mode). S Number of samples per converter, per frame: 1 or 2.

#### <span id="page-44-2"></span>**Table 43. JESD204B Device Parameters**

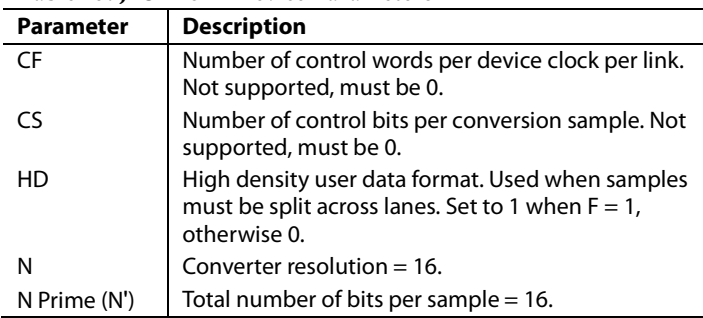

Certain combinations of these parameters, called JESD204B operating modes, are supported by the [AD9154.](http://www.analog.com/AD9154?doc=AD9154.pdf) See [Table](#page-45-0) 44 an[d Table 45](#page-45-1) for a list of supported modes, along with their associated clock relationships.

# <span id="page-45-0"></span>**Table 44. Single Link JESD204B Operating Modes**

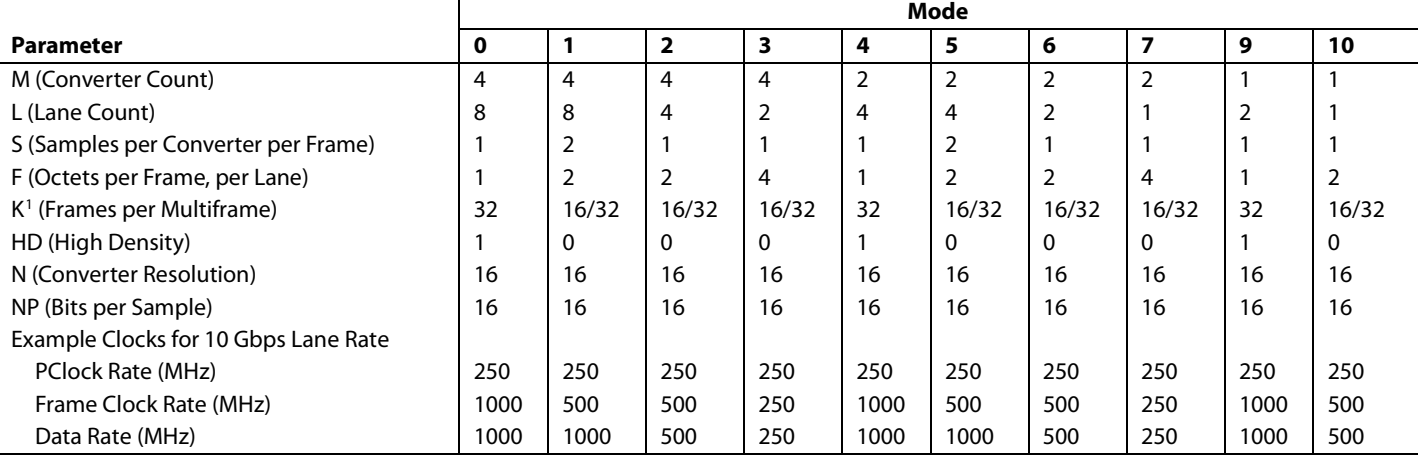

<sup>1</sup> K must be 32 in Mode 0, Mode 4, and Mode 9. K can be 16 or 32 in all other modes.

# <span id="page-45-1"></span>**Table 45. Dual Link JESD204B Operating Modes for Link 0 and Link 1**

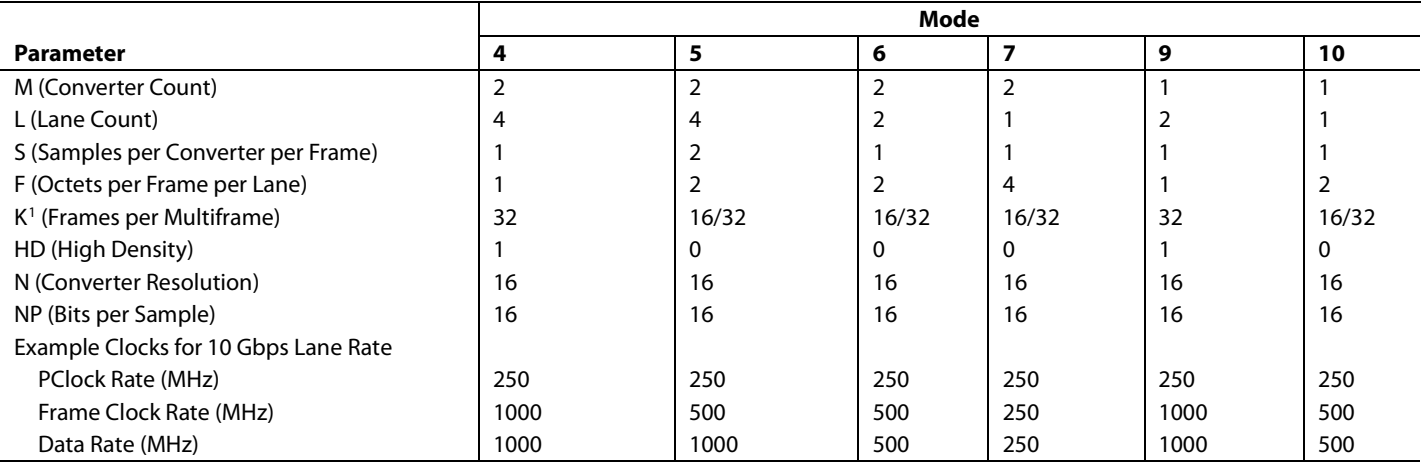

<sup>1</sup> K must be 32 in Mode 4 and Mode 9. K can be 16 or 32 in all other modes.

# *Configuration Parameters*

The [AD9154](http://www.analog.com/AD9154?doc=AD9154.pdf) modes refer to the link configuration parameters for L, K, M, N, NP, S, and F. [Table 46](#page-46-0) provides the description and addresses for these settings.

#### <span id="page-46-0"></span>**Table 46. Configuration Parameters**

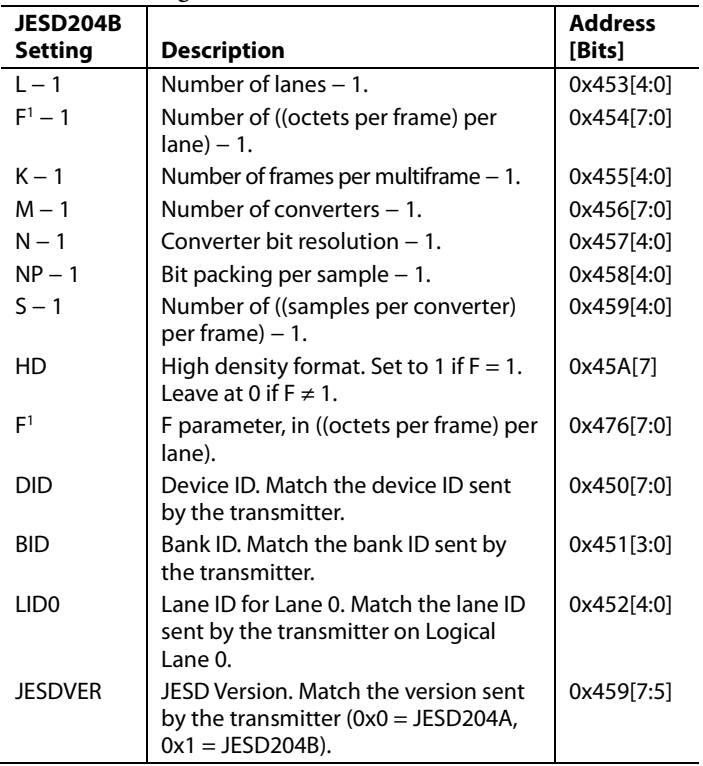

<sup>1</sup> F must be programmed in two places: Register 0x454, Bits[7:0] and Register 0x459, Bits[7:0].

# *Data Flow Through the JESD204B Receiver*

The link configuration parameters determine how the serial bits on the JESD204B receiver interface are deframed and passed on to the DACs as data samples[. Figure 58](#page-47-0) shows a detailed flow of the data through the various hardware blocks for Mode 4 ( $L = 4$ ,  $M = 2$ ,  $S = 1$ ,  $F = 1$ ). Simplified flow diagrams for all other modes are provided in [Figure 59](#page-48-0) throug[h Figure 67.](#page-56-0)

### *Single and Dual Link Configuration*

Th[e AD9154](http://www.analog.com/AD9154?doc=AD9154.pdf) uses the settings contained i[n Table](#page-45-0) 44 an[d Table 45.](#page-45-1)  Mode 0 to Mode 10 can be used for single link operation. Mode 4 to Mode 10 can also be used for dual link operation.

To use dual link mode, set DUALLINK (Register 0x300, Bit 3) to 1. In dual link mode, Link 1 must be programmed with identical parameters to Link 0. To write to Link 1, set SEL\_REG\_MAP\_1 (Register 0x300, Bit 2) to 1.

If single link mode is being used, a small amount of power can be saved by powering down the output buffer for SYNCOUT1±, which can be done by setting Register 0x203, Bit  $0 = 1$ .

### *Checking Proper Configuration*

As a convenience, th[e AD9154](http://www.analog.com/AD9154?doc=AD9154.pdf) provides some quick configuration checks. Register 0x030, Bit 5 is high if an illegal LMFCDELx is used. Register 0x030, Bit 3 is high if an unsupported combination of L, M, F, or S is used. Register 0x030, Bit 2 is high if an illegal K is used. Register 0x030, Bit 1 is high if an illegal SUBCLASSV is used.

#### *Deskewing and Enabling Logical Lanes*

After proper configuration, the logical lanes must be deskewed and enabled to capture data.

Set Bit x in Register 0x46C to 1 to deskew Logical Lane x and to 0 if that logical lane is not being used. Then, set Bit x in Register 0x47D to 1 to enable Logical Lane x and to 0 if that logical lane is not being used.

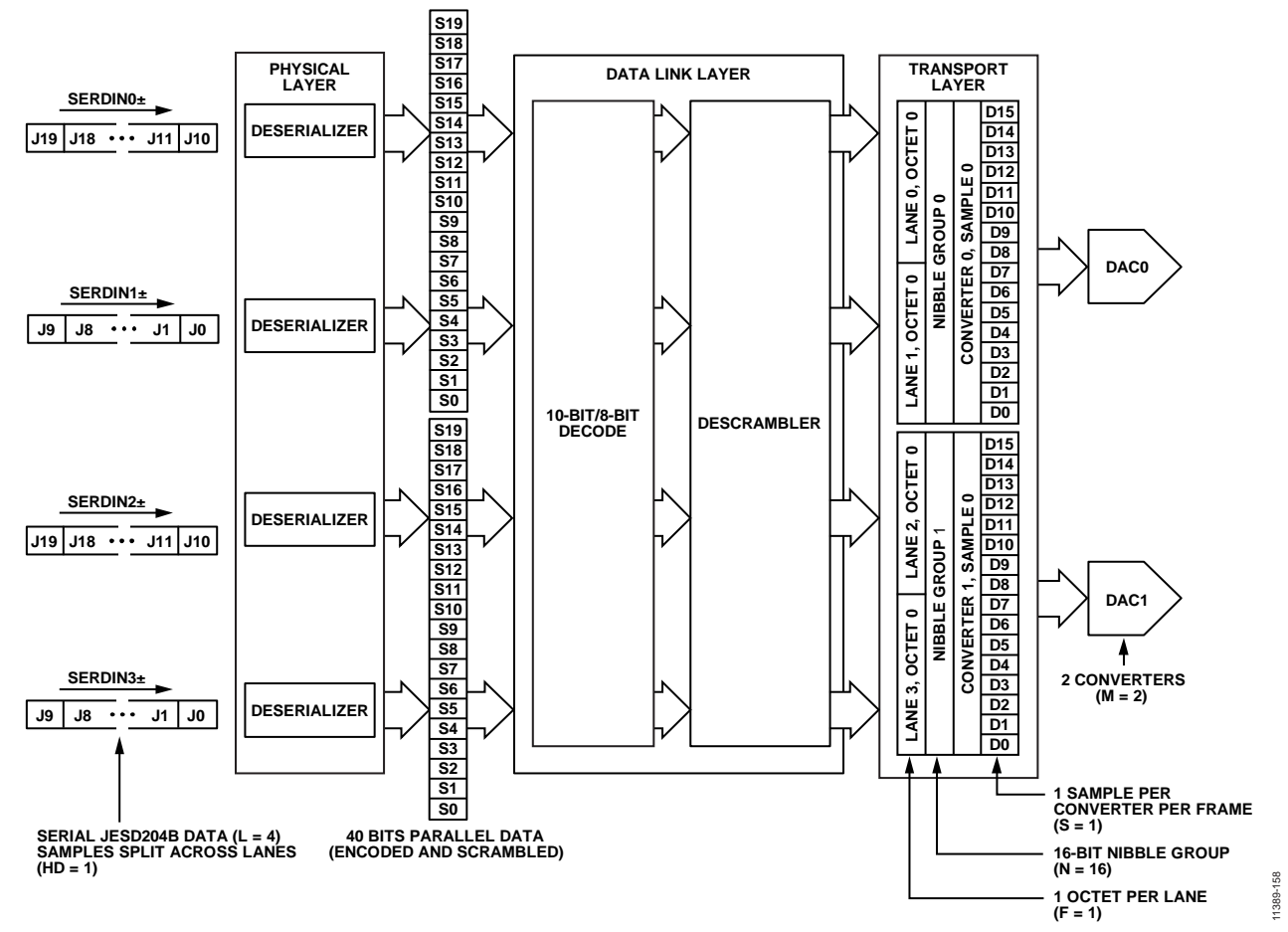

<span id="page-47-0"></span>*Figure 58. JESD204B Mode 4 Data Deframing*

# *Mode Configuration Maps*

[Table 47](#page-48-1) through [Table 56](#page-56-1) contain the SPI configuration maps for each mode shown in [Figure 59](#page-48-0) through [Figure 67.](#page-56-0) [Figure 59](#page-48-0) through [Figure 67](#page-56-0) show the associated data flow through the deframing process of the JESD204B receiver for each of the modes. Mode 0 to Mode 10 apply to single link operation. Mode 4 to Mode 10 also apply to dual link operation. Register 0x300 must be set accordingly for single or dual link operation.

Additional details regarding all the SPI registers can be found in the [Register Summary](#page-83-0) and [Register Details](#page-90-0) sections.

<span id="page-48-1"></span>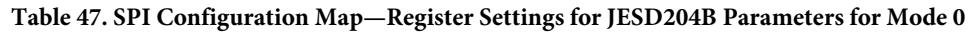

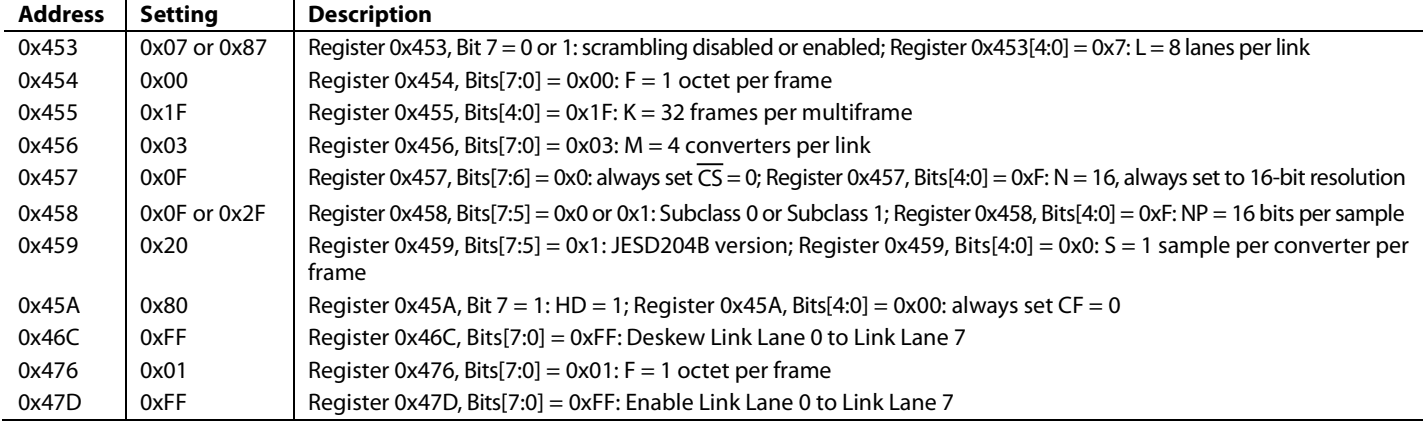

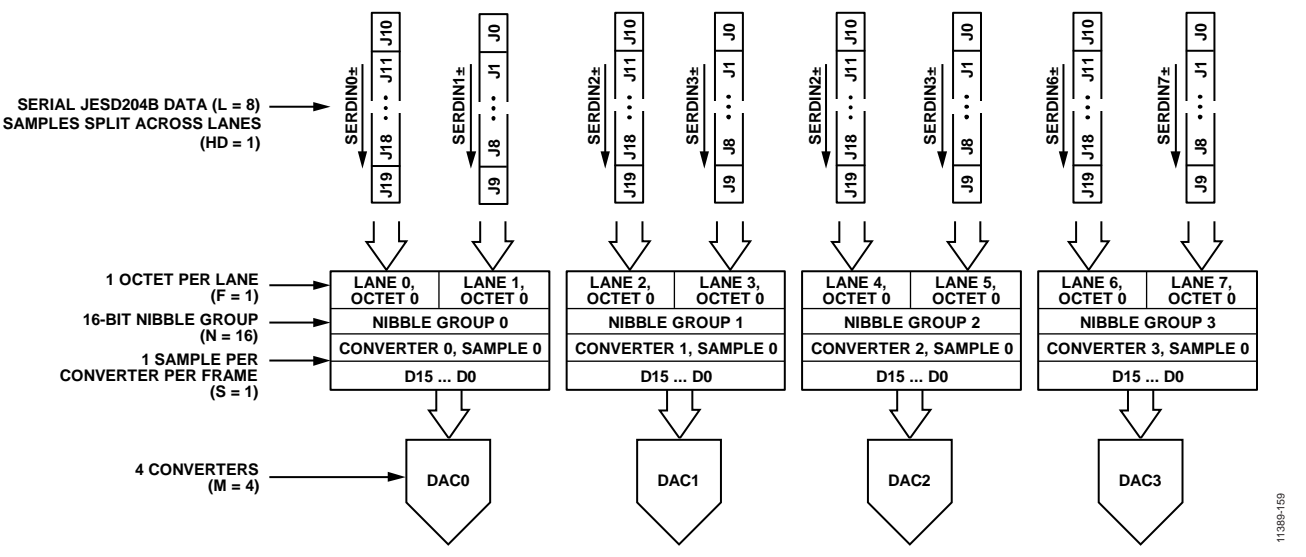

<span id="page-48-0"></span>*Figure 59. JESD204B Mode 0 Data Deframing*

#### **Table 48. SPI Configuration Map—Register Settings for JESD204B Parameters for Mode 1**

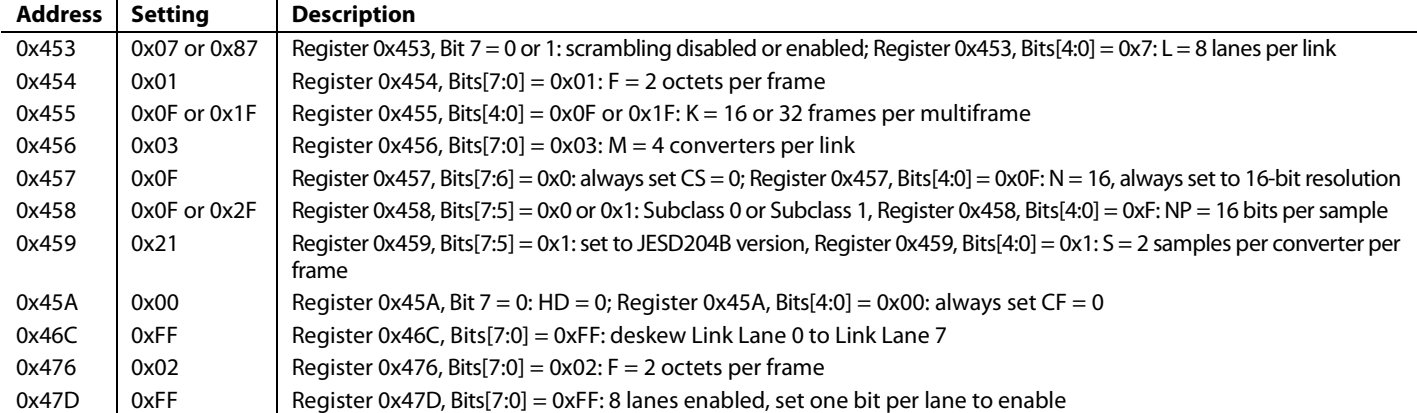

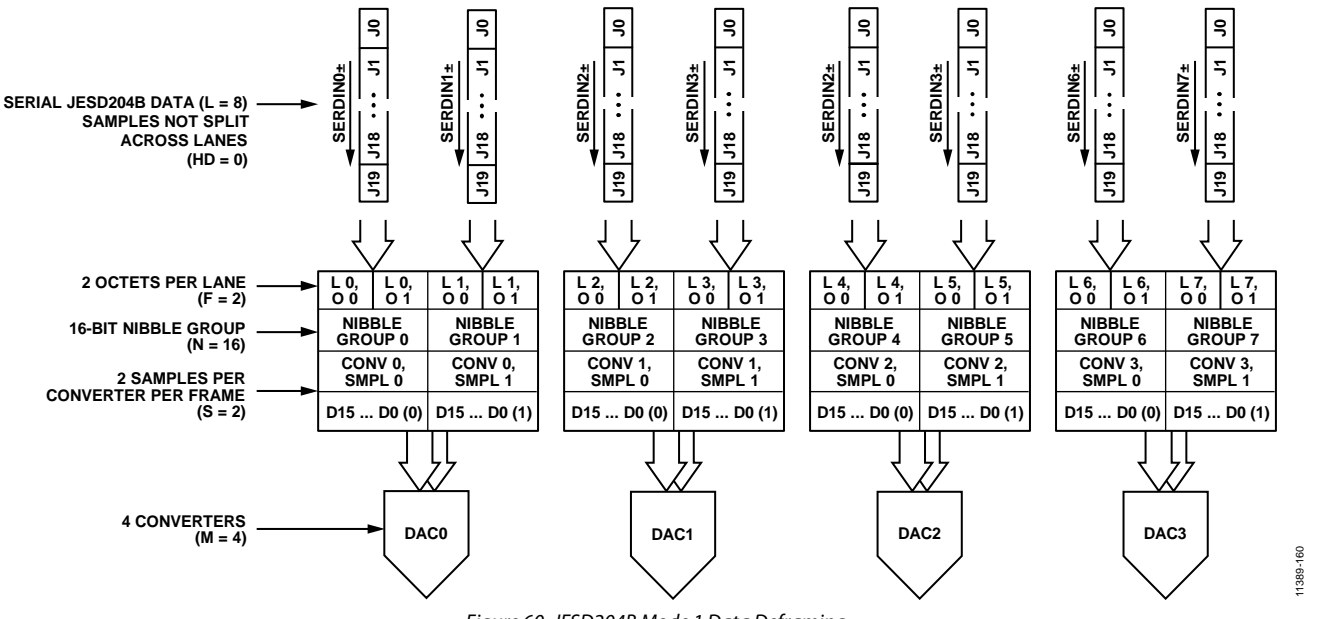

#### *Figure 60. JESD204B Mode 1 Data Deframing*

#### **Table 49. SPI Configuration Map—Register Settings for JESD204B Parameters for Mode 2**

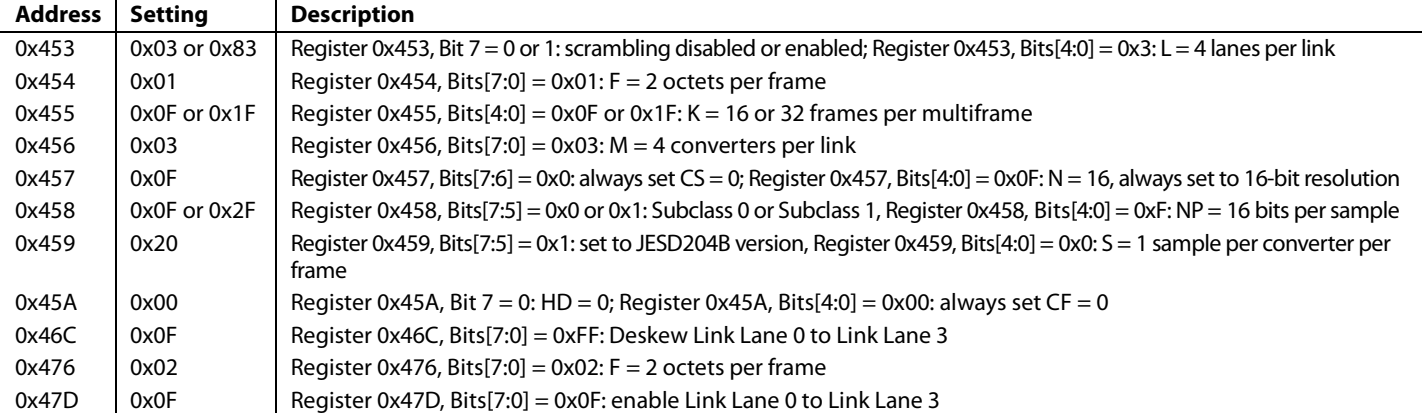

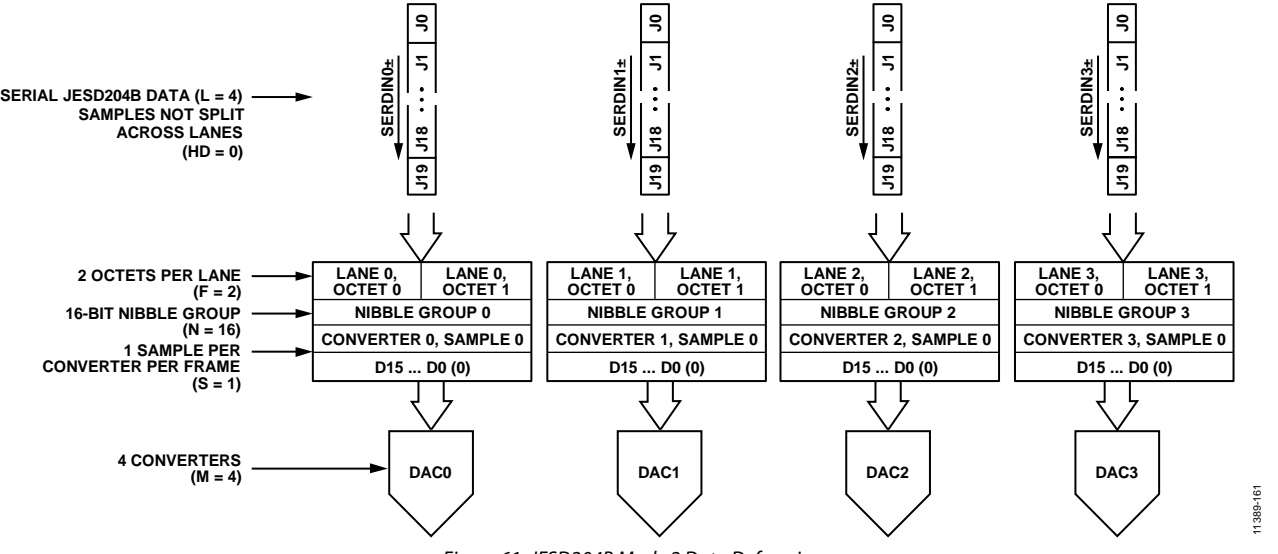

*Figure 61. JESD204B Mode 2 Data Deframing*

# **Table 50. SPI Configuration Map—Register Settings for JESD204B Parameters for Mode 3**

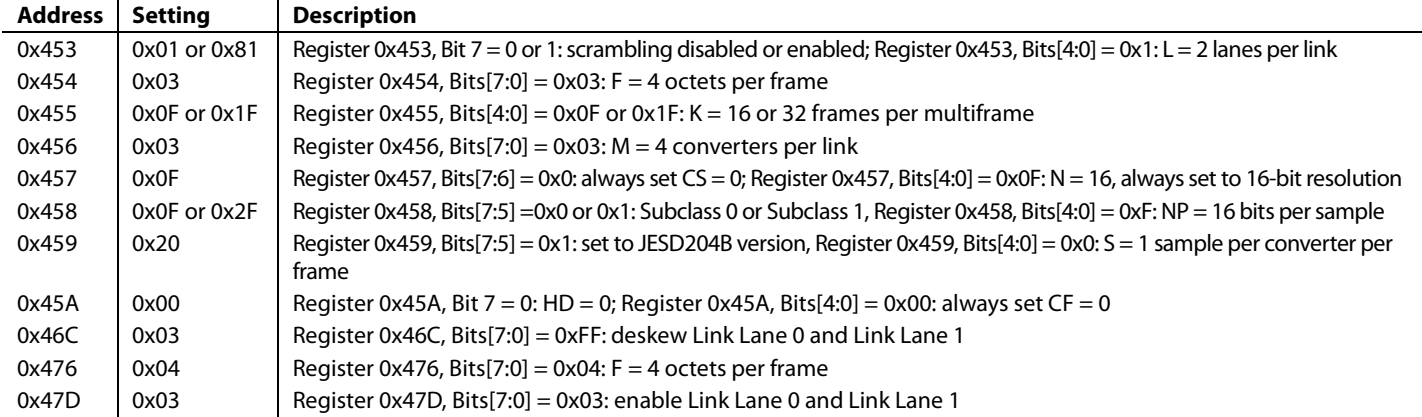

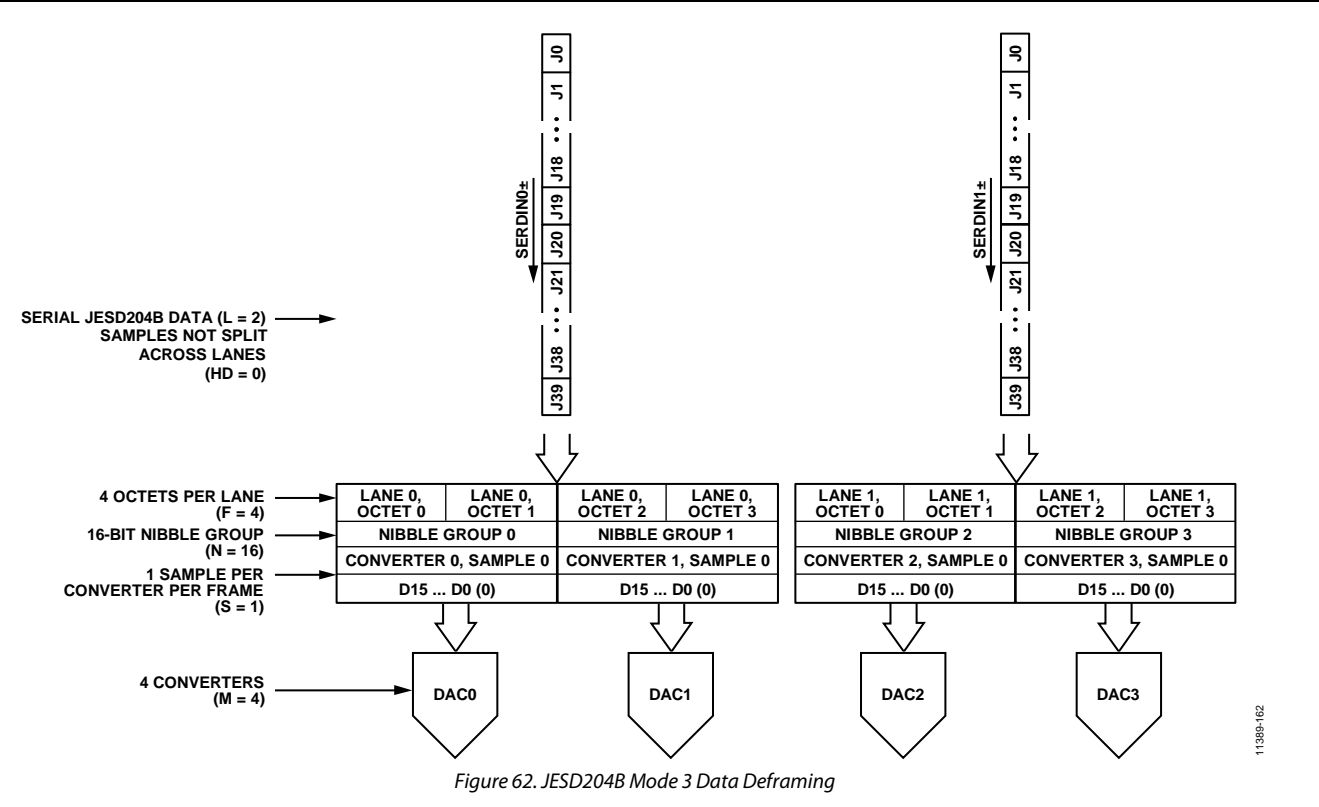

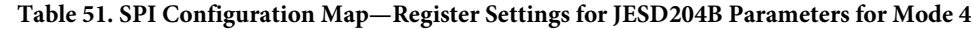

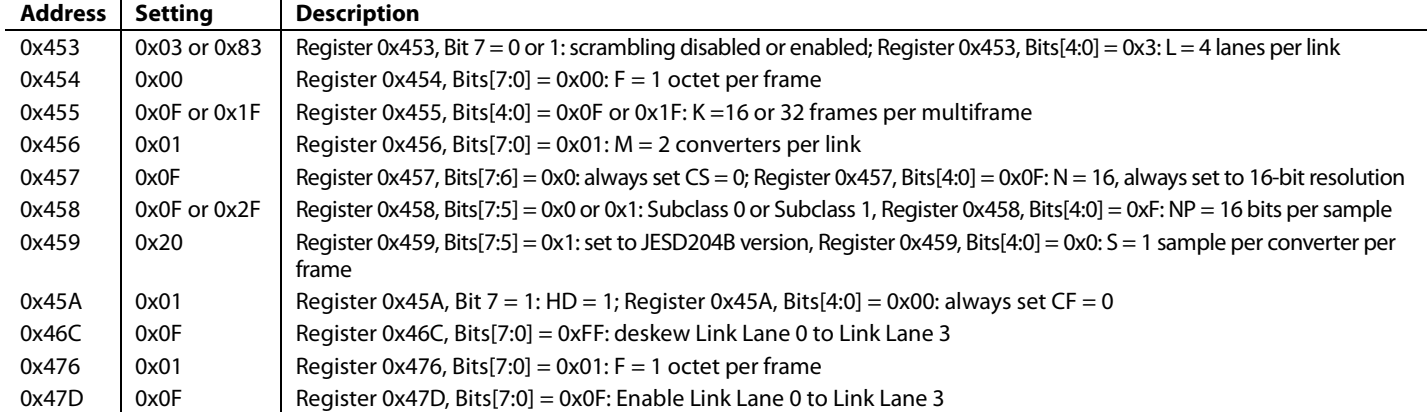

See [Figure 58](#page-47-0) for an illustration of the [AD9154](http://www.analog.com/AD9154?doc=AD9154.pdf) JESD204B Mode 4 data deframing process.

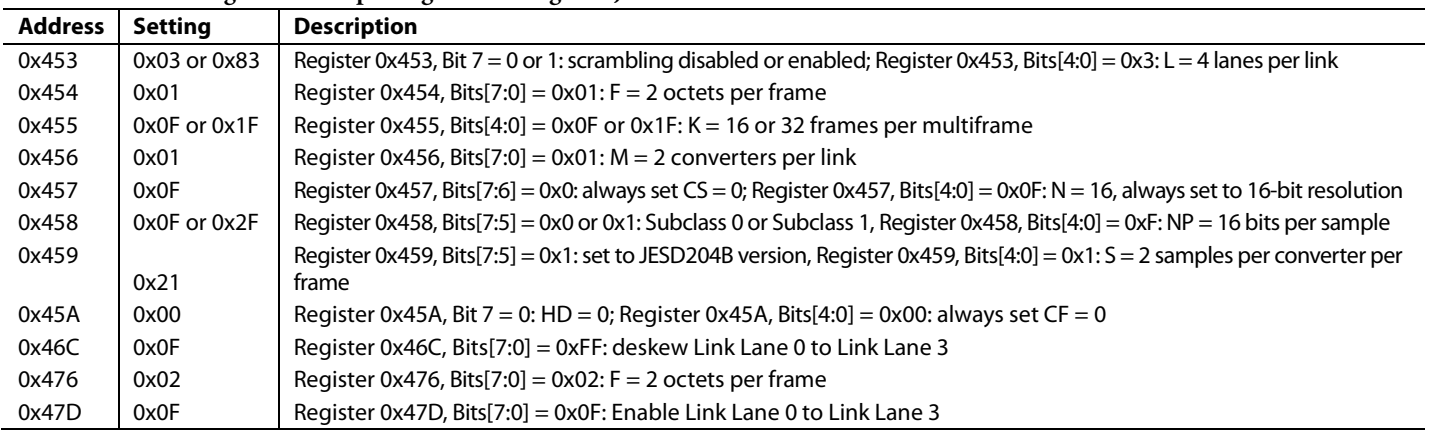

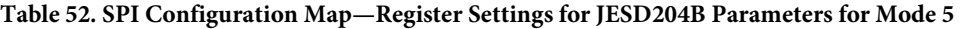

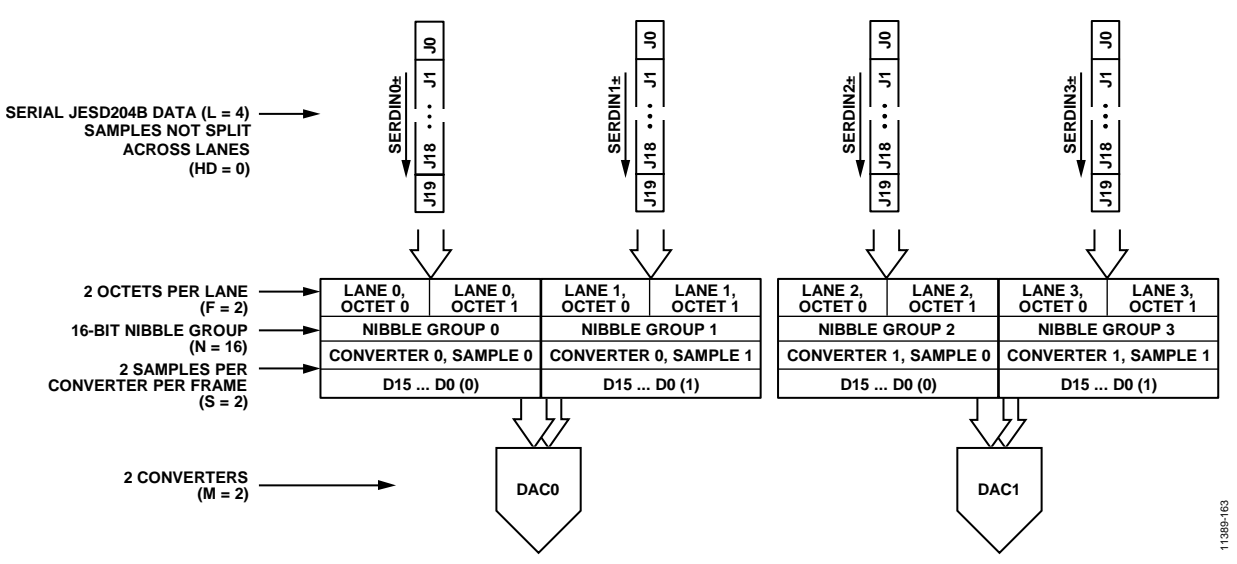

*Figure 63. JESD204B Mode 5 Data Deframing*

#### **Table 53. SPI Configuration Map—Register Settings for JESD204B Parameters for Mode 6**

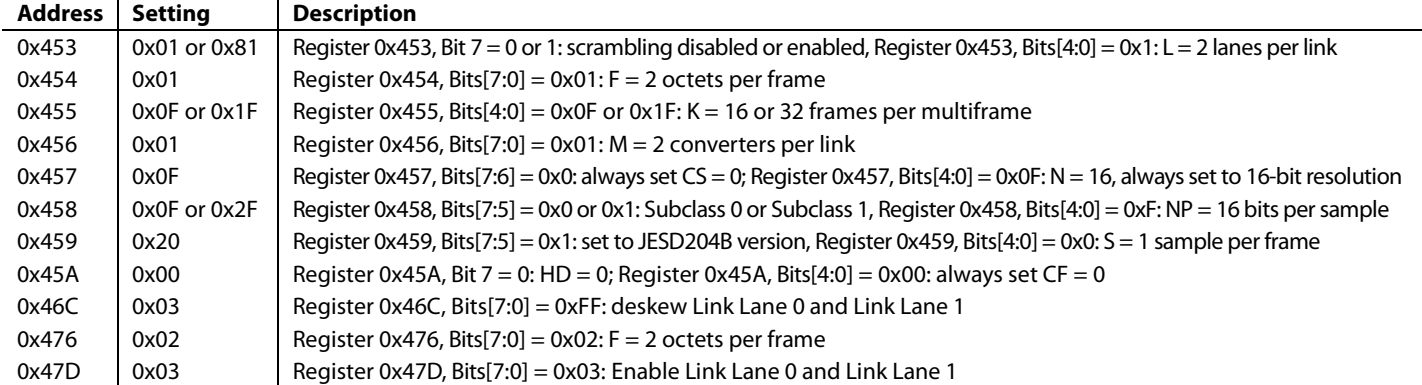

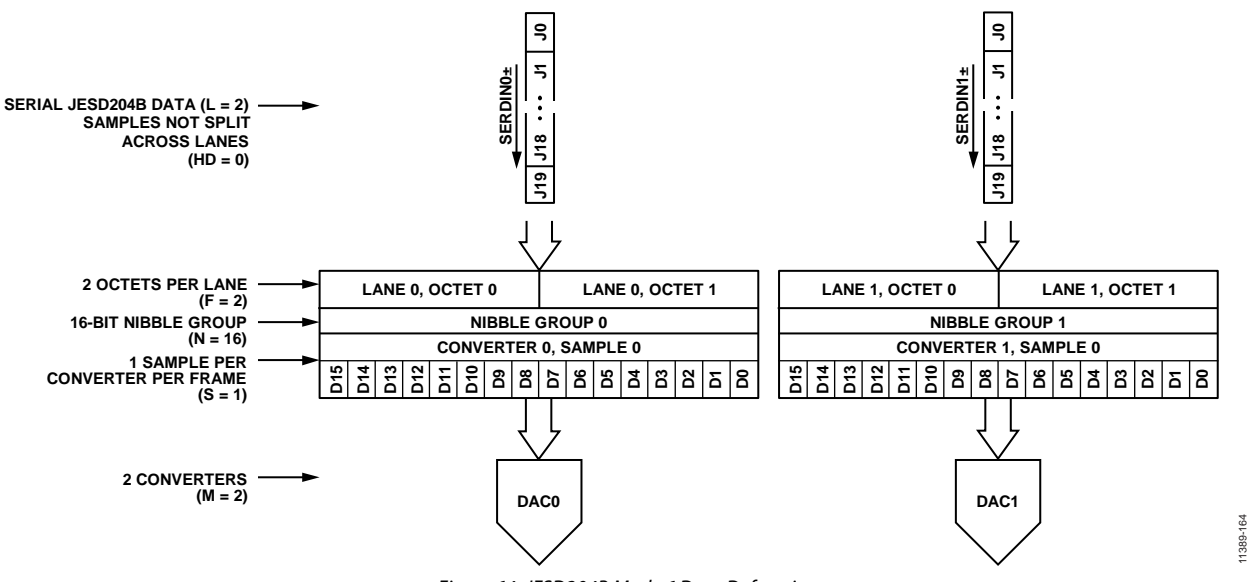

*Figure 64. JESD204B Mode 6 Data Deframing*

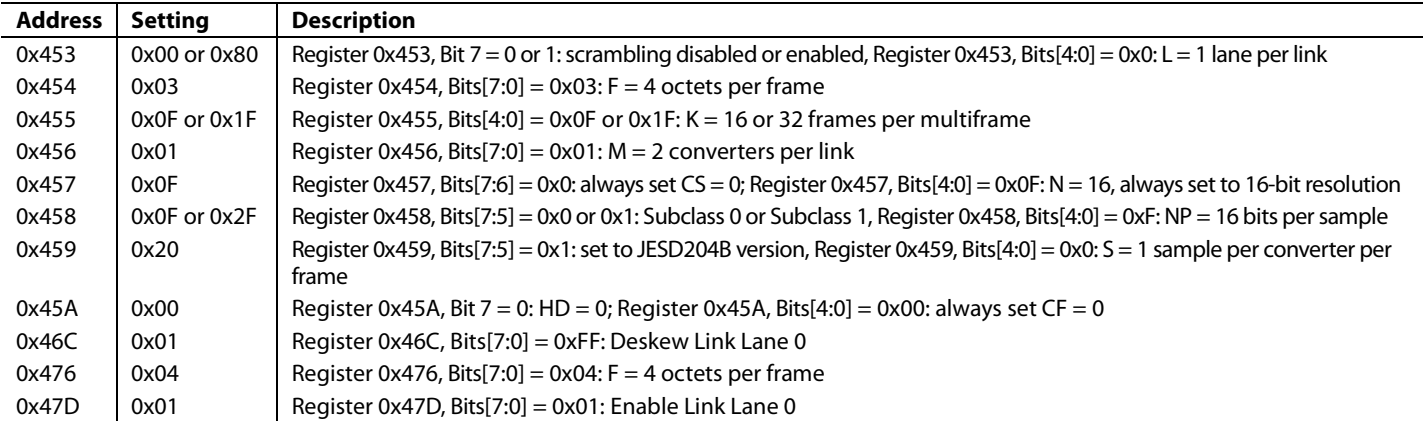

#### **Table 54. SPI Configuration Map—Register Settings for JESD204B Parameters for Mode 7**

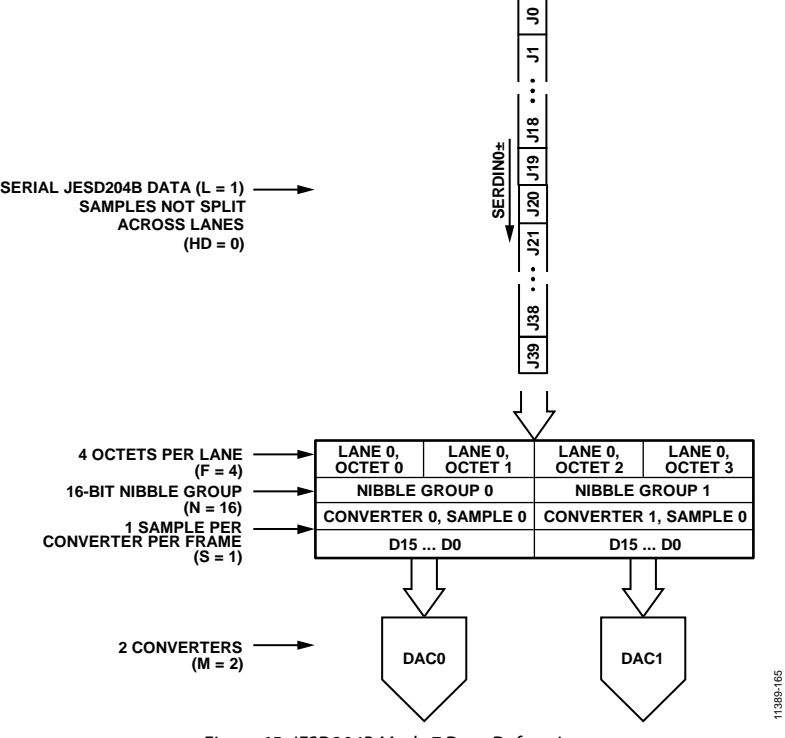

*Figure 65. JESD204B Mode 7 Data Deframing*

11389-165

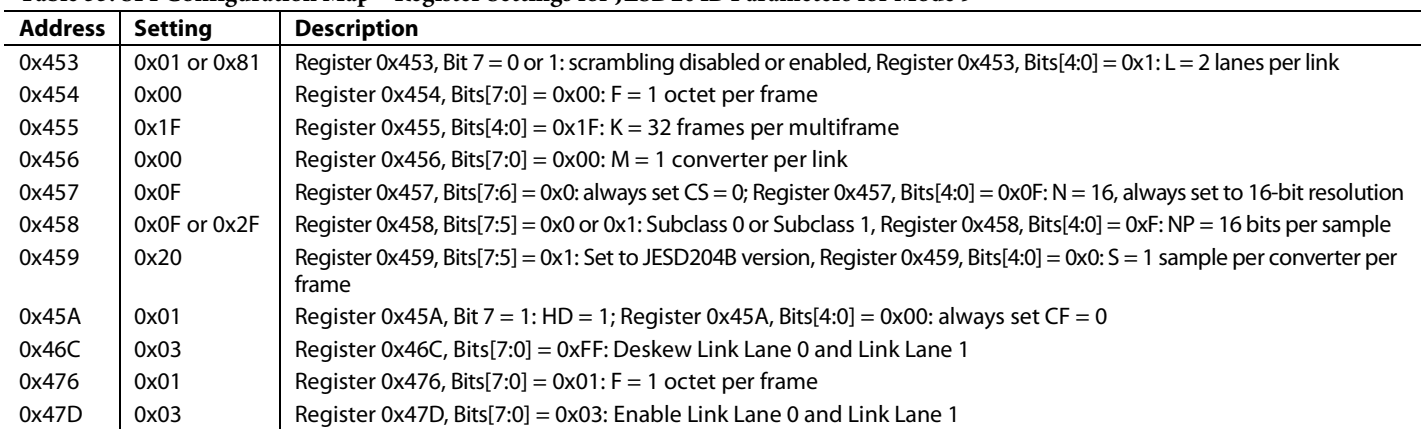

## **Table 55. SPI Configuration Map—Register Settings for JESD204B Parameters for Mode 9**

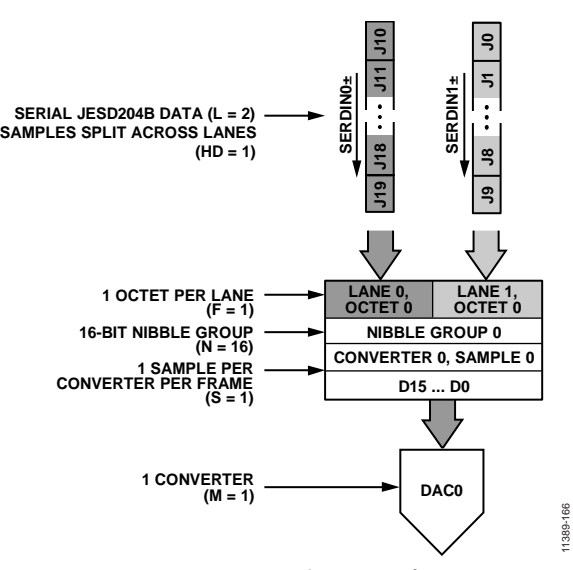

*Figure 66. JESD204B Mode 9 Data Deframing*

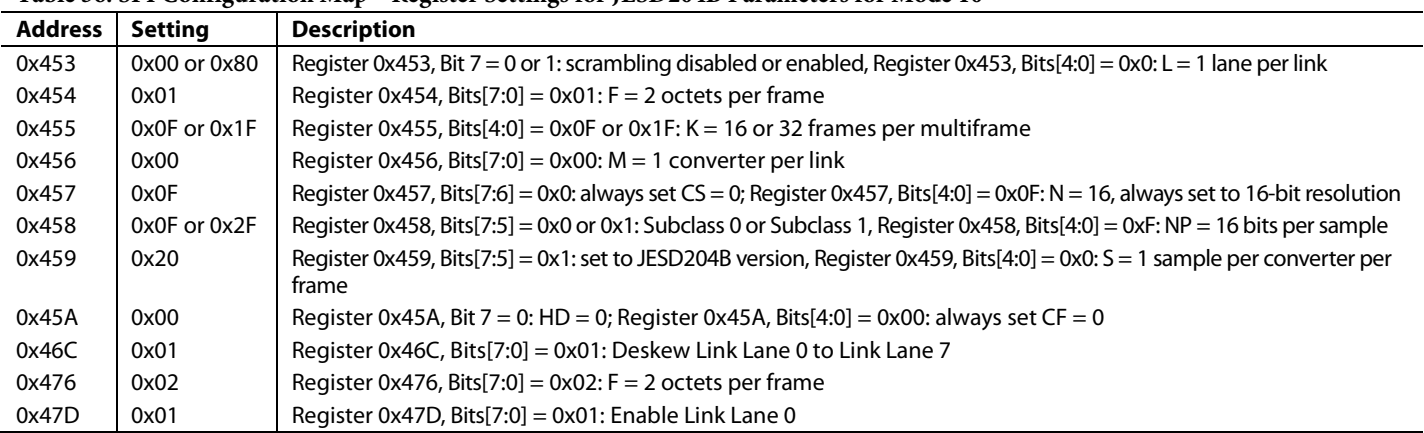

#### <span id="page-56-1"></span>**Table 56. SPI Configuration Map—Register Settings for JESD204B Parameters for Mode 10**

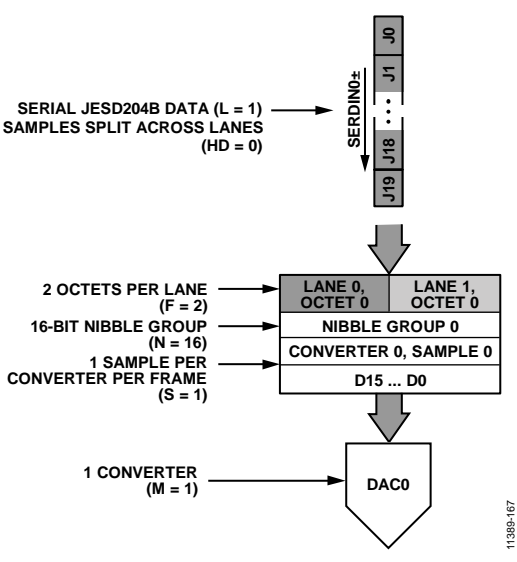

<span id="page-56-0"></span>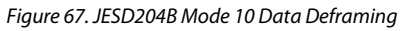

# <span id="page-57-0"></span>**JESD204B TEST MODES**

# *PHY PRBS Testing*

The JESD204B receiver on th[e AD9154](http://www.analog.com/AD9154?doc=AD9154.pdf) includes a pseudorandom binary sequence (PRBS) pattern checker on the back end of its physical layer. This functionality enables bit error rate (BER) testing of each physical lane of the JESD204B link. The PHY PRBS pattern checker does not require that the JESD204B link be established. It can synchronize with a PRBS7, PRBS15, or PRBS31 data pattern. PRBS pattern verification can be performed on multiple lanes at once. The error counts for failing lanes are reported for one JESD204B lane at a time. The process for performing PRBS testing on the [AD9154](http://www.analog.com/AD9154?doc=AD9154.pdf) is as follows:

- 1. Start sending a PRBS7, PRBS15, or PRBS31 pattern from the JESD204B transmitter.
- 2. Select and write the appropriate PRBS pattern to Register 0x316, Bits[3:2], as shown i[n Table 57.](#page-57-1)
- 3. Enable the PHY test for all lanes being tested by writing to PHY\_TEST\_EN (Register 0x315). Each bit of Register 0x315 enables the PRBS test for the corresponding lane. For example, writing a 1 to Bit 0 enables the PRBS test for Physical Lane 0.
- 4. Toggle PHY\_TEST\_RESET (Register 0x316, Bit 0) from 0 to 1, then back to 0.
- 5. Set PHY\_PRBS\_ERROR\_THRESHOLD (Register 0x319 to Register 0x317) as desired.
- 6. Write a 0 and then a 1 to PHY\_TEST\_START (Register 0x316, Bit 1). The rising edge of PHY\_TEST\_START starts the test.
- 7. Wait 500 ms.
- 8. Stop the test by writing 0 to PHY\_TEST\_START (Register 0x316, Bit 1).
- 9. Read the PRBS test results.
	- a. Each bit of PHY\_PRBS\_TEST\_STATUS (Register  $0x31D$ ) corresponds to one SERDES lane.  $0 = \text{fail}$ ,  $1 = p$ ass.
	- b. The number of PRBS errors seen on each failing lane can be read by writing the lane number to check (0 to 7) in the PHY\_SRC\_ERR\_CNT (Register 0x316, Bits[6:4]) and reading PHY\_PRBS\_ERR\_COUNT (Register 0x31A to Register 0x31C). The maximum error count is 2<sup>24 – 1</sup>. If all bits of Register 0x31A to Register 0x31C are high, the maximum error count on the selected lane has been exceeded.

#### <span id="page-57-1"></span>**Table 57. PHY PRBS Pattern Selection**

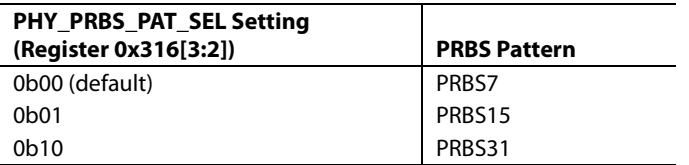

## *Transport Layer Testing*

The JESD204B receiver in th[e AD9154](http://www.analog.com/AD9154?doc=AD9154.pdf) supports the short transport layer (STPL) test as described in the JESD204B standard. Use this test to verify the data mapping between the JESD204B transmitter and receiver.

The STPL test ensures that each sample from each converter is mapped appropriately according to the number of converters (M) and the number of samples per converter (S). As specified in the JESD204B standard, the converter manufacturer specifies what test samples are transmitted. Each sample must have a unique value. For example, if  $M = 2$  and  $S = 2$ , four unique samples are transmitted repeatedly until the test is stopped. The expected sample must be programmed into the device and the expected sample is compared to the received sample one sample at a time until all have been tested. The process for performing this test on the [AD9154](http://www.analog.com/AD9154?doc=AD9154.pdf) is described as follows:

- 1. Synchronize the JESD204B link.
- 2. Enable the STPL test at the JESD204B Tx.
- 3. Select Converter 0 Sample 0 for testing. Write SHORT TPL M\_SEL (Register 0x32C, Bits[3:2]) = 0 and  $SHORT_TPL_SP_SEL$  (Register 0x32C, Bits[5:4]) = 0.
- 4. Set the expected test sample for Converter 0, Sample 0. Program the expected 16-bit test sample into the SHORT\_TPL\_REF\_SP\_x registers (Register 0x32E and Register 0x32D).
- 5. Enable the STPL test. Write 1 to SHORT\_TPL\_TEST\_EN (Register 0x32C, Bit 0).
- 6. Toggle the STPL reset, SHORT\_TPL\_TEST\_RESET (Register 0x32C, Bit 1), from 0 to 1, then back to 0.
- 7. Check for failures. Read SHORT\_TPL\_FAIL (Register 0x32F, Bit 0),  $0 =$  pass,  $1 =$  fail.
- 8. Repeat Steps 3 to Step 7 for each sample of each converter. Conv<sub>0</sub>Sample<sub>0</sub> through Conv<sub>M - 1</sub>Sample<sub>S - 1</sub>.

# *Repeated CGS and ILAS Test*

As per Section 5.3.3.8.2 of the JESD204B specification, the [AD9154](http://www.analog.com/AD9154?doc=AD9154.pdf) can check that a constant stream of /K28.5/ characters is being received, or that a CGS followed by a constant stream of ILAS is being received.

To run a repeated CGS test, send a constant stream of /K28.5/ characters to the [AD9154](http://www.analog.com/AD9154?doc=AD9154.pdf) SERDES inputs. Next, set up the device and enable the links as described in the [Device Setup](#page-24-0)  [Guide](#page-24-0) section. Ensure that the /K28.5/ characters are being received by verifying that the SYNCOUTx± signal has been deasserted and that CGS has passed for all enabled link lanes by reading Register 0x470. Program Register 0x300, Bit 2 = 0 to monitor the status of lanes on Link 0, and Register 0x300, Bit  $2 = 1$ to monitor the status of lanes on Link 1 for dual link mode.

# Data Sheet **AD9154**

To run the CGS followed by a repeated ILAS sequence test, follow the [Device Setup Guide](#page-24-0) section, but before performing the last write (enabling the links), enable the ILAS test mode by writing a 1 to Register 0x477, Bit 7. Then, enable the links. When the device recognizes 4 CGS characters on each lane, it deasserts the SYNCOUTx± signal. At this point, the transmitter starts sending a repeated ILAS sequence.

Read Register 0x473 to verify that initial lane synchronization has passed for all enabled link lanes. Program Register 0x300, Bit 2 = 0 to monitor the status of lanes on Link 0, and Register 0x300, Bit 2 = 1 to monitor the status of lanes on Link 1 for dual link mode.

### <span id="page-58-0"></span>**JESD204B ERROR MONITORING**

### *Disparity, Not in Table, and Unexpected Control Character Errors*

Per Section 7.6 of the JESD204B specification, the [AD9154](http://www.analog.com/AD9154?doc=AD9154.pdf) can detect disparity errors, not in table errors, and unexpected control character errors, and can optionally issue a sync request and reinitialize the link when errors occur.

Note that the disparity error counter counts all characters with invalid disparity, regardless of whether they are in the 8-bit/10-bit decoding table. This is a minor deviation from the JESD204B specification, which only counts disparity errors when they are in the 8-bit/10-bit decoding table.

#### <span id="page-58-2"></span>**Checking Error Counts**

The error count can be checked for disparity errors, not in table errors, and unexpected control character errors. The error counts are on a per lane and per error type basis. Note that the lane select and counter select are programmed into Register 0x46B and the error count is read back from the same address. To check the error count, complete the following steps:

- 1. Select the desired link lane and error type of the counter to view. Write these to Register 0x46B according t[o Table 58.](#page-58-1) To select a link lane, first select a link (Register 0x300, Bit 2  $= 0$  to select Link 0 or Register 0x300, Bit 2 = 1 to select Link 1 [dual link only]). Note that, when using Link 1, Link Lane x refers to Logical Lane  $x + 4$ .
- 2. Read the error count from Register 0x46B. Note the maximum error count is equal to the error threshold set in Register 0x47C.

#### <span id="page-58-1"></span>**Table 58. Error Counters**

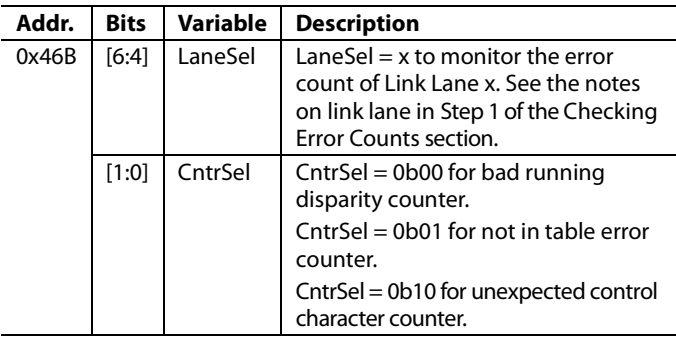

#### <span id="page-58-3"></span>**Check for Error Count Over Threshold**

In addition to reading the error count per lane and error type as described in the [Checking Error Counts](#page-58-2) section, the user can check a register to see if the error count for a given error type has reached a programmable threshold.

The same error threshold is used for the three error types: disparity, not in table, and unexpected control character. The error counters are on a per error type basis. To use this feature, complete the following steps:

- 1. Program the desired error count threshold into ERRORTHRES (Register 0x47C).
- 2. Read back the error status for each error type to see if the error count has reached the error threshold. Disparity errors are reported in Register 0x46D. Not in table errors are reported in Register 0x46E. Unexpected control character errors are reported in Register 0x46F.

#### **Error Counter and IRQ Control**

Write to Register 0x46D and Register 0x46F to reset or disable the error counts and to reset the IRQ for a given lane. Note that these are the same registers that report error count over threshold (see th[e Check for Error Count Over Threshold](#page-58-3) section); thus, the readback is not the value that was written. For each error type,

- 1. Select the link lane to access. To select a link lane, first select a link (Register 0x300, Bit  $2 = 0$  to select Link 0, Register 0x300, Bit  $2 = 1$  to select Link 1 [dual link only]). Note that, when using Link 1, Link Lane x refers to Logical Lane  $x + 4$ .
- 2. Decide whether to reset the IRQ, disable the error count, and/or reset the error count for the given lane and error type.
- 3. Write the link lane and desired reset or disable action to Register 0x46D to Register 0x46F according to [Table 59.](#page-58-4)

#### <span id="page-58-4"></span>**Table 59. Error Counter and IRQ Control: Disparity (Register 0x46D), Not In Table (Register 0x46E), Unexpected Control Character (Register 0x46F)**

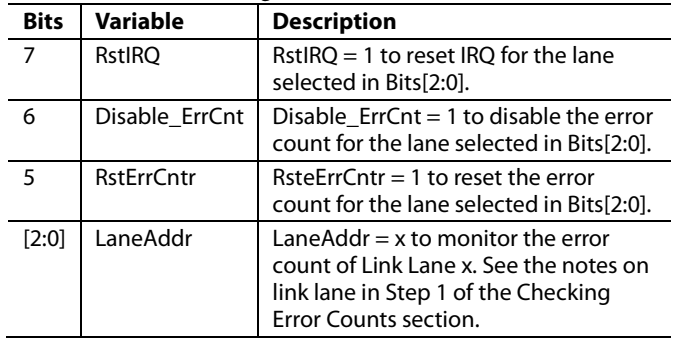

# **Monitoring Errors via SYNCOUTx±**

When one or more disparity, not in table, or unexpected control character error occurs, the error is reported on the SYNCOUTx± pins as per Section 7.6 of the JESD204B specification. The JESD204B specification states that the SYNCOUTx± signal is asserted for exactly 2 frame periods when an error occurs. For the [AD9154,](http://www.analog.com/AD9154?doc=AD9154.pdf) the width of the SYNCOUTx± pulse can be programmed. The settings to achieve a SYNCOUTx± pulse of 2 frame clock cycles are given in [Table 60.](#page-59-0)

<span id="page-59-0"></span>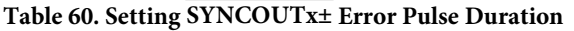

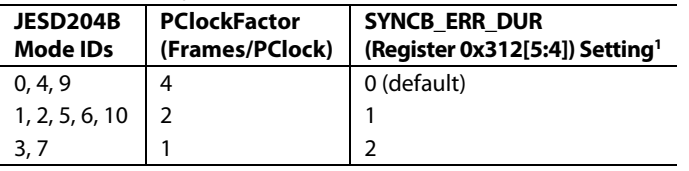

<sup>1</sup> These register settings assert the  $\overline{SYNCOUTx\pm}$  signal for 2 frame clock cycles pulse widths.

#### **Disparity, NIT, Unexpected Control Character IRQs**

For disparity, not in table, and unexpected control character errors, error count over the threshold events are available as IRQ events. Enable these events by writing to Register 0x47A, Bits[7:5]. The IRQ event status can be read at the same address (Register 0x47A, Bits[7:5]) after the IRQs are enabled.

#### **Errors Requiring Reinitializing**

A link reinitialization automatically occurs when four invalid disparity characters are received as per Section 7.1 of the JESD specification. When a link reinitialization occurs, the resync request is 5 frames and 9 octets long.

The user can optionally reinitialize the link when the error count for disparity errors, not in table errors, or unexpected control characters reaches a programmable error threshold. The process to enable the reinitialization feature for certain error types is as follows:

- 1. Set THRESHOLD\_MASK\_EN (Register 0x477, Bit 3) = 1. Note that when this bit is set, unmasked errors do not saturate at either threshold or maximum value.
- 2. Enable the sync assertion mask for each type of error by writing to the SYNC\_ASSERTION\_MASK register (Register 0x47B, Bits[7:5]) according t[o Table 61.](#page-59-1)
- 3. Program the desired error counter threshold into ERRORTHRES (Register 0x47C).
- 4. For each error type enabled in the SYNC\_ASSERTION\_ MASK register, if the error counter on any lane reaches the programmed threshold, SYNCOUTx± falls, issuing a sync request. Note that all error counts are reset when a link reinitialization occurs. The IRQ does not reset and must be reset manually.

<span id="page-59-1"></span>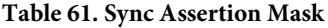

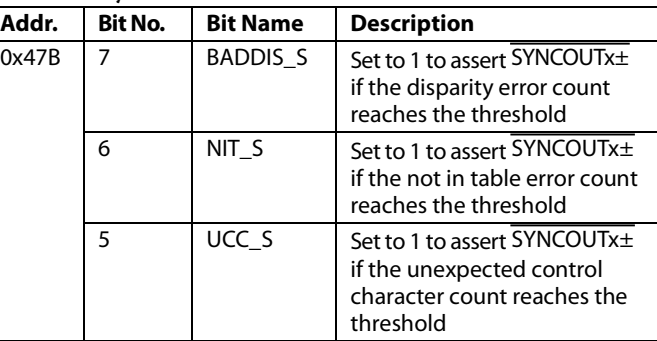

#### *CGS, Frame Sync, Checksum, and ILAS Monitoring*

Register 0x470 to Register 0x473 can be monitored to verify that each stage of JESD204B link establishment has occurred. Program Register 0x300, Bit  $2 = 0$  to monitor the status of the lanes on Link 0, and Register 0x300, Bit  $2 = 1$  to monitor the status of the lanes on Link 1.

Bit x of CODEGRPSYNCFLAG (Register 0x470) is high if Link Lane x received at least 4 K28.5 characters and passed code group synchronization.

Bit x of FRAMESYNCFLAG (Register 0x471) is high if Link Lane x completed initial frame synchronization.

Bit x of GOODCHKSUMFLG (Register 0x472) is high if the checksum sent over the lane matches the sum of the JESD204B parameters sent over the lane during ILAS for Link Lane x. The parameters can be added either by summing the individual fields in registers or summing the packed register. If Register 0x300, Bit  $6 = 0$  (default), the calculated checksums are the lower 8 bits of the sum of the following fields: DID, BID, LID, SCR,  $L - 1$ ,  $F - 1$ ,  $K - 1$ ,  $M - 1$ ,  $N - 1$ , SUBCLASSV,  $NP - 1$ , JESDV,  $S - 1$ , and HD. If Register 0x300, Bit  $6 = 1$ , the calculated checksums are the lower 8 bits of the sum of Register 0x400 to Register 0x40C and LID.

Bit x of INITIALLANESYNC (Register 0x473) is high if Link Lane x passed the initial lane alignment sequence.

#### **CGS, Frame Sync, Checksum, and ILAS IRQs**

Fail signals for CGS, frame sync, checksum, and ILAS are available as IRQ events. Enable them by writing to Register 0x47A, Bits[3:0]. The IRQ event status can be read at the same address (Register 0x47A, Bits[3:0]) after the IRQs are enabled. Write a 1 to Register 0x470, Bit 7 to reset the CGS IRQ. Write a 1 to Register 0x471 to reset the frame sync IRQ. Write a 1 to Register 0x472 to reset the checksum IRQ. Write a 1 to Register 0x473 to reset the ILAS IRQ.

### **Configuration Mismatch IRQ**

The [AD9154](http://www.analog.com/AD9154?doc=AD9154.pdf) has a configuration mismatch flag that is available as an IRQ event. Use Register 0x47B, Bit 3 to enable the mismatch flag (it is enabled by default), and then use Register 0x47B, Bit 4 to read back its status and reset the IRQ signal. See th[e Interrupt Request Operation](#page-69-0) section for more information.

The configuration mismatch event flag is high when the link configuration settings (in Register 0x450 to Register 0x45D) do not match the JESD204B transmitted settings (Register 0x400 to Register 0x40D). All these registers are paged per link (in Register 0x300).

Note that this function is different from the good checksum flags in Register 0x472. The good checksum flags ensure that the transmitted checksum matches a calculated checksum based on the transmitted settings. The configuration mismatch event ensures that the transmitted settings match the configured settings.

# DIGITAL DATAPATH

![](_page_61_Figure_3.jpeg)

*Figure 68. Block Diagram of the Digital Datapath*

<span id="page-61-0"></span>[Figure 68](#page-61-0) shows a block diagram of the signal processing digital datapath. The digital processing includes an input power detection block, three half-band interpolation filters, a quadrature modulator consisting of a fine resolution NCO modulator and  $f_{DAC}/4$  and f<sub>DAC</sub>/8 coarse modulator blocks, an inverse sinc filter, and gain, phase, offset, and group delay adjustment blocks.

The datapath is organized into two identical paths. Each path processes a pair of digital signals input from the JESD204B transport layer block. The digital signals are processed by a datapath and input to a pair of DAC cores. Interpolation modes process the pair of signals as independent data streams. The coarse and fine modulation block requires that a data stream to be upconverted be an I/Q pair of signals

# <span id="page-61-2"></span>**DUAL PAGING**

The digital datapath registers are paged to allow configuration of either DAC dual independently or both simultaneously[. Table 62](#page-61-1) shows how to use the dual paging register.

#### <span id="page-61-1"></span>**Table 62. Paging Modes**

![](_page_61_Picture_448.jpeg)

Several functions are paged by DAC dual, such as input data format, downstream protection, interpolation, modulation, inverse sinc, digital gain, phase offset, dc offset, group delay, IQ swap, datapath PRBS, LMFC sync, and NCO alignment.

# **DATA FORMAT**

BINARY\_FORMAT (Register 0x110, Bit 7), paged as described in the [Dual Paging](#page-61-2) section) controls the expected input data format. By default it is 0, which means the input data must be in twos complement. It can also be set to 1, which means input data is in offset binary (0x0000 is negative full scale and 0xFFFF is positive full scale).

# **INTERPOLATION MODES**

Interpolation increases the sampling rate of a digital signal and can be bypassed. The transmit path contains three half-band interpolation filters, which each provide a  $2\times$  increase in the output sampling rate and a low-pass function. [Table 63](#page-61-3) shows how to select each available interpolation mode, their usable bandwidths, and their maximum data rates. Note that

#### *fDATA* = *fDAC*/*InterpolationFactor*

The maximum values of f<sub>DATA</sub> for interpolator bypass and the three interpolation factors are listed i[n Table 2](#page-5-0) as adjusted DAC update rates; f<sub>DATA</sub> is another name for the adjusted DAC update rate. Interpolation mode is paged as described in th[e Dual Paging](#page-61-2) section. Register 0x030, Bit 0 is high if an unsupported interpolation mode is selected.

#### <span id="page-61-3"></span>**Table 63. Interpolation Modes and Usable Bandwidth**

![](_page_61_Picture_449.jpeg)

<sup>1</sup> The maximum speed for 1x interpolation is limited by the JESD204B interface.

### *Filter Performance*

Interpolation modes increase the sampling rate of a digital signal by a factor of 2, 4, or 8. As part of the process, a digital low-pass filter is applied. The filter magnitude response for each interpolation mode is shown in [Figure 69.](#page-61-4)

The usable bandwidth (as shown i[n Table 63\)](#page-61-3) is defined as the frequency band over which the filters have a pass-band ripple of less than ±0.001 dB and an image rejection of greater than 85 dB.

![](_page_61_Figure_24.jpeg)

<span id="page-61-4"></span>*Figure 69. All Band Responses of Interpolation Filters*

#### **Filter Performance Beyond Specified Bandwidth**

The usable pass band of the interpolation filter is specified as  $0.4 \times$  f<sub>DATA</sub>. The filters can be used slightly beyond this ratio at the expense of increased pass-band ripple and decreased interpolation image rejection.

![](_page_62_Figure_4.jpeg)

<span id="page-62-0"></span>*Figure 70. Interpolation Filter Performance Beyond Specified Bandwidth*

[Figure 70](#page-62-0) shows the performance of the interpolation filters beyond  $0.4 \times f_{DATA}$ . Note that the ripple increases much slower than the image rejection decreases. This means that if the application can tolerate degraded image rejection from the interpolation filters, more bandwidth can be used.

# **DIGITAL MODULATION**

The [AD9154](http://www.analog.com/AD9154?doc=AD9154.pdf) includes modulation blocks that upconvert I/Q quadrature signal pairs to an IF frequency in the digital domain.

The coarse modulation modes ( $f_{\rm DAC}/4$  and  $f_{\rm DAC}/8$ ) upconvert an I/Q pair of digital signals to one of the selected IFs. The NCO fine modulation mode upconverts an I/Q signal pair to an IF frequency programmed into the NCO. Modulation mode is selected as shown in [Table 64](#page-62-1) and is paged as described in the [Dual Paging](#page-61-2) section.

#### <span id="page-62-1"></span>**Table 64. Modulation Mode Selection**

![](_page_62_Picture_556.jpeg)

#### *NCO Fine Modulation*

This modulation mode uses the NCO, a phase shifter, and a complex modulator to upconvert an I/Q digital signal pair to an IF frequency within the first Nyquist zone of the DAC cores. [Figure 71](#page-62-2) shows a block diagram of the NCO modulator. This allows output signals to be placed anywhere in the output spectrum with very fine frequency resolution. The NCO produces a quadrature carrier to translate the inputsignal to a new center frequency. A quadrature carrier is a pair of sinusoidal waveforms of the same frequency, offset 90° from each other.

The frequency of the quadrature carrier is set via an FTW. The quadrature carrier is mixed with the I and Q data and then summed into the I and Q datapaths, as shown i[n Figure 71.](#page-62-2)

$$
-f_{\text{DAC}}/2 \le f_{\text{CARRIER}} < +f_{\text{DAC}}/2
$$
  

$$
FTW = (f_{\text{CARRIER}}/f_{\text{DAC}}) \times 2^{48}
$$

where *FTW* is a 48-bit twos complement number.

The frequency tuning word is set as shown i[n Table 65](#page-62-3) and paged as described in th[e Dual Paging](#page-61-2) section.

![](_page_62_Picture_557.jpeg)

0x117 | FTW[31:24] | Next 8 bits of FTW 0x118 | FTW[39:32] Next 8 bits of FTW 0x119 | FTW[47:40] | 8 MSBs of FTW

<span id="page-62-3"></span>**Table 65. NCO FTW Registers**

Unlike other registers, the FTW registers are not updated immediately upon writing. Instead, the FTW registers update on the rising edge of FTW\_UPDATE\_REQ (Register 0x113[0]). After an update request, FTW\_UPDATE\_ACK (Register 0x113[1]) must be high to acknowledge that the FTW has updated.

SEL\_SIDEBAND (Register 0x111, Bit 1; paged as described in the [Dual Paging](#page-61-2) section) is a convenience bit that can be set to use the negative modulation result. This is equivalent to flipping the sign of FTW.

![](_page_62_Figure_22.jpeg)

*Figure 71. NCO Modulator Block Diagram*

# <span id="page-62-2"></span>*NCO Phase Offset*

The NCO phase offset feature allows rotation of the I and Q phases. Unlike phase adjust, this feature moves the phases of both I and Q channels together. NCO phase offset can be used only when using NCO fine modulation.

−180° ≤ *DegreesOffset* < +180°  $PhaseOffice = (DegreesOfficet/180°) \times 2^{15}$ 

where *PhaseOffset* is a 16-bit twos complement number.

The NCO phase offset is set as shown i[n Table 66 a](#page-63-0)nd paged as described in the [Dual Paging s](#page-61-2)ection. Because this function is part of the fine modulation block, phase offset is not updated immediately upon writing. Instead, it updates on the rising edge of FTW\_ UPDATE\_REQ (Register 0x113, Bit 0 ) along with the FTW.

<span id="page-63-0"></span>**Table 66. NCO Phase Offset Registers** 

| <b>Address</b> | Value                  |
|----------------|------------------------|
| 0x11A          | NCO PHASE OFFSET[7:0]  |
| 0x11B          | NCO PHASE OFFSET[15:8] |

# **INVERSE SINC**

DACs have a sin(x)/x amplitude roll-off as a function frequency. This characteristic is shown in blue i[n Figure 72.](#page-63-1) Th[e AD9154](http://www.analog.com/AD9154?doc=AD9154.pdf) provides a digital inverse sinc function to compensate for this roll-off over frequency. The filter is enabled by setting the INVSINC\_ENABLE bit (Register 0x111, Bit 7, paged as described in the [Dual Paging s](#page-61-2)ection). Inverse sinc is enabled by default.

[Figure 72 s](#page-63-1)hows the frequency response of  $sin(x)/x$  roll-off, the inverse sinc filter, and the composite response. The composite response has less than ±0.05 dB pass-band ripple up to a frequency of  $0.4 \times$  f<sub>DACCLK</sub>. To provide the necessary peaking at the upper end of the pass band, the inverse sinc filter shown has an intrinsic insertion loss of about 3.8 dB; in many cases, this can be partially compensated as described in th[e Digital Gain s](#page-63-2)ection.

![](_page_63_Figure_7.jpeg)

<span id="page-63-1"></span>Figure 72. Responses of sin(x)/x Roll-Off, the Sinc−1 Filter, and the Composite of the Two Input Signal Power Detection and Protection

# **DIGITAL GAIN, PHASE ADJUST, DC OFFSET, AND GROUP DELAY**

Digital gain, phase adjust, and dc offset (as described in the Digital Gain section, Phase Adjust section, and [DC Offset](#page-64-1)  section) allow compensation of imbalances in the I and Q paths due to analog mismatches between DAC I/Q outputs, quadrature modulator I/Q baseband inputs, and DAC/modulator interface I/Q paths. These imbalances can cause the two following issues:

 An unwanted sideband signal appears at the quadrature modulator output with significant energy. Cancel this signal using digital gain and phase adjust.

Tuning the quadrature gain and phase adjust values can optimize complex image rejection in single sideband radios or can optimize the error vector magnitude (EVM) in zero IF (ZIF) architectures.

 The LO leakage at the output of a quadrature modulator following the [AD9154 i](http://www.analog.com/AD9154?doc=AD9154.pdf)n a signal chain can be cancelled by adjusting the dc current output of each DAC driving modulator signal inputs.

# <span id="page-63-2"></span>**Digital Gain**

Digital gain independently adjusts the digital signal magnitude being fed into each DAC. The digital gain code can be left at its default value where it provides 0 dB of digital backoff (in other words, a gain of 1), or it can be programmed to provide larger digital backoff. Digital gain can be programmed to introduce an I/Q pair gain imbalance to help a quadrature modulator following the [AD9154](http://www.analog.com/AD9154?doc=AD9154.pdf) in a signal chain cancel an unwanted SSB sideband. Digital gain is enabled by default and must not be disabled.

The amount of digital gain (GainCode) desired can be programmed in the registers shown in [Table 67.](#page-63-3) The digital gain settings are described in the following equations:

0 ≤ *Gain* ≤ 4095/2048 −∞ dB ≤ *dBGain* ≤ 6.018 dB *Gain* = *GainCode* × (1/2048) *dBGain* = 20 × log10(*Gain*) *GainCode* = 2048 × *Gain* = 2048 × 10*dBGain*/20

where *GainCode* is a 12-bit unsigned binary number.

The I/Q digital gain is set as shown in [Table 67 a](#page-63-3)nd paged as described in the [Dual Paging s](#page-61-2)ection.

![](_page_63_Picture_395.jpeg)

# <span id="page-63-3"></span>**Table 67. Digital Gain Registers**

### **Phase Adjust**

Ordinarily, the I and Q channels of each DAC pair have an angle of 90° between them. The phase adjust feature changes the angle between the I and Q channels, which balances the phase into a modulator.

−14 ≤ *DegreesAdjust* < 14 *PhaseAdj* = (*DegreesAdjust*/14)  $\times 2^{12}$ 

where *PhaseAdj* is a 13-bit twos complement number.

The phase adjust is set as shown i[n Table 68](#page-64-0) and paged as described in the [Dual Paging s](#page-61-2)ection.

![](_page_64_Picture_375.jpeg)

#### <span id="page-64-1"></span><span id="page-64-0"></span>**Table 68. I/Q Phase Adjustment Registers**

# **DC Offset**

The dc offset feature individually offsets the data into the I or Q DACs. This feature cancels LO leakage at the modulator output.

The offset is programmed individually for I and Q as a 16-bit twos complement number in LSBs, plus a 5-bit twos complement number in sixteenths of an LSB, as shown i[n Table 69.](#page-64-2) DC offset is paged as described in th[e Dual Paging s](#page-61-2)ection.

−215 ≤ *LSBsOffset* < 215

−16 ≤ *SixteenthsOffset* 15

#### <span id="page-64-2"></span>**Table 69. DC Offset Registers**

![](_page_64_Picture_376.jpeg)

#### **Coarse Group Delay**

Coarse group delay is a global adjustment of the DAC latency, and it is programmed to identically affect both DACs in an I/Q signal pair. The coarse group delay range is in +7/−8 steps. Each step is ½ DAC clock cycle. The default value of 0x8 sets the delay to zero. This is useful in applications where the user needs to tune the latency of the DAC path with some accuracy (for example, in DPD loop delay adjust).

Write the value to COARSE\_GROUP\_DLY (Register 0x014). This is paged as described in th[e Dual Paging s](#page-61-2)ection.

#### **Group Delay Compensation**

Group delay compensation provides separate delay tunability to either an I or Q channel within each dual digital signal pair. The user can delay either the I or Q output to align their quadrature. Table 70 shows the register settings used for group delay compensation. The group delay compensation bypass register is located at Register 0x046. The GROUPDELAYCOMP (Bits[7:0]) values are binary, and the default value of 0x00 is a delay compensation of zero. The difference between this mode and the phase adjust mode is that group delay compensation can correct for delay differences between the I and Q channels, while phase adjust cannot. Group delay compensation is paged as described in th[e Dual Paging](#page-61-2)  section.

![](_page_64_Picture_377.jpeg)

![](_page_64_Picture_378.jpeg)

# **I TO Q SWAP**

I TO Q (Register 0x111, Bit 0; paged as described in the Dual [Paging](#page-61-2) section) is a convenience bit that can be set to send the I datapath to the Q DAC. Note that this swap occurs at the end of the datapath (after any modulation, digital gain, phase adjust, and phase offset). If using  $M = 1$  DACs in DualLink mode (as described in the [DAC Power-Down Setup](#page-29-1) section), set this bit to direct data to the DAC3 output.

# **NCO ALIGNMENT**

The NCO alignment block phase aligns the NCO output from multiple converters. Two NCO alignment modes are supported by th[e AD9154.](http://www.analog.com/AD9154?doc=AD9154.pdf) The first is a SYSREF± alignment mode that phase aligns the NCO outputs to the rising edge of a SYSREF± pulse. The second alignment mode is a data key alignment; when this mode is enabled, th[e AD9154 a](http://www.analog.com/AD9154?doc=AD9154.pdf)ligns the NCO outputs when a user specified data pattern arrives at the DAC input. Note that the NCO alignment is per dual, and is paged as described in the [Dual Paging s](#page-61-2)ection.

# **SYSREF± NCO Alignment**

As with the LMFC alignment, in Subclass 1, a SYSREF± pulse can phase align the NCO outputs of multiple devices in a system and multiple channels on the same device. Note that in Subclass 0, this alignment mode can align the NCO outputs within a device to an internal processing clock edge. No SYSREF± edge is needed in Subclass 0, but multichip alignment cannot be achieved. The steps to achieve a SYSREF NCO alignment are as follows:

- 1. Set NCOCLRMODE (Register 0x050, Bits[1:0]) = 0b01 for SYSREF NCO alignment mode.
- 2. Set NCOCLRARM to 1 (Register 0x050, Bit 7).
- 3. Perform an LMFC alignment to force the NCO phase align (see th[e Syncing LMFC Signals s](#page-38-0)ection). The phase alignment occurs on the next SYSREF± edge. Note that if in one shot sync mode, the LMFC alignment block must be armed by setting Register 0x03A, Bit  $6 = 1$ . If in continuous mode or one shot then monitor mode, the LMFC align block does not need to be armed; the NCO align automatically trips on the next SYSREF± edge.
- 4. Check the alignment status. If NCO phase alignment was successful, NCOCLRPASS (Register 0x050, Bit 4) = 1. If phase alignment failed, NCOCLRFAIL (Register 0x050, Bit 3) = 1.

# *Data Key NCO Alignment*

In addition to supporting the SYSREF± alignment mode, the [AD9154](http://www.analog.com/AD9154?doc=AD9154.pdf) supports a mode where the NCO phase alignment occurs when a user-specified pattern is seen at the DAC input. The steps to achieve a data key NCO alignment are as follows:

- 1. Set NCOCLRMODE (Register 0x050, Bits[1:0]) = 0b10.
- 2. Write the expected 16-bit data key for the I and Q datapath into NCOKEYIx (Register 0x051 to Register 0x052) and NCOKEYQ (Register 0x053 to Register 0x054), respectively.
- 3. Set NCOCLRARM (Register 0x050, Bit  $7$ ) = 1.
- 4. Send the expected 16-bit I and Q data keys to the device to achieve NCO alignment.
- 5. Check the alignment status. If the expected data key was seen at the DAC input, then NCOCLRMTCH (Register 0x050, Bit 5) = 1. If NCO phase alignment was successful, NCOCLRPASS (Register 0x050, Bit 4) = 1. If phase alignment failed, NCO\_ALIGN\_FAIL (Register 0x050,  $Bit 3 = 1.$

Multiple device NCO alignment can be achieved with the data key alignment mode. To achieve multichip NCO alignment, program the same expected data key on all devices, arm all devices, and then send the data key to all devices/channels at the same time.

#### *NCO Alignment IRQ*

An IRQ event showing whether the NCO align was tripped is available.

Use Register 0x021, Bit 4 to enable DAC Dual A (DAC0 and DAC1), and then use Register 0x025, Bit 4 to read back its status and reset the IRQ signal.

Use Register 0x022, Bit 4 to enable DAC Dual B (DAC2 and DAC3), and then use Register 0x026, Bit 4 to read back its status and reset the IRQ signal.

See th[e Interrupt Request Operation](#page-69-0) section for more information.

# **DOWNSTREAM PROTECTION**

The [AD9154](http://www.analog.com/AD9154?doc=AD9154.pdf) has several blocks designed to protect the power amplifier (PA) in its board level signal chain, as well as other downstream blocks. It consists of a power detection and protection (PDP) block, a blanking state machine (BSM), and a transmit enable state machine (Tx ENSM).

The PDP block monitors incoming data. If a moving average of the data power goes above a threshold, the PDP block provides a signal (PDP\_PROTECT) that can be routed externally on the PDP OUT0 and PDP OUT1 pins.

The Tx ENSM is a simpler block that controls delay between TXENx and the Tx\_PROTECT signal. The Tx\_PROTECT signal is used as an input to the BSM and its inverse can optionally be routed externally. Optionally, the Tx ENSM can also power down its associated DAC dual.

The BSM gently ramps data entering the DAC and flushes the datapath. The BSM is activated by the Tx\_PROTECT signal or automatically by the LMFC sync logic during a rotation. Digital gain must be enabled for proper function. Finally, some simple logic takes the outputs from each of those blocks and uses them to generate a desired PDP OUTx signal on an external pin. This signal can enable/disable downstream components, such as a PA.

#### *Power Detection and Protection*

The input signal PDP block detects the average power of the DAC input signal and to prevent overrange signals from being passed to the next stage, which may potentially cause destructive breakdown on power sensitive devices, such as PAs. The protection function provides a signal (PDP\_PROTECT) that can be routed externally to shut down a PA.

The PDP block uses a separate path with a shorter latency than the datapath to ensure that PDP\_PROTECT gets triggered before the overrange signal reaches the analog DAC cores. The sum of the  $I^2$  and  $Q^2$  are calculated as a representation of the input signal power (only the top seven MSBs of data samples are used). The calculated sample power numbers are accumulated through a moving average filter whose output is the average of the input signal power in a certain number of samples. When the output of the averaging filter is larger than the threshold, the internal signal PDP\_PROTECT goes high, which can optionally be configured to trigger a signal on the PDP OUTx pins. The PDP block is configured as shown i[n Table 71](#page-66-0) and paged as described in the [Dual Paging](#page-61-2) section.

The choice of PDP\_AVG\_TIME (Register 0x062) and PDP\_THRESHOLD[12:0] (Register 0x060 to Register 0x061) for effective protection are application dependent. Experiment with real-world vectors to ensure proper configuration. The PDP\_POWER[12:0] readback (Register 0x063 to Register 0x064) can help by storing the maximum power when a set threshold passes.

![](_page_66_Figure_2.jpeg)

*Figure 73. Downstream Protection Block Diagram* 

![](_page_66_Picture_481.jpeg)

# <span id="page-66-0"></span>**Table 71. PDP Registers**

#### **Power Detection and Protection IRQ**

The PDP\_PROTECT signal is available as an IRQ event.

Use Register 0x021, Bit 7 to enable PDP\_PROTECT for Dual A (DAC0 and DAC1), and then use Register 0x025, Bit 7 to read back its status and reset the IRQ signal.

Use Register 0x022, Bit 7 to enable PDP\_PROTECT for Dual B (DAC2 and DAC3), and then use Register 0x026, Bit 7 to read back its status and reset the IRQ signal.

See th[e Interrupt Request Operation](#page-69-0) section for more information.

#### *Transmit Enable State Machine*

The Tx ENSM is a simple block that controls the delay between the TXENx signal and the TX\_PROTECT signal. This signal is used as an input to the BSM and its inverse can be routed to an

external pin (PDP\_OUTx) to turn downstream components on or off as desired.

The TXENx signal can power down their associated DAC duals. If DACA\_MASK (Register 0x012, Bit  $6$ ) = 1, a falling edge of TXENx causes DAC Dual A (DAC0 and DAC1) to power down. If DACB\_ MASK (Register 0x012, Bit 7) = 1, a falling edge of TXENx causes DAC Dual B (DAC2 and DAC3) to power down. On a rising edge of TXENx, without DACA\_MASK and DACB\_MASK enabled, the output is valid after the BSM settles (see th[e Blanking State](#page-67-0)  [Machine \(BSM\)](#page-67-0) section). If the masks are enabled, an additional delay is imposed; the output is not valid until the BSM settles and the DACs fully power on (nominally an additional  $\sim$ 35  $\mu$ s).

The Tx ENSM is configured as shown i[n Table 72](#page-66-1) and is paged as described in th[e Dual Paging](#page-61-2) section.

<span id="page-66-1"></span>![](_page_66_Picture_482.jpeg)

![](_page_66_Picture_483.jpeg)

# <span id="page-67-0"></span>*Blanking State Machine (BSM)*

The BSM gently ramps data entering the DAC and flushes the datapath.

On a falling edge of TX\_PROTECT (the TXENx signal delayed by the Tx ENSM), the datapath holds the latest data value and the digital gain gently ramps from its set value to 0. At the same time, the datapath is flushed with zeroes.

On a rising edge of TX\_PROTECT, the TXENx signal is delayed by the Tx ENSM; data is allowed to flow through the datapath again and the digital gain gently ramps the data from 0 up to the set digital gain.

Both of the above functions are also triggered automatically by the LMFC sync logic during a rotation to prevent glitching on the output.

#### **Ramping**

The step size to use when ramping gain to 0 or its assigned value can be controlled via the GAIN\_RAMP\_DOWN\_STEPx registers (Register 0x142 and Register 0x143) and the GAIN\_RAMP\_ UP\_STEPx registers (Register 0x140 and Register 0x141). These registers are paged as described in the [Dual Paging](#page-61-2) section.

The current BSM state can be read back as shown i[n Table 73.](#page-67-1)

<span id="page-67-1"></span>![](_page_67_Picture_467.jpeg)

![](_page_67_Picture_468.jpeg)

#### **Blanking State Machine IRQ**

Blanking completion is available as an IRQ event.

Use Register 0x021, Bit 5 to enable blanking completion for DAC Dual A (DAC0 and DAC1), and then use Register 0x025, Bit 5 to read back its status and reset the IRQ signal.

Use Register 0x022, Bit 5 to enable blanking completion for DAC Dual B (DAC2 and DAC3),and then use Register 0x026, Bit 5 to read back its status and reset the IRQ signal.

See th[e Interrupt Request Operation](#page-69-0) section for more information.

#### *PDP OUTx Generation*

Register 0x013 controls which signals are OR'ed into the external PDP OUTx signal. Register 0x11F, Bit 2 can invert the PDP OUTx signal, By default, PDP OUTx is high when output is valid. Both of these registers are paged as described in the [Dual](#page-61-2)  [Paging](#page-61-2) section.

#### **Table 74. PDP OUTx Registers**

![](_page_67_Picture_469.jpeg)

#### **DATAPATH PRBS**

The datapath PRBS can verify that th[e AD9154](http://www.analog.com/AD9154?doc=AD9154.pdf) datapath is receiving and correctly decoding data. The datapath PRBS verifies that the JESD204B parameters of the transmitter and receiver match, the lanes of the receiver are mapped appropriately, lanes have been appropriately inverted, if necessary, and in general that the start-up routine has been implemented correctly.

The datapath PRBS is paged as described in th[e Dual Paging](#page-61-2) section. To run the datapath PRBS test, complete the following steps:

- 1. Set up the device in the desired operating mode. See the [Device Setup Guide](#page-24-0) section for details on setting up the device.
- 2. Send PRBS7 or PRBS15 data.
- 3. Write Register  $0x14B$ , Bit  $2 = 0$  for PRBS7 or 1 for PRBS15.
- 4. Write Register 0x14B, Bit 1 and Bit 0 = 0b11 to enable and reset the PRBS test.
- 5. Write Register 0x14B, Bit 1 and Bit 0 = 0b01 to enable the PRBS test and release reset.
- 6. Wait 500 ms.
- 7. Check the status by checking the IRQ for DAC0 to DAC3 PRBS as described in the [Datapath PRBS IRQ](#page-68-0) section.
- 8. If there are failures, set Register  $0x008 = 0x01$  to view the status of Dual A (DAC0/DAC1). Set Register  $0x08 = 0x02$ to view the status of Dual B (DAC2/DAC3).
- 9. Read Register 0x14B, Bit 7 and Bit 6. Bit 6 is 0 if the I DAC of the selected dual has any errors. Bit 7 is 0 if the Q DAC of the selected dual has any errors. This must match the IRQ.
- 10. Read Register 0x14C to read the error count for the I DAC of the selected dual. Read Register 0x14D to read the error count for the Q DAC of the selected dual.

Note that the PRBS processes 32 bits at a time, and compares the 32 new bits to the previous set of 32 bits. It detects (and reports) only 1 error in every group of 32 bits, so the error count partly depends on when the errors are seen. For example,

- Bits: 32 good, 31 good, 1 bad; 32 good (2 errors)
- Bits: 32 good, 22 good, 10 bad; 32 good (2 errors)
- Bits: 32 good, 31 good, 1 bad; 31 good, 1 bad; 32 good (3 errors)

# <span id="page-68-0"></span>*Datapath PRBS IRQ*

The PRBS fail signals for each DAC are available as IRQ events. Use Register 0x020, Bits[3:0] to enable the fail signals, and then use Register 0x024, Bits[3:0] to read back their statuses and reset the IRQ signals. See th[e Interrupt Request Operation](#page-69-0) section for more information.

# **DC TEST MODE**

The [AD9154](http://www.analog.com/AD9154?doc=AD9154.pdf) provides a dc test mode. When dc test mode is activated, the input to the digital data paths is set to a midscale DAC input dc level in place of data from the JESD204B transport layer.

DC test mode is enabled by setting Register 0x520, Bit 1 and clearing Register 0x146, Bit 0. Register 0x146, Bit 0 must be set to 1 for all other modes of operation.

In dc test mode, the digital modulator can generate a sine wave at a fixed amplitude. Digital gain, dc offset, and phase adjustment can be applied to the sine wave on its way to each DAC core input.

# <span id="page-69-0"></span>INTERRUPT REQUEST OPERATION

![](_page_69_Figure_3.jpeg)

*Figure 74. Simplified Schematic of IRQ Circuitry*

<span id="page-69-1"></span>Th[e AD9154](http://www.analog.com/AD9154?doc=AD9154.pdf) provides an interrupt request output signal on Pin 60 (IRQ) that can notify an external host processor of significant device events. On assertion of the interrupt, query the device to determine the precise event that occurred. The IRQ pin is an open-drain, active low output. Pull the IRQ pin high external to the device. This pin can be tied to the interrupt pins of other devices with open-drain outputs to wire; OR these pins together. [Figure 74](#page-69-1) shows a simplified block diagram of how the IRQ blocks works. If IRQ\_EN is low, the INTERRUPT\_SOURCE signal is set to 0. If IRQ\_EN is high, any rising edge of EVENT causes the INTERRUPT\_SOURCE signal to be set high. If any INTERRUPT\_ SOURCE signal is high, the IRQ pin is pulled low. INTERRUPT\_ SOURCE can be reset to 0 by either an IRQ\_RESET signal or a DEVICE\_RESET.

Depending on STATUS\_MODE, the EVENT\_STATUS bit reads back event or INTERRUPT\_SOURCE. The [AD9154](http://www.analog.com/AD9154?doc=AD9154.pdf) has several IRQ register blocks, which can monitor up to 75 events (depending on device configuration). Certain details vary by IRQ register block as described i[n Table 75.](#page-69-2) [Table 76](#page-70-0) shows which registers the IRQ\_EN, IRQ\_RESET, and STATUS\_MODE signals i[n Figure 74](#page-69-1) are coming from, as well as the address where EVENT\_STATUS is read back.

<span id="page-69-2"></span>![](_page_69_Picture_306.jpeg)

# **INTERRUPT SERVICE ROUTINE**

Interrupt request management starts by selecting the set of event flags that require host intervention or monitoring. Enable the events that require host action so that the host is notified when they occur. For events requiring host intervention upon IRQ activation, run the following routine to clear an interrupt request:

- 1. Read the status of the event flag bits that are being monitored.
- 2. Disable the interrupt by writing 0 to IRQ\_EN. 3. Read the event source. For Register 0x01F to
- Register 0x026, EVENT\_STATUS has a live readback. For other events, see their registers.
- 4. Perform any actions that may be required to clear the cause of the event. In many cases, no specific actions may be required.
- 5. Verify that the event source is functioning as expected.
- 6. Clear the interrupt by writing 1 to IRQ\_RESET.
- 7. Enable the interrupt by writing 1 to IRQ\_EN.

# <span id="page-70-0"></span>**Table 76. IRQ Register Block Address of IRQ Signal Details**

![](_page_70_Picture_102.jpeg)

# DAC INPUT CLOCK CONFIGURATIONS

The [AD9154](http://www.analog.com/AD9154?doc=AD9154.pdf) DAC sample clock or device clock (DACCLK) can be sourced directly through CLK± (Pin 2 and Pin 3) or by using on-chip clock multiplication with the same CLK± differential input serving as the reference. Clock multiplying employs the on-chip DAC PLL that accepts a reference clock operating at a submultiple of the desired DACCLK rate. The PLL then multiplies the reference clock up to the desired DACCLK frequency, which then generates all the clocks within th[e AD9154.](http://www.analog.com/AD9154?doc=AD9154.pdf)

# **DRIVING THE CLK± INPUTS**

The CLK± differential input is shown in [Figure 75.](#page-71-0) The on-chip clock receiver has a differential input impedance of 10 kΩ. CLK± are not terminated on chip; the inputs are self biased to a commonmode voltage of 600 mV. The inputs can be driven by differential PECL or LVDS drivers with ac coupling between the clock source and the receiver. A typical 100  $\Omega$  differential board level termination resistor is placed between the ac coupling capacitors and the CLK± pins.

![](_page_71_Figure_6.jpeg)

*Figure 75. Clock Receiver Input Simplified Equivalent Circuit*

# <span id="page-71-2"></span><span id="page-71-0"></span>**DAC PLL FIXED REGISTER WRITES**

To optimize the PLL across all operating conditions, the following SPI writes are recommended:  $0x087 = 0x62$ ,  $0x088 =$  $0xC9, 0x089 = 0x0E, 0x08A = 0x12, 0x08D = 0x7B, 0x1B0 =$  $0x00$ ,  $0x1B5 = 0xC9$ ,  $0x1B9 = 0x24$ ,  $0x1BC = 0x0D$ ,  $0x1BE =$  $0x02$ ,  $0x1BF = 0x8E$ ,  $0x1CO = 0x2A$ ,  $0x1C4 = 0x7E$ , and  $0x1C5$  $= 0x06.$ 

These writes properly set up the DAC PLL, including the loop filter and the charge pump.

# *Loop Filter*

The RF PLL filter is fully integrated on-chip and is a standard passive third-order filter with five 4-bit programmable components (see [Figure 76\)](#page-71-1). The C1, C2, C3, R1, and R3 filter components are programmed in as listed in DAC PLL fixed register writes in the [DAC PLL Fixed Register](#page-71-2) Writes section to Register 0x087, Register 0x088, and Register 0x089.

<span id="page-71-1"></span>![](_page_71_Figure_13.jpeg)

*Figure 76. Loop Filter*

### *Charge Pump*

The charge pump current is 6-bit programmable variable with a range of 0.1 mA to 6.4 mA. It is programmed in Register 0x08A, Bits[5:0] as shown in th[e DAC PLL Fixed Register](#page-71-2) Writes section.

The charge pump is automatically calibrated the first time the DAC PLL is enabled. The charge pump calibration raises Bit 5 of Register 0x084 after it is complete and valid.

![](_page_71_Figure_18.jpeg)

**CONDITION SPECIFIC REGISTER WRITES** *Clock Multiplication Relationships*

The on-chip PLL clock multiplier circuit can generate the DAC sample rate clock from a lower frequency reference clock. The PLL is integrated on chip. The PLL VCO operates over a frequency range of 6 GHz to 12 GHz. The PLL configuration parameters must be programmed before the PLL is enabled. Step by step instructions on how to program the PLL can be found in the [Starting the PLL](#page-72-0) section. A functional block diagram of the clock multiplier is shown i[n Figure 78.](#page-73-0)

When in use, the clock multiplication circuit generates the DAC sampling clock from the reference clock (REFCLK) input. The frequency of the REFCLK (CLK $\pm$ ) input is referred to as fREF.

The REFCLK input is divided by the variable RefDivFactor. Select the RefDivFactor variable to ensure that the frequency into the phase frequency detector (PFD) block is between 35 MHz and 80 MHz. The valid values for RefDivFactor are 1, 2, 4, 8, 16, or 32. Each RefDivFactor maps to the appropriate REFDIVMODE register control according t[o Table 77.](#page-71-3) The REFDIVMODE register is programmed through Register 0x08C, Bits[2:0].

<span id="page-71-3"></span>![](_page_71_Picture_523.jpeg)

![](_page_71_Picture_524.jpeg)
Use the following equation to determine the RefDivFactor:

$$
35 \text{ MHz} < \frac{f_{\text{REF}}}{\text{RefDivFactor}} < 80 \text{ MHz} \tag{1}
$$

where:

*RefDivFactor* is the reference divider division ratio. *fREF* is the reference frequency on the CLK± input pins.

The BCount value is the divide ratio of the loop divider. It is set to divide the fDACCLK to frequency match the fREF/RefDivFactor. Select BCount so that the following equation is true:

$$
\frac{f_{DACCLK}}{2 \times BCount} = \frac{f_{REF}}{RefDivFactor}
$$
 (2)

where:

*BCount* is the feedback loop divider ratio. *fDACCLK* is the DAC sample clock frequency.

The BCount value is programmed using Bits[7:0] of Register 0x085. It is programmable from 6 to 127.

The PFD compares  $f_{REF}/RefDivRate$  to  $f_{DAC}/(2 \times BCount)$  and pulses the charge pump up or down to control the frequency of the VCO. The clock multiplication circuit operates such that the VCO outputs a frequency, fvco.

$$
f_{VCO} = f_{DACCLK} \times LoDivFactor
$$
 (3)

and from Equation 2, the DAC sample clock frequency, *fDACCLK*, is equal to

$$
f_{DACCLK} = 2 \times BCount \times \frac{f_{REF}}{RefDivFact\ or}
$$
 (4)

The LODivFactor is chosen to keep f<sub>VCO</sub> in the operating range between 6 GHz and 12 GHz. The valid values for LODivFactor are 4, 8, and 16. Each LODivFactor maps to a LODIVMODE value. The LODIVMODE (Register 0x08B[1:0]) is programmed as described i[n Table 78.](#page-72-0)

## <span id="page-72-0"></span>**Table 78. DAC VCO Divider Selection**

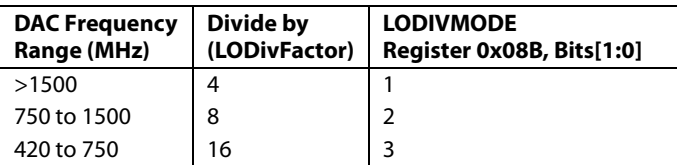

[Table 79](#page-72-1) lists some common frequency examples for the RefDivFactor, LODivFactor, and BCount values that are needed to configure the PLL properly.

<span id="page-72-1"></span>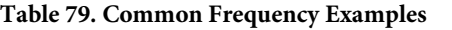

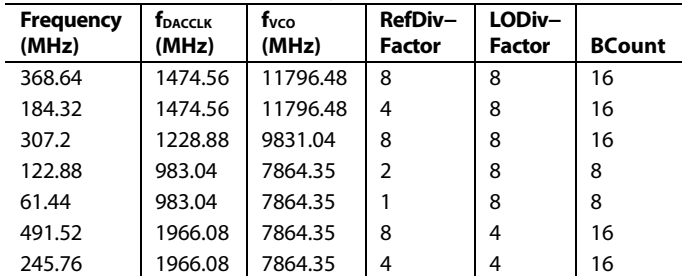

[Table 79](#page-72-1) includes different parameter sets based on fvco. The correct value to use is determined by the frequency into the phase frequency detector block of the PLL.

## *Temperature Tracking*

When properly configured, the device automatically selects one of the 512 VCO bands. The PLL settings selected by the device ensure that the PLL remains locked over the full −40°C to +85°C operating temperature range of the device without further adjustment. The PLL remains locked over the full temperature range even if the temperature during initialization is at one of the temperature extremes.

To properly configure temperature tracking, follow the settings in the [DAC PLL Fixed Register](#page-71-0) Writes section and the f<sub>vco</sub> dependent SPI writes shown i[n Table 80.](#page-72-2)

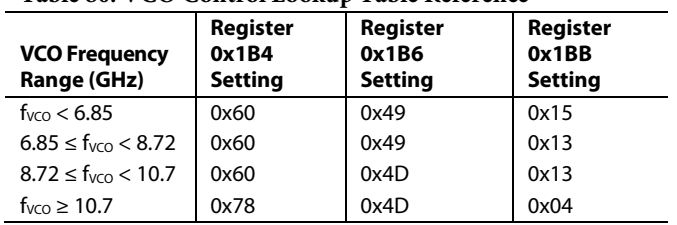

## <span id="page-72-2"></span>**Table 80. VCO Control Lookup Table Reference**

## **STARTING THE PLL**

The programming sequence for the DAC PLL is as follows:

- Use the equations in the Clock Multiplication [Relationships](#page-35-0) section to find fvco, fREF, BCount, REFDIVMODE, and LODIVMODE .
- 2. Program the registers in th[e DAC PLL Fixed Register](#page-71-0) [Writes](#page-71-0) section.
- 3. Program LODIVMODE into Register 0x08B, Bits[1:0].
- 4. Program the BCount in Register 0x085, Bits[7:0].
- 5. Program REFDIVMODE in Register 0x08C, Bits[2:0].
- 6. Based on the f<sub>VCO</sub> found in Step 1, write the temperature tracking registers as shown i[n Table 80.](#page-72-2)
- 7. Enable the DAC PLL synthesizer by setting Register 0x083, Bit 4 to 1.

Register 0x084, Bit 5 notifies the user that the DAC PLL calibration is completed and is valid.

Register 0x084, Bit 1 notifies the user that the PLL has locked.

Register 0x084, Bits[7:6] and Register 0x084, Bit 5 notify the user that the DAC PLL hit the upper or lower edge of its operating band, respectively. If either of these bits are high, recalibrate the DAC PLL by setting Register 0x083, Bit 7 to 0 and then 1.

## **DAC PLL IRQ**

The DAC PLL lock and lost signals are available as IRQ events. Use Register 0x01F, Bit 5 and Bit 4 to enable these signals, and then use Register 0x023, Bit 5 and Bit 4 to read back their statuses and reset the IRQ signals. See the [Interrupt Request](#page-69-0)  [Operation](#page-69-0) section.

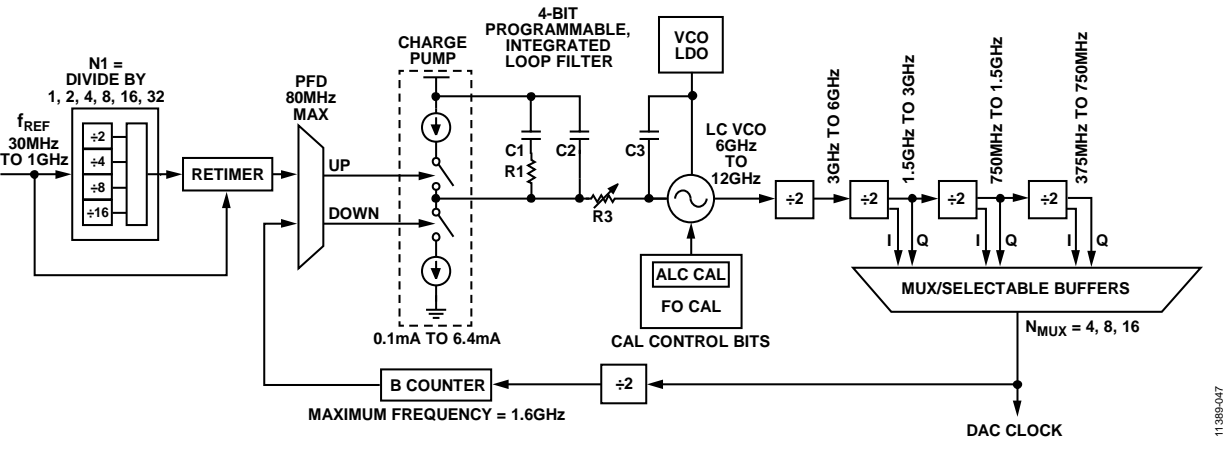

*Figure 78. Device Clock PLL Block Diagram*

## ANALOG OUTPUTS **TRANSMIT DAC OPERATION**

[Figure 79](#page-74-0) shows a simplified block diagram of the transmit path DAC cores. There are four DAC cores: DAC0 and DAC2 are designated I DACs; DAC1 and DAC3 are designated Q DACs. The DAC cores consist of a current switch array, digital control logic, and full-scale output current control. The DAC full-scale output current (I<sub>OUTFS</sub>) is defined i[n Table 1.](#page-4-0) The output currents from the OUTx± pins are complementary, meaning that the sum of the two currents always equals the full-scale current of the DAC. OUTx± are current sinks. Current flows into the OUTx± ports. The digital input code to the DAC determines the differential current output.

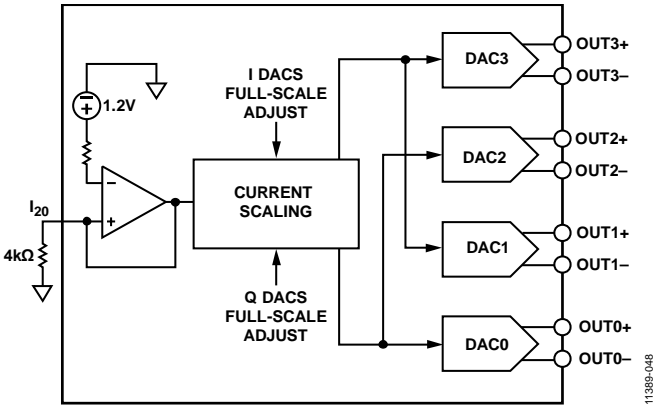

*Figure 79. Simplified Block Diagram of the DAC Core* 

<span id="page-74-0"></span>A 4 kΩ external resistor, R<sub>SET</sub>, must be connected from the I120 pin to ground. This resistor, along with the reference control amplifier, sets up the correct internal bias currents for each DAC core.

The full-scale current equation, where the DAC gain is set for each I DAC core pair and each Q DAC core pair in Registers 0x040 through Register 0x043 is as follows:

$$
I_{OUTFS} = \frac{V_{REF}}{R_{SET}} \times \left(13.33 + \left(\frac{1}{19.19} \times DAC \text{ gain}\right)\right) \tag{5}
$$

[Figure 80](#page-74-1) is a plot of I<sub>OUTFS</sub> as a function of DAC\_GAIN\_Ix and DAC\_GAIN\_Qx

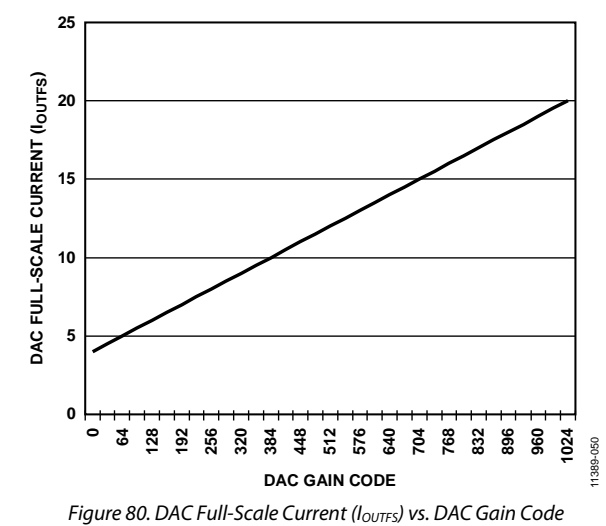

## <span id="page-74-1"></span>*Transmit DAC Transfer Function*

The output currents drawn by the OUTx+ and OUTx− pins are complementary, meaning that the sum of the two (positive plus negative) currents always equals the full-scale current of the DAC, IOUTFS. The digital input code to a DAC determines the differential current output. The OUTx+ pins provide the maximum output current when all bits are high. The output currents vs. DACCODE for the DAC outputs are expressed as

$$
I_{\text{OUTP}} = \left[\frac{\text{DACCODE}}{2^N}\right] \times I_{\text{OUTFS}} \tag{6}
$$

$$
I_{\text{OUTN}} = I_{\text{OUTFS}} - I_{\text{OUTP}} \tag{7}
$$

where *DACCODE* = 0 to  $2^N - 1$  and is the digital signal input to a DAC core consisting of a stream of 16 bit samples.

## **NORMAL AND MIX MODES OF OPERATION**

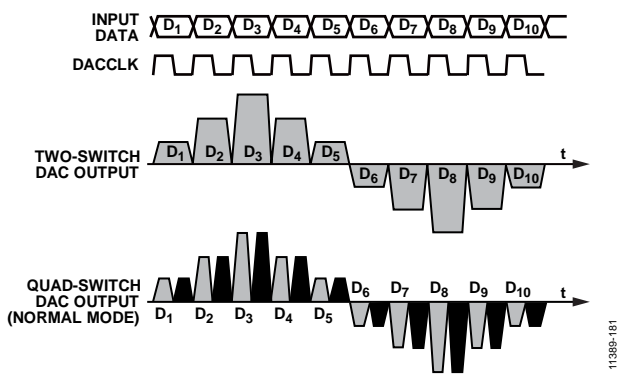

*Figure 81. Two-Switch and Quad-Switch DAC Waveforms*

<span id="page-75-0"></span>The DAC cores have a quad-switch architecture. During each DACCLK cycle, one input sample is presented twice. [Figure 81](#page-75-0) shows the time domain DAC core output when operating in normal mode (default). In normal mode, the same output signal is presented twice during each DAC clock cycle. The DAC output mode is selected using Bit 0 of Register 0x04A.

[Figure 82](#page-75-1) depicts a time domain DAC output signal in mix mode. During each DACCLK cycle, the input sample is presented at the output on the rising edge and the inverse of the input sample is presented at the output on the falling edge of DACCLK.

<span id="page-75-1"></span>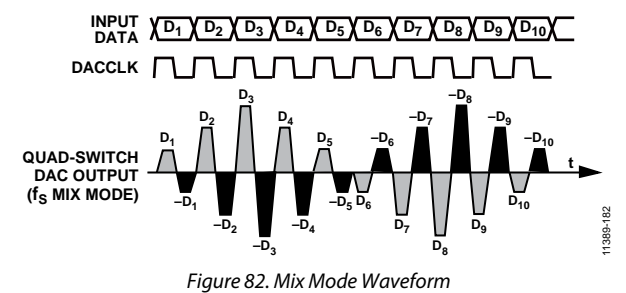

[Figure 83](#page-75-2) is a depiction of the uncompensated DAC SINC roll-off for normal (or baseband) mode and for mix mode. In normal mode, the first Nyquist zone copy of the output signal has the highest amplitude. The output sampling images in the second and third Nyquist zones are attenuated. In MIX mode, the second and third Nyquist zone sampling images are emphasized, and the first Nyquist zone signal is attenuated.

This ability to change modes provides the user the flexibility to place a carrier anywhere in the first three Nyquist zones, depending on the operating mode selected. Switching between baseband and mix mode reshapes the sinc roll-off inherent at the DAC output.

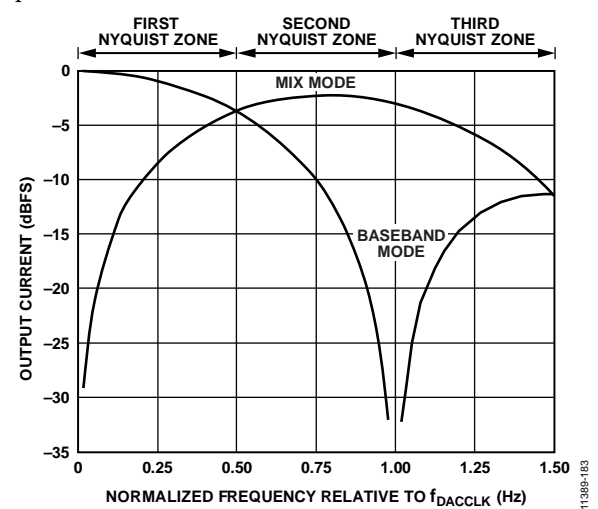

<span id="page-75-2"></span>*Figure 83. Sinc Roll-Off for Normal Mode and Mix-Mode Operation*

## TEMPERATURE SENSOR

Th[e AD9154](http://www.analog.com/AD9154?doc=AD9154.pdf) has a band gap temperature sensor for monitoring junction temperature changes on th[e AD9154](http://www.analog.com/AD9154?doc=AD9154.pdf) die. The temperature must be calibrated against a known temperature to remove the device-to-device variation in the band gap circuit that senses the temperature.

To monitor temperature change, the user must take a reading at a known ambient temperature for a single-point calibration of eac[h AD9154](http://www.analog.com/AD9154?doc=AD9154.pdf) device.

$$
Tx = T_{REF} + 7.3 \times (CODE\_X - CODE\_REF) / 1000
$$

where:

*CODE\_X* is the DIE\_TEMP readback code from Register 0x132 and Register 0x133 at the unknown temperature, *Tx*. *CODE\_REF* is the DIE\_TEMP readback from the same addresses at the calibrated temperature, *TREF*.

To use the temperature sensor, it must be enabled by setting Register 0x12F, Bit 0, to 1. The user must write a 1 to Register 0x134, Bit 0 before reading back the die temperature from Register 0x132 and Register 0x133.

# EXAMPLE START-UP SEQUENCE

[Table 81 t](#page-77-0)hroug[h Table 90 s](#page-79-0)how the register writes needed to set up th[e AD9154 w](http://www.analog.com/AD9154?doc=AD9154.pdf)ith  $f_{\text{DAC}} = 1474.56 \text{ MHz}$ , 2× interpolation, and the DAC PLL enabled with a 368.64 MHz reference clock. The JESD204B interface is configured in Mode 4, dual link mode, Subclass 1, and scrambling is enabled with all eight SERDES lanes running at 7.3728 Gbps, inputting twos complement formatted data. No remapping of lanes with the crossbar is performed in this example.

The sequence of steps to properly start up th[e AD9154 i](http://www.analog.com/AD9154?doc=AD9154.pdf)s as follows:

- 1. Set up the SPI interface, power up necessary circuit blocks, make required writes to the configuration register, and set up the DAC clocks (se[e Step 1: Start Up the DAC\)](#page-77-1).
- 2. Set the digital features of th[e AD9154 \(](http://www.analog.com/AD9154?doc=AD9154.pdf)see [Step 2: Digital](#page-77-2)  [Datapath\)](#page-77-2).
- 3. Set up the JESD204B links (see [Step 3: Transport Layer\)](#page-78-0).
- 4. Set up the physical layer of the SERDES interface (see
- 5. [Step 4: Physical La](#page-78-1)yer).
- 6. Set up the data link layer of the SERDES interface. This procedure is for quick startup or debug only and does not guarantee deterministic latency (see [Step 5: Data Link](#page-79-1)  [Layer\)](#page-79-1).
- 7. Check for errors on Link 0 and Link 1 (see [Step 6: Error](#page-27-0)  [Monitoring\)](#page-27-0).

These steps are outlined in detail in the following sections, within tables that list the required register write and read commands.

## <span id="page-77-1"></span>**STEP 1: START UP THE DAC**

## **Power-Up and DAC Initialization**

<span id="page-77-0"></span>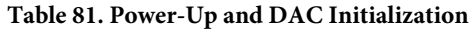

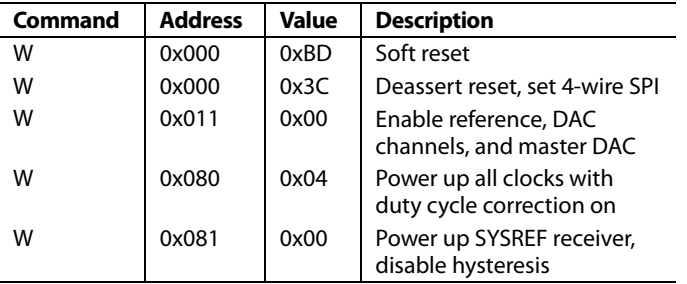

## **Required Device Configurations**

## **Table 82. Required Device Configuration**

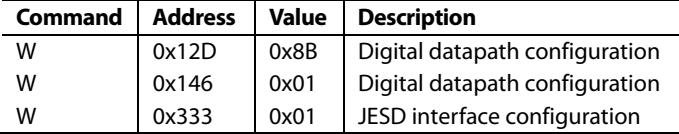

## **Configure the DAC PLL**

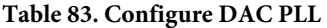

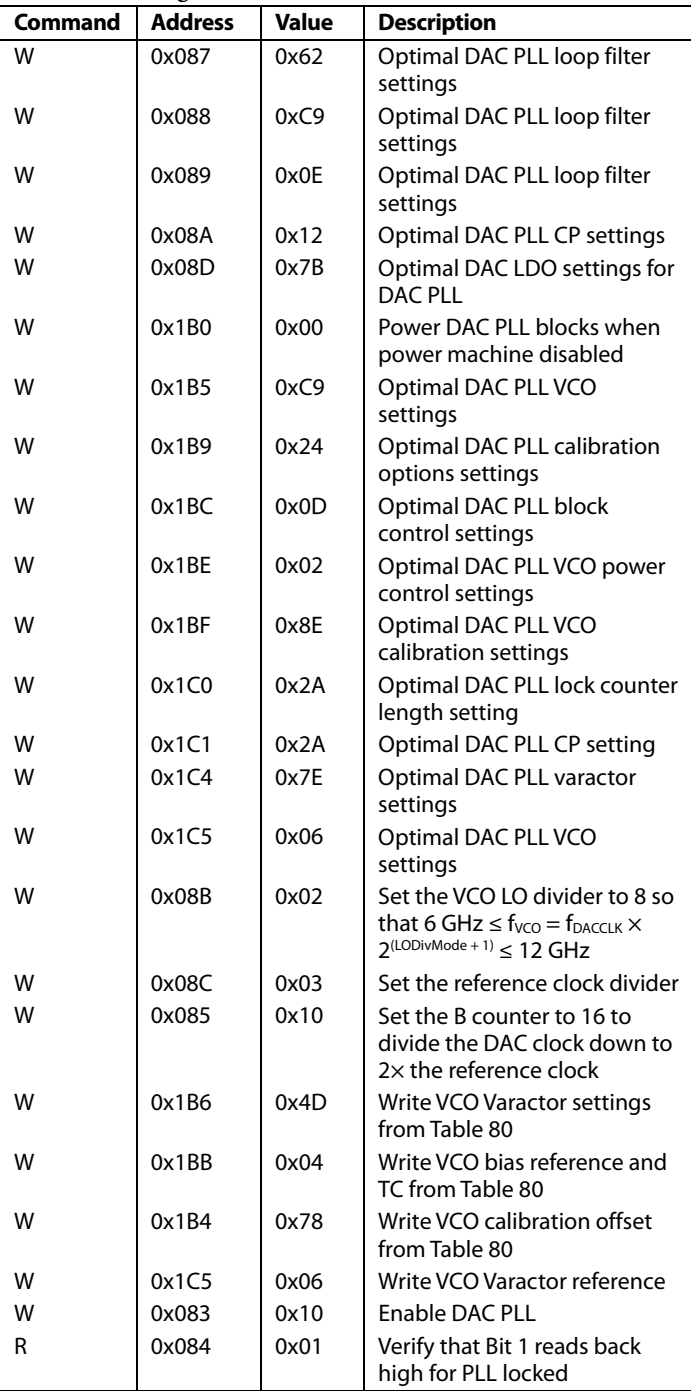

## <span id="page-77-2"></span>**STEP 2: DIGITAL DATAPATH**

## **Table 84. Digital Datapath**

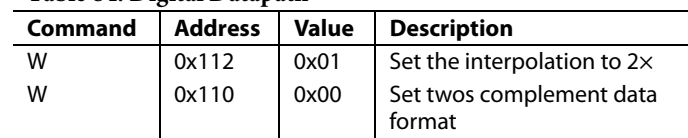

## <span id="page-78-0"></span>**STEP 3: TRANSPORT LAYER**

## **Table 85. Link 0 Transport Layer**

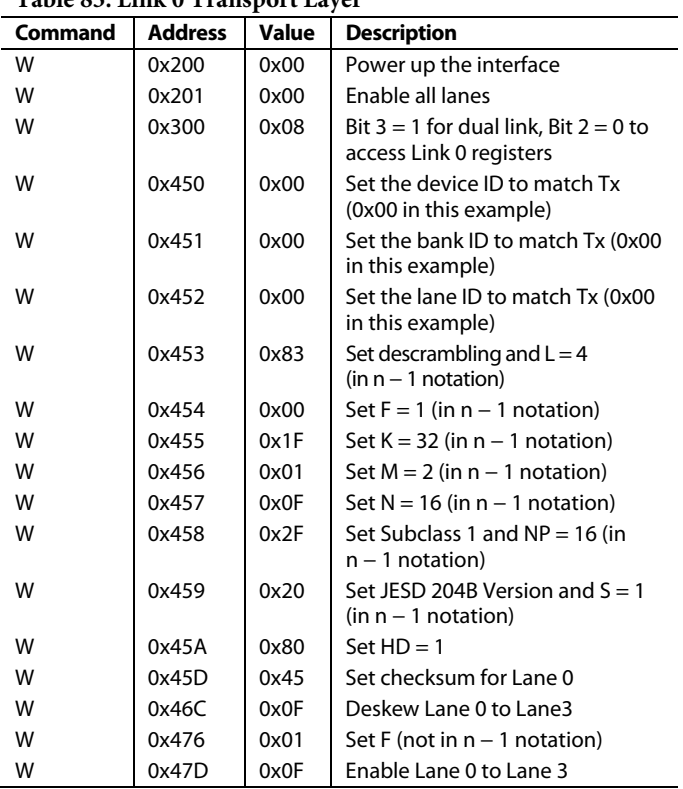

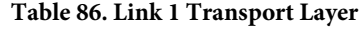

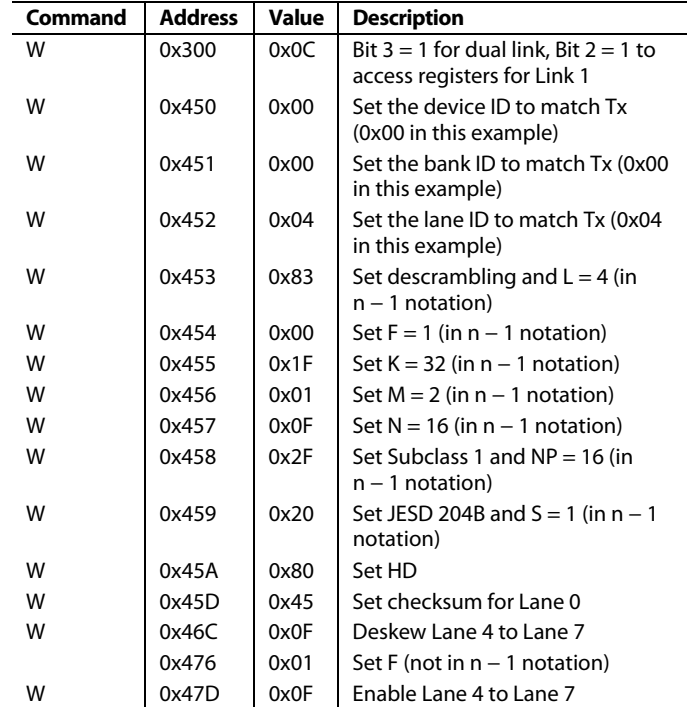

## <span id="page-78-1"></span>**STEP 4: PHYSICAL LAYER**

## **Table 87. Physical Layer**

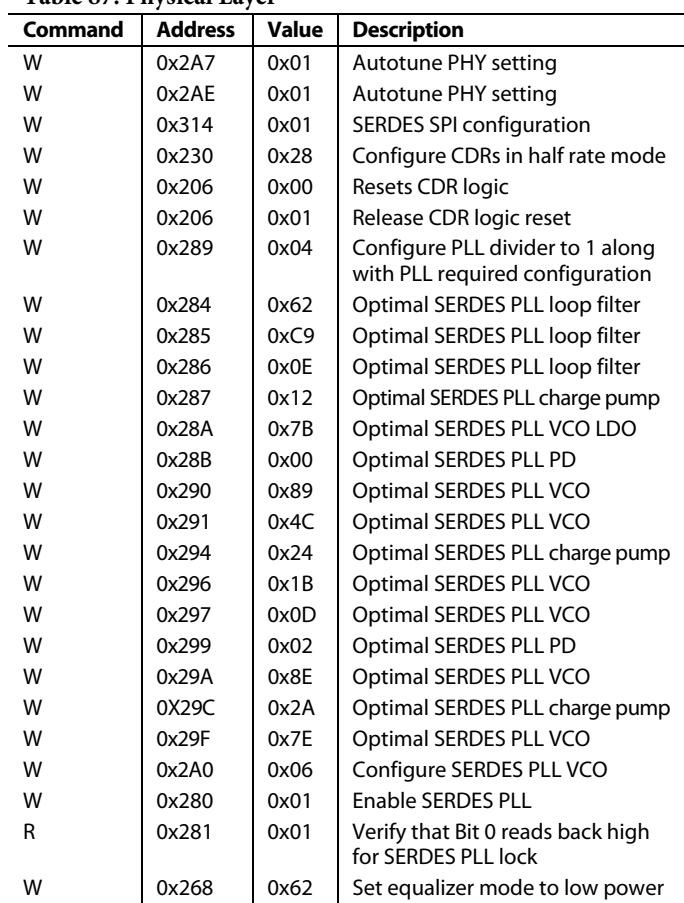

## <span id="page-79-1"></span>**STEP 5: DATA LINK LAYER**

Note that this procedure does not guarantee deterministic latency.

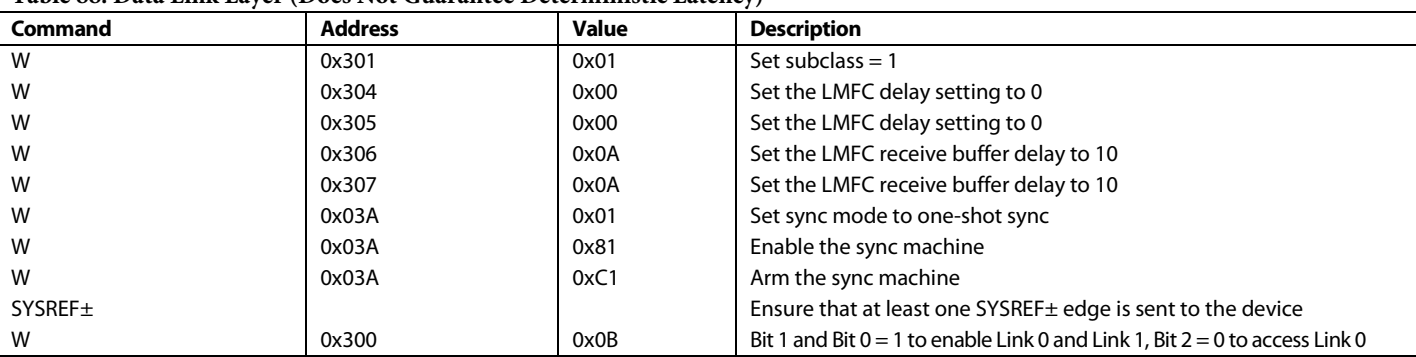

## **Table 88. Data Link Layer (Does Not Guarantee Deterministic Latency)**

## **STEP 6: ERROR MONITORING**

## *Link 0 Checks*

Confirm that the registers i[n Table 89](#page-79-2) read back as noted and system tasks are completed as described.

## <span id="page-79-2"></span>**Table 89. Link 0 Checks**

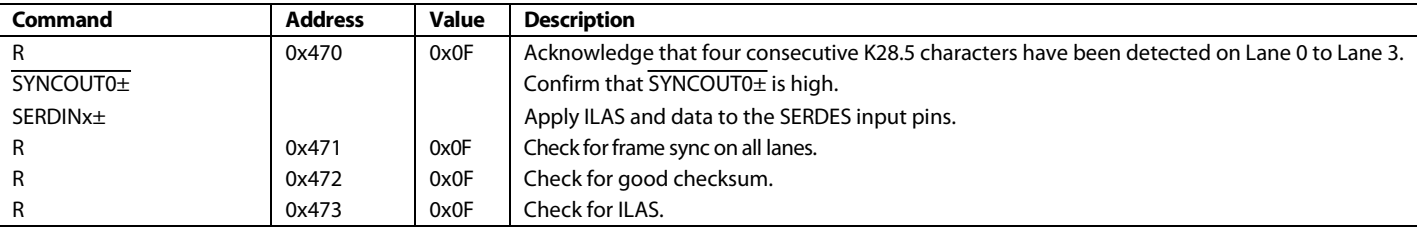

## *Link 1 Checks*

Confirm that the registers i[n Table 90](#page-79-0) read back as noted and system tasks are completed as described.

## <span id="page-79-0"></span>**Table 90. Link 1 Checks**

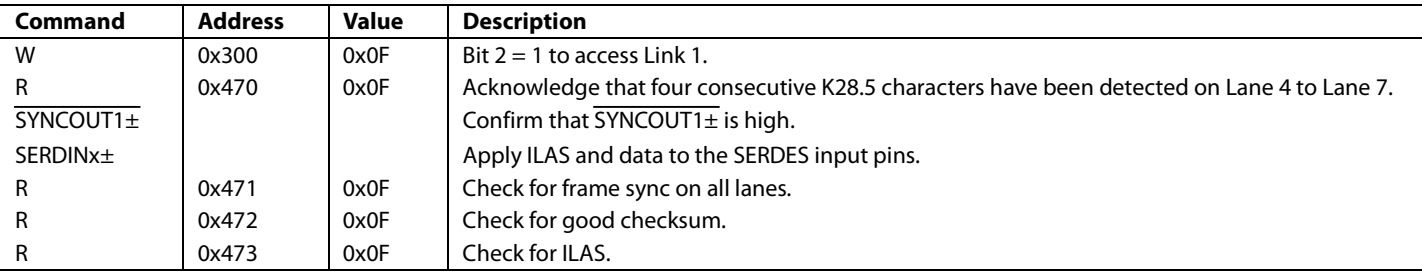

# BOARD LEVEL HARDWARE CONSIDERATIONS

## **POWER SUPPLY RECOMMENDATIONS**

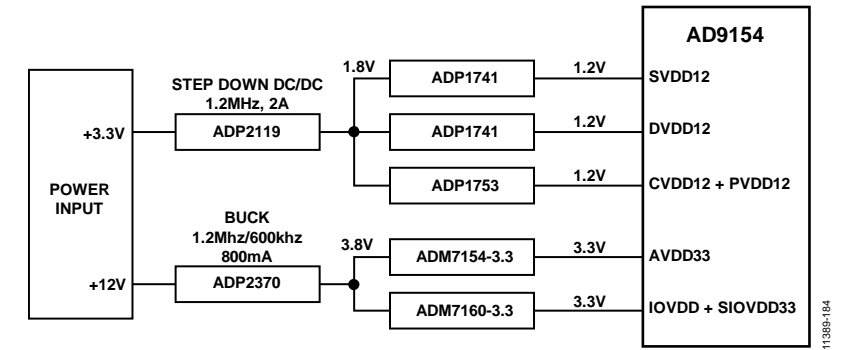

*Figure 84. Power Supply Connections*

## <span id="page-80-1"></span><span id="page-80-0"></span>**Table 91. Power Supplies**

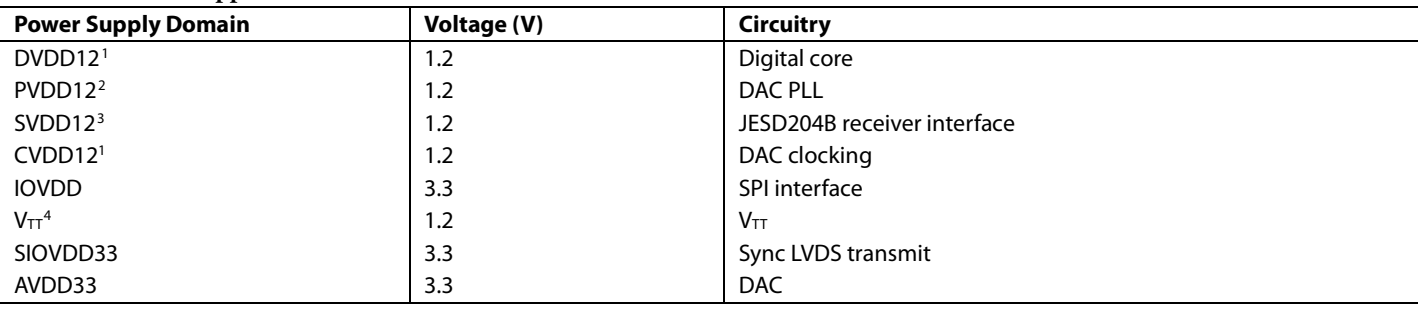

1 This supply requires a 1.3 V supply when operating at maximum DAC sample rates. Se[e Table 3 f](#page-6-0)or details.

<sup>2</sup> This supply may be combined with CVDD12 on the same regulator with a separate supply filter network and sufficient bypass capacitors near the pins.

3 This supply requires a 1.3 V supply when operating at maximum interface rates. Se[e Table 4](#page-6-1) for details.

<sup>4</sup> This supply is connected to SVDD12 and does not need separate circuitry.

The power supply domains are described i[n Table 91.](#page-80-0) The power supplies can be grouped into separate PCB domains as show i[n Figure 84.](#page-80-1) All th[e AD9154](http://www.analog.com/AD9154?doc=AD9154.pdf) supply domains must remain as noise free as possible. Optimal DAC output NSD and DAC output phase noise performance can be achieved using linear regulators that provide excellent power supply rejection. AVDD33, PVDD12, and CVDD12 are particularly sensitive to supply noise.

## **JESD204B SERIAL INTERFACE INPUTS (SERDIN0± TO SERDIN7±)**

When considering the layout of the JESD204B serial interface transmission lines, there are many factors to consider to maintain optimal link performance. Among these factors are insertion loss, return loss, signal skew, and the topology of the differential traces.

## <span id="page-80-2"></span>*Insertion Loss*

The JESD204B specification limits the amount of insertion loss allowed in the transmission channel (se[e Figure 44\)](#page-34-0). Th[e AD9154](http://www.analog.com/AD9154?doc=AD9154.pdf) equalization circuitry allows significantly more loss in the channel than is required by the JESD204B specification. It is still important that the designer of the PCB minimize the amount of insertion loss by adhering to the following guidelines:

- Keep the differential traces short by placing the [AD9154 a](http://www.analog.com/AD9154?doc=AD9154.pdf)s near to the transmitting logic device as possible and routing the trace as directly as possible between the devices.
- Route the differential pairs on a single plane using a solid ground plane as a reference.
- Use a PCB material with a low dielectric constant  $(\leq 4)$  to minimize loss, if possible.

When choosing between stripline and microstrip techniques, consider the following: stripline has less loss (se[e Figure 45\)](#page-34-1) and emits less EMI, but requires the use of vias that can add complexity to the task of controlling the impedance, whereas microstrip (see [Figure 46\)](#page-34-2) is easier to implement if the component placement and density allow routing on the top layer and eases the task of controlling the impedance.

If using the top layer of the PCB is problematic or the advantages of stripline are desirable, follow these recommendations:

- Minimize the number of vias.
- If possible, use blind vias to eliminate via stub effects and use micro vias to minimize via inductance.
- If using standard vias, use the maximum via length to minimize the stub size. For example, on an 8-layer board, use Layer 7 for the stripline pair (see [Figure 85\)](#page-81-0).

• For each via pair, place a pair of ground vias adjacent to them to minimize the impedance discontinuity (see [Figure 85\)](#page-81-0).

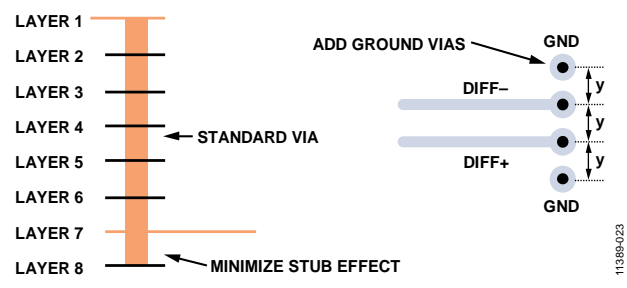

<span id="page-81-0"></span>*Figure 85. Minimizing Stub Effect and Adding Ground Vias for Differential Stripline Traces*

## *Return Loss*

The JESD204B specification limits the amount of return loss allowed in a converter device and a logic device, but does not specify return loss for the channel. However, every effort must be made to maintain a continuous impedance on the transmission line between the transmitting logic device and the [AD9154.](http://www.analog.com/AD9154?doc=AD9154.pdf) As mentioned in th[e Insertion Loss](#page-80-2) section, minimizing the use of vias, or eliminating them all together, reduces one of the primary sources for impedance mismatches on a transmission line. Maintain a solid reference beneath (for microstrip) or above and below (for stripline) the differential traces to ensure continuity in the impedance of the transmission line. If the stripline technique is used, follow the guidelines listed in th[e Insertion Loss](#page-80-2) section to minimize impedance mismatches and stub effects.

Another primary source for impedance mismatch is at either end of the transmission line, where care must be taken to match the impedance of the termination to that of the transmission line. Th[e AD9154](http://www.analog.com/AD9154?doc=AD9154.pdf) handles this internally with a calibrated termination scheme for the receiving end of the line. See th[e Interface](#page-33-0)  [Power-Up and Input Termination](#page-33-0) section for details on this circuit and the calibration routine.

## *Signal Skew*

There are many sources for signal skew, but the two sources to consider when laying out a PCB are interconnect skew within a single JESD204B link and skew between multiple JESD204B links. In each case, keeping the channel lengths matched to within 15 mm is adequate for operating the JESD204B link at speeds of up to 10.6 Gbps. Managing the interconnect skew within a single link is fairly straightforward. Managing multiple links across multiple devices is more complex. However, follow the 15 mm guideline for length matching.

## *Topology*

Structure the differential SERDINx± pairs to achieve 50  $\Omega$  to ground for each half of the pair. Stripline vs. microstrip tradeoffs are described in th[e Insertion Loss](#page-80-2) section. In either case, it is important to keep these transmission lines separated from potential noise sources such as high speed digital signals and noisy supplies. If using stripline differential traces, route them using a coplanar method, with both traces on the same layer. Although this does not offer more noise immunity than the broadside routing method (traces routed on adjacent layers), it is easier to route and manufacture so that the impedance continuity is maintained. An illustration of broadside vs. coplanar is shown i[n Figure 86.](#page-81-1)

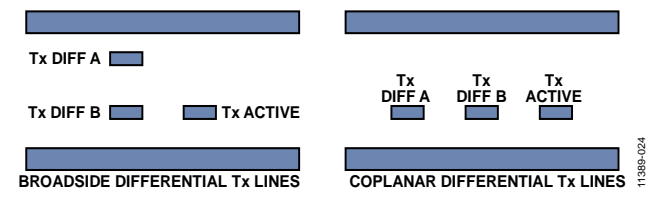

<span id="page-81-1"></span>*Figure 86. Broadside vs. Coplanar Differential Stripline Routing Techniques*

When considering the trace width vs. copper weight and thickness, the speed of the interface must be considered. At multigigabit speeds, the skin effect of the conducting material confines the current flow to the surface. Maximize the surface area of the conductor by making the trace width made wider to reduce the losses. Additionally, loosely couple differential traces to accommodate the wider trace widths. This helps reduce the crosstalk and minimize the impedance mismatch when the traces must separate to accommodate components, vias, connectors, or other routing obstacles. Tightly coupled vs. loosely coupled differential traces are shown in [Figure](#page-81-2) 87.

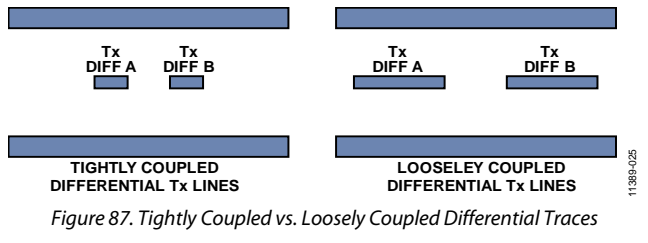

## <span id="page-81-2"></span>*AC Coupling Capacitors*

The [AD9154](http://www.analog.com/AD9154?doc=AD9154.pdf) requires that the JESD204B input signals be ac-coupled to the source. These capacitors must be 100 nF and placed as close as possible to the transmitting logic device. To minimize the impedance mismatch at the pads, select the package size of the capacitor so that the pad size on the PCB matches the trace width as closely as possible.

## *SYNCOUTx±, SYSREF±, and CLK± Signals*

The SYNCOUTx<sup>±</sup> and SYSREF<sup>±</sup> signals on the [AD9154](http://www.analog.com/AD9154?doc=AD9154.pdf) are low speed LVDS differential signals. Use controlled impedance traces routed with 100  $\Omega$  differential impedance and 50  $\Omega$  to ground when routing these signals. As with the SERDIN0± to SERDIN7± data pairs, it is important to keep these signals separated from potential noise sources such as high speed digital signals and noisy supplies.

Separate the SYNCOUTx<sup>+</sup> signal from other noisy signals, because noise on the SYNCOUTx± might be interpreted as a request for K characters.

It is important to keep similar trace lengths for the CLK± and SYSREF± signals from the clock source to each of the devices on either end of the JESD204B links, se[e Figure 88.](#page-82-0) If using a clock chip that can tightly control the phase of CLK± and SYSREF±, the trace length matching requirements are greatly reduced.

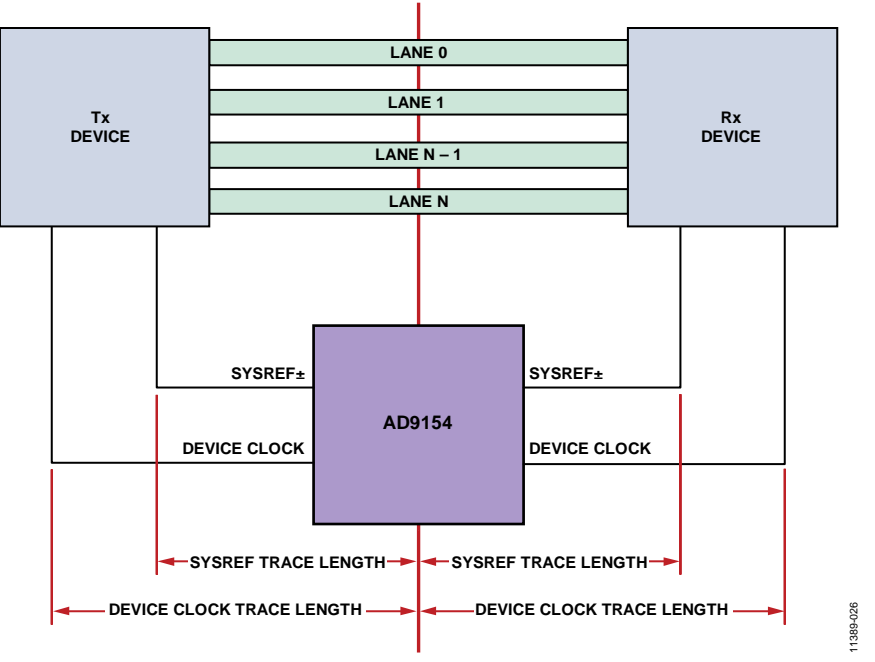

<span id="page-82-0"></span>*Figure 88. SYSREF± Signal and Device Clock Trace Length*

# REGISTER SUMMARY

## **Table 92[. AD9154](http://www.analog.com/AD9154?doc=AD9154.pdf) Register Summary**

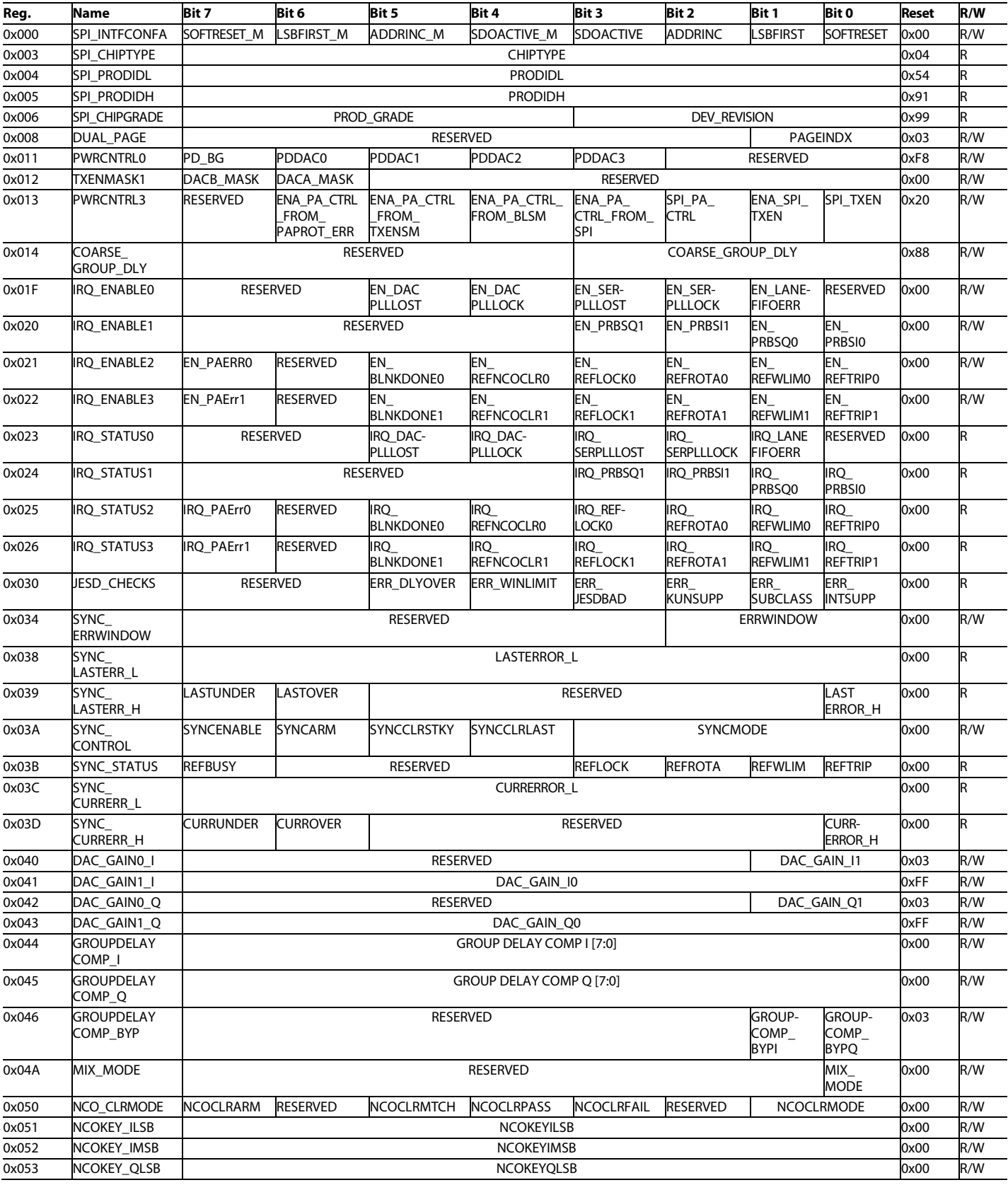

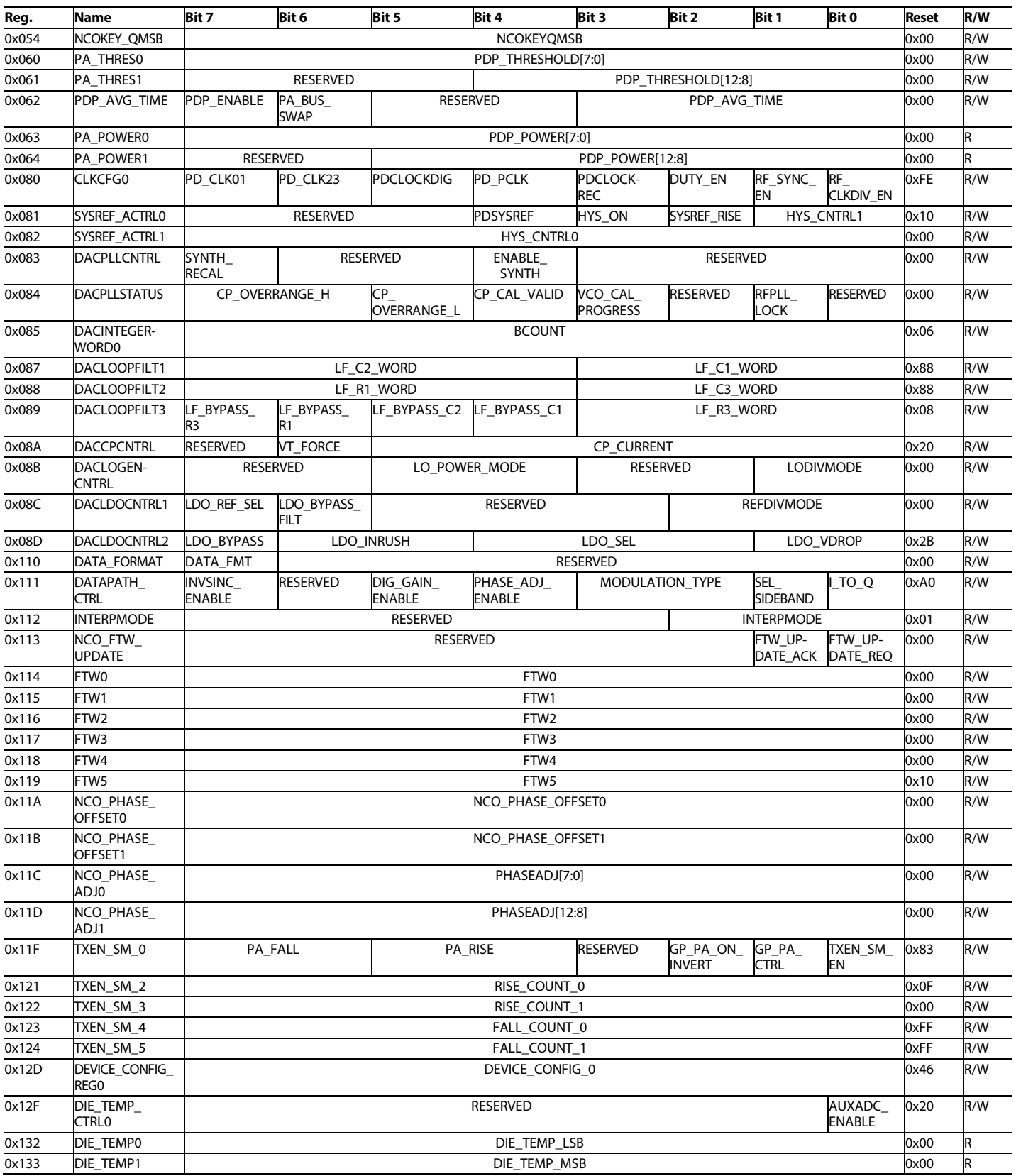

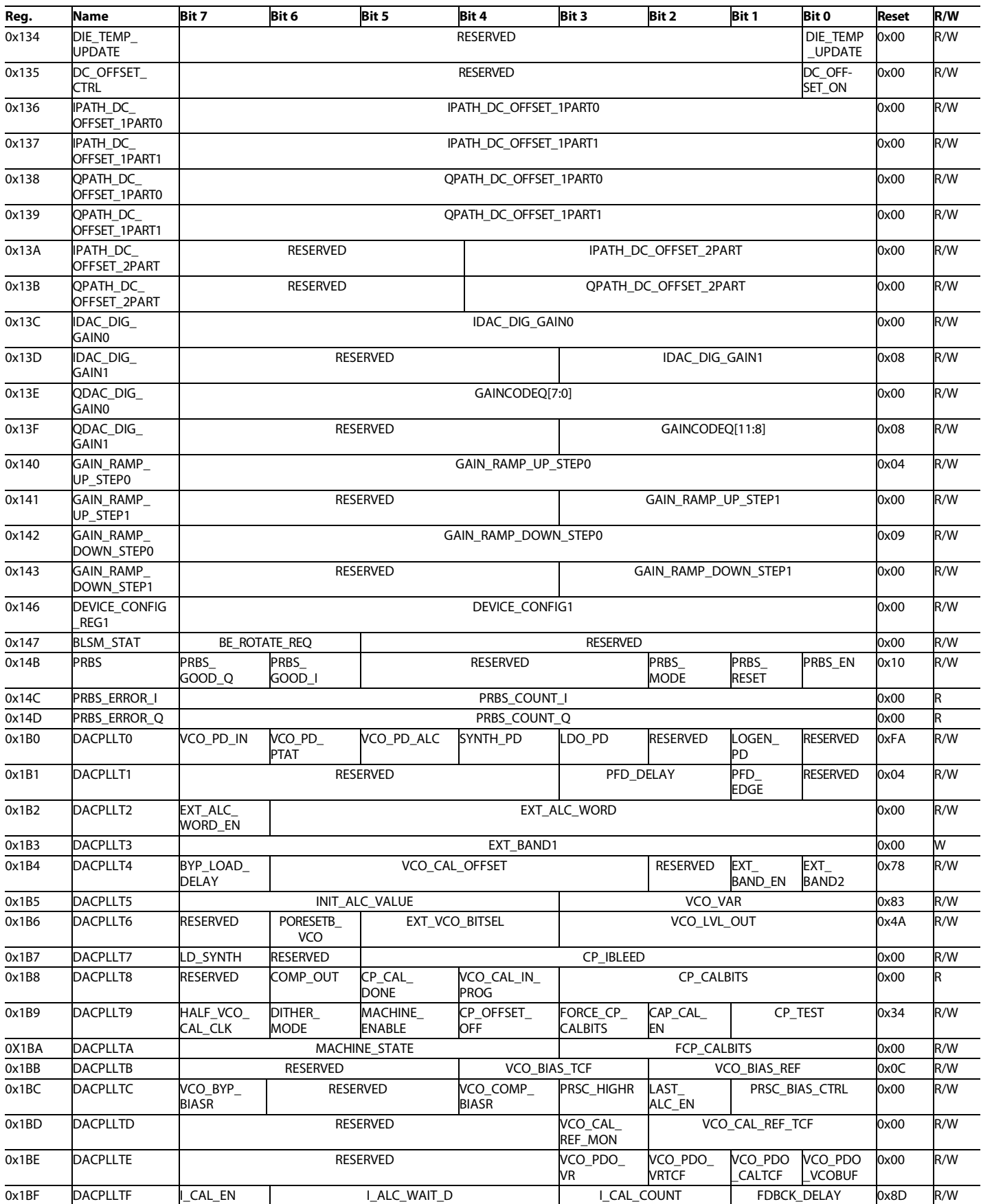

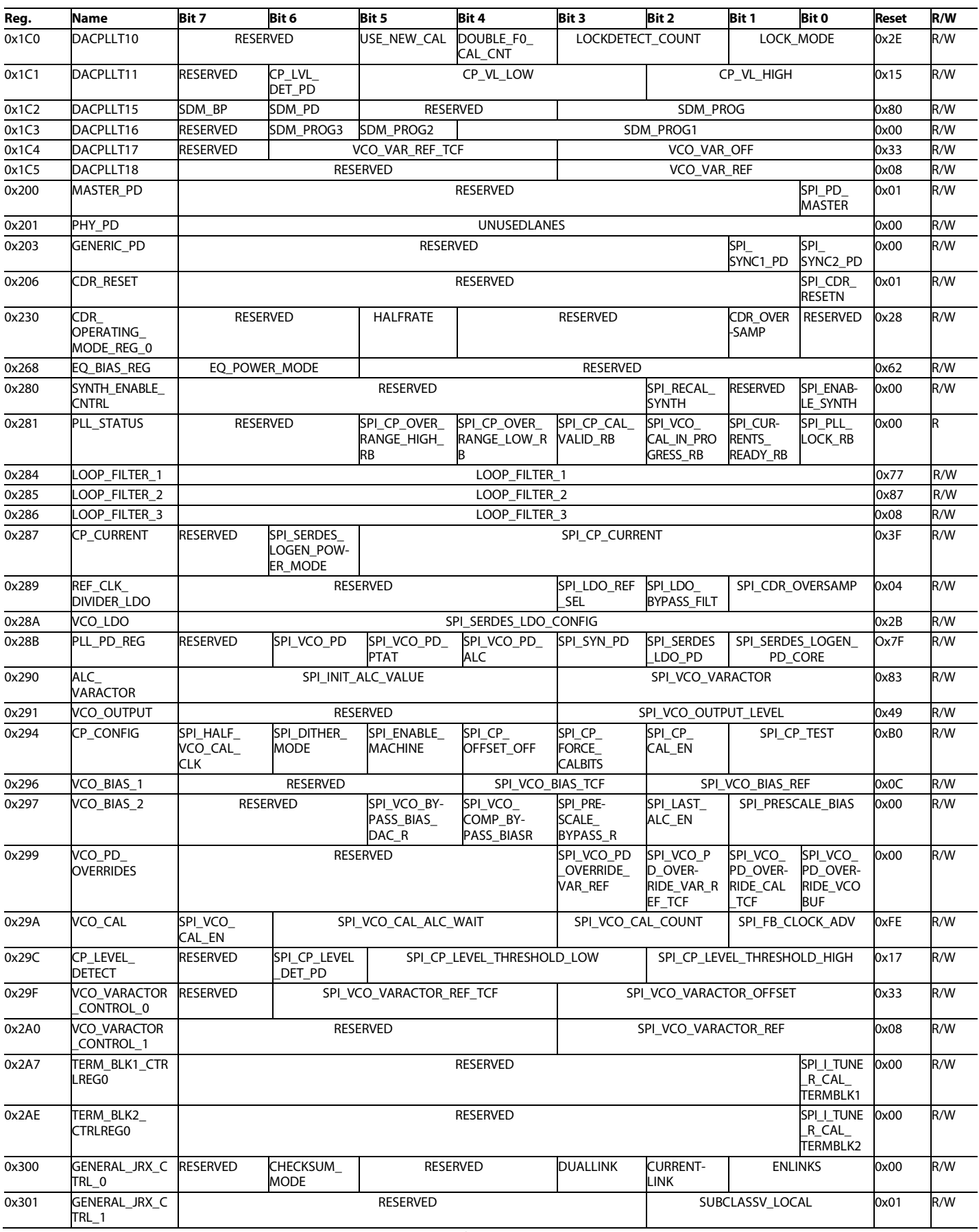

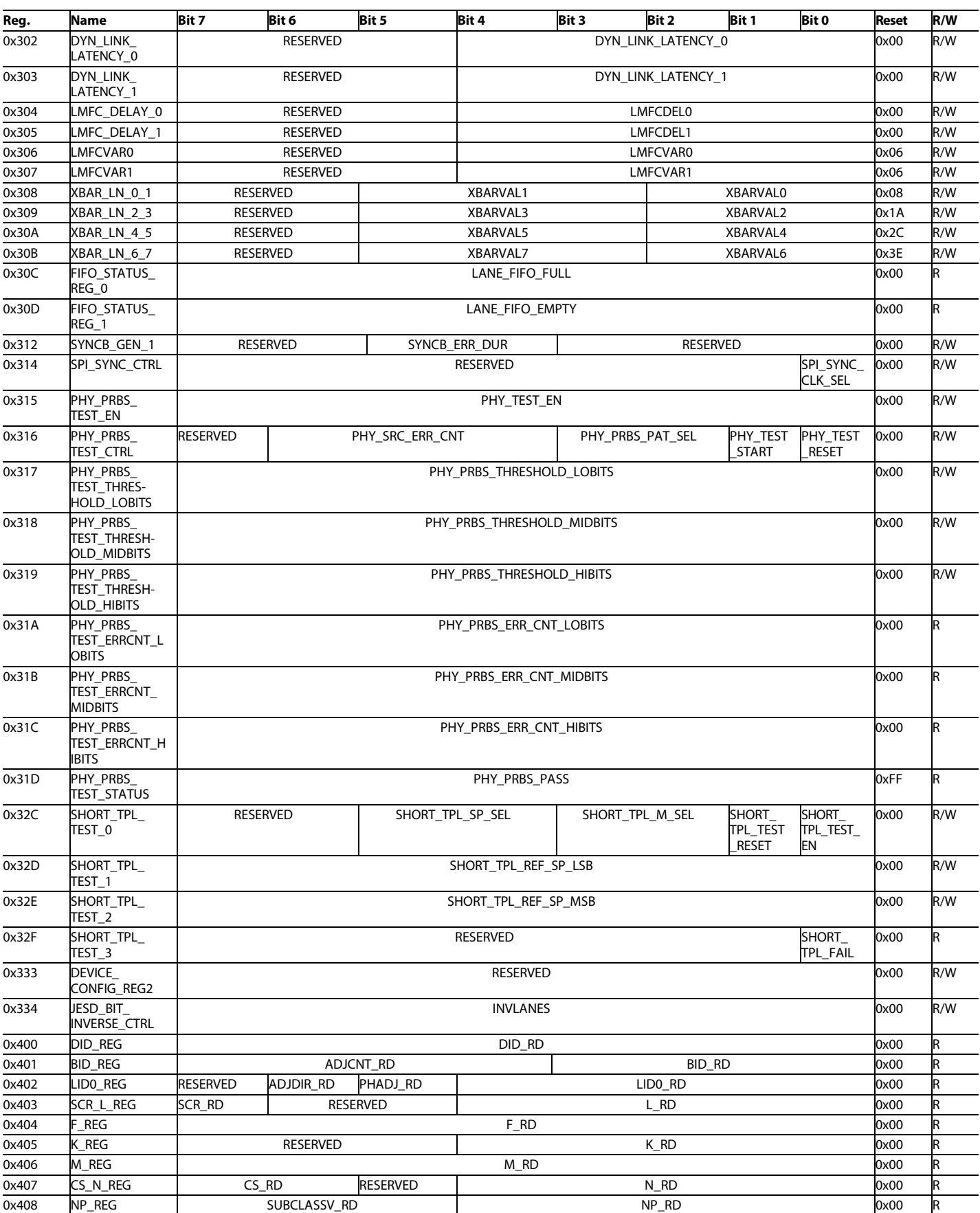

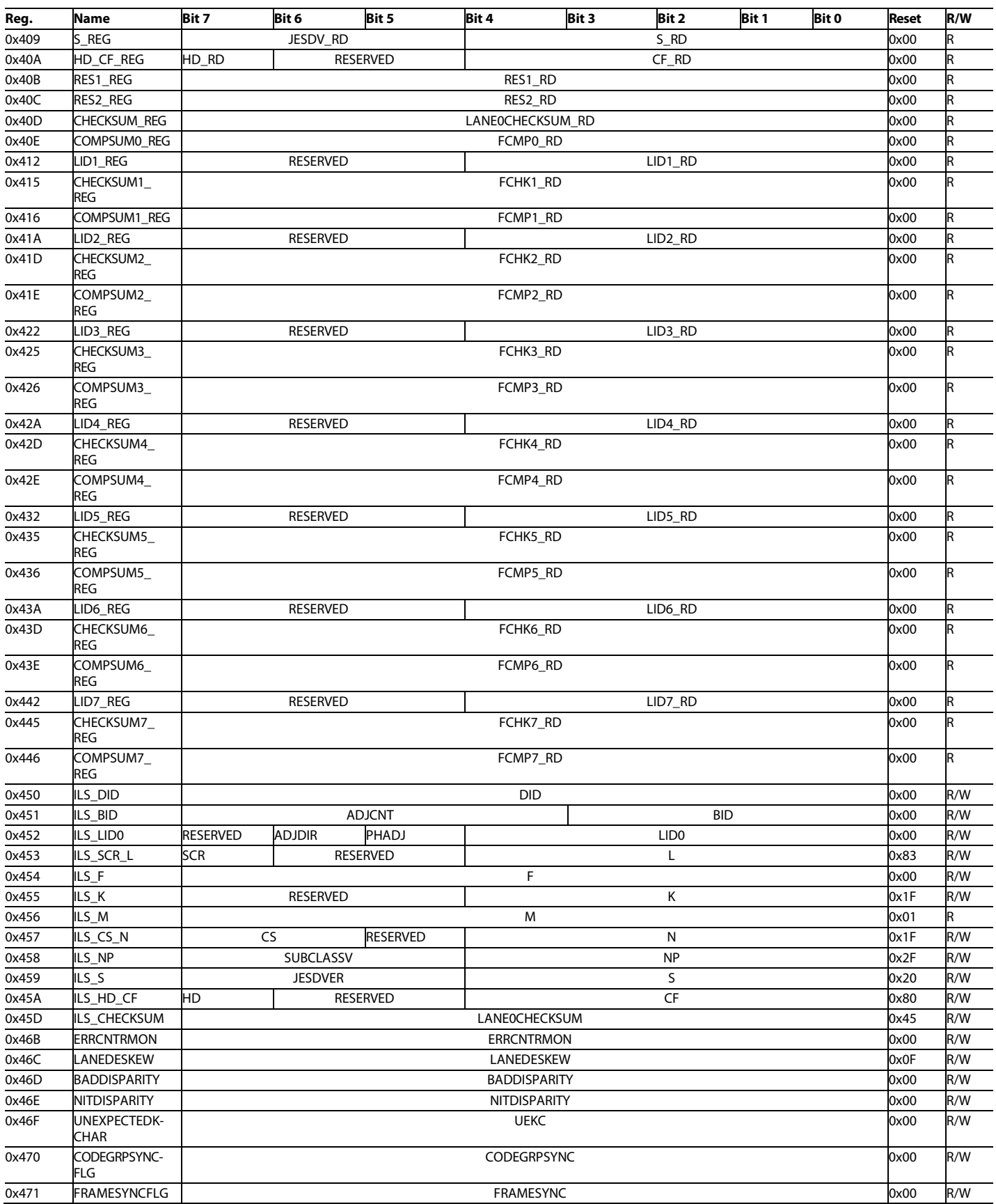

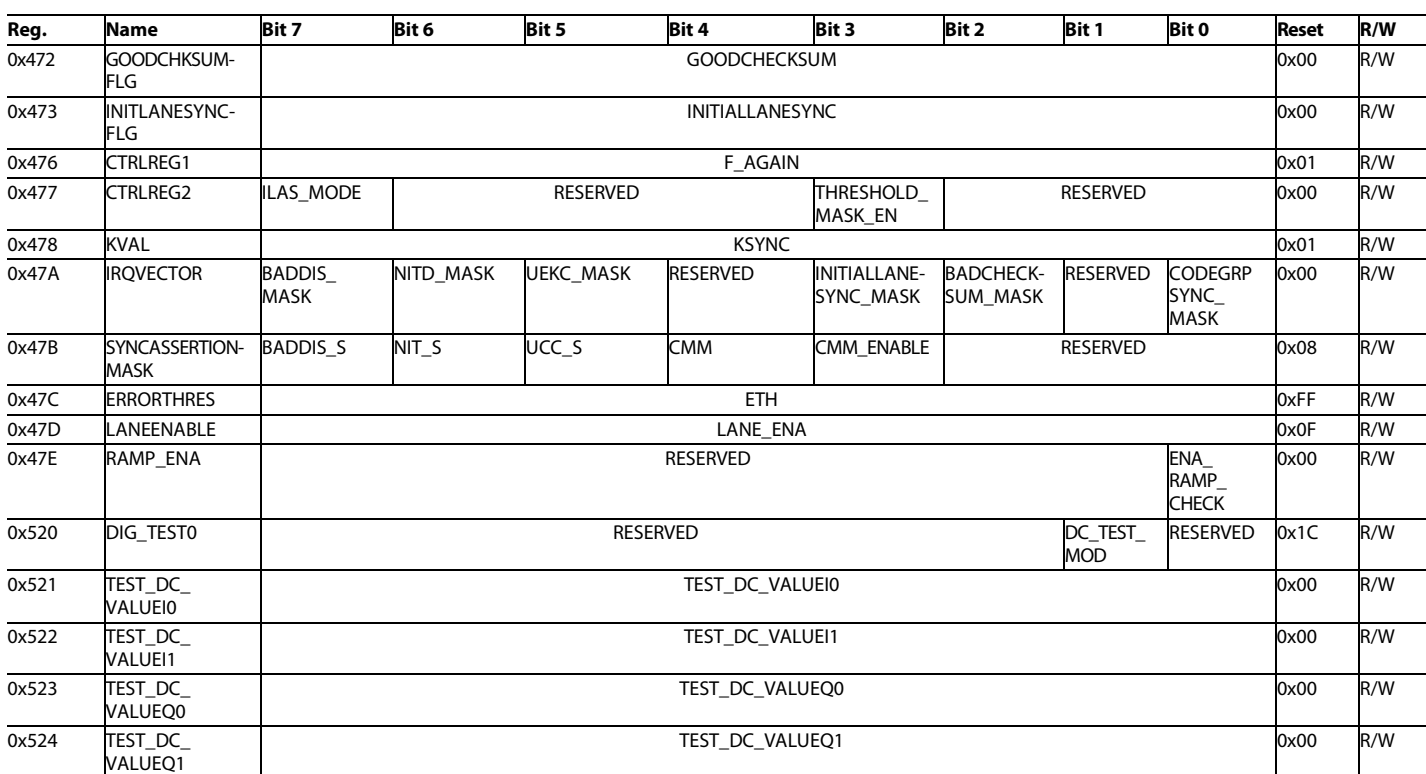

# REGISTER DETAILS

## **Table 93[. AD9154](http://www.analog.com/AD9154?doc=AD9154.pdf) Register Details**

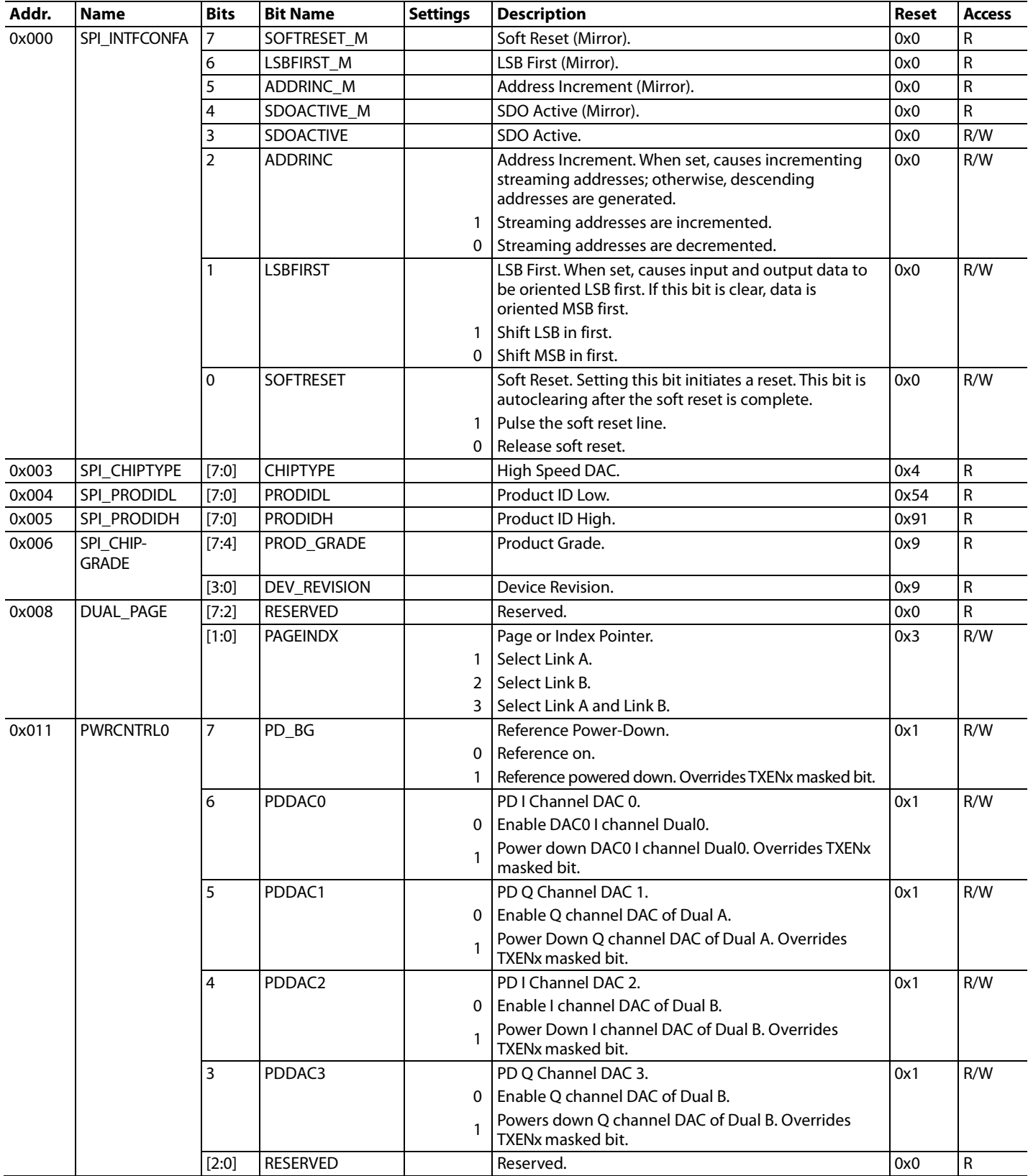

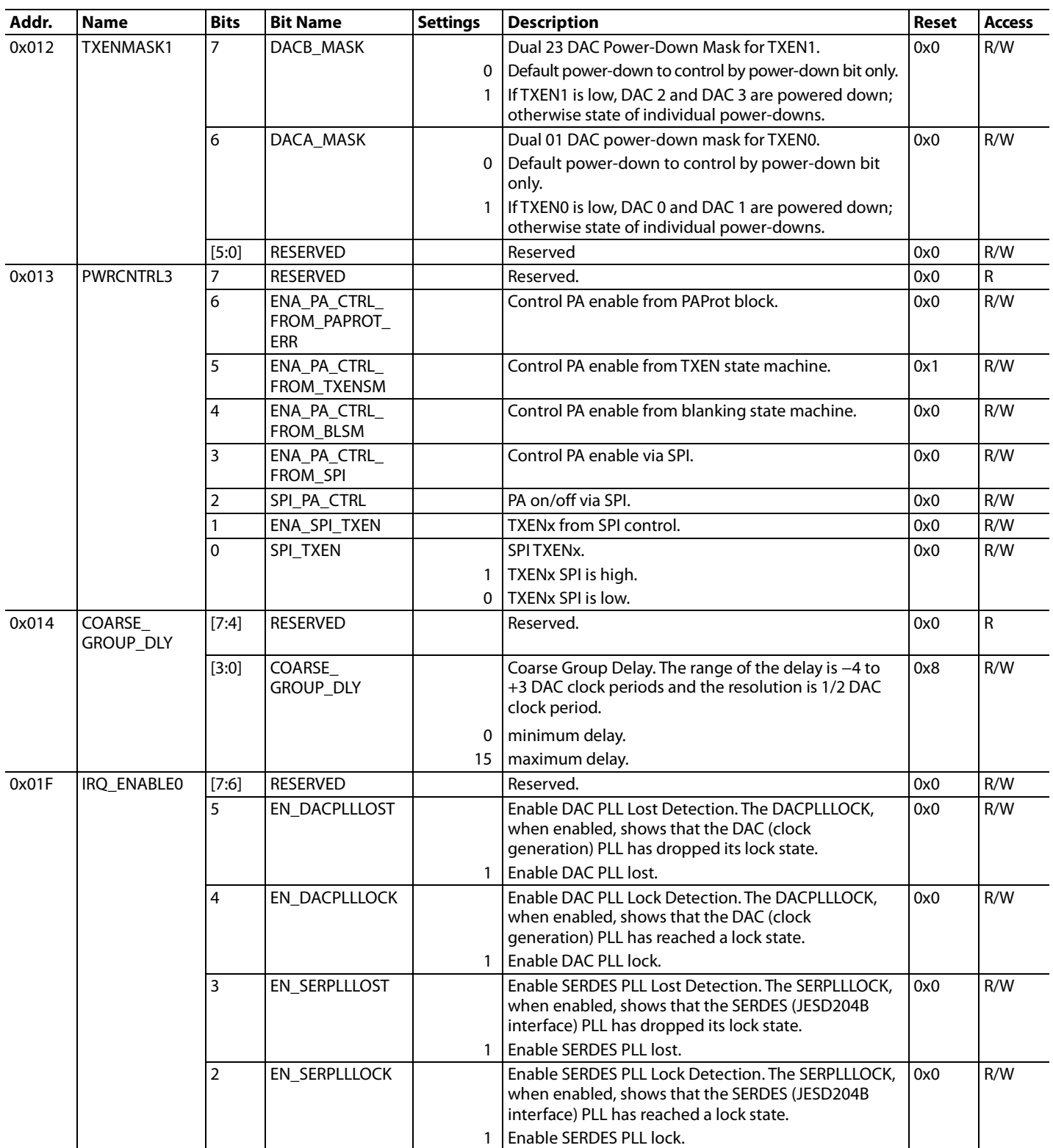

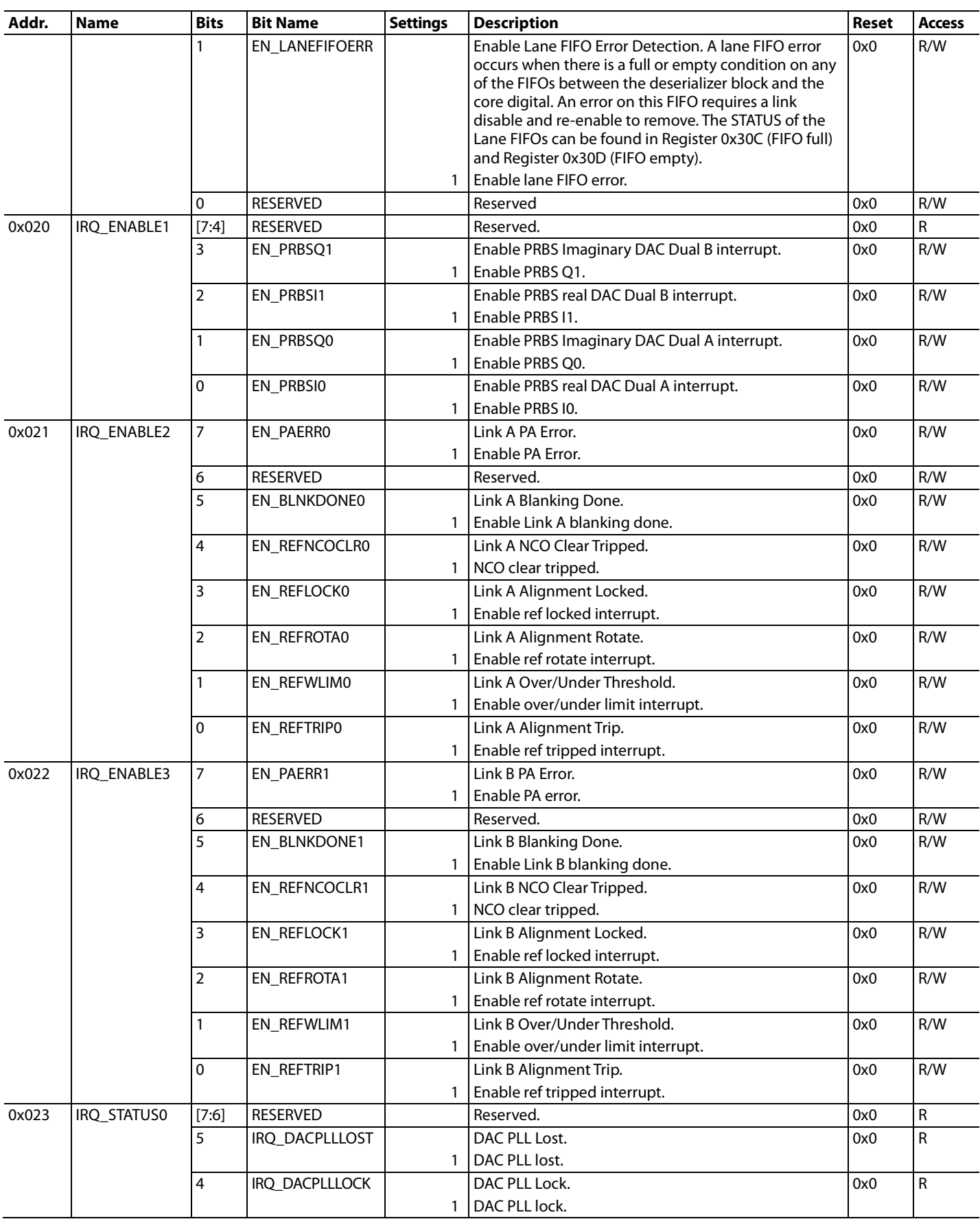

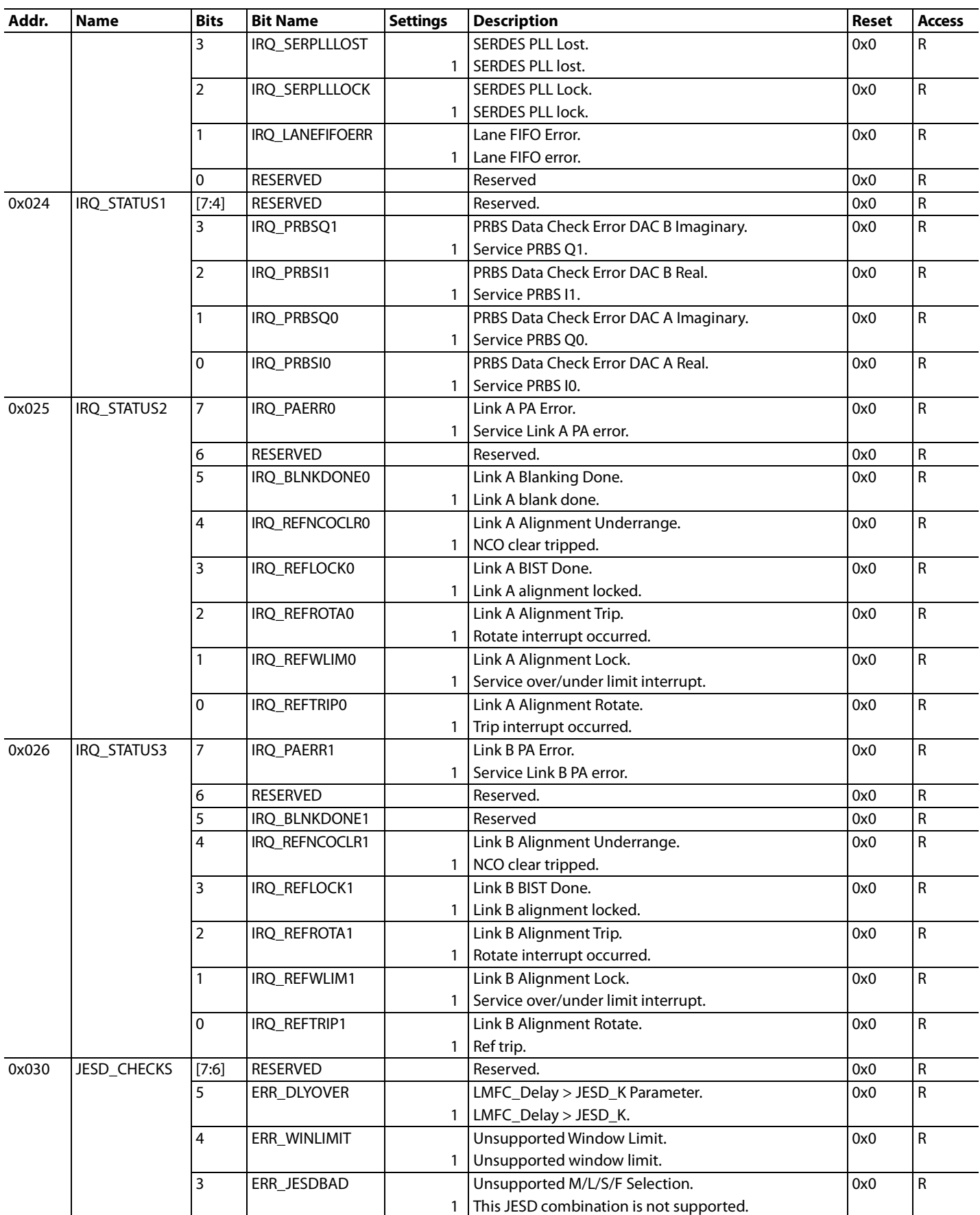

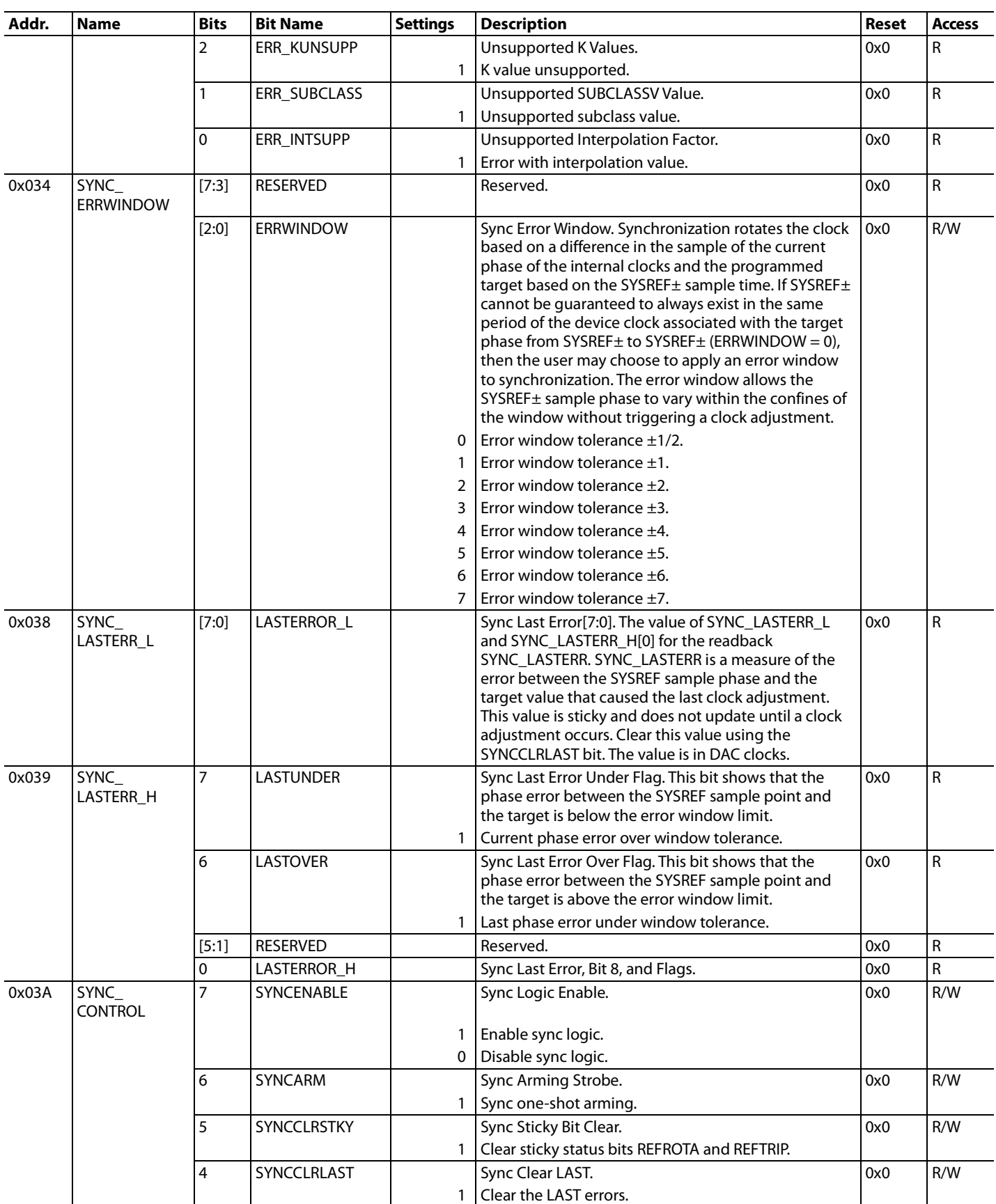

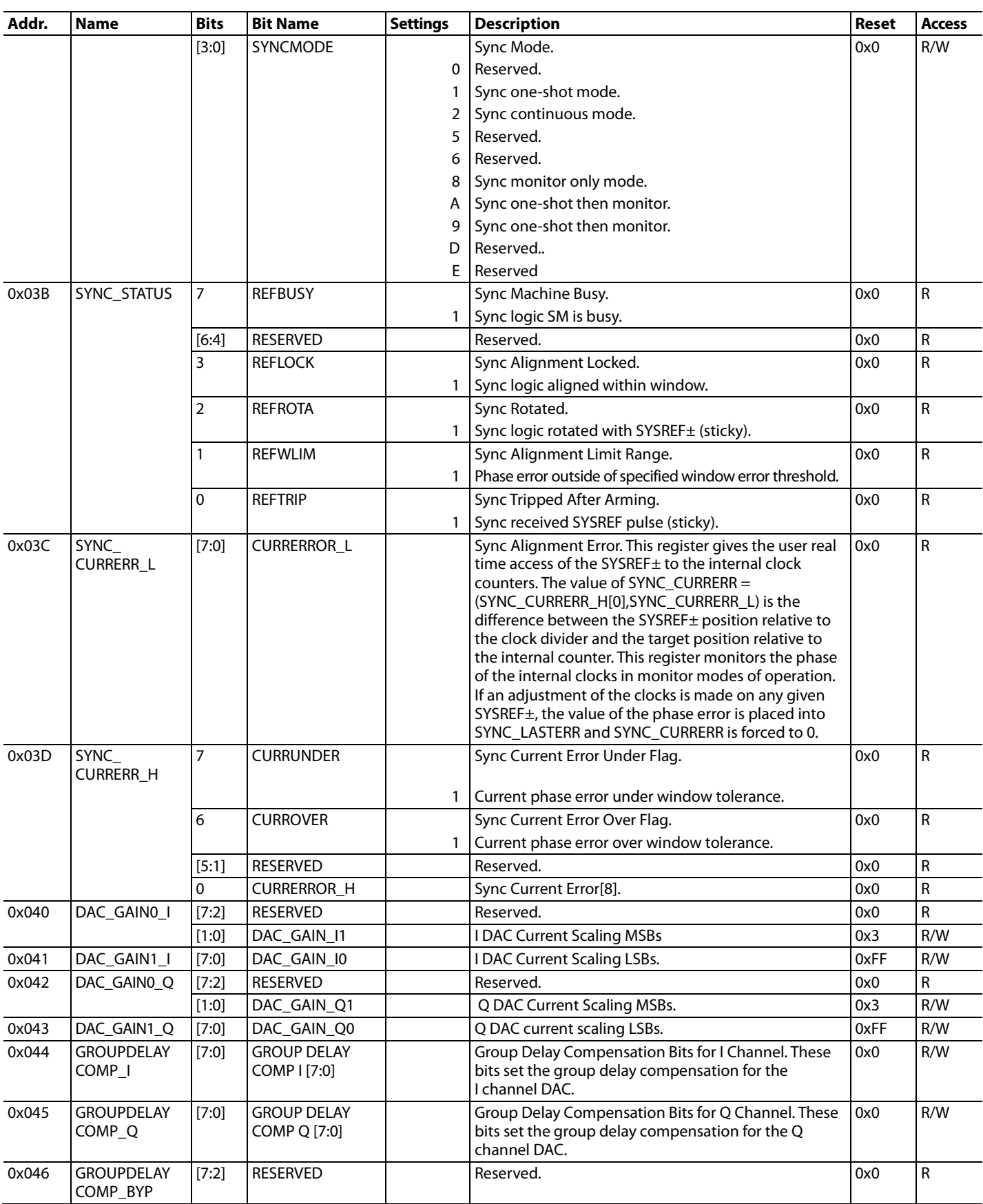

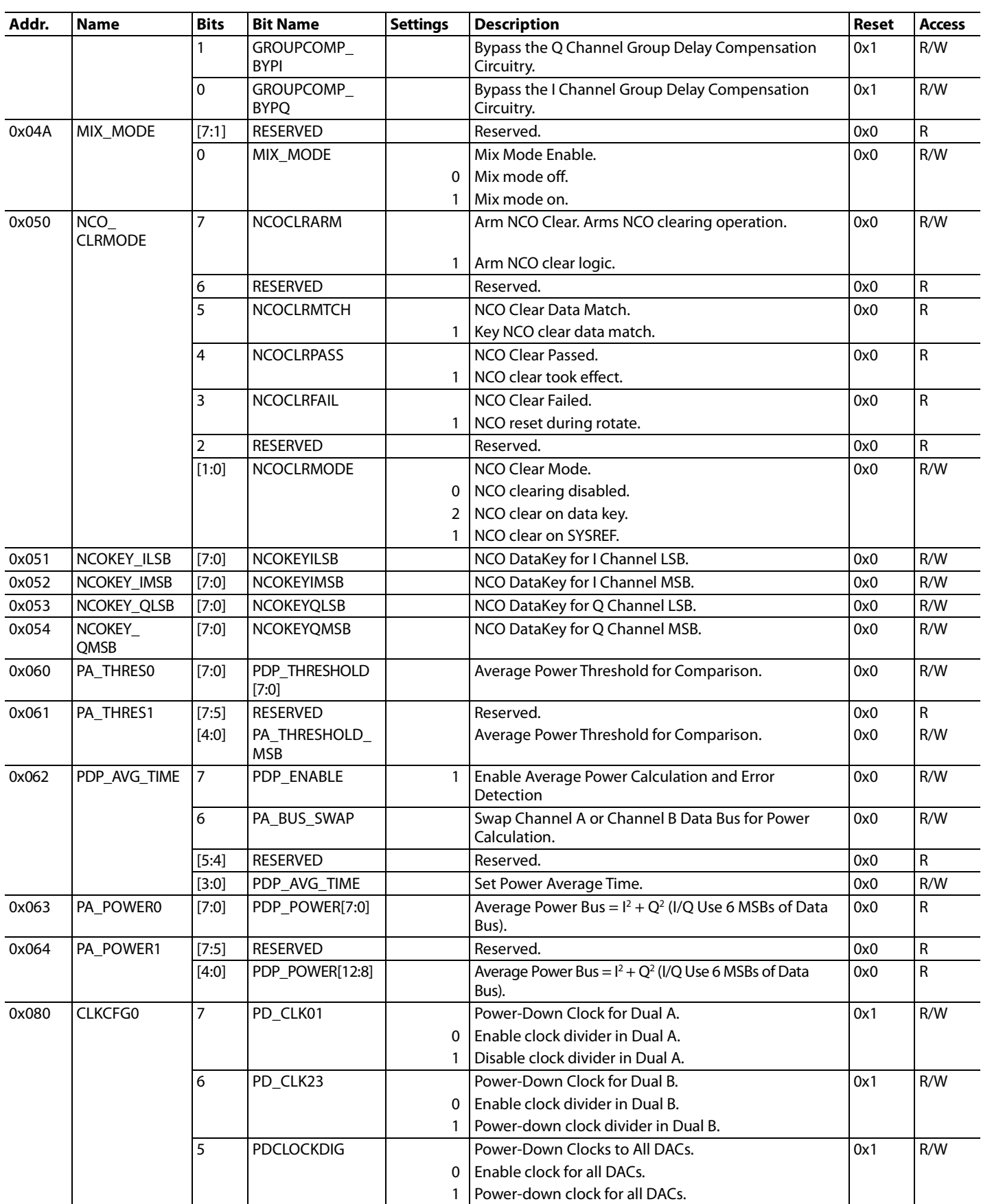

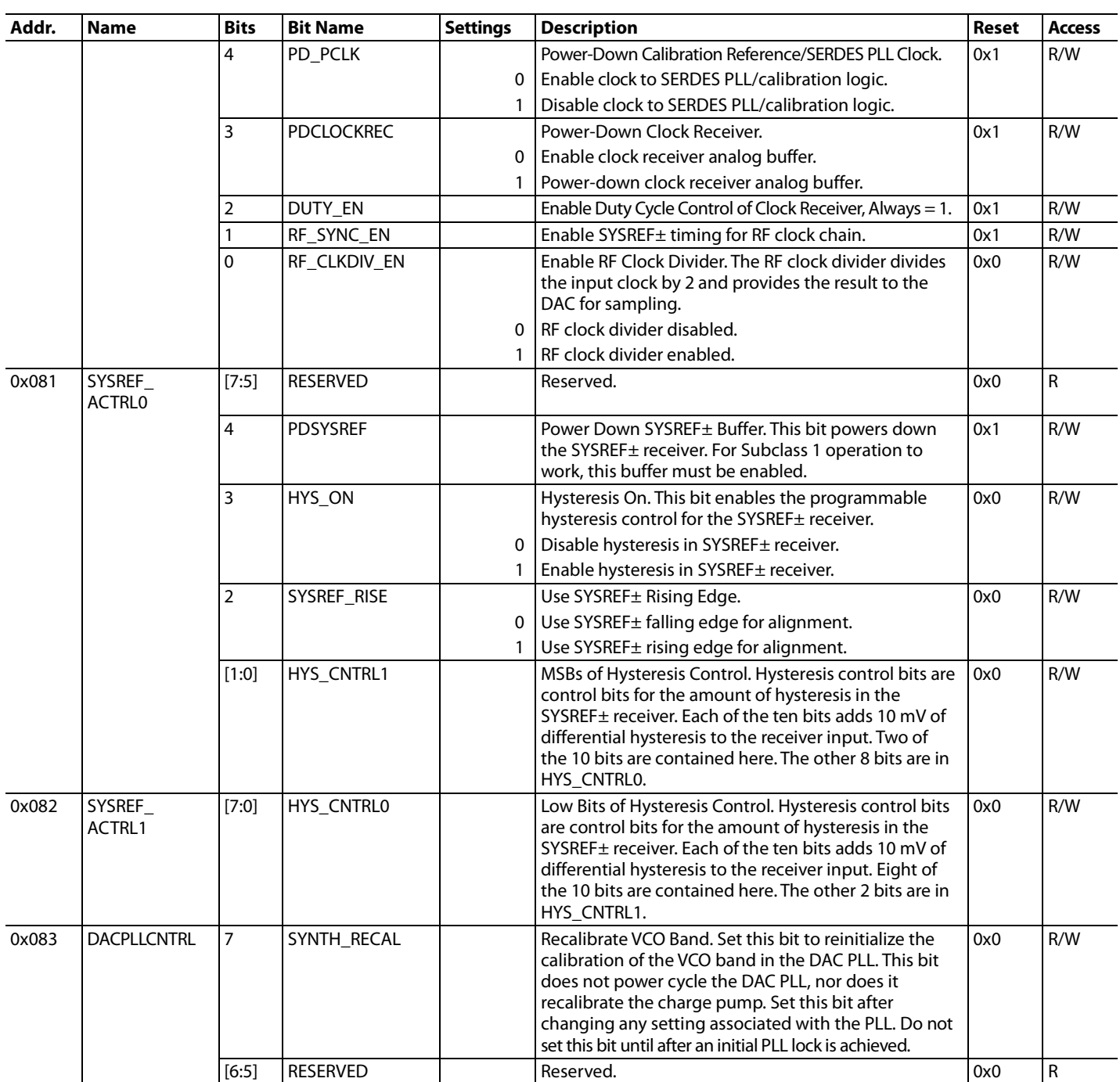

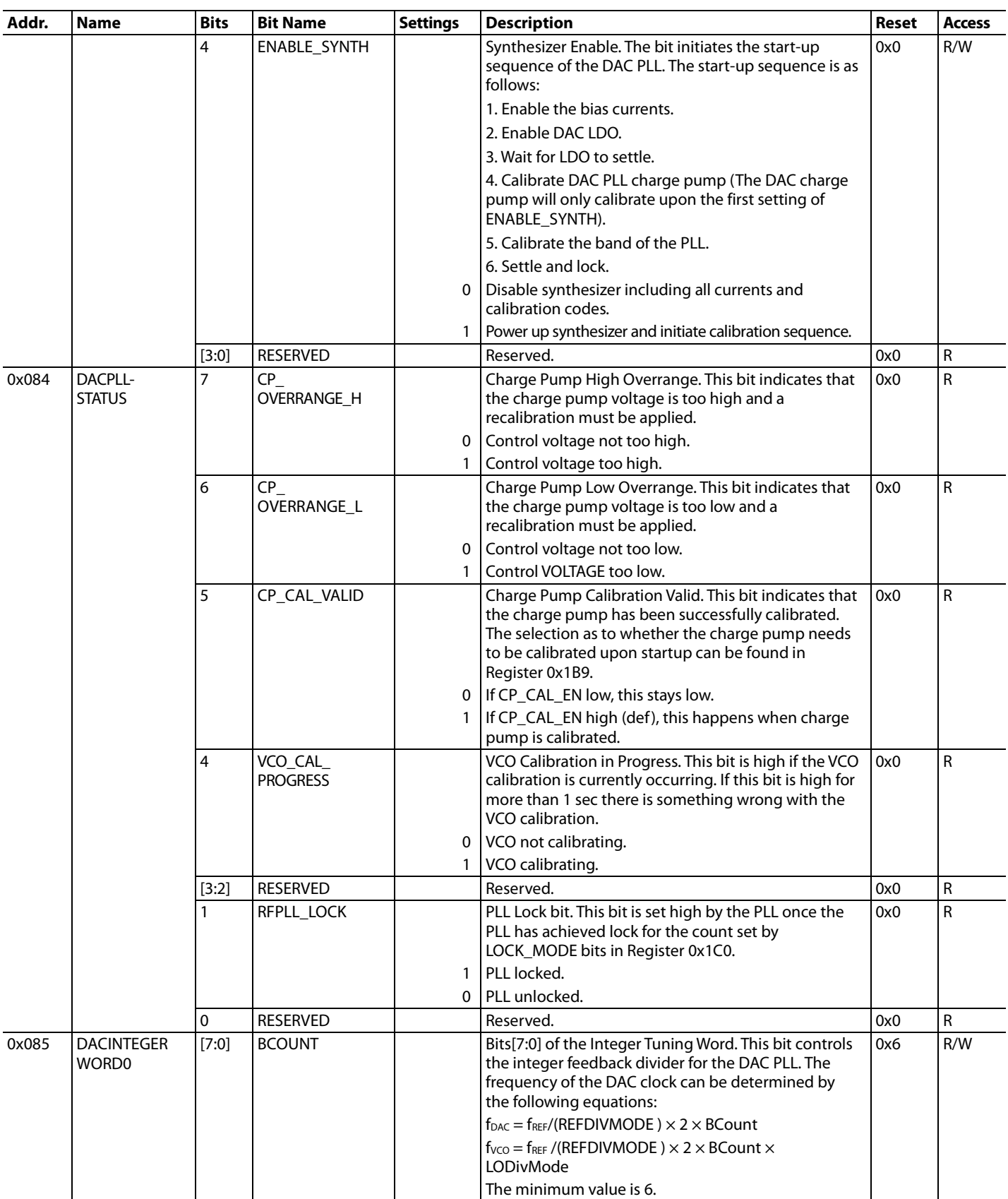

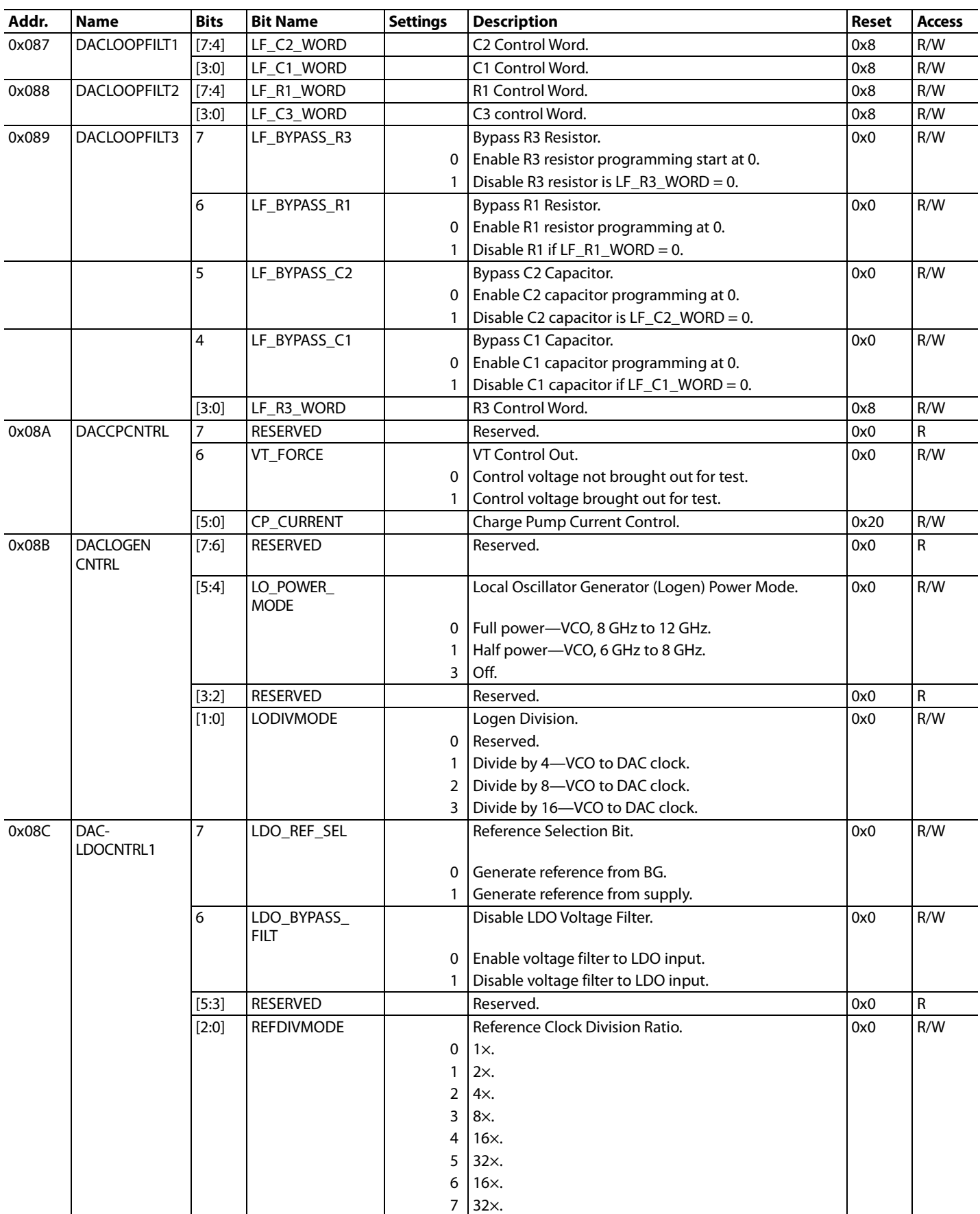

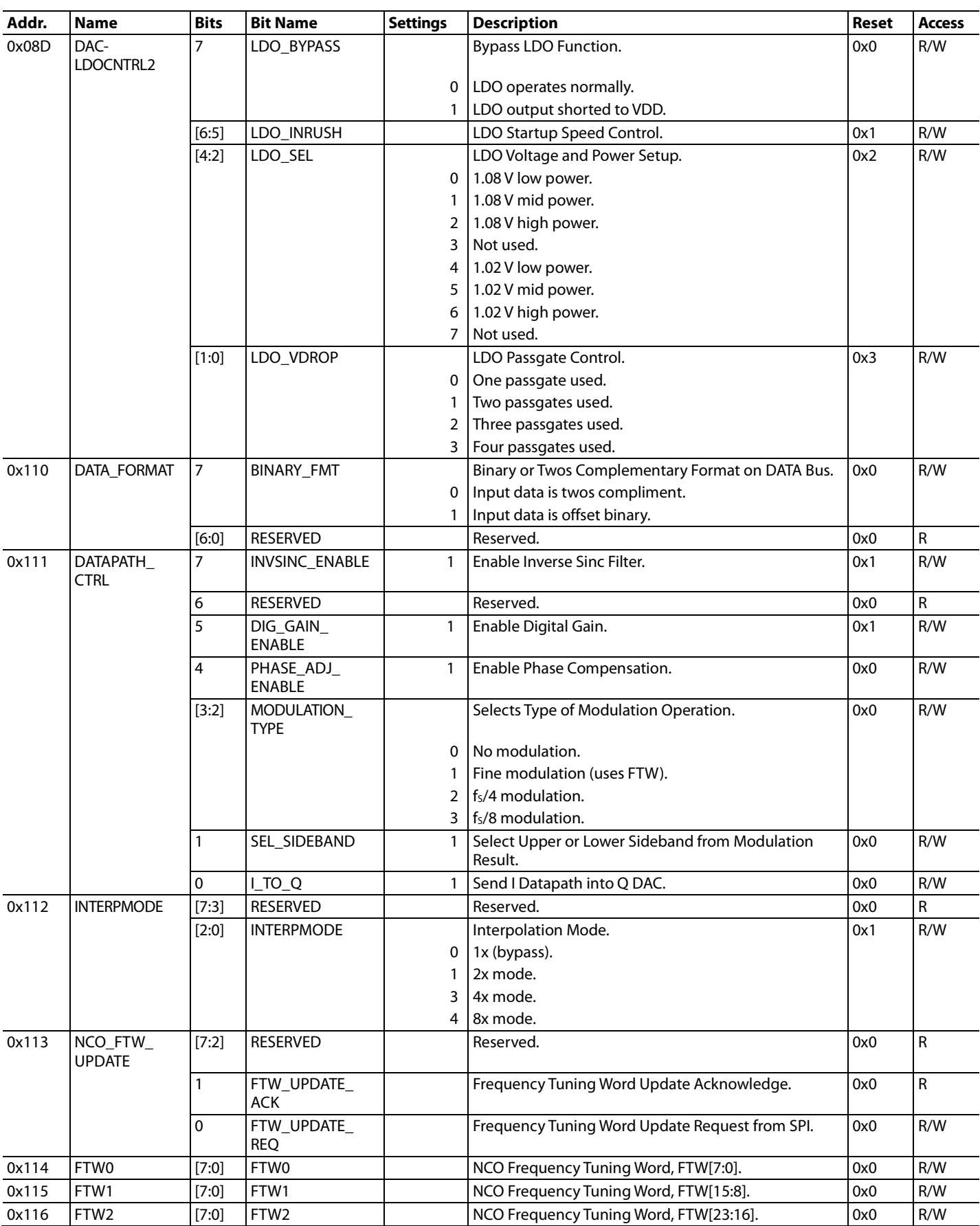

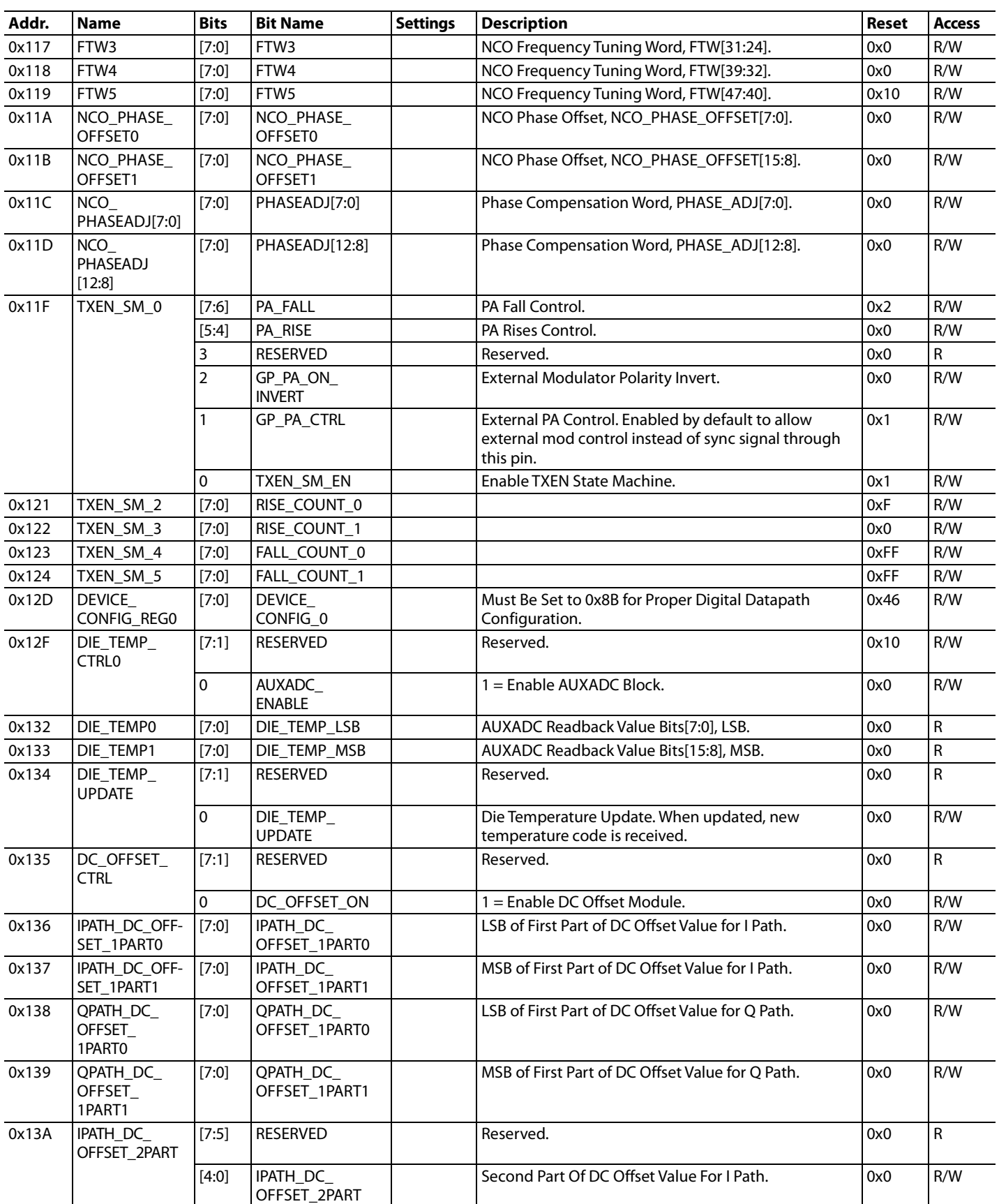

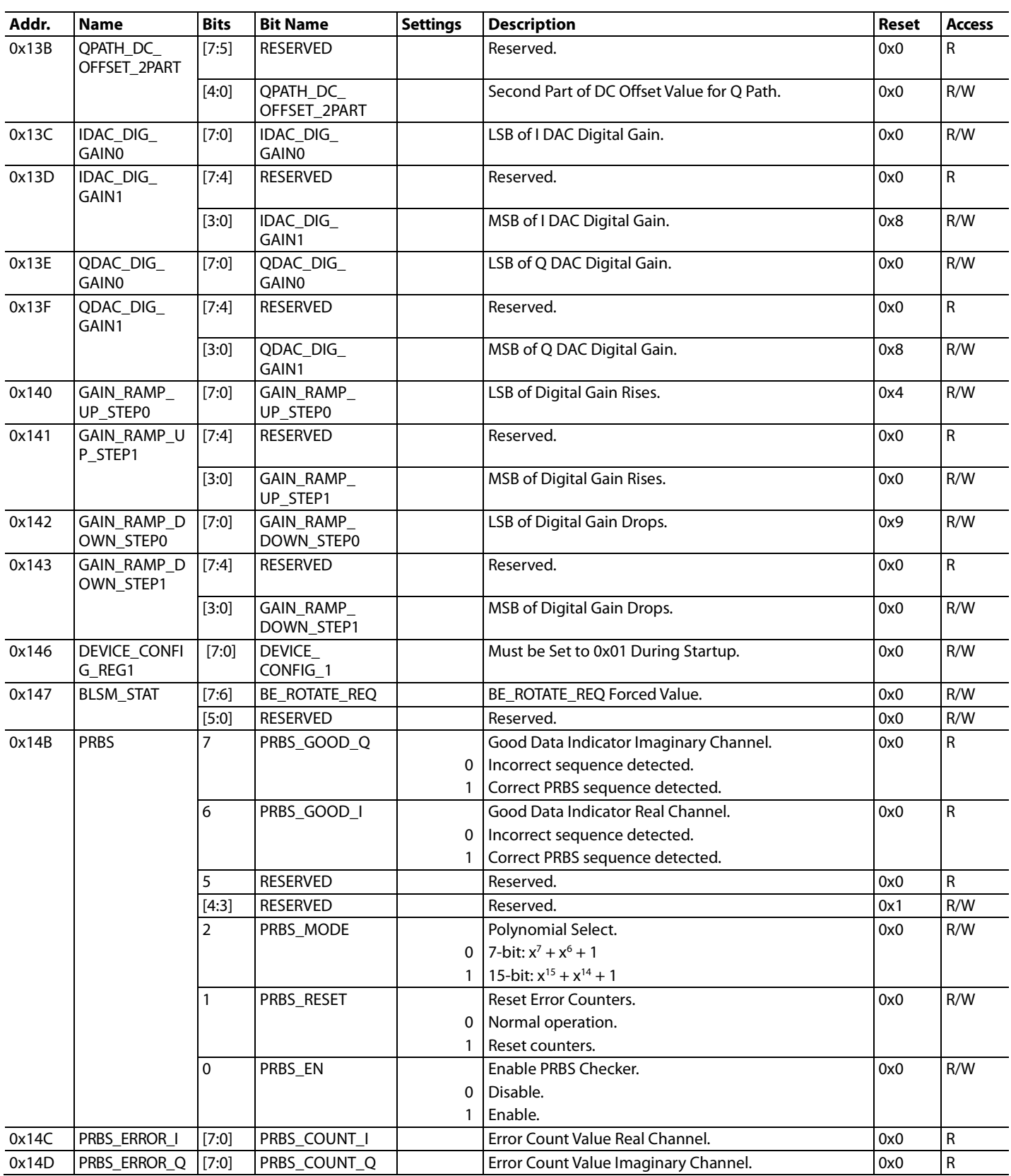

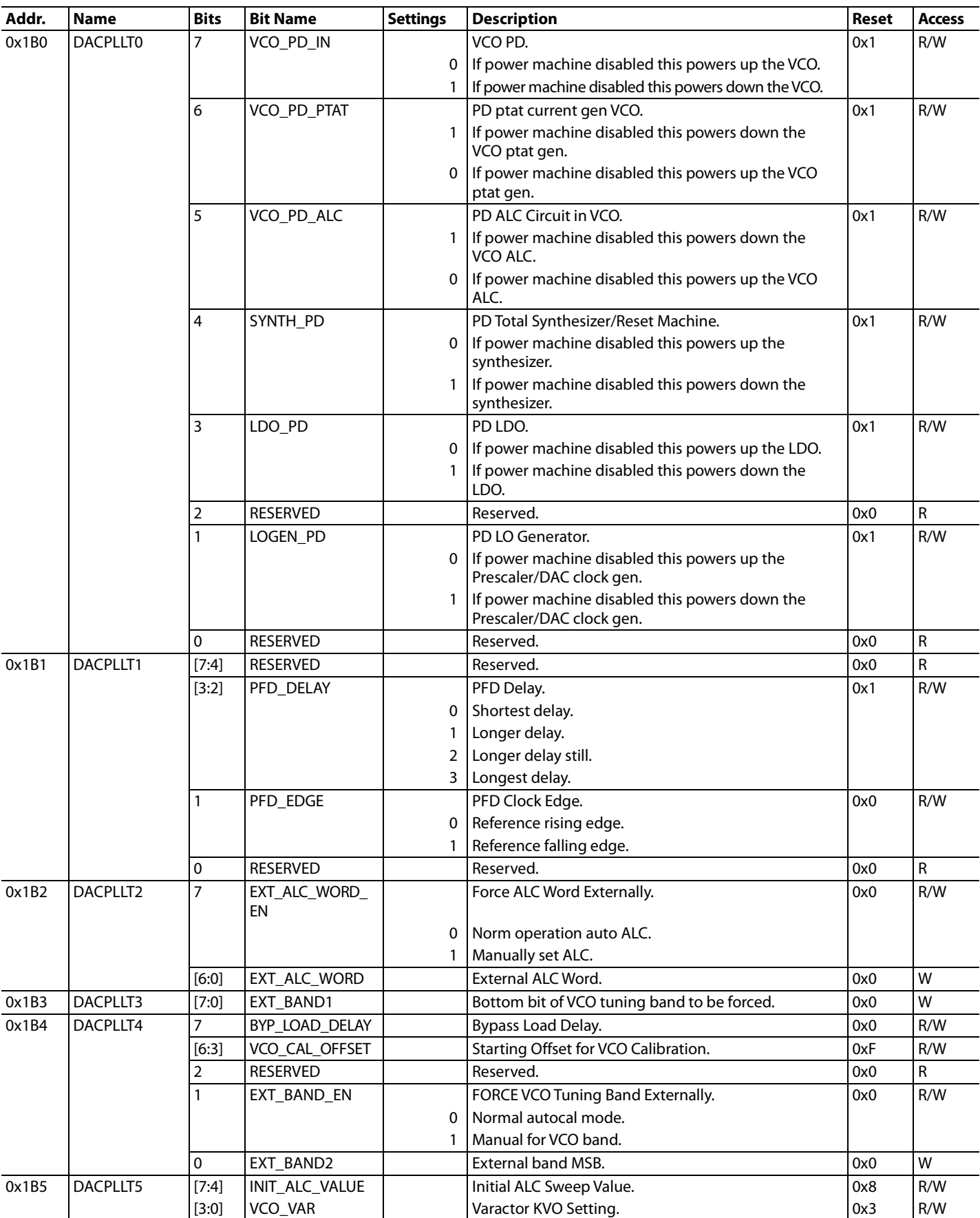

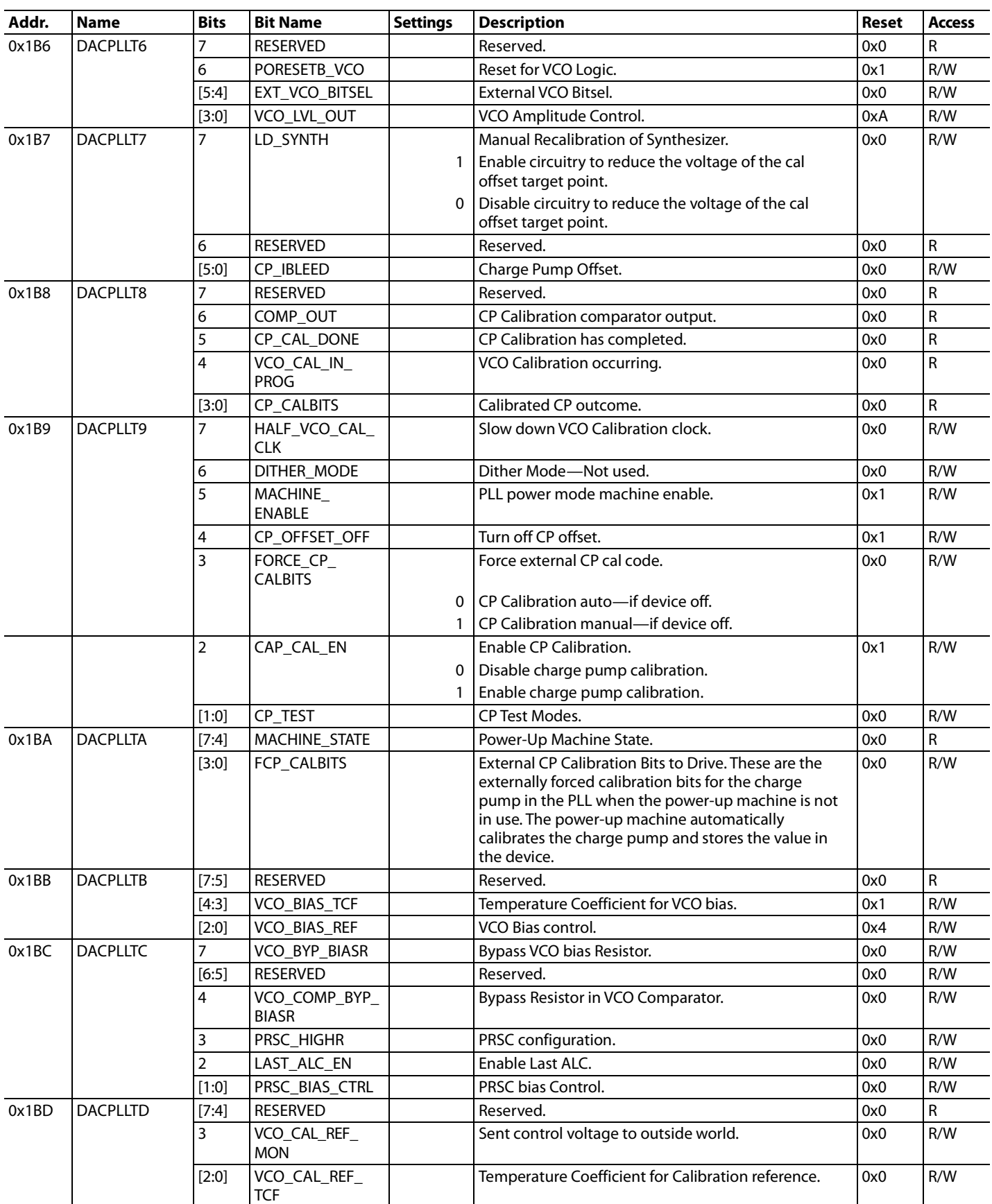

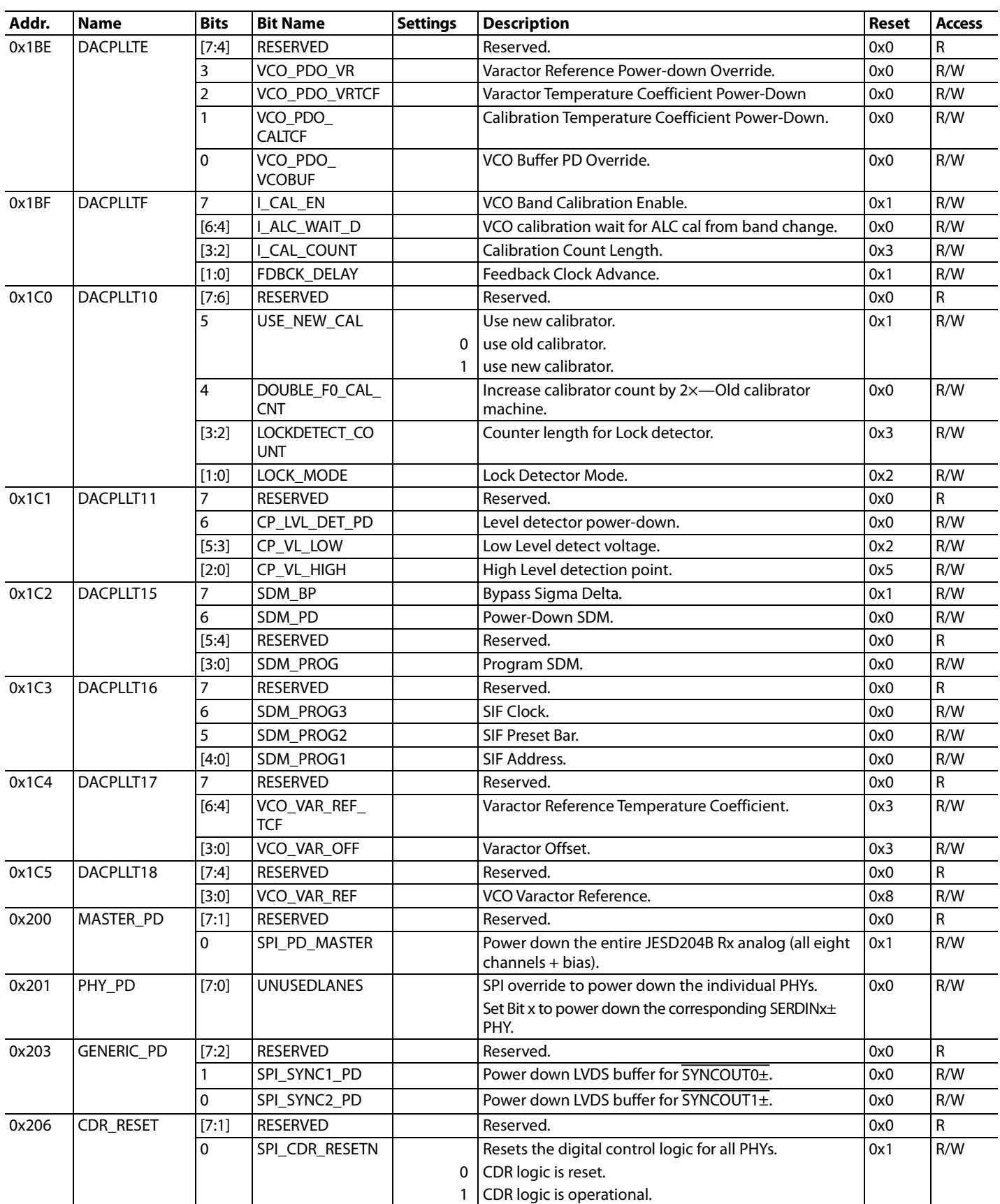

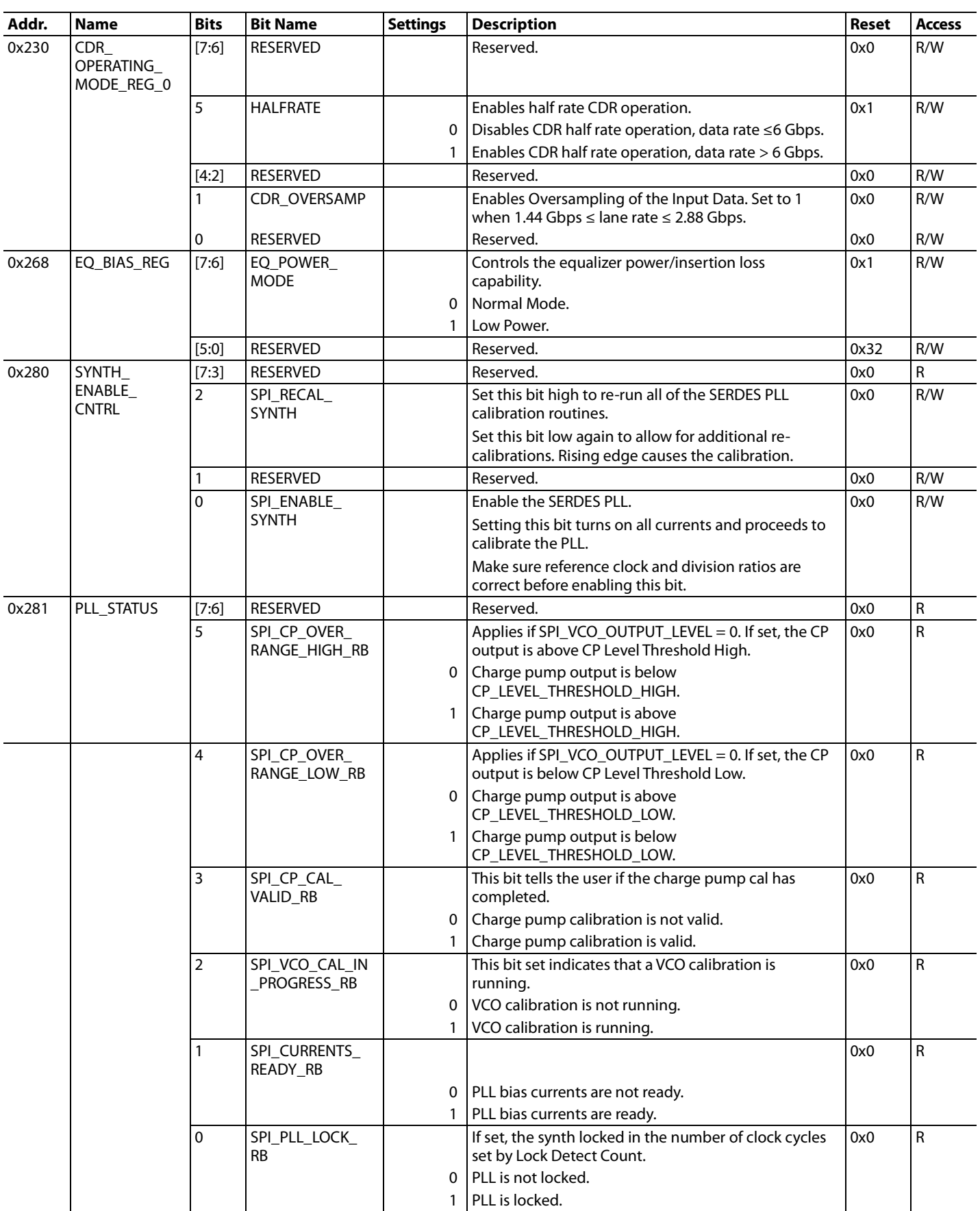

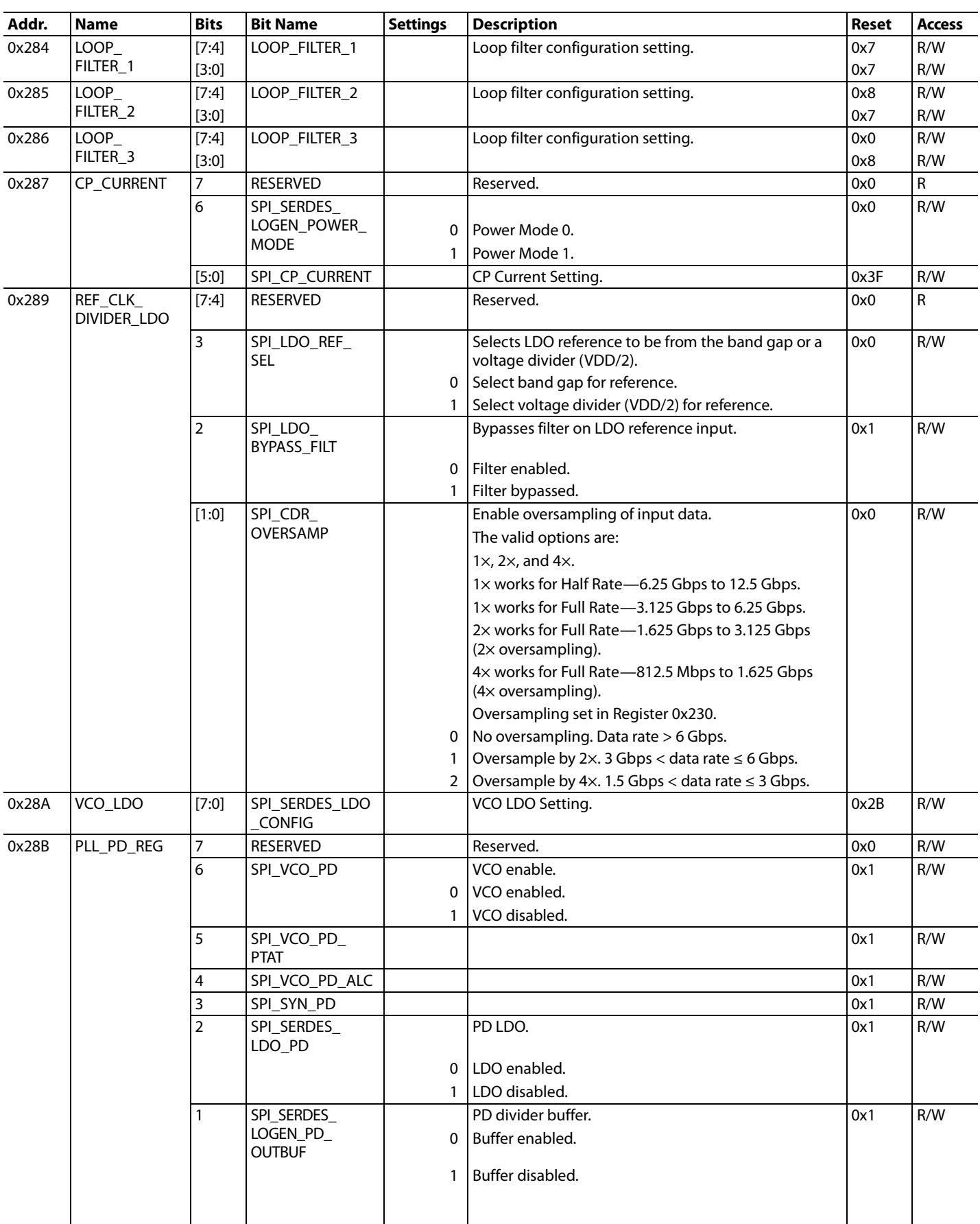
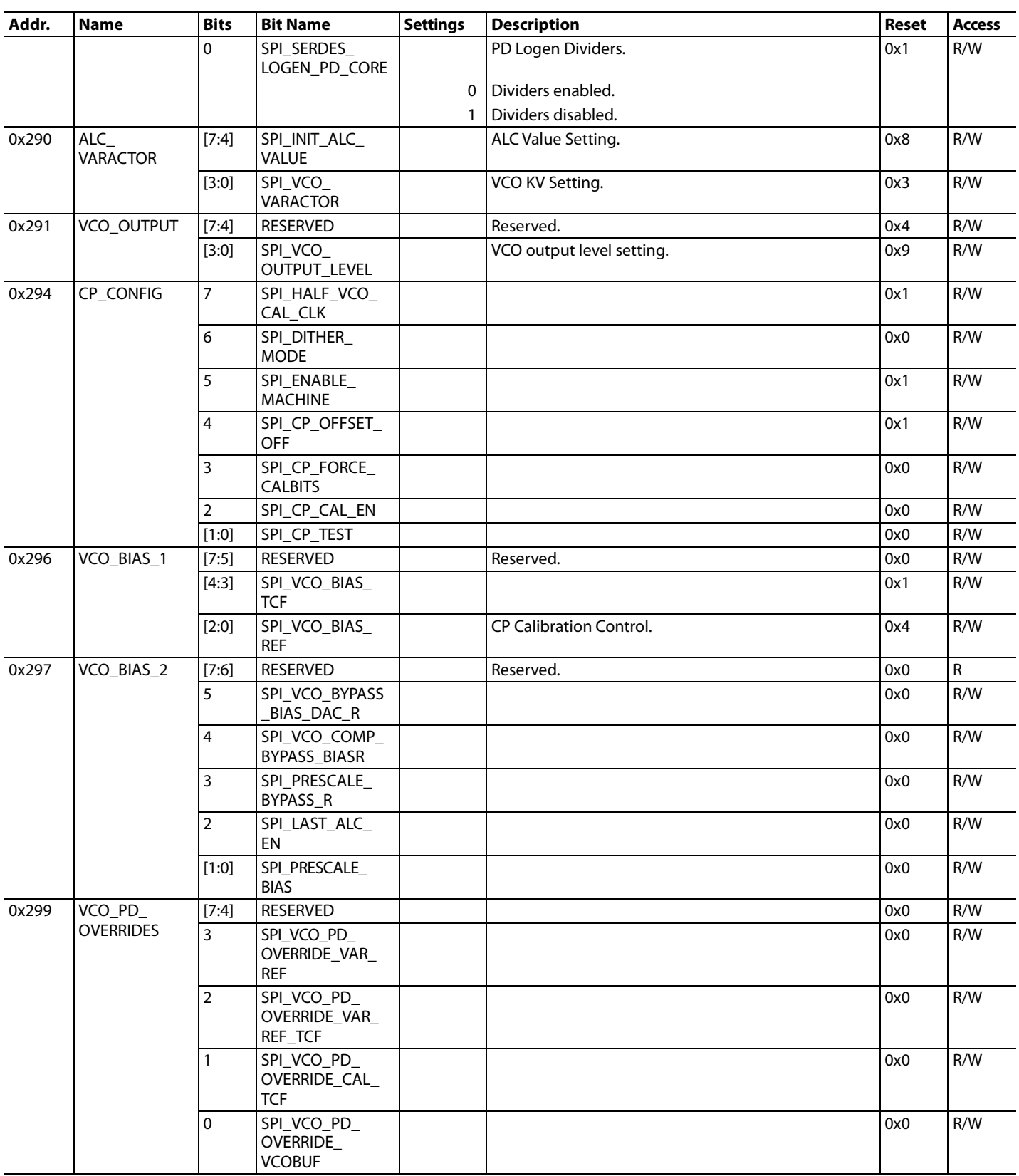

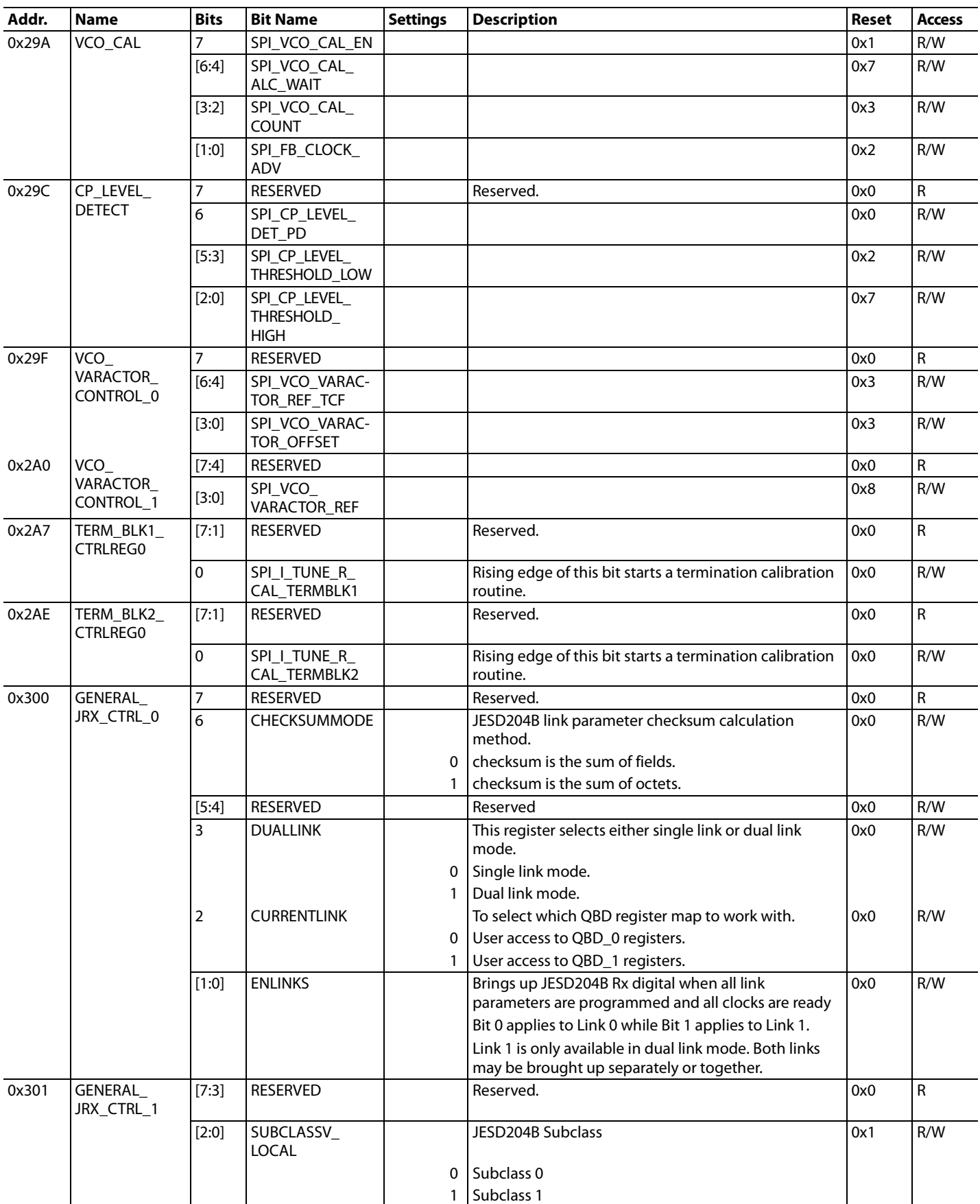

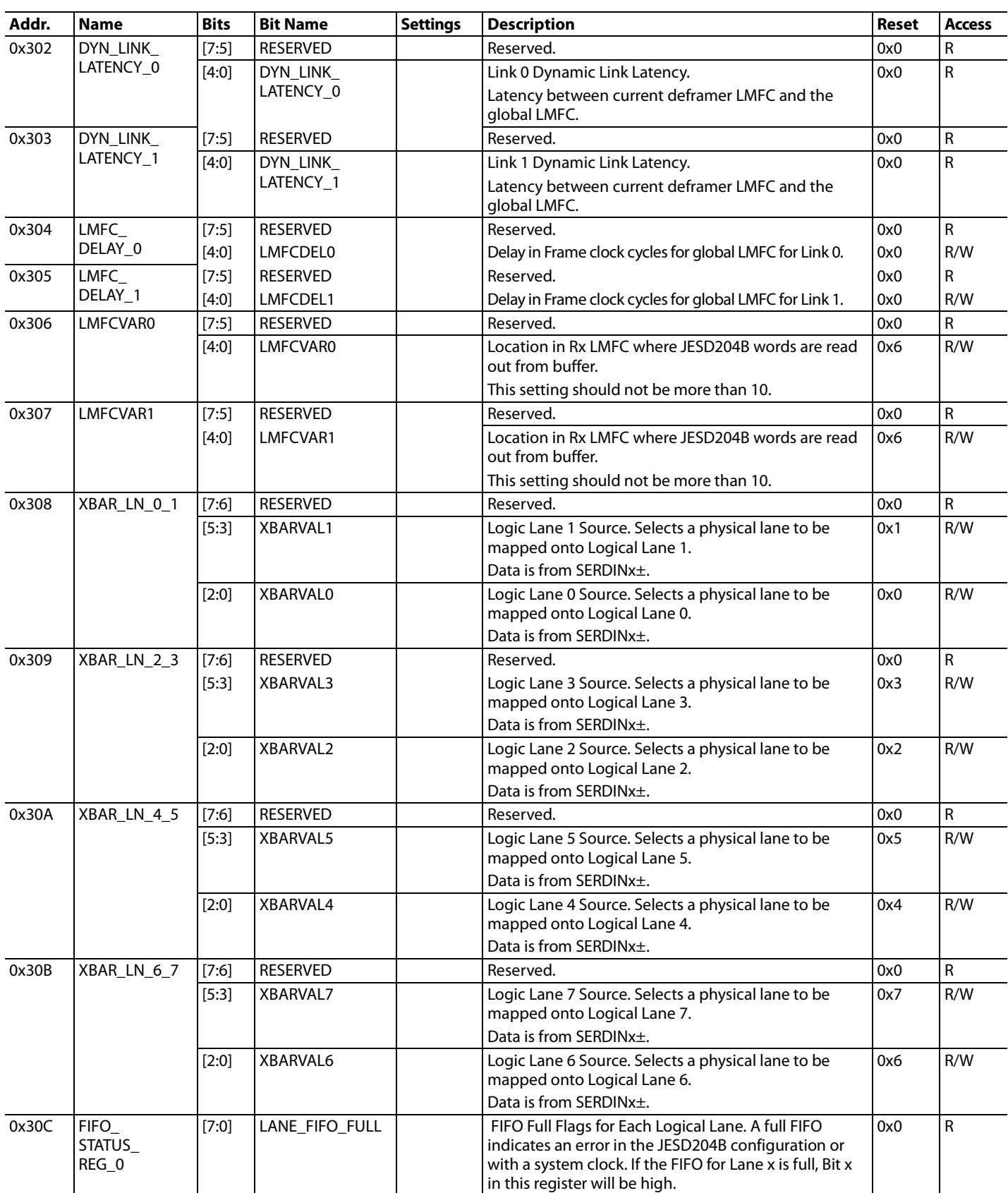

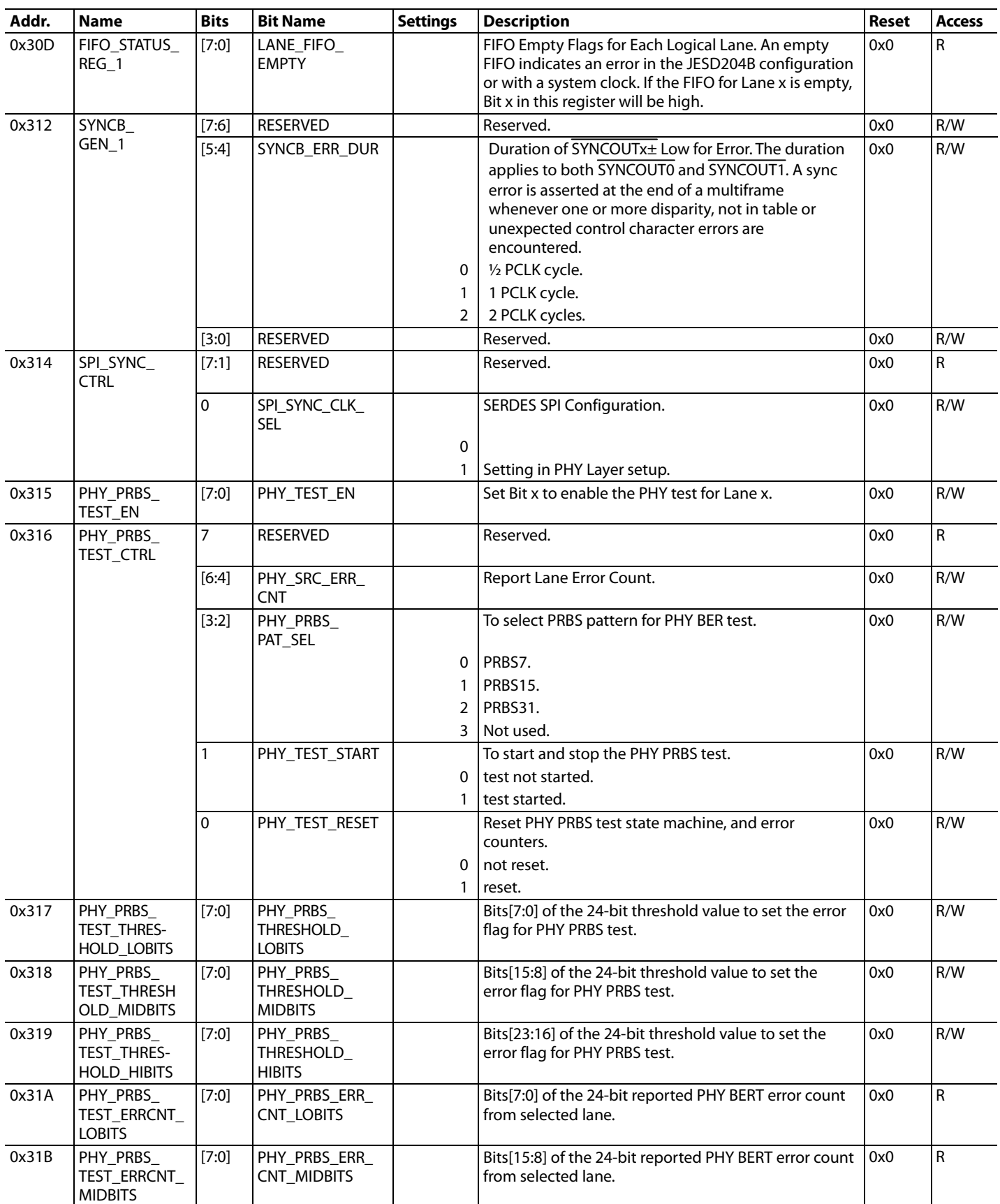

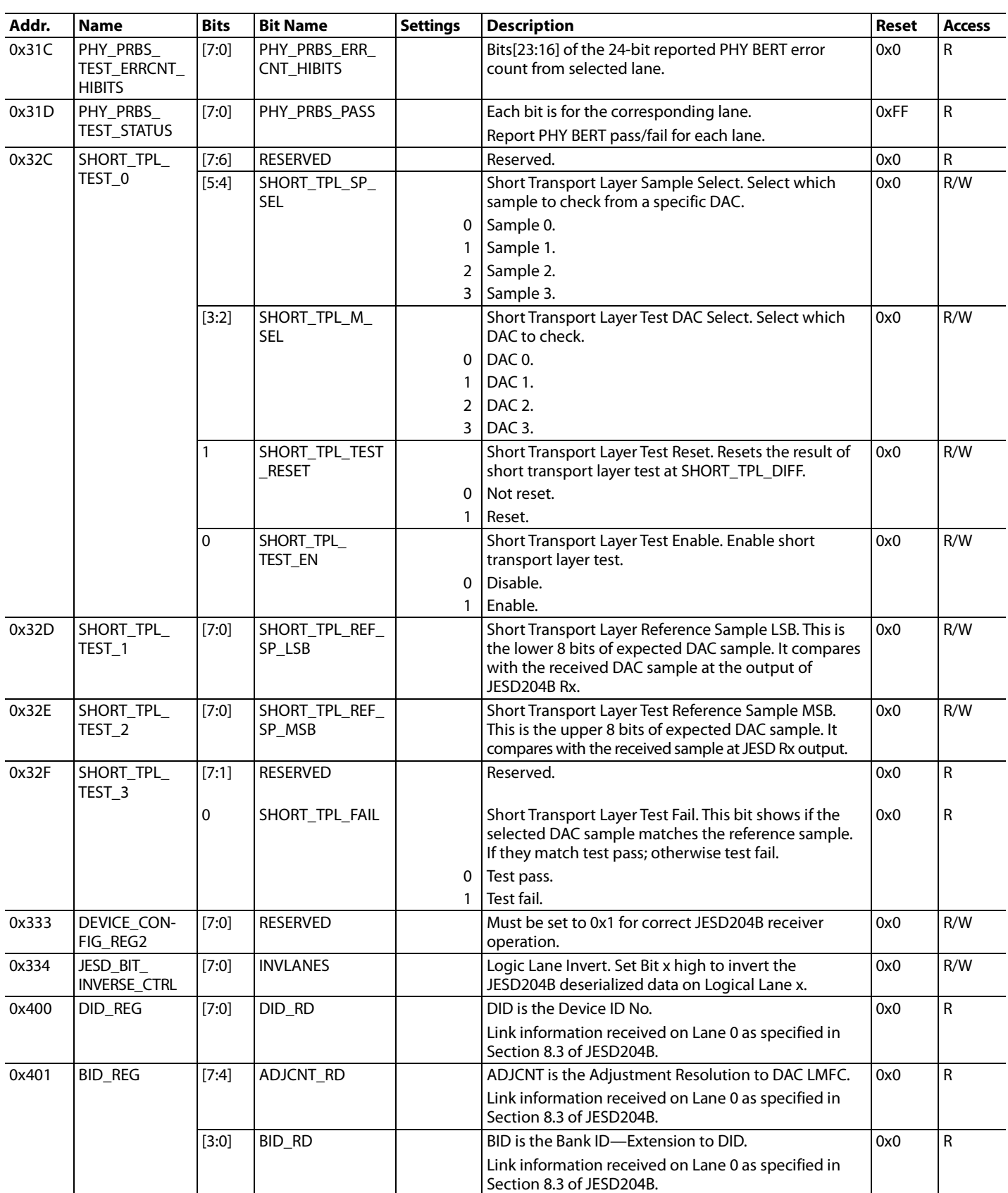

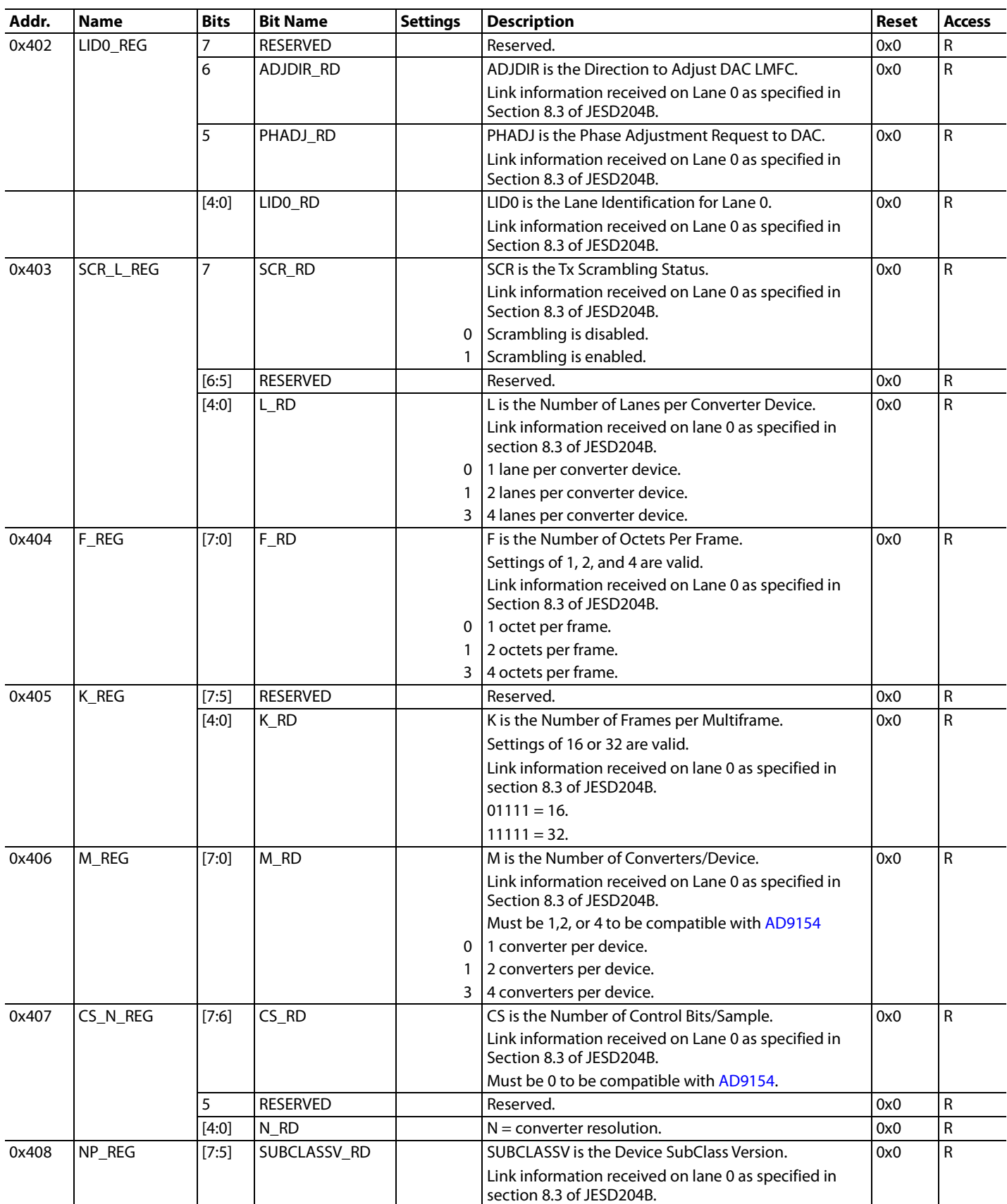

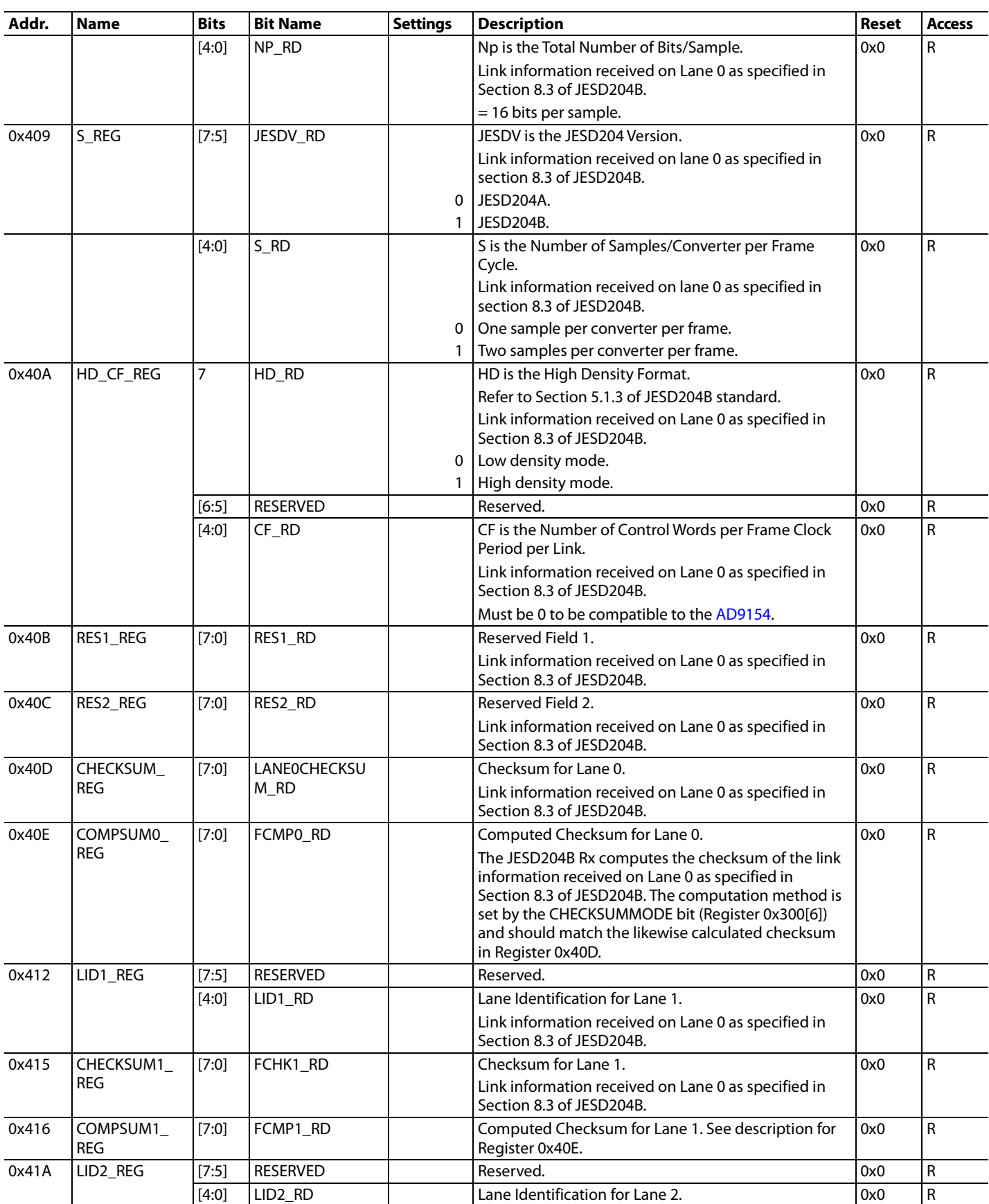

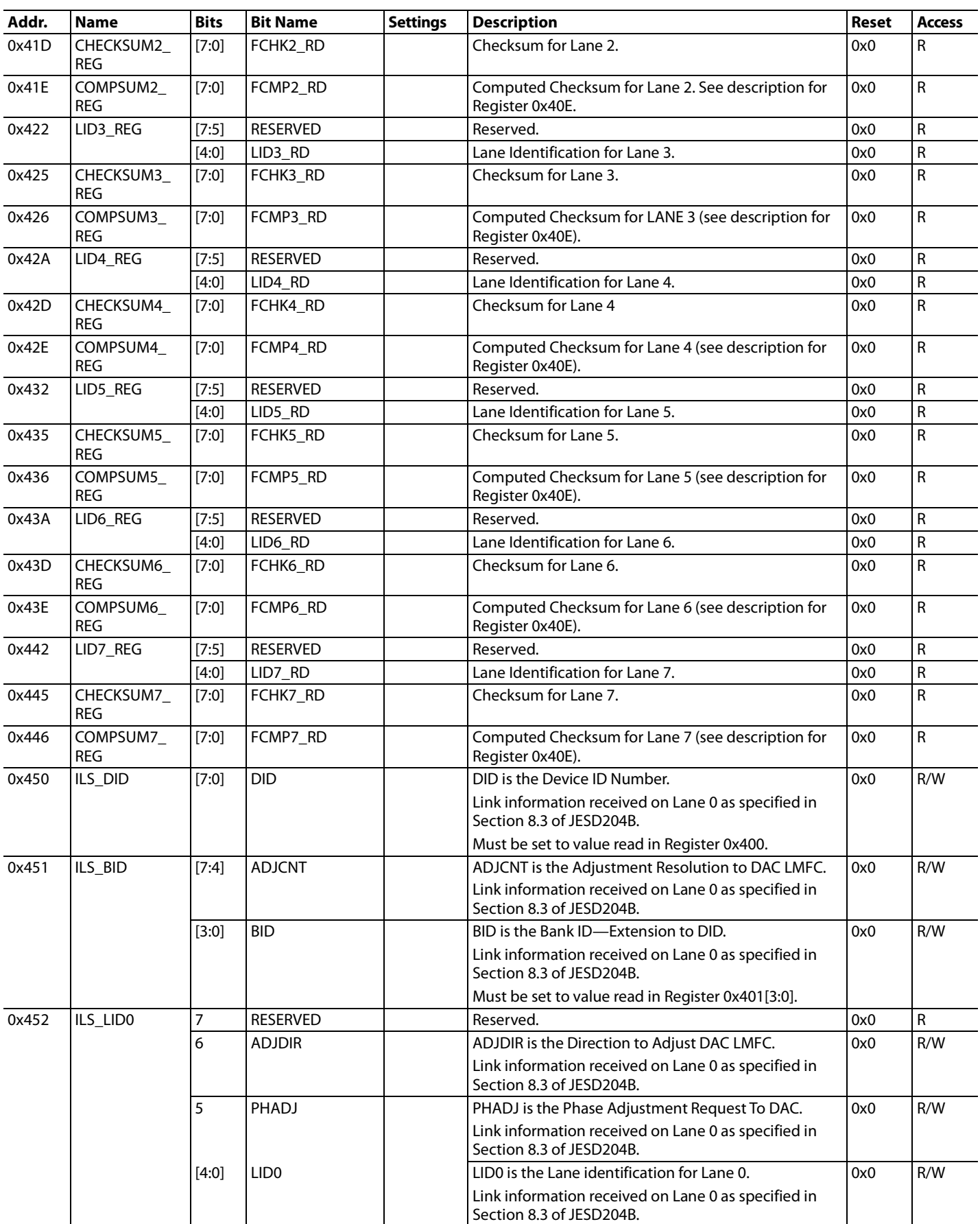

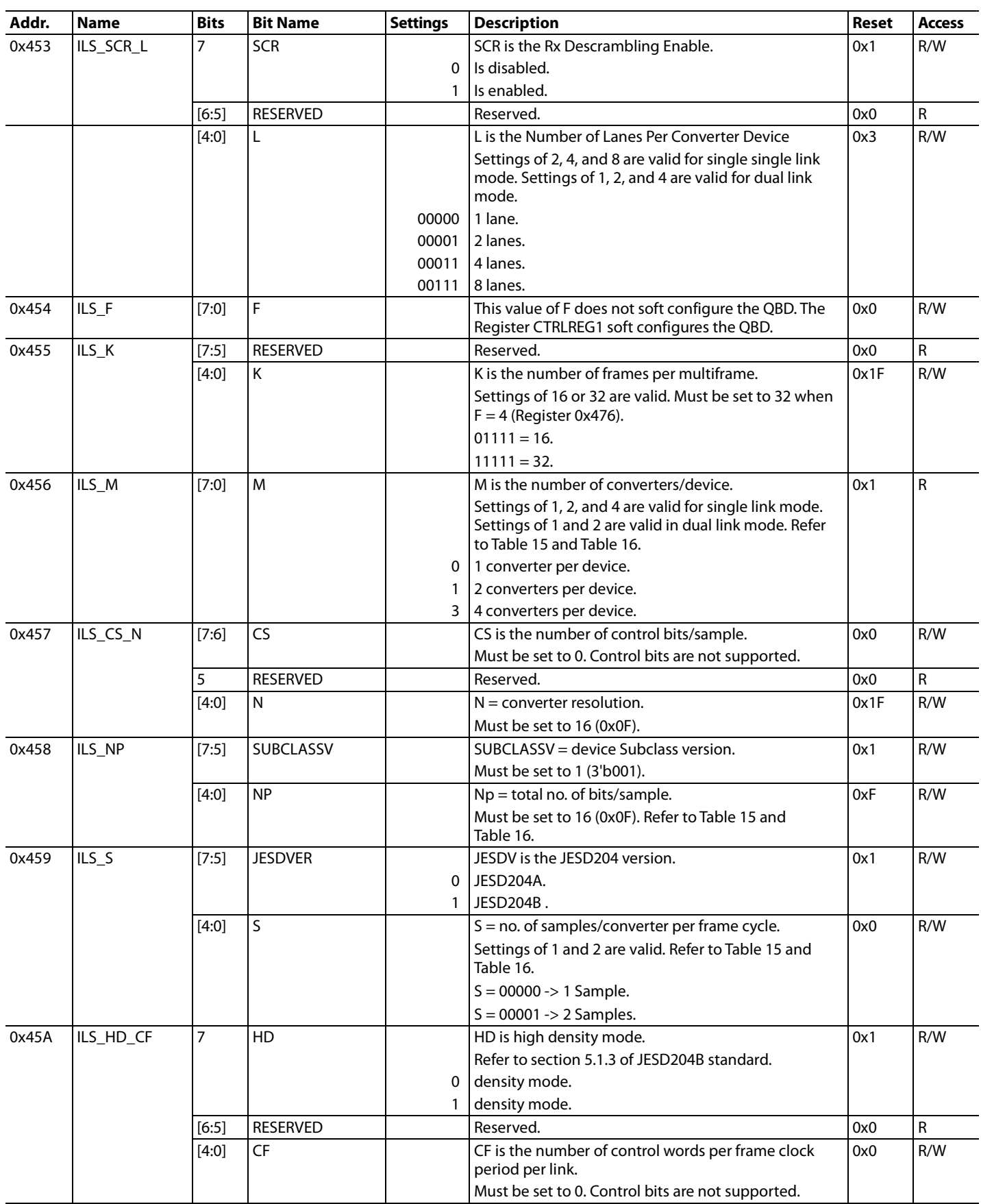

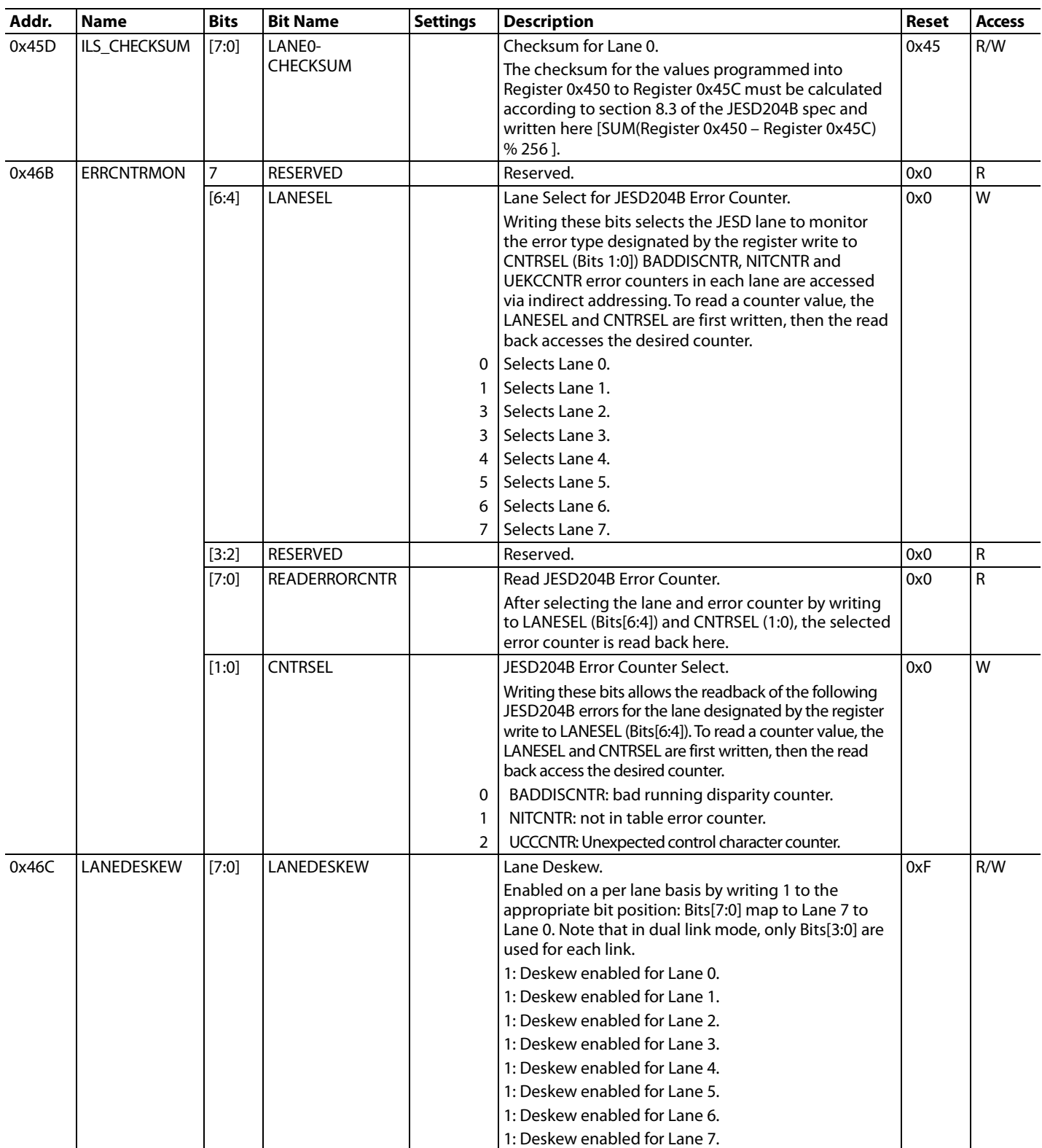

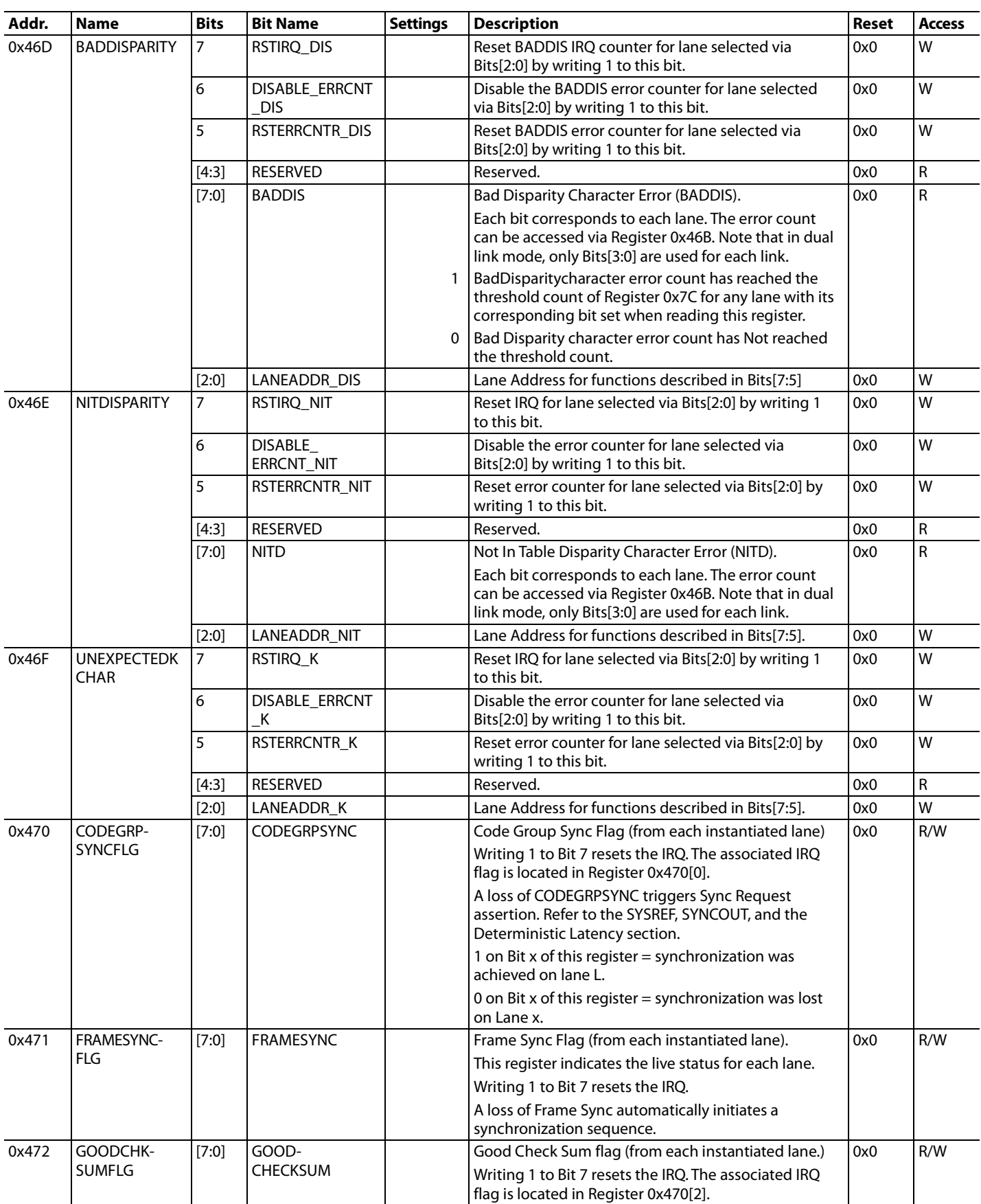

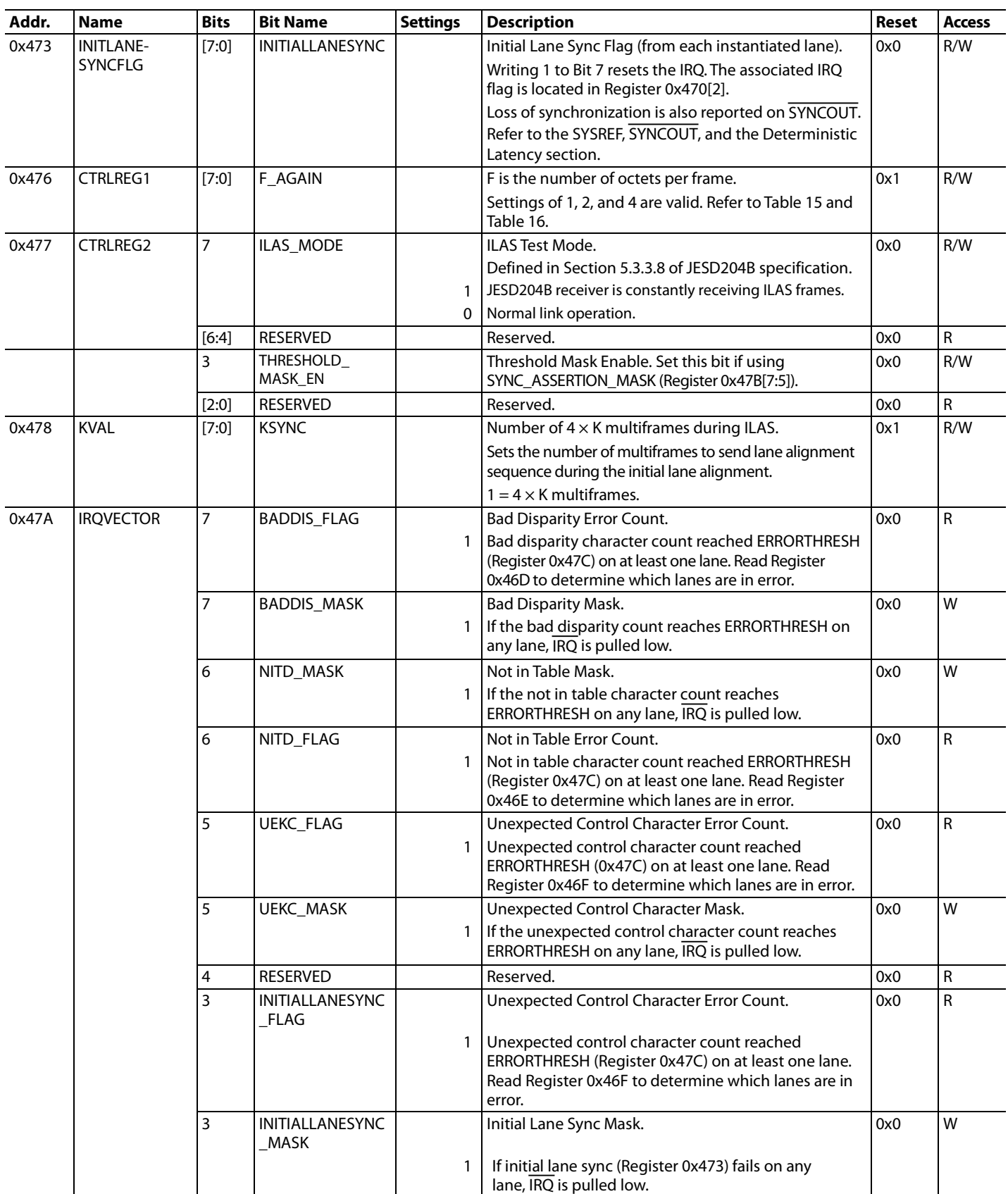

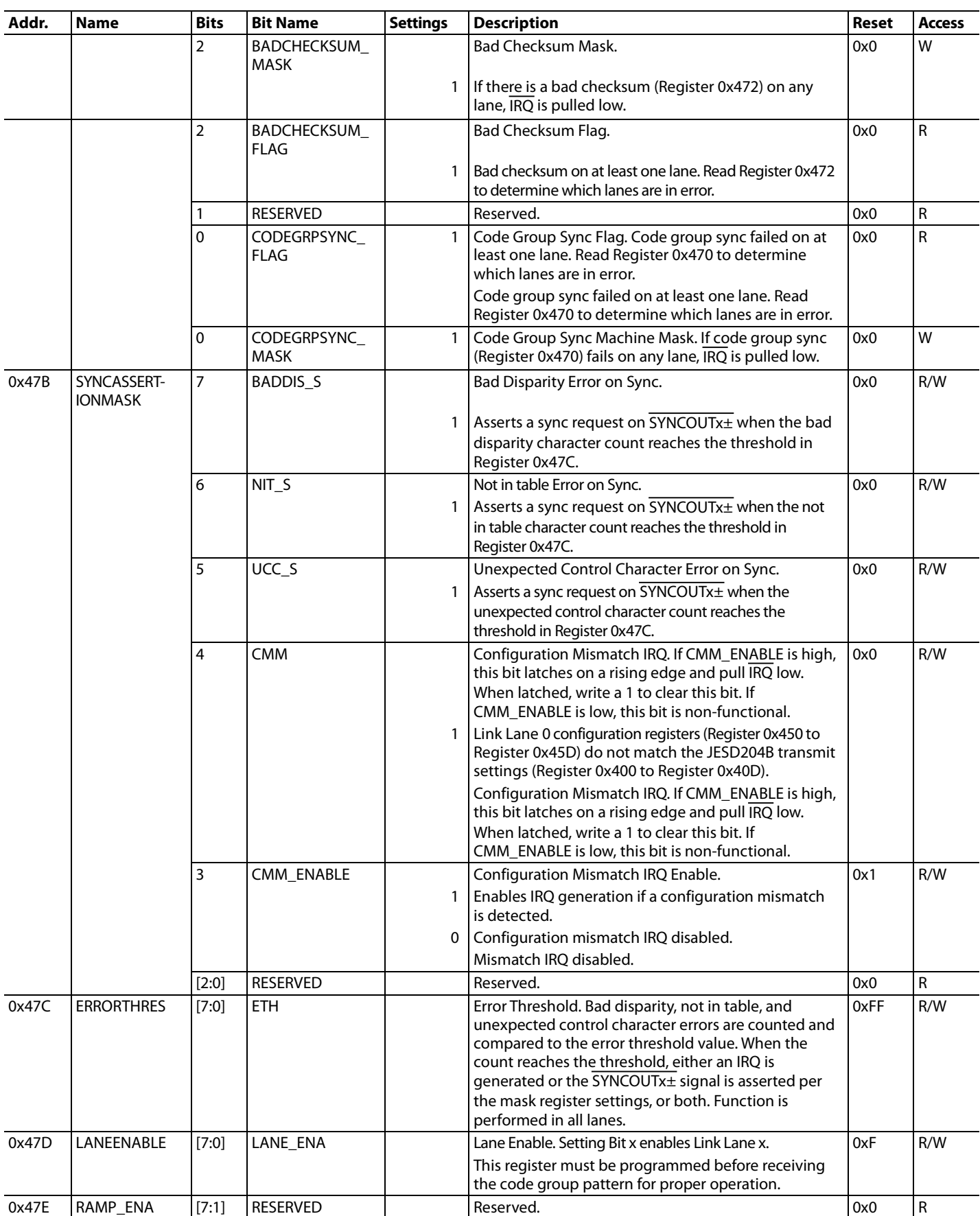

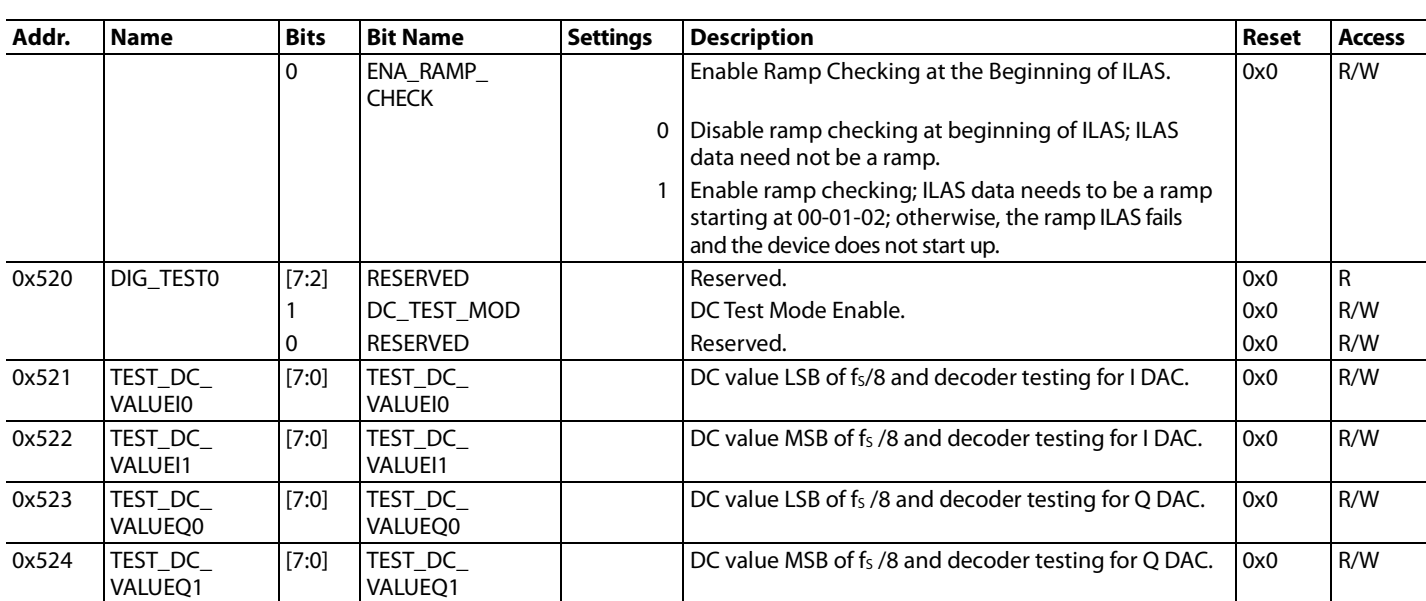

**08-04-2014-A**

08-04-2014-A

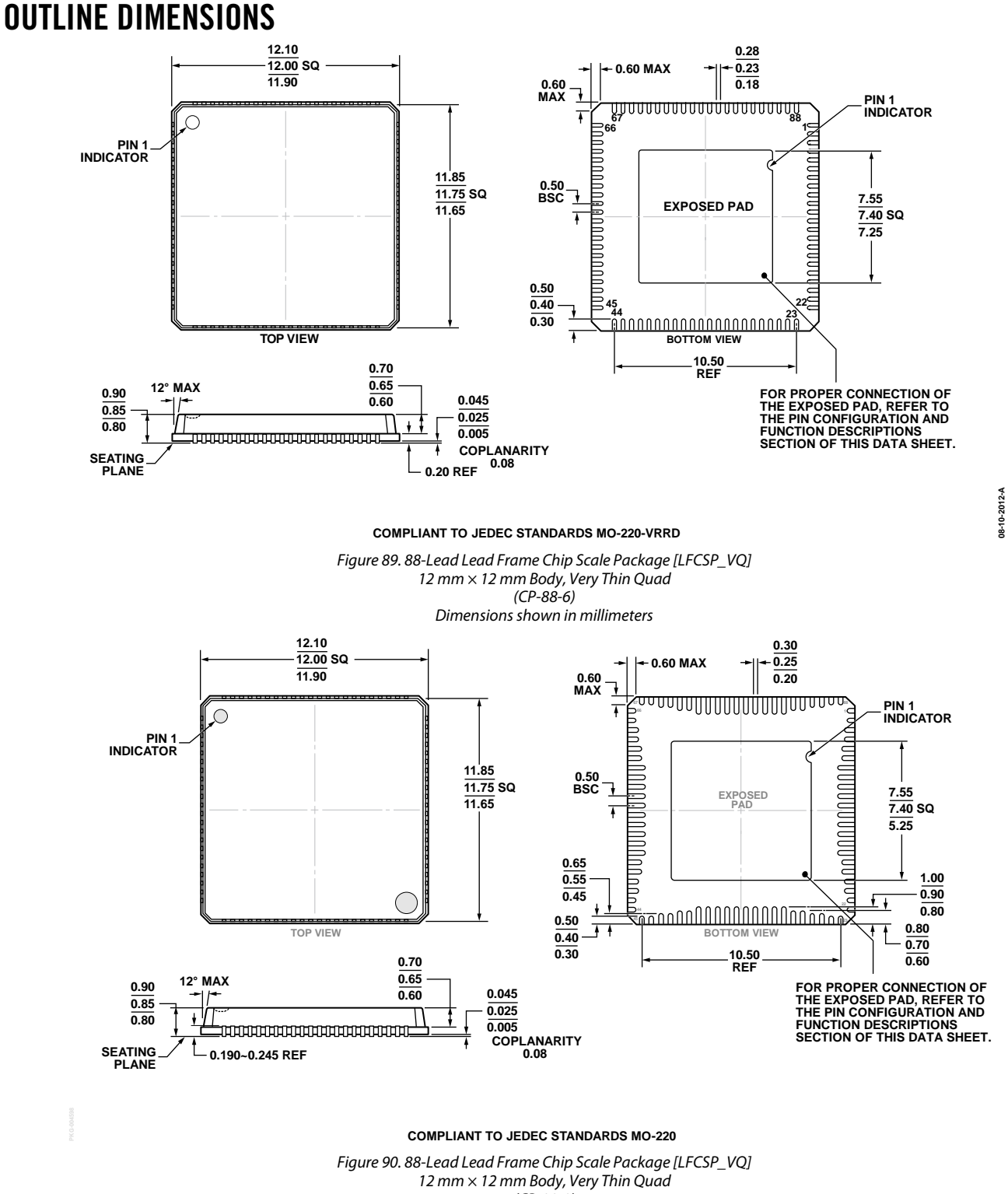

*(CP-88-9) Dimensions shown in millimeters*

AD9154 Data Sheet

## **ORDERING GUIDE**

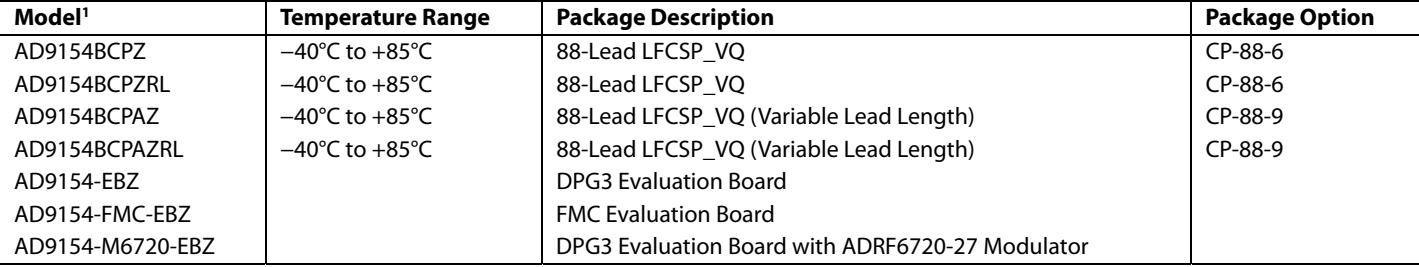

 $1 Z =$  RoHs Compliant Part.

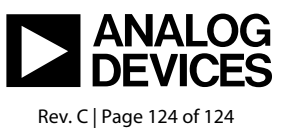

www.analog.com

**©2015–2017 Analog Devices, Inc. All rights reserved. Trademarks and registered trademarks are the property of their respective owners. D11389-0-2/17(C)**